### aludu cisco.

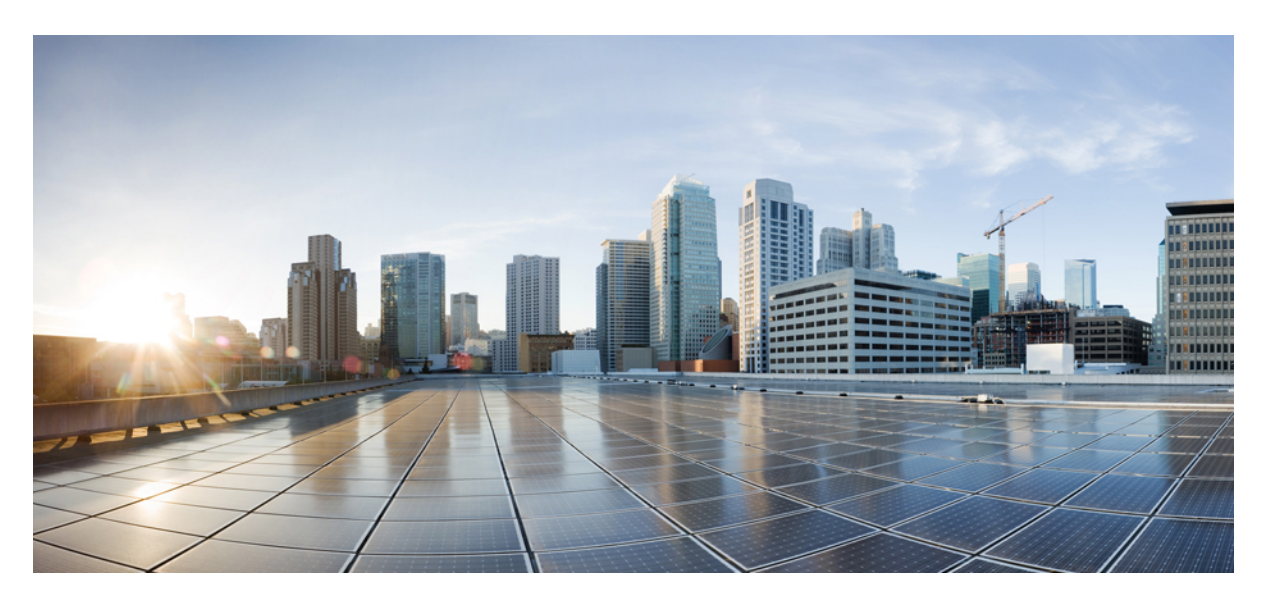

### **Cisco MDS 9000** シリーズ基礎構成ガイド、リリース **9.x**

### シスコシステムズ合同会社 〒107-6227 東京都港区赤坂9-7-1 ミッドタウン・タワー http://www.cisco.com/jp お問い合わせ先:シスコ コンタクトセンター 0120-092-255 (フリーコール、携帯・PHS含む) 電話受付時間:平日 10:00~12:00、13:00~17:00 http://www.cisco.com/jp/go/contactcenter/

【注意】シスコ製品をご使用になる前に、安全上の注意( **www.cisco.com/jp/go/safety\_warning/** )をご確認ください。本書は、米国シスコ発行ド キュメントの参考和訳です。リンク情報につきましては、日本語版掲載時点で、英語版にアップデートがあり、リンク先のページが移動**/**変更され ている場合がありますことをご了承ください。あくまでも参考和訳となりますので、正式な内容については米国サイトのドキュメントを参照くだ さい。また、契約等の記述については、弊社販売パートナー、または、弊社担当者にご確認ください。

THE SPECIFICATIONS AND INFORMATION REGARDING THE PRODUCTS IN THIS MANUAL ARE SUBJECT TO CHANGE WITHOUT NOTICE. ALL STATEMENTS, INFORMATION, AND RECOMMENDATIONS IN THIS MANUAL ARE BELIEVED TO BE ACCURATE BUT ARE PRESENTED WITHOUT WARRANTY OF ANY KIND, EXPRESS OR IMPLIED. USERS MUST TAKE FULL RESPONSIBILITY FOR THEIR APPLICATION OF ANY PRODUCTS.

THE SOFTWARE LICENSE AND LIMITED WARRANTY FOR THE ACCOMPANYING PRODUCT ARE SET FORTH IN THE INFORMATION PACKET THAT SHIPPED WITH THE PRODUCT AND ARE INCORPORATED HEREIN BY THIS REFERENCE. IF YOU ARE UNABLE TO LOCATE THE SOFTWARE LICENSE OR LIMITED WARRANTY, CONTACT YOUR CISCO REPRESENTATIVE FOR A COPY.

The Cisco implementation of TCP header compression is an adaptation of a program developed by the University of California, Berkeley (UCB) as part of UCB's public domain version of the UNIX operating system. All rights reserved. Copyright © 1981, Regents of the University of California.

NOTWITHSTANDING ANY OTHER WARRANTY HEREIN, ALL DOCUMENT FILES AND SOFTWARE OF THESE SUPPLIERS ARE PROVIDED "AS IS" WITH ALL FAULTS. CISCO AND THE ABOVE-NAMED SUPPLIERS DISCLAIM ALL WARRANTIES, EXPRESSED OR IMPLIED, INCLUDING, WITHOUT LIMITATION, THOSE OF MERCHANTABILITY, FITNESS FOR A PARTICULAR PURPOSE AND NONINFRINGEMENT OR ARISING FROM A COURSE OF DEALING, USAGE, OR TRADE PRACTICE.

IN NO EVENT SHALL CISCO OR ITS SUPPLIERS BE LIABLE FOR ANY INDIRECT, SPECIAL, CONSEQUENTIAL, OR INCIDENTAL DAMAGES, INCLUDING, WITHOUT LIMITATION, LOST PROFITS OR LOSS OR DAMAGE TO DATA ARISING OUT OF THE USE OR INABILITY TO USE THIS MANUAL, EVEN IF CISCO OR ITS SUPPLIERS HAVE BEEN ADVISED OF THE POSSIBILITY OF SUCH DAMAGES.

Any Internet Protocol (IP) addresses and phone numbers used in this document are not intended to be actual addresses and phone numbers. Any examples, command display output, network topology diagrams, and other figures included in the document are shown for illustrative purposes only. Any use of actual IP addresses or phone numbers in illustrative content is unintentional and coincidental.

All printed copies and duplicate soft copies of this document are considered uncontrolled. See the current online version for the latest version.

Cisco has more than 200 offices worldwide. Addresses and phone numbers are listed on the Cisco website at www.cisco.com/go/offices.

The documentation set for this product strives to use bias-free language. For purposes of this documentation set, bias-free is defined as language that does not imply discrimination based on age, disability, gender, racial identity, ethnic identity, sexual orientation, socioeconomic status, and intersectionality. Exceptions may be present in the documentation due to language that is hardcoded in the user interfaces of the product software, language used based on standards documentation, or language that is used by a referenced third-party product.

Cisco and the Cisco logo are trademarks or registered trademarks of Cisco and/or its affiliates in the U.S. and other countries. To view a list of Cisco trademarks, go to this URL: <https://www.cisco.com/c/en/us/about/legal/trademarks.html>. Third-party trademarks mentioned are the property of their respective owners. The use of the word partner does not imply a partnership relationship between Cisco and any other company. (1721R)

© 2023 Cisco Systems, Inc. All rights reserved.

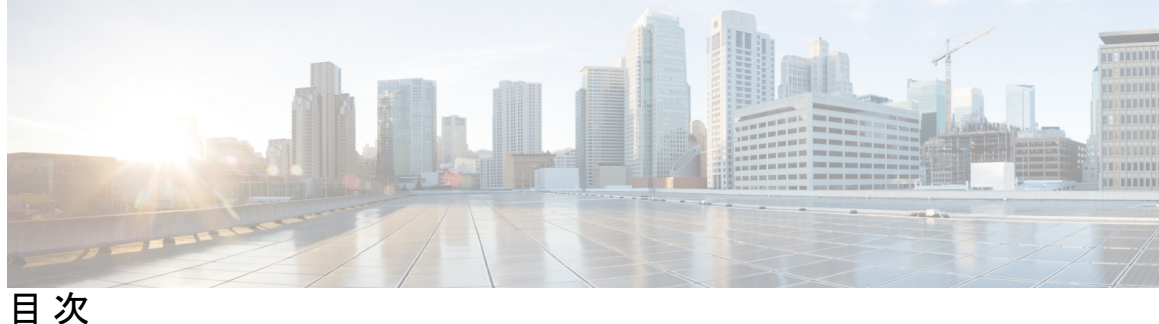

**Full Cisco Trademarks with Software License ?** はじめに: はじめに **xv** 対象読者 **xv** 表記法 **xv** 関連資料 **xvii** 通信、サービス、およびその他の情報 **xix** 第 **1** 章 新機能と更新情報 **1** 変更点 **1** 第 2 章  **概要 3** ソフトウェアの互換性 **3** モジュラ式のソフトウェア設計 **3** サービスアビリティ **4** スイッチド ポート アナライザ **4** Call Home **4** オンライン診断 **4** 組み込まれている Event Manager **4** 管理性 **5** 簡易ネットワーク管理プロトコル **5** ロールベース アクセス コントロール **5** Cisco NX-OS ソフトウェアの設定 **5** ソフトウェア設定用のツール **5** CLI **6**

NTP **6** ライセンス **8** QoS **8**

#### 第 **3** 章 **Cisco NX-OS** セットアップ ユーティリティの使用 **9**

Cisco NX-OS セットアップ ユーティリティに関する情報 **9** セットアップ ユーティリティの前提条件 **11** 初回のセットアップ ルーチン **11** 帯域外管理の設定 **11** 帯域内管理の設定 **18**

第 **4** 章 **PowerOn Auto Provisioning** の使用方法 **25**

次の作業 **24**

Power On Auto Provisioning の使用方法 **25** Power On Auto Provisioning について **25**

POAP コンフィギュレーション スクリプト **26**

POAP 構成の注意事項および制約事項 **26**

POAP のためのネットワーク インフラストラクチャ要件 **27**

POAP を使用するためのネットワーク環境の設定 **28**

POAP 処理 **30**

電源投入フェーズ **31**

USB 検出フェーズ **32**

DHCP 検出フェーズ **32**

スクリプトの実行フェーズ **33**

インストール後のリロード フェーズ **34**

POAP を使用するスイッチの設定 **34**

デバイス コンフィギュレーションの確認 **34**

### 第 **5** 章 コマンドライン インターフェイスの概要 **37** CLI プロンプトについての情報 **37** コマンド モード **38**

目次

EXEC コマンド モード **38**

グローバル構成コマンド モード **38**

インターフェイス コンフィギュレーション コマンド モード **39** サブインターフェイス コンフィギュレーション コマンド モード **40** コマンド モードの保存と復元 **41**

コマンドモードの概要 **41**

特殊文字 **42**

キーストローク ショートカット **42**

コマンドの短縮形 **44**

部分的なコマンド名の補完 **45**

コマンド階層での場所の特定 **46**

コマンドの no 形式の使用方法 **46**

CLI 変数の設定 **47**

CLI 変数について **47**

CLI セッション限定の変数の設定 **48**

固定 CLI 変数の設定 **48**

コマンド エイリアス **49**

コマンド エイリアスについて **49**

コマンド エイリアスの定義 **50**

ユーザ セッション用のコマンド エイリアスの設定 **51**

コマンド スクリプト **51**

コマンド スクリプトの実行 **51**

端末への情報のエコー **52**

コマンド処理の遅延 **53**

状況依存ヘルプ **53**

正規表現について **55**

特殊文字 **55**

複数文字のパターン **56**

位置指定 **56**

show コマンド出力の検索とフィルタリング **56**

フィルタリングおよび検索のキーワード **57**

diff ユーティリティ **59** grep および egrep ユーティリティ **59** less ユーティリティ **60** sed ユーティリティ **60** sort ユーティリティ **60** sscp ユーティリティ **61** --More-- プロンプトからの検索およびフィルタリング **62** コマンド履歴の使用方法 **63** コマンドの呼び出し **63** CLI 編集モードの設定 **64** CLI 履歴の再呼び出しの制御 **64** コマンド履歴の表示 **64** CLI 確認プロンプトのイネーブルまたはディセーブル **65** CLI 画面の色の設定 **65** モジュールへのコマンドの送信 **66** BIOS ローダー プロンプト **67** CLI の使用例 **67** コマンド エイリアスの定義 **67** CLI セッション変数の使用方法 **68** システム定義のタイムスタンプ変数の使用方法 **68** コマンド スクリプトの実行 **69** sscp ユーティリティを使用した show コマンド出力のリダイレクト **69**

### 第 **6** 章 端末設定とセッションの設定 **71**

端末設定とセッションの概要 **71** ターミナル セッションの設定 **71** コンソール ポート **72** COM1 ポート **72** 仮想端末 **72** モデムのサポート **73** コンソール ポートの設定 **73**

目次

COM1 ポートの設定 **75**

仮想端末の設定 **77**

非アクティブ セッション タイムアウトの設定 **77**

セッション制限の設定 **78**

モデム接続の設定 **79**

モデム接続のイネーブル化 **79**

デフォルトの初期化ストリングのダウンロード **80**

ユーザ指定の初期化ストリングの設定およびダウンロード **82**

電源がオンになっている Cisco NX-OS デバイスのモデムの初期化 **83**

ターミナル セッションのクリア **84**

端末およびセッション情報の表示 **84**

端末ディスプレイのデフォルト設定とセッション パラメータ **85**

第 **7** 章 基本的なデバイス管理 **87**

基本的なデバイス管理の概要 **87**

デバイスのホスト名 **87**

インターフェイス **88**

デフォルト ゲートウェイ **88**

Message-of-the-Day バナー **89**

デバイス クロック **89**

タイム ゾーンと夏時間 **89**

ユーザ セッション **89**

Telnet サーバの接続 **90**

デバイスのホスト名の変更 **90**

管理インターフェイスの設定 **91**

デフォルトゲートウェイの構成 **92**

MOTD バナーの設定 **93**

タイム ゾーンの設定 **94**

夏時間の設定 **95**

デバイス クロックの手動設定 **96**

ユーザーの管理 **97**

ユーザ セッションに関する情報の表示 **97** ユーザーへのメッセージ送信 **97** Telnet サーバー接続の有効化または無効化 **98** Secure Erase **99** 安全な消去を実行するための前提条件 **99** 安全な消去の注意事項と制約事項 **99** 安全に消去するを実行します **100** デバイス コンフィギュレーションの確認 **100** 基本的なデバイス パラメータのデフォルト設定 **101**

#### 第 **8** 章 デバイスのファイル システム、ディレクトリ、およびファイルの使用方法 **103**

デバイスのファイル システム、ディレクトリ、および外部ストレージ デバイスについての

情報 **103** ファイル システム **103** ディレクトリ **105** ファイル **105** 外部ストレージ デバイスの操作 **105** 外部フラッシュ デバイスのフォーマット **105** USB ドライブのマウントまたはマウント解除 **106** 外部ストレージ デバイス サポート マトリックス **106** ディレクトリの操作 **107** カレント ディレクトリの特定 **107** カレント ディレクトリの変更 **108** ディレクトリの作成 **108** ディレクトリの内容の表示 **108** ディレクトリの削除 **108** スタンバイ スーパーバイザ モジュール上のディレクトリへのアクセス **109** ファイルの使用 **109** ファイルの移動 **109**

ファイルをコピー **110**

ファイルを削除 **111**

ファイルの格納ファイルを表示 **111**

ファイルのチェックサムの表示 **111**

ファイルの圧縮と解凍 **111**

- ファイルの最終行の表示 **112**
- ファイルへの show コマンド出力のリダイレクト **112**
- ファイルの検索 **113**
- アーカイブ ファイルの操作 **113**
	- アーカイブ ファイルの作成 **113**
	- アーカイブ ファイルへのファイルの追加 **114**
	- アーカイブ ファイルからのファイルの抽出 **115**
	- アーカイブ ファイルのファイル名の表示 **115**
- ファイル システムの使用例 **115**
	- スタンバイ スーパーバイザ モジュール上のディレクトリへのアクセス **116**
	- USB ドライブを使用した ISSU または ISSD の実行 **116**

第 **9** 章 設定ファイルの取り扱い **117**

#### 構成ファイルの概要 **117**

コンフィギュレーション ファイルのタイプ **117**

コンフィギュレーション ファイルの管理 **118**

実行コンフィギュレーションのスタートアップ コンフィギュレーションへの保存 **118** リモート サーバへのコンフィギュレーション ファイルのコピー **119** リモート サーバからの実行コンフィギュレーションのダウンロード **119** リモート サーバからのスタートアップ コンフィギュレーションのダウンロード **121** 外部フラッシュ メモリ デバイスへのコンフィギュレーション ファイルのコピー **122** 外部フラッシュ メモリ デバイスからの実行構成のコピー **123** 外部フラッシュメモリ デバイスからのスタートアップ構成のコピー **124** 内部ファイル システムへのコンフィギュレーション ファイルのコピー **125** 以前の構成へのロールバック **125** 存在しないモジュールのコンフィギュレーションの削除 **127** 構成の削除 **127**

デバイス コンフィギュレーションの確認 **129**

コンフィギュレーション ファイルを使用した作業例 **129** コンフィギュレーション ファイルのコピー **129** コンフィギュレーション ファイルのバックアップ **129** 以前の構成へのロールバック **130**

#### 第 10 章 **CDP の設定 131**

CDP に関する情報 **131**

CDP の概要 **131**

CDP の高可用性 **132**

CDP の設定 **132**

CDP のグローバルな有効化または無効化 **132**

インターフェイス上での CDP の有効化または無効化 **133**

CDP オプション パラメータの設定 **134**

CDP コンフィギュレーションの確認 **135**

CDP カウンターとテーブルのクリア **135**

CDP 構成例 **135**

CDP のデフォルト設定 **136**

第 **1 1** 章 **NTP** の設定 **137**

NTP の概要 **137**

NTP **137**

NTP の前提条件 **139**

NTP の注意事項と制約事項 **139**

NTP の設定 **139**

NTP をイネーブル化 **139**

NTP のディセーブル化 **140**

認証キーの設定 **140**

一時、対称、ブロードキャスト、またはマルチキャスト NTP アソシエーションの認証の 有効化 **141**

一時、対称、ブロードキャスト、またはマルチキャスト NTP アソシエーションの認証の 無効化 **141**

NTP サーバーとピアの有効化 **142** NTP サーバーとピアのディセーブル化 **143** NTP モードをイネーブル化 **143** NTP モード のディセーブル化 **144** 送信元インターフェイスでの NTP のイネーブル化 **144** 送信元インターフェイスでの NTP のディセーブル化 **144** NTP ロギングをイネーブル化します。 **145** NTP ロギングを無効化 **145** NTP Syslog ロギング レベルの構成 **145** デフォルトの NTP Syslog 重大度ログ レベルの設定 **146** NTP 統計のクリアと表示 **146** NTP の再同期 **147** CFS を使用した NTP 構成の配布 **147** NTP 構成流通のイネーブル化 **147** NTP 構成配布の無効化 **148** NTP 設定変更のコミット **148** NTP 設定変更の廃棄 **148** 失われた NTP 構成セッションの強制終了 **149** NTP の確認 **149** NTP のトラブルシューティング **150** 例: NTP を構成 **153** NTP のデフォルト設定 **154**

第 **1 2** 章 システム ハードウェアの管理 **155**

スイッチ ハードウェア インベントリの表示 **155** CompactFlash テストの実行 **159** スイッチのシリアル番号の表示 **159** 電力使用状況情報の表示 **160** 電源モード **161** 電源の構成ガイドライン **162** 電源モードの設定 **176**

モジュール温度モニタリングについて **177**

モジュール温度の表示 **178**

ファン モジュールの概要 **180**

環境情報の表示 **181**

デフォルト設定 **183**

#### 第 **1 3** 章 モジュールの管理 **185**

```
モジュールの概要 186
```
スーパーバイザモジュール **187**

スイッチングモジュール **189**

サービス モジュール **189**

スーパーバイザ モジュールのメンテナンス **189**

スーパーバイザ モジュールの交換 **190**

スタンバイ スーパーバイザ モジュールのブート変数バージョン **190**

スタンバイ スーパーバイザ モジュールのブートフラッシュ メモリ **190**

スタンバイ スーパーバイザ モジュールのブート アラート **190**

モジュールのステータスの確認 **191**

モジュール状態のチェック **192**

モジュールへの接続 **193**

モジュールのリロード **193**

スイッチのリロード **194**

モジュールの電源オフ/オン **194**

スイッチング モジュールのリロード **194**

- モジュール設定の保存 **195**
- モジュール設定の消去 **196**

スイッチング モジュール電源の切断 **197**

モジュール LED の識別 **198**

EPLD イメージ **205**

EPLD イメージのアップグレード **205**

EPLD イメージ バージョンの表示 **210**

SSI ブート イメージ **211**

SSM およびスーパーバイザ モジュールの管理 **211**

SSM および MSM のグローバル アップグレード遅延の構成 **211** SSM およびスーパーバイザ モジュールの交換に関するガイドライン **212** 破損したコンパクトフラッシュ メモリを交換した後の SSM の回復 **213** Cisco MDS NX-OS リリースのアップグレードおよびダウングレードのガイドライン **214** デフォルト設定 **216**

第 **1 4** 章 **tcl** によるスクリプティング **217**

機能情報の確認 **217** ガイドラインと制約事項 **217** tclsh コマンドのヘルプ **217** tclsh コマンドの履歴 **218** tclsh のタブ補完 **218** tclsh の CLI コマンド **218** tclsh コマンドの区切り **219** tcl 変数 **219** tclquit **219** Tclsh セキュリティ **219** tcl に関する情報 **220** tclsh コマンドの実行 **220** tclsh のコマンドによる Cisco NX-OS のモードの制御 **221** tcl の参照 **223**

目次

Г

I

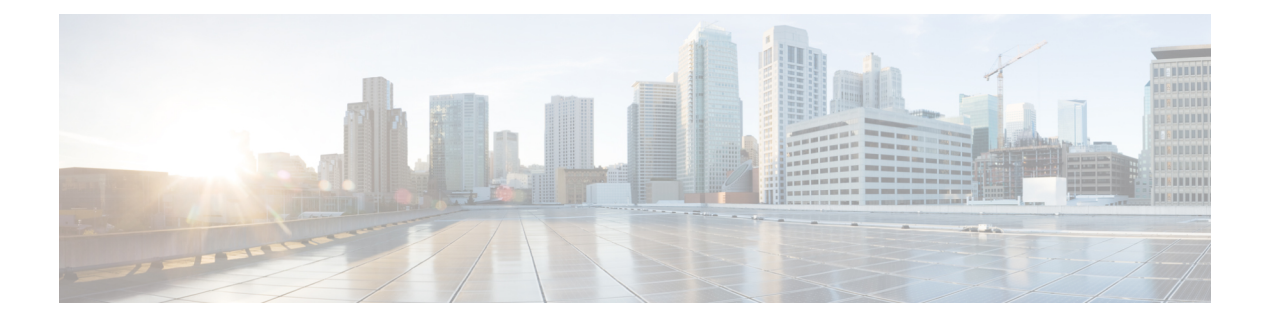

# はじめに

ここでは、*Cisco MDS 9000 Family NX-OS Fundamentals Configuration Guide*の対象読者、構成、 および表記法について説明します。また、関連マニュアルの入手方法についても説明します。

- 対象読者, on page xv
- 表記法 (xv ページ)
- 関連資料 (xvii ページ)
- 通信、サービス、およびその他の情報 (xix ページ)

## 対象読者

このマニュアルは、マルチレイヤ ディレクタおよびファブリック スイッチの Cisco MDS 9000 ファミリの設定および保守を担当する、経験豊富なネットワーク管理者を対象にしています。

## 表記法

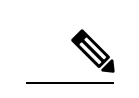

お客様のニーズを満たすためにドキュメントを更新するという継続的な取り組みの一環とし て、シスコでは設定タスクの文書化方法を変更しました。そのため、本ドキュメントには、従 来とは異なるスタイルでの設定タスクが説明されている部分もあります。ドキュメントに新た に組み込まれるようになったセクションは、新しい表記法に従っています。 (注)

コマンドの説明には、次のような表記法が使用されます。

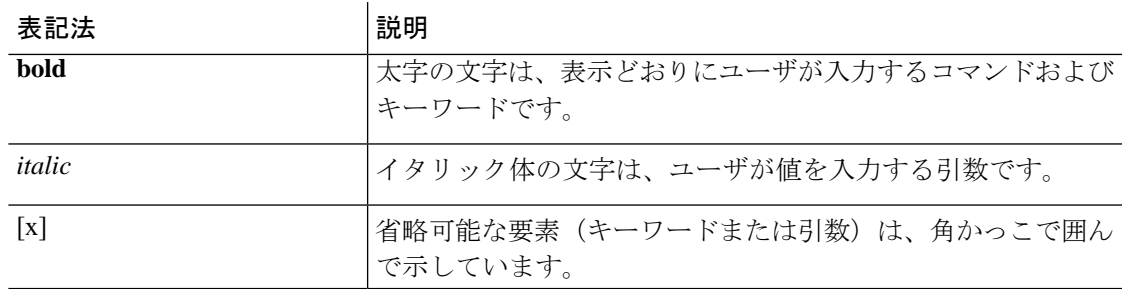

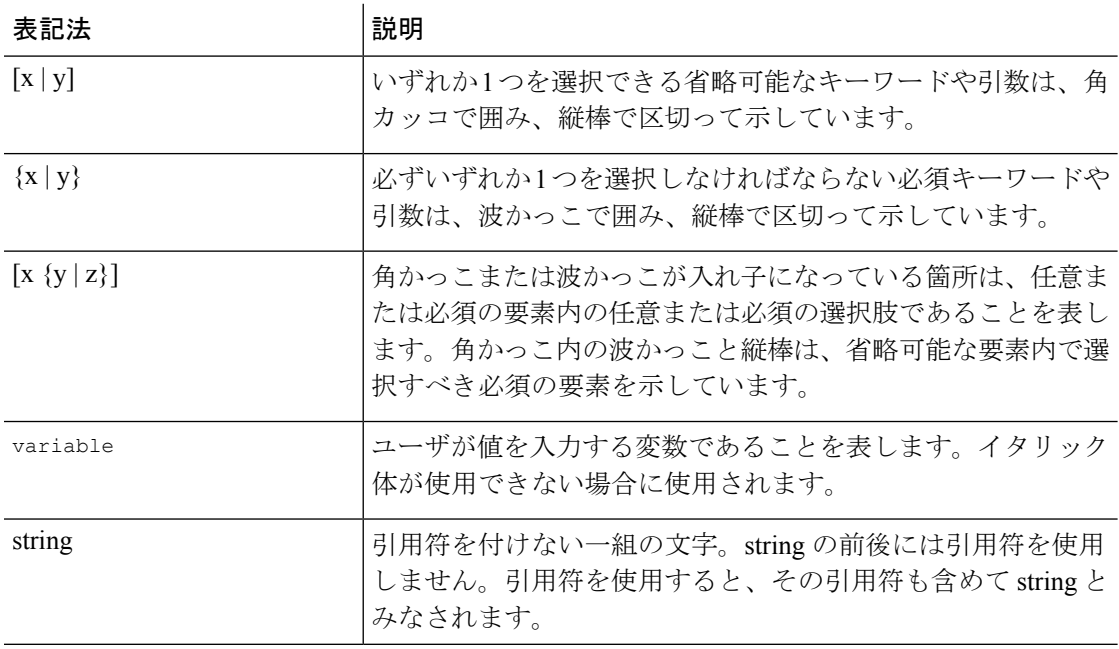

例では、次の表記法を使用しています。

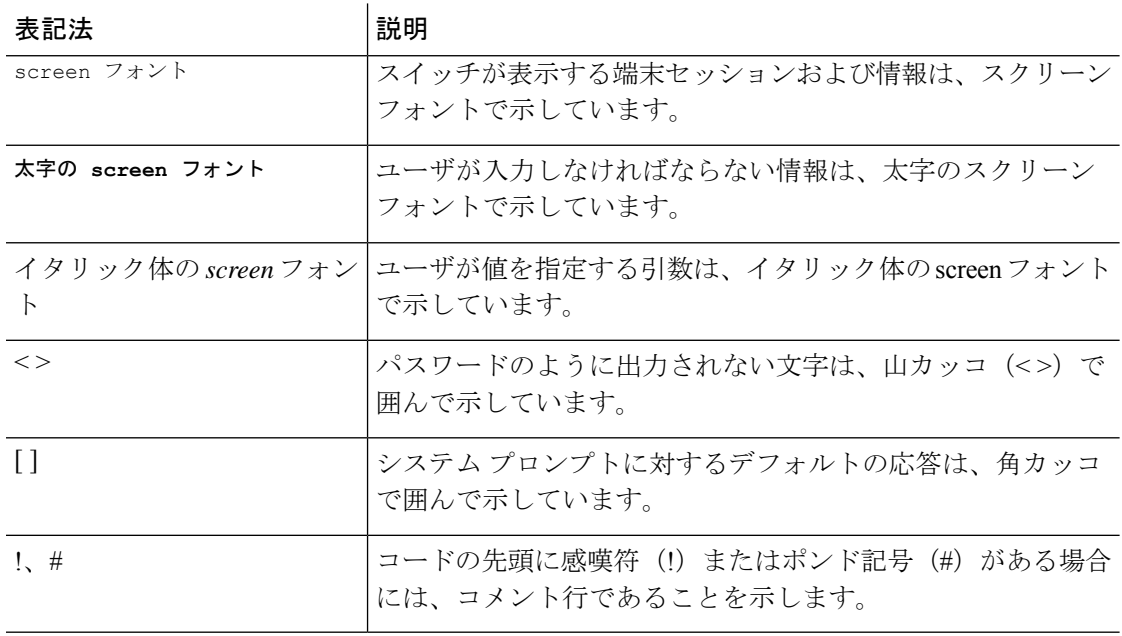

このマニュアルでは、次の表記法を使用しています。

(注) 「注釈」です。役立つ情報やこのマニュアルに記載されていない参照資料を紹介しています。

 $\sqrt{N}$ 

「要注意」の意味です。機器の損傷またはデータ損失を予防するための注意事項が記述されて います。 注意

### 関連資料

Cisco MDS 9000 sシリーズのマニュアル セットには、次の文書が含まれます。オンラインで ドキュメントを検索するには、次の Web サイトにある Cisco MDS NX-OS Documentation Locator を使用してください。

[http://www.cisco.com/en/US/docs/storage/san\\_switches/mds9000/roadmaps/doclocater.htm](http://www.cisco.com/en/US/docs/storage/san_switches/mds9000/roadmaps/doclocater.htm)

Cisco DCNM のマニュアルは、次の URL で入手できます。

[http://www.cisco.com/en/US/products/ps9369/tsd\\_products\\_support\\_series\\_home.html](http://www.cisco.com/en/US/products/ps9369/tsd_products_support_series_home.html)

#### リリース ノート

- *Cisco MDS NX-OS* リリースの *Cisco MDS 9000* シリーズ リリース ノート
- *MDS SAN-OS* リリースの *Cisco MDS 9000* シリーズ リリース ノート
- ストレージサービスインターフェイスイメージの*Cisco MDS 9000*シリーズリリースノー ト
- *Cisco MDS 9000 EPLD* イメージの *Cisco MDS 9000* シリーズ リリース ノート
- *Cisco Data Center Network Manager* リリース ノート

#### 法規制の遵守および安全性情報

*Cisco MDS 9000* シリーズの規制遵守と安全性情報

#### 互換性に関する情報

- 『*Cisco Data Center Interoperability Support Matrix*』
- 『*Cisco MDS 9000 NX-OS Hardware and Software Compatibility Information and Feature Lists*』
- 『*Cisco MDS NX-OS Release Compatibility Matrix for Storage Service Interface Images*』
- *Cisco MDS 9000* スイッチ間相互運用性設定ガイド
- 『*Cisco MDS NX-OS Release Compatibility Matrix for IBM SAN Volume Controller Software for Cisco MDS 9000*』

### ハードウェアの設置

• *Cisco MDS 9700* ディレクター ハードウェア インストール ガイド

- 『*Cisco MDS 9500 Series Hardware Installation Guide*』
- 『*Cisco MDS 9250i Multiservice Switch Hardware Installation Guide*』
- 『*Cisco MDS 9200 Series Hardware Installation Guide*』

#### ソフトウェアのインストールおよびアップグレード

- *Cisco MDS 9000* シリーズ ストレージ サービス インターフェイス イメージのインストール およびアップグレード ガイド
- *Cisco MDS 9000* シリーズ ストレージ サービス モジュール ソフトウェアのインストールと アップグレード ガイド
- 『*Cisco MDS 9000 NX-OS Release 4.1(x)*』および『*SAN-OS 3(x) Software Upgrade and Downgrade Guide*』

#### **Cisco NX-OS**

- *Cisco MDS 9000* シリーズ *NX OS* 基本設定ガイド
- *Cisco MDS 9000* シリーズ *NX OS* ライセンシング ガイド
- *Cisco MDS 9000* シリーズ *NX-OS* システム管理設定ガイド
- *Cisco MDS 9000* シリーズ *NX OS* インターフェイス設定ガイド
- *Cisco MDS 9000* シリーズ *NX OS* ファブリック設定ガイド
- *Cisco MDS 9000* シリーズ *NX OS Quality of Service* 設定ガイド
- *Cisco MDS 9000* シリーズ *NX OS* セキュリティ設定ガイド
- *Cisco MDS 9000* シリーズ *NX OS IP* サービス設定ガイド
- *Cisco MDS 9000* シリーズ *NX OS* インテリジェント ストレージ サービス設定ガイド
- *Cisco MDS 9000* シリーズ *NX OS* ハイ アベイラビリティおよび冗長性設定ガイド
- 『*Cisco MDS 9000 Series NX-OS Inter-VSAN Routing Configuration Guide*』

### コマンドライン インターフェイス

*Cisco MDS 9000* シリーズ コマンド資料

#### インテリジェント ストレージ ネットワーキング サービス コンフィギュレーション ガイド

- 『*Cisco MDS 9000 I/O Acceleration Configuration Guide*』
- 『*Cisco MDS 9000 Series SANTap Deployment Guide*』
- 『*Cisco MDS 9000 Series Data Mobility Manager Configuration Guide*』
- 『*Cisco MDS 9000 Series Storage Media Encryption Configuration Guide*』
- *Cisco MDS 9000* シリーズ セキュア イレース設定ガイド
- *Cisco mds 9000* シリーズ クックブック *(Cisco MDS SAN OS)*

#### トラブルシューティングおよび参考資料

- 『*Cisco NX-OS System Messages Reference*』
- *Cisco MDS 9000* シリーズ *NX OS* トラブルシューティング ガイド
- 『*Cisco MDS 9000 Series NX-OS MIB Quick Reference*』
- *Cisco MDS 9000* シリーズ *NX OS SMI S* プログラミング資料
- 『*Cisco DCNM for SAN Database Schema Reference*』

## 通信、サービス、およびその他の情報

- シスコからタイムリーな関連情報を受け取るには、Cisco Profile [Manager](https://www.cisco.com/offer/subscribe) でサインアップ してください。
- 重要な技術によりビジネスに必要な影響を与えるには[、シスコサービスに](https://www.cisco.com/go/services)アクセスしてく ださい。
- サービスリクエストを送信するには、Cisco [Support](https://www.cisco.com/c/en/us/support/index.html) にアクセスしてください。
- 安全で検証済みのエンタープライズクラスのアプリケーション、製品、ソリューション、 およびサービスを探して参照するには、Cisco [Marketplace](https://www.cisco.com/go/marketplace/) にアクセスしてください。
- 一般的なネットワーキング、トレーニング、認定関連の出版物を入手するには、[CiscoPress](http://www.ciscopress.com) にアクセスしてください。
- 特定の製品または製品ファミリの保証情報を探すには、Cisco [Warranty](http://www.cisco-warrantyfinder.com) Finder にアクセス してください。

#### **Cisco** バグ検索ツール

Cisco Bug Search Tool (BST) は、シスコ製品とソフトウェアの障害と脆弱性の包括的なリスト を管理する Cisco バグ追跡システムへのゲートウェイとして機能する、Web ベースのツールで す。BST は、製品とソフトウェアに関する詳細な障害情報を提供します。

I

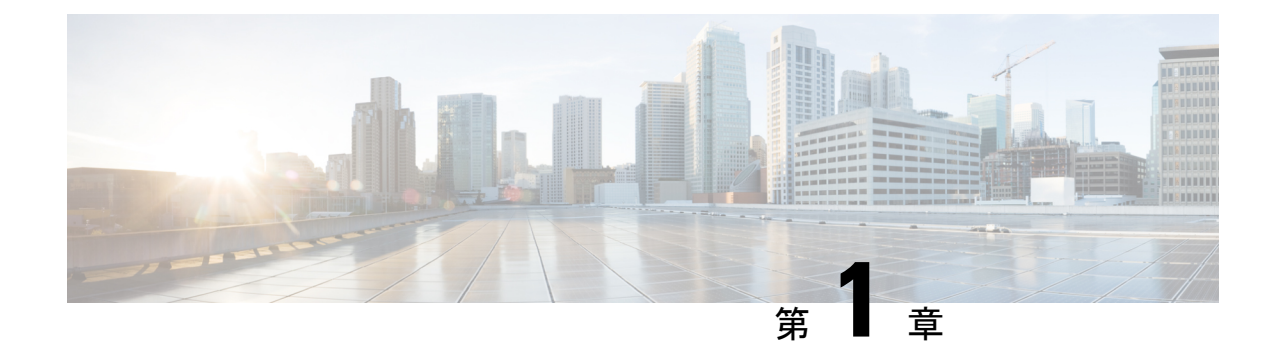

## 新機能と更新情報

### • 変更点 (1 ページ)

## 変更点

次の表に、このマニュアルにおける新機能および変更された機能の要約、および各機能がサ ポートされているリリースに関する情報を示します。

ご使用のソフトウェアリリースで、本書で説明されているすべての機能がサポートされている とは限りません。最新の警告および機能情報については、<https://tools.cisco.com/bugsearch/>のバ グ検索ツール、およびご使用のソフトウェア リリースに関するリリース ノートを参照してく ださい。

#### 表 **<sup>1</sup> :** 新機能および変更された機能

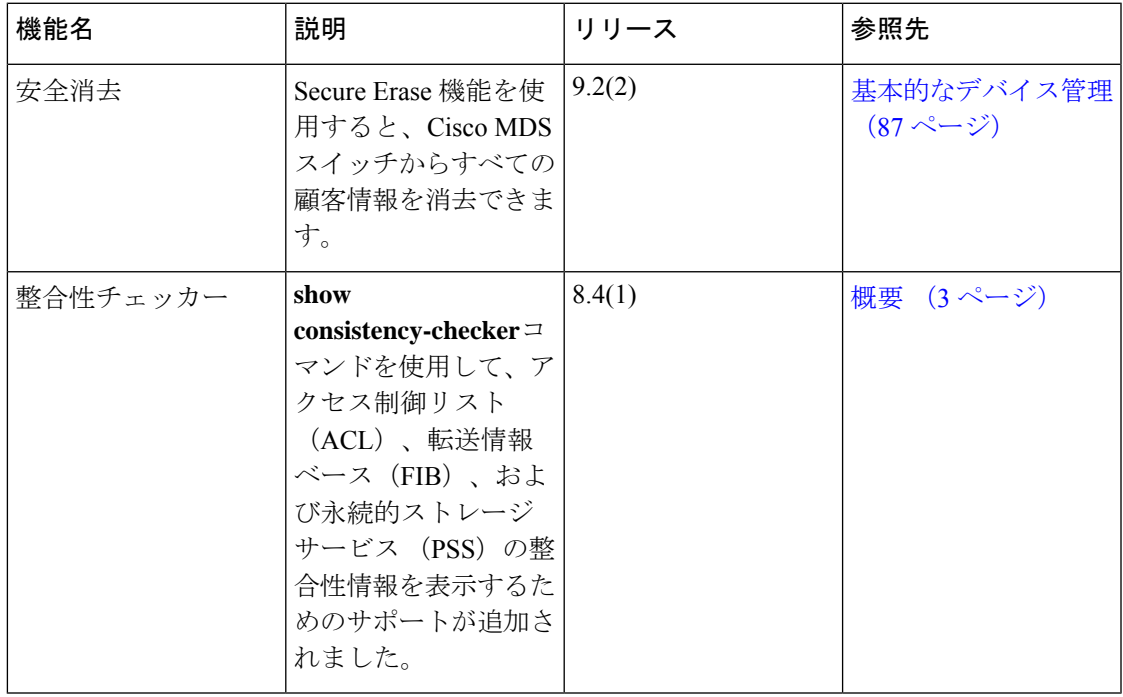

I

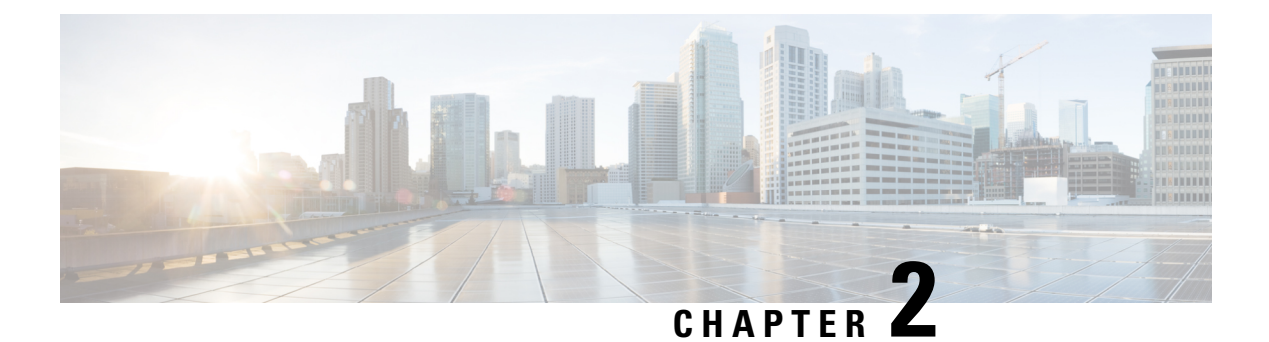

概要

この章では、Cisco NX-OS ソフトウェアの概要について説明します。

- ソフトウェアの互換性, on page 3
- サービスアビリティ, on page 4
- 管理性, on page 5
- Cisco NX-OS ソフトウェアの設定 (5ページ)
- ライセンス, on page 8
- QoS , on page 8

## ソフトウェアの互換性

CiscoNX-OSソフトウェアは、Cisco IOSソフトウェアのどのバリエーションを実行するシスコ 製品とも相互運用できます。また、Cisco NX-OS ソフトウェアは、IEEE および RFC 遵守標準 に適合するどのネットワーキング オペレーティング システムとも相互運用できます。

### モジュラ式のソフトウェア設計

Cisco NX-OSソフトウェアは、対称型マルチプロセッサ(SMP)、マルチコアCPU、分散デー タ モジュール プロセッサ上の分散マルチスレッド処理をサポートします。Cisco NX-OS ソフ トウェアは、ハードウェア テーブル プログラミングのような大量の演算処理を要するタスク を、データモジュールに分散された専用のプロセッサにオフロードします。モジュール化され たプロセスは、それぞれ別の保護メモリ領域内でオンデマンドに生成されます。機能がイネー ブルになったときにだけ、プロセスが開始されてシステムリソースが割り当てられます。これ らのモジュール化されたプロセスはリアルタイム プリエンプティブ スケジューラによって制 御されるため、重要な機能が適切なタイミングで実行されます。

## サービスアビリティ

Cisco NX-OS ソフトウェアには、デバイスがネットワークのトレンドやイベントに対応できる サービスアビリティ機能が組み込まれています。これらの機能は、ネットワークプランニング および応答時間の短縮に役立ちます。

### スイッチド ポート アナライザ

SPAN 機能を使用すると、外部アナライザが接続された SPAN の終点ポートに、セッションに 負担をかけずに SPAN セッション トラフィックが送信されるようになり、ポート(SPAN ソー スポートと呼びます)間のすべてのトラフィックを分析できるようになります。SPANの詳細 については、 を参照してください。

### **Call Home**

Call Homeは、ハードウェアコンポーネントとソフトウェアコンポーネントを継続的にモニタ リングし、重要なシステム イベントを E メールで通知する機能です。さまざまなメッセージ フォーマットが用意されており、ポケットベル サービス、標準の E メール、および XML ベー スの自動解析アプリケーションに対応します。アラートをグループ化する機能があり、接続先 プロファイルのカスタマイズも可能です。この機能を利用すると、たとえばネットワーク サ ポート エンジニアを直接ポケットベルで呼び出したり、E メール メッセージをネットワーク オペレーション センター (NOC) に送信したり、Cisco AutoNotify サービスを使用して直接 Cisco Technical Assistance Center(TAC)でケースを生成したりすることができます。コール ホーム の詳細については、*Cisco Nexus 7000 Series NX-OS System Management Configuration Guide* を参照してください。

### オンライン診断

Cisco Generic Online Diagnostics(GOLD)では、ハードウェアおよび内部データ パスが設計ど おりに動作していることを確認します。Cisco GOLD には、ブート時診断、継続的監視、オン デマンドおよびスケジュールによるテストなどの機能があります。GOLDでは障害を迅速に特 定し、システムを継続的に監視できます。GOLD の構成の詳細については、*Cisco Nexus 7000 Series NX-OS System Management Configuration Guide* を参照してください。

### 組み込まれている **Event Manager**

Cisco Embedded Event Manager(EEM)は、ネットワーク イベントが発生した場合の動作をカ スタマイズできる、デバイスおよびシステムの管理機能です。EEMの構成の詳細については、 『*Cisco Nexus 7000* シリーズ *NX-OS* システム管理構成ガイド』を参照してください。

### 管理性

ここでは、Cisco NX-OS ソフトウェアの管理機能について説明します。

### 簡易ネットワーク管理プロトコル

Cisco NX-OS ソフトウェアは、簡易ネットワーク管理プロトコル (SNMP) バージョン 1、2、 および3に準拠しています。多くの管理情報ベース (Management Information Base) がサポー トされます。SNMP の詳細については、*Cisco Nexus 7000 Series NX-OS System Management Configuration Guide*を参照してください。

### ロールベース アクセス コントロール

ロールベースアクセスコントロール(RBAC)では、ユーザにロールを割り当てることで、デ バイス操作のアクセスを制限できます。アクセスが必要なユーザだけにアクセスを許可するよ うに、カスタマイズすることが可能です。RBACに関する詳細については、『*CiscoNexus 7000 Series NX-OS Security Configuration Guide*』を参照してください。

## **Cisco NX-OS** ソフトウェアの設定

ここでは、Cisco NX-OS ソフトウェアの設定に使用できるツールについて説明します。また、 ソフトウェア設定プロセスの概要と該当する章も示します。

### ソフトウェア設定用のツール

SAN の設定には、次に示す 2 つの設定管理ツールのいずれかを使用できます:

- コマンドラインインターフェイス(CLI):Telnet、SSH、またはシリアル接続を通じて、 Cisco MDS 9000 ファミリ スイッチを管理できます。
- Cisco MDS 9000 Fabric Manager:Java ベースのグラフィカル ユーザ インターフェイス。 SNMP を使用して Cisco MDS 9000 ファミリ スイッチを管理できます。

図 **<sup>1</sup> : Cisco NX-OS** ソフトウェア設定用のツール

この図は、Cisco NX-OS ソフトウェアを構成するツールを表示します。

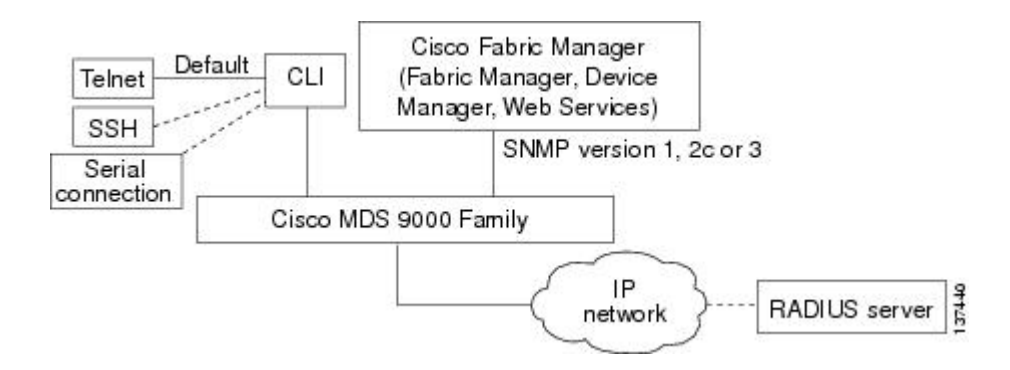

**CLI**

CLI を使用して、スイッチ プロンプトにコマンドを入力し、**Enter** キーを押すと、そのコマン ドが実行されます。CLIパーサーは、コマンドのヘルプ、コマンドの完了、およびバッファ履 歴内の以前実行されたコマンドにアクセスできるようにするキーボードシーケンスを提供しま す。

CLI を使用した Cisco MDS スイッチ設定の詳細については、このマニュアルの以降の章を参照 してください。

**NTP**

規模の大きい企業ネットワークでは、複数の装置間で記録される相互作用イベントのアソシ エーションを試みる場合、すべてのネットワーク装置で1つの時間基準を持つことは、管理レ ポーティングおよびイベントロギング機能において重要です。重要なネットワークを保有する 多くの企業のお客様は、独自のストラタム 1 NTP ソースを保持しています。

クライアントとサーバー間で複数のフレームが交換されたときに時刻の同期化が行われます。 クライアント モードにあるスイッチは、1 つまたは複数の NTP サーバのアドレスを認識しま す。NTP サーバはタイム ソースとして動作し、クライアントの同期要求を受け取ります。

ピアとして IP アドレスを設定することによって、Cisco NX-OSdevice は必要に応じて時刻を入 手し、提供できます。ピアでは、独自に時刻を提供することができ、サーバが設定されている 場合も対応できます。これらの両方のインスタンスが別のタイムサーバーに指定される場合、 NTP サービスがより信頼性の高いものになります。現用系サーバー リンクが失われた場合で も、ピアの存在によって正確な時間を保つことができます。

アクティブ サーバに障害が発生する場合、設定されたピアが NTP 時刻の提供に役立ちます。 現用系サーバーに機能不全が発生した場合のバックアップサポートを確保するには、直接的な NTP サーバー アソシエーションを指定して、ピアを設定します。

ピアだけを構成すると、最も正確なピアが NTP サーバーの役割を引き受け、他のピアがピア として動作します。両方のデバイスが正確なタイム送信元を持つ場合、または正確なNTP送信 元を指定する場合、適切な時間に終了します。

#### 図 **2 : NTP** のピアおよびサーバー アソシエーション

ネットワーク内に適切に設定されているスイッチはサーバのダウンタイムにも影響されませ ん。この図に、2 つの NTP ストラタム 2 サーバーおよび 2 つのスイッチを含むネットワークを 示します。

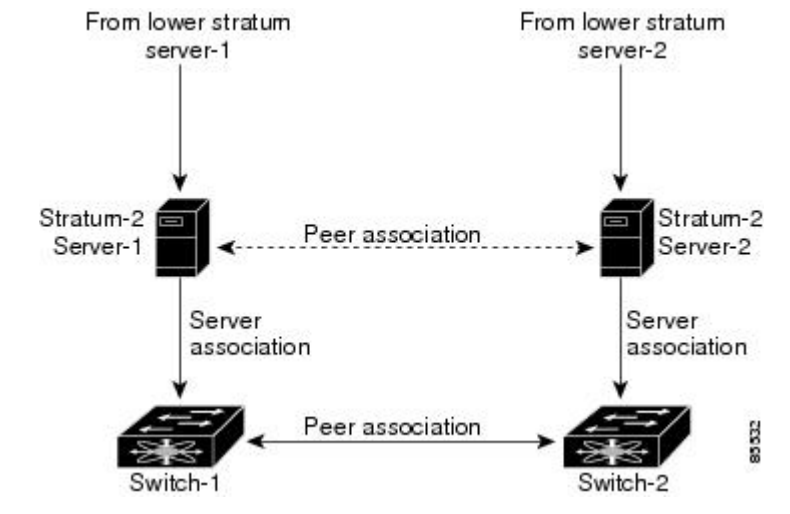

この設定では、スイッチは次のように設定されています。

• Stratum-2 Server-1

• IPv4 アドレス -10.10.10.10

- Stratum-2 Server-2
	- IPv4 アドレス -10.10.10.9
- Switch-1 IPv4 アドレス -10.10.10.1
- Switch-1 NTP 構成
	- NTP サーバ 10.10.10.10
	- NTP ピア 10.10.10.2
- Switch-2 IPv4 アドレス -10.10.10.2
- Switch-2 NTP 構成
	- NTP サーバ 10.10.10.9
	- NTP  $E^{\circ}$   $\mathcal{T}$  10.10.10.1

## ライセンス

Cisco NX-OS ソフトウェアでは、デバイスの高度な機能を使用する場合は、その機能に対応す るライセンスをインストールする必要があります。ライセンスパッケージに含まれていない機 能は、Cisco NX-OS ソフトウェアにバンドルされており、追加費用は一切発生しません。

各デバイス用のライセンスを購入してインストールする必要があります。

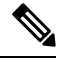

ライセンスをインストールせずに機能をイネーブルにできます。Cisco NX-OS ソフトウェアに は、ライセンスを購入する前に機能を試すことができる猶予期間があります。Cisco TrustSec 機能をイネーブルにするには、アドバンスド サービス ライセンス パッケージをインストール する必要があります。 **Note**

Cisco NX-OS ソフトウェアのライセンスの詳細については、*Cisco NX-OSLicensing Guide*を参照 してください。

## **QoS**

Cisco NX-OS ソフトウェアでは、分類、マーキング、キューイング、ポリシング、およびスケ ジューリングに対する Quality of Service(QoS)機能をサポートしています。Modular QoS CLI (MQC)では、すべてのQoS機能をサポートしています。MQCを使用すると、シスコのさま ざまなプラットフォームで同一の構成を行うことができます。詳細については、*Cisco Nexus 7000 Series NX-OS Quality of Service Configuration Guide* を参照してください。

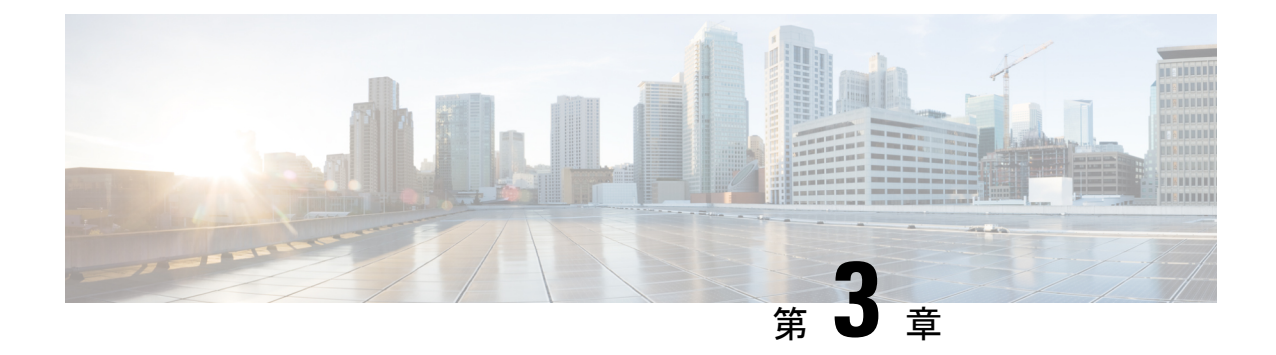

# **Cisco NX-OS** セットアップ ユーティリティ の使用

この章では、Cisco NX-OS セットアップ ユーティリティの使用方法について説明します。

- Cisco NX-OS セットアップ ユーティリティに関する情報, on page 9
- セットアップ ユーティリティの前提条件, on page 11
- 初回のセットアップ ルーチン (11 ページ)
- 次の作業, on page 24

## **Cisco NX-OS** セットアップ ユーティリティに関する情報

Cisco NX-OS セットアップ ユーティリティは、システムの基本(スタートアップとも呼びま す)構成をガイドする対話型のコマンドラインインターフェイス(CLI)モードです。セット アップ ユーティリティでは、システム管理に使用する接続だけを設定できます。

セットアップユーティリティでは、システム構成ダイアログを使用して初期構成ファイルを作 成できます。セットアップは、デバイスの構成ファイルがNVRAMにない場合に自動的に開始 されます。ダイアログを使って初期構成の操作が順を追って説明されます。ファイルが作成さ れた後、CLI を使用して追加の設定を行うことができます。

任意のプロンプトに対して **Ctrl** キーを押した状態で **C** キーを押して(**Ctrl-C**)、残りの構成 オプションをスキップし、その時点までに構成された内容で先に進むことができます。ただ し、管理者パスワードはスキップできません。質問に対する回答をスキップする場合は、**Enter** キーを押します。デフォルトの回答が見つからない場合(たとえば、デバイスホスト名)、デ バイスでは以前の構成を使用して、次の質問にスキップします。

**Figure 3:** セットアップ スクリプトのフロー

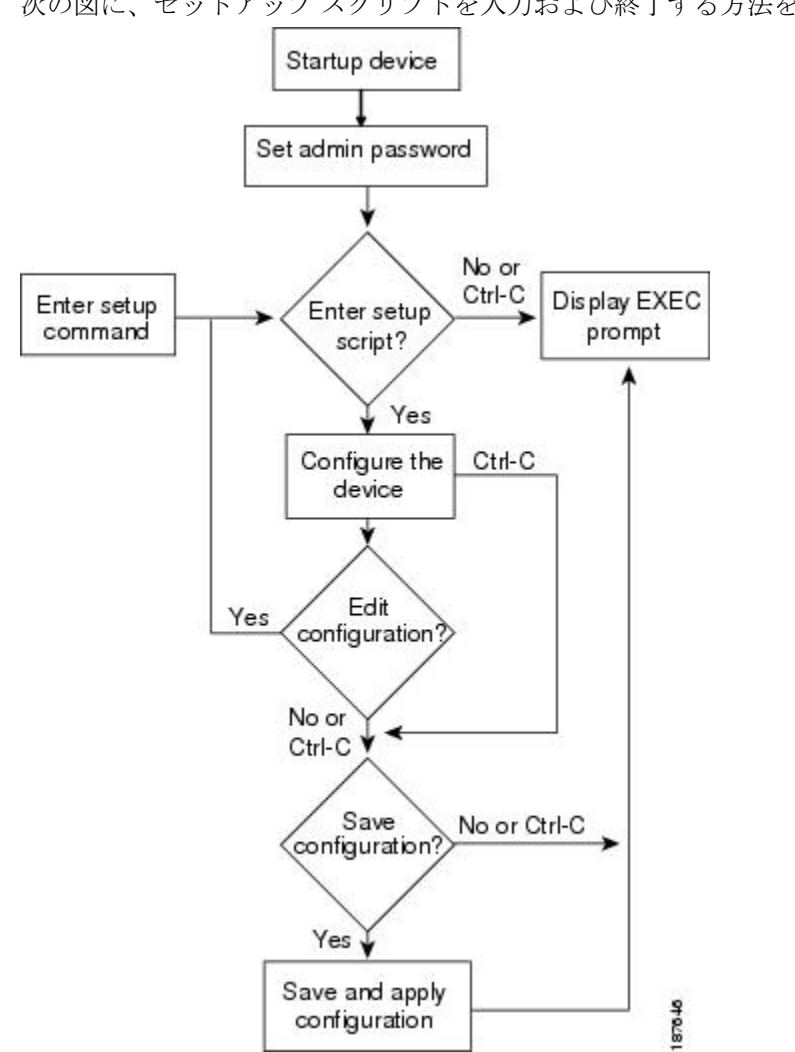

次の図に、セットアップ スクリプトを入力および終了する方法を示します。

セットアップユーティリティは、構成がない場合にシステムを始めて構成するときに主に使用 します。ただし、セットアップユーティリティは基本的なデバイス設定のためにいつでも使用 できます。スクリプト内でステップをスキップすると、セットアップユーティリティによって 構成値が維持されます。たとえば、すでに mgmt0 インターフェイスを構成している場合、こ の手順をスキップしても、セットアップ ユーティリティではその構成を変更しません。ただ し、手順のデフォルト値がある場合は、セットアップユーティリティによって構成値ではなく デフォルトを使用して構成が変更されます。構成を保存する前に、よく構成の変更内容を確認 してください。

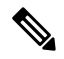

SNMP アクセスを有効にする場合は、必ず IPv4 ルート、デフォルト ネットワーク IPv4 アドレ ス、およびデフォルト ゲートウェイ IPv4 アドレスを構成してください。IPv4 ルーティングを 有効にすると、デバイスは IPv4 ルートとデフォルト ネットワーク IPv4 アドレスを使用しま す。IPv4 ルーティングが無効の場合、デバイスはデフォルト ゲートウェイ IPv4 アドレスを使 用します。 **Note**

**Note** セットアップ スクリプトでは IPv4 だけをサポートしています。

## セットアップ ユーティリティの前提条件

セットアップ ユーティリティには次の前提条件があります。

- ネットワーク環境のパスワード戦略が決まっていること。
- スーパーバイザ モジュールのコンソール ポートがネットワークに接続されていること。 デュアルスーパーバイザモジュールの場合、両方のスーパーバイザモジュールのコンソー ル ポートがネットワークに接続されていること。
- スーパーバイザモジュールのイーサネット管理ポートがネットワークに接続されているこ と。デュアル スーパーバイザ モジュールの場合は、両方のスーパーバイザ モジュールの イーサネット管理ポートがネットワークに接続されていること。

## 初回のセットアップ ルーチン

Cisco MDS 9000 ファミリのスイッチに初めてアクセスすると、セットアップ プログラムが実 行され、IP アドレスや、スイッチがスーパーバイザ モジュールのイーサネット インターフェ イスを介して通信するために必要なその他の設定情報を入力するよう求められます。この情報 は、スイッチを設定および管理するために必要です。

IPアドレスは、CLIからだけ設定できます。初回のスイッチ始動時に、IPアドレスを割り当て てください。この手順の実行後、コンソール ポートを介して Cisco MDS 9000 Family Fabric Manager からスイッチにアクセスできるようになります。

### 帯域外管理の設定

mgmt 0 インターフェイスでアウトオブバンド管理を構成できます。

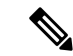

- 次に説明する手順のステップ 12c と ステップ 12d の両方に **Yes** を入力すると、帯域内管理と 帯域外管理の両方を構成できます。 (注)
- ステップ **1** スイッチの電源を入れます。Cisco MDS 9000 ファミリのスイッチは自動的にブートします。
- ステップ **2 yes**(デフォルトは **yes**)を入力して、安全なパスワード標準規格を有効にします。

Do you want to enforce secure password standard (yes/no): **yes**

- **password strength-check** コマンドを使用して、パスワード標準規格のセキュアをイネーブル 化ができます。セキュアパスワードには小文字、大文字、数字、特殊文字の中から3種類以上 を使用する必要があります。 (注)
- ステップ **3** 管理者の新しいパスワードを入力します。

Enter the password for admin: *admin-password* Confirm the password for admin: *admin-password*

- パスワードが簡潔である場合(短く、解読しやすい場合)、パスワード設定は拒否されます。 サンプル設定のように、強力なパスワードを設定してください。パスワードでは大文字と小 文字が区別されます。 ヒント
- ステップ **4 yes** を入力すると、セットアップ モードが開始されます。

This setup utility will guide you through the basic configuration of the system. Setup configures only enough connectivity for management of the system.

\*Note: setup is mainly used for configuring the system initially, when no configuration is present. So setup always assumes system defaults and not the current system configuration values.

Press Enter at anytime to skip a dialog. Use ctrl-c at anytime to skip the remaining dialogs.

Would you like to enter the basic configuration dialog (yes/no): **yes**

セットアップ ユーティリティでは、手順に従って、基本的な設定プロセスを完了できます。どのプロン プトでも、 **Ctrl+C** を押すと、設定プロセスが終了します。

ステップ **5** 追加のアカウントを作成しない場合は、**yes** を入力します(**no** がデフォルト)。

Create another login account (yes/no) [no]: **yes**

初回のセットアップ時に、管理者のアカウントのほかにもう1つユーザアカウント(network-adminロー ル)を作成できます。

- (注) ユーザ ログイン ID には、数字以外の文字を含める必要があります。
- a) ユーザ ログイン ID を入力します。

Enter the user login ID: user name

b) ユーザーのパスワードを入力して確認します。

Enter the password for *user name*: *user-password* Confirm the password for *user* name: *user-password* 

c) ユーザー ロール **network-admin** を割り当てます(**network-operator** がデフォルトです)。

Enter the user role [network-operator]: **network-admin**

- ステップ **6** 読み取り専用または読み書きの SNMP コミュニティ ストリングを設定します。
	- a) **yes**(**no**がデフォルトです)を入力して、読み取り専用SNMPコミュニティ文字列を設定しないよう にします。

Configure read-only SNMP community string (yes/no) [n]: **yes**

b) SNMP コミュニティ ストリングを入力します。

SNMP community string: *snmp\_community*

- ステップ1 スイッチの名前を入力します。
	- (注) スイッチの名前は、英数字 32 文字以内で指定してください。デフォルトは **switch** です。

Enter the switch name: *switch\_name*

ステップ **8** 設定プロンプトで **yes**(**yes** がデフォルトです) を入力して、アウトオブバンド管理を構成します。

Continue with Out-of-band (mgmt0) management configuration? [yes/no]: **yes**

a) mgmt0 の IPv4 アドレスを入力します。

Mgmt0 IPv4 address: *ip\_address*

b) mgmt0 IPv4 サブネット マスクを入力します。

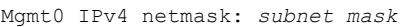

ステップ **9** デフォルト ゲートウェイの構成に **yes** を入力します(**yes** がデフォルトです)。

Configure the default-gateway: (yes/no) [y]: **yes**

a) デフォルト ゲートウェイ IP アドレスを入力します。

IP address of the default gateway: *default\_gateway*

ステップ **10 yes**(**no** がデフォルトです) を入力して、インバンド管理、静的ルート、デフォルト ネットワーク、ド メイン ネーム システム(DNS)、ドメイン名などの高度な IP オプションを構成します。

Configure Advanced IP options (yes/no)? [n]: **yes**

a) 帯域内管理の設定プロンプトに **no** を入力します( **no** がデフォルト)。

Continue with in-band (VSAN1) management configuration? (yes/no) [no]: **no**

b) **yes** を入力して IPv4 ルーティング機能をイネーブル化します(**yes**がデフォルト)。

Enable ip routing capabilities? (yes/no) [y]: **yes**

c) **yes**(**yes** がデフォルトです) を入力して、静的ルートを構成します。

Configure static route: (yes/no) [y]: **yes**

送信先プレフィックスを入力します。

Destination prefix: *dest\_prefix*

送信先プレフィックス マスクを入力します。

Destination prefix mask: *dest\_mask*

ネクスト ホップ IP アドレスを入力します。

Next hop ip address: *next\_hop\_address*

- SNMP アクセスを有効にする場合は、必ず IP ルート、デフォルト ネットワーク IP アド レス、およびデフォルト ゲートウェイ IP アドレスを設定してください。IP ルーティング がイネーブルの場合、スイッチは IP ルートとデフォルト ネットワーク IP アドレスを使 用します。IP ルーティングがディセーブルの場合、スイッチはデフォルト ゲートウェイ IP アドレスを使用します。 (注)
- d) **yes**(**yes** がデフォルトです) を入力して、デフォルト ネットワークを構成します。

Configure the default-network: (yes/no) [y]: **yes**

デフォルト ネットワークの IPv4 アドレスを入力します。

デフォルト ネットワーク IPv4 アドレスは、ステップ 10c で入力した接続先プレフィック スです。 (注)

Default network IP address [dest\_prefix]: *dest\_prefix*

e) **yes**(**yes** iがデフォルトです) を入力して、DNS IPv4 アドレスを構成します。

Configure the DNS IP address? (yes/no) [y]: **yes**

DNS IP アドレスを入力します。

DNS IP address: *name\_server*

f) **yes**(**no**がデフォルトです) を入力して、デフォルトのドメイン名設構成をスキップします。

Configure the default domain name? (yes/no) [n]: **yes**

デフォルト ドメイン名を入力します。

Default domain name: *domain\_name*

ステップ **11 yes**(**yes**がデフォルトです) を入力して、SSH サービスをイネーブル化します。

Enabled SSH service? (yes/no) [n]: **yes**

SSH キーのタイプを入力します。

Type the SSH key you would like to generate (dsa/rsa)? **rsa**

指定範囲内でキーのビット数を入力します。

Enter the number of key bits? (768-2048) [1024]: **2048**

ステップ **12 yes**(**no**がデフォルトです) を入力して、Telnet サービスをディセーブル化します。

Enable the telnet service? (yes/no) [n]: **yes**

ステップ **13 yes**(**yes**がデフォルトです)を入力して、FCインターフェイスの輻輳またはno\_creditドロップを構成し ます。

Configure congestion or no\_credit drop for fc interfaces? (yes/no) [q/quit] to quit [y]:**yes**

- ステップ **14 con**(**con**がデフォルトです)を入力して、輻輳または no\_credit ドロップを構成します。 Enter the type of drop to configure congestion/no\_credit drop? (con/no) [c]:**con**
- ステップ **15** 100~1000(デフォルトは**d**)の値を入力して、輻輳またはno\_creditドロップのミリ秒数を計算します。 Enter number of milliseconds for congestion/no\_credit drop[100 - 1000] or [d/default] for default:**100**
- ステップ16 輻輳または no credit ドロップのモードに入ります。 Enter mode for congestion/no\_credit drop[E/F]:
- ステップ **17 yes**(**no**がデフォルトです) を入力して、NTP サーバーを構成します。

Configure NTP server? (yes/no) [n]: **yes**

NTP サーバの IPv4 アドレスを入力します。

NTP server IP address: *ntp\_server\_IP\_address*

ステップ **18** shut(ディセーブル化されています)を入力して、デフォルトスイッチポートインターフェイスを**shut** 状態にします(**shut** がデフォルト)。

Configure default switchport interface state (shut/noshut) [shut]: **shut**

- 管理イーサネット インターフェイスは、現時点でシャットダウンされていません。ファイバ チャネル、iSCSI、FCIP、ギガビット イーサネット インターフェイスのみシャットダウンし ます。 (注)
- ステップ **19 on**(**off** がデフォルトです) を入力して、スイッチポート トランク モードを構成します。

Configure default switchport trunk mode (on/off/auto) [off]: **on**

ステップ **20 yes** と入力して、スイッチ ポートのモード F を構成します(**yes** がデフォルトです)。

Configure default switchport mode F (yes/no) [n]: **y**

ステップ **21 on** と入力して(デフォルトは **off** です)、PortChannel の auto-create ステートを構成します。
Configure default port-channel auto-create state (on/off) [off]: **on**

ステップ **22 permit**(**deny** がデフォルトです) を入力して、デフォルト ゾーン ポリシー構成を拒否します。

Configure default zone policy (permit/deny) [deny]: **permit**

デフォルト ゾーンのすべてのメンバへのトラフィック フローを許可します。

**write erase** コマンドを発行した後でセットアップ スクリプトを実行する場合、スクリプト終 了後、次のコマンドを使用してデフォルトのゾーン ポリシーを明示的に変更し、VSAN 1 を 許可する必要があります: (注)

> switch# **configure terminal** switch(config)# **zone default-zone permit vsan 1**

ステップ **23 yes**(**no** がデフォルトです) を入力して、完全ゾーン設定配信を無効にします。

Enable full zoneset distribution (yes/no) [n]: **yes**

フル ゾーン セットの配信機能に対するスイッチ全体のデフォルトを上書きします。

新しい設定を参照します。ここまでに入力した設定を確認して修正します。

**write erase** コマンドを発行した後でセットアップ スクリプトを実行する場合、スクリプト終 了後、次のコマンドを使用してデフォルトのゾーン ポリシーを明示的に変更し、VSAN 1 を 許可する必要があります: (注)

switch# **configure terminal** switch(config)# **zoneset distribute full vsan 1**

ステップ **24** デフォルトゾーン モードをエンハンスドとして構成するには、**enhanced**(**basic**がデフォルトです) を入力します。

Configure default zone mode (basic/enhanced) [basic]: **enhanced**

スイッチ全体デフォルト ゾーン モードをエンハンスドとして上書きします。

**write erase** コマンドを発行した後でセットアップ スクリプトを実行する場合、スクリプト終 了後、次のコマンドを使用してデフォルトのゾーン分割 モードを明示的に変更し、VSAN 1 をエンハンスドに必要があります: (注)

> switch# **configure terminal** switch(config)# **zone mode enhanced vsan 1**

ステップ **25** 設定に問題がなければ、 **no** と入力します(デフォルトは**no** )。

```
The following configuration will be applied:
  username admin password admin pass role network-admin
  username user name password user pass role network-admin
  snmp-server community snmp_community ro
  switchname switch
  interface mgmt0
   ip address ip_address subnet_mask
   no shutdown
  ip routing
  ip route dest_prefix dest_mask dest_address
  ip default-network dest_prefix
  ip default-gateway default_gateway
  ip name-server name_server
 ip domain-name domain_name
  telnet server disable
  ssh key rsa 2048 force
  ssh server enable
 ntp server ipaddr ntp_server
 system default switchport shutdown
 system default switchport trunk mode on
  system default switchport mode F
  system default port-channel auto-create
  zone default-zone permit vsan 1-4093
 zoneset distribute full vsan 1-4093
  system default zone mode enhanced
Would you like to edit the configuration? (yes/no) [n]: n
```
ステップ **26 yes**(**yes** がデフォルトです)と入力すると、この構成を使用および保存できます。

Use this configuration and save it? (yes/no) [y]: **yes**

ここで、設定を保存しておかないと、次回のスイッチ再起動時に設定が更新されません。**yes** と入力して新しい構成を保存します。これによって、キックスタートイメージとシステムイ メージも自動的に設定されます。 注意

### 帯域内管理の設定

帯域内管理の論理インターフェイスは VSAN 1 です。この管理インターフェイスはファイバ チャネルインフラストラクチャを使用してIPトラフィックを伝送します。VSAN1のインター フェイスはファブリック内のすべてのスイッチで作成されます。スイッチにはそれぞれ同じサ ブネットワークの IPv4 アドレスまたは IPv6 アドレスが設定された VSAN 1 インターフェイス を割り当てる必要があります。ファイバ チャネル ファブリック内の各スイッチに、IP ネット ワークへのアクセスを提供するスイッチへのデフォルト ルートを設定する必要があります。

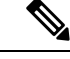

次に説明する手順のステップ 10c と ステップ 10d の両方に **Yes** を入力すると、帯域内管理と 帯域外管理の両方を構成できます。 (注)

#### 手順の概要

- **1.** スイッチの電源を入れます。Cisco MDS9000 ファミリのスイッチは自動的にブートしま す。
- **2.** 管理者の新しいパスワードを入力します。
- **3. yes** を入力すると、セットアップ モードが開始されます。
- **4. yes**(デフォルトは yes)を入力して、安全なパスワード標準規格を有効にします
- **5.** 追加のアカウントを作成しない場合は、no を入力します (no がデフォルト)。
- **6.** 読み取り専用または読み書きの SNMP コミュニティ ストリングを設定します。
- **7.** スイッチの名前を入力します。
- **8.** 帯域外管理を構成する構成プロンプトに **no** を入力します(デフォルトは yes)。
- **9.** デフォルト ゲートウェイの構成に yes を入力します (yes がデフォルト)。
- **10. yes**(**no** がデフォルトです) を入力して、インバンド管理、静的ルート、デフォルト ネットワーク、ドメインネームシステム(DNS)、ドメイン名などの高度なIPオプショ ンを構成します。
- **11. no**(**no**がデフォルトです) を入力して、Telnet サービスをディセーブル化します。
- **12. yes**(**yes**がデフォルトです) を入力して、SSH サービスをイネーブル化します。
- **13.** SSH キーのタイプを入力します。
- **14.** 指定範囲内でキーのビット数を入力します。
- **15. no**(**no**がデフォルトです) を入力して、NTP サーバーを構成します。
- **16.** shut(ディセーブル化されています)を入力して、デフォルトスイッチポートインター フェイスを **shut** 状態にします(**shut** がデフォルト)。
- **17.** スイッチ ポート トランク モードの構成に **auto** を入力します(デフォルトは **off**)。
- **18. yes** と入力して、スイッチ ポートのモード F を構成します(**yes** がデフォルトです)。
- **19. off** と入力して(デフォルトは **off** です)、PortChannel の auto-create ステートを構成し ます。
- **20.** を入力して **deny** 、デフォルト ゾーン ポリシーの構成を拒否します(**deny** がデフォル トです)。
- **21. no**を入力して、フルゾーンセットの配布をディセーブル化します(**no**がデフォルト)。
- **22.** デフォルトゾーン モードをエンハンスドとして構成するには、**enhanced**(**basic**がデ フォルトです)を入力します。
- **23.** 設定に問題がなければ、 **no** と入力します(デフォルトは**no** )。
- **24. yes** (yes がデフォルトです)と入力すると、この構成を使用および保存できます。

### 手順の詳細

- ステップ **1** スイッチの電源を入れます。Cisco MDS 9000 ファミリのスイッチは自動的にブートします。
- ステップ **2** 管理者の新しいパスワードを入力します。

Enter the password for admin: **2004asdf\*lkjh18**

- パスワードが簡潔である場合(短く、解読しやすい場合)、パスワード設定は拒否されます。 サンプル設定のように、強力なパスワードを設定してください。パスワードでは大文字と小 文字が区別されます。 ヒント
- ステップ **3 yes** を入力すると、セットアップ モードが開始されます。

This setup utility will guide you through the basic configuration of the system. Setup configures only enough connectivity for management of the system.

\*Note: setup is mainly used for configuring the system initially, when no configuration is present. So setup always assumes system defaults and not the current system configuration values.

Press Enter at anytime to skip a dialog. Use ctrl-c at anytime to skip the remaining dialogs.

Would you like to enter the basic configuration dialog (yes/no): **yes**

セットアップ ユーティリティでは、手順に従って、基本的な設定プロセスを完了できます。どのプロン プトでも、 **Ctrl+C** を押すと、設定プロセスが終了します。

ステップ **4 yes**(デフォルトは yes)を入力して、安全なパスワード標準規格を有効にします

Do you want to enforce secure password standard (yes/no): **yes**

- **password strength-check** コマンドを使用して、パスワード標準規格のセキュアをイネーブル 化ができます。セキュアパスワードには小文字、大文字、数字、特殊文字の中から3種類以上 を使用する必要があります。 (注)
- ステップ **5** 追加のアカウントを作成しない場合は、**no** を入力します(no がデフォルト)。

Create another login account (yes/no) [no]: **no**

- ステップ **6** 読み取り専用または読み書きの SNMP コミュニティ ストリングを設定します。
	- a) **no** を入力して読み取り専用の SNMP コミュニティ ストリングの構成を回避します(デフォルトは no)。

Configure read-only SNMP community string (yes/no) [n]: **no**

b) **yes**を入力して読み取り/書き込みのSNMPコミュニティストリングの構成を回避します(デフォル トは no)。

Configure read-write SNMP community string (yes/no) [n]: **yes**

c) SNMP コミュニティ ストリングを入力します。

SNMP community string: *snmp\_community*

ステップ1 スイッチの名前を入力します。

(注) スイッチの名前は、英数字 32 文字以内で指定してください。デフォルトは **switch** です。

Enter the switch name: *switch\_name*

ステップ **8** 帯域外管理を構成する構成プロンプトに **no** を入力します(デフォルトは yes)。

Continue with Out-of-band (mgmt0) management configuration? [yes/no]: **no**

ステップ **9** デフォルト ゲートウェイの構成に **yes** を入力します(yes がデフォルト)。

Configure the default-gateway: (yes/no) [y]: **yes**

a) デフォルト ゲートウェイ IP アドレスを入力します。

IP address of the default gateway: *default\_gateway*

ステップ **10 yes**(**no** がデフォルトです) を入力して、インバンド管理、静的ルート、デフォルト ネットワーク、ド メイン ネーム システム(DNS)、ドメイン名などの高度な IP オプションを構成します。

Configure Advanced IP options (yes/no)? [n]: **yes**

a) インバンド管理構成プロンプトで**yes**(**no**がデフォルトです) を入力します。

Continue with in-band (VSAN1) management configuration? (yes/no) [no]: **yes**

VSAN 1 IPv4 アドレスを入力します。

VSAN1 IPv4 address: *ip\_address*

IPv4サブネットマスクを入力してください

VSAN1 IPv4 net mask: **subnet\_mask**

b) **no** を入力して IPv4 ルーティング機能をイネーブル化します(**yes**がデフォルト)。

Enable ip routing capabilities? (yes/no) [y]: **no**

c) **no**(**yes**がデフォルトです) を入力して、静的ルートを構成します。

Configure static route: (yes/no) [y]: **no**

- d) **no**(**yes**がデフォルトです) を入力して、デフォルト ネットワークを構成します。 Configure the default-network: (yes/no) [y]: **no**
- e) **no**(**yes**がデフォルトです) を入力して、DNS IPv4 アドレスを構成します。 Configure the DNS IP address? (yes/no) [y]: **no**
- f) **no**(**no**がデフォルトです) を入力して、デフォルトのドメイン名設構成をスキップします。 Configure the default domain name? (yes/no) [n]: **no**
- ステップ **11 no**(**no**がデフォルトです) を入力して、Telnet サービスをディセーブル化します。

Enable the telnet service? (yes/no) [y]: **no**

ステップ **12 yes**(**yes**がデフォルトです) を入力して、SSH サービスをイネーブル化します。

Enabled SSH service? (yes/no) [n]: **yes**

ステップ **13** SSH キーのタイプを入力します。

Type the SSH key you would like to generate (dsa/rsa)? **rsa**

ステップ **14** 指定範囲内でキーのビット数を入力します。

Enter the number of key bits? (768 to 2048): **2048**

ステップ **15 no**(**no**がデフォルトです) を入力して、NTP サーバーを構成します。

Configure NTP server? (yes/no) [n]: **no**

ステップ **16** shut(ディセーブル化されています)を入力して、デフォルトスイッチポートインターフェイスを**shut** 状態にします(**shut** がデフォルト)。

Configure default switchport interface state (shut/noshut) [shut]: **shut**

管理イーサネット インターフェイスは、現時点でシャットダウンされていません。ファイバ チャネル、iSCSI、FCIP、ギガビット イーサネット インターフェイスのみシャットダウンし ます。 (注)

ステップ **17** スイッチ ポート トランク モードの構成に **auto** を入力します(デフォルトは **off**)。 Configure default switchport trunk mode (on/off/auto) [off]: **auto**

ステップ **18 yes** と入力して、スイッチ ポートのモード F を構成します(**yes** がデフォルトです)。

Configure default switchport mode F (yes/no) [n]: **y**

ステップ **19 off** と入力して(デフォルトは **off** です)、PortChannel の auto-create ステートを構成します。

Configure default port-channel auto-create state (on/off) [off]: **off**

ステップ **20** を入力して **deny** 、デフォルト ゾーン ポリシーの構成を拒否します(**deny** がデフォルトです)。

Configure default zone policy (permit/deny) [deny]: **deny**

デフォルト ゾーンのすべてのメンバーへのトラフィック フローを拒否します。

**write erase** コマンドを発行した後でセットアップ スクリプトを実行する場合、スクリプト終 了後、次のコマンドを使用してデフォルトのゾーン ポリシーを明示的に変更し、VSAN 1 を 許可する必要があります: (注)

switch# **configure terminal** switch(config)# **zone default-zone permit vsan 1**

ステップ **21 no** を入力して、フル ゾーン セットの配布をディセーブル化します(**no** がデフォルト)。

Enable full zoneset distribution (yes/no) [n]: **no**

フル ゾーン セット配布機能について、スイッチ全体のデフォルトをディセーブルにします。

新しい設定を参照します。ここまでに入力した設定を確認して修正します。

**write erase** コマンドを発行した後でセットアップ スクリプトを実行する場合、スクリプト終 了後、次のコマンドを使用してデフォルトのゾーン ポリシーを明示的に変更し、VSAN 1 を 許可する必要があります: (注)

switch# **configure terminal** switch(config)# **zoneset distribute full vsan 1**

ステップ **22** デフォルトゾーン モードをエンハンスドとして構成するには、**enhanced**(**basic**がデフォルトです) を入力します。

Configure default zone mode (basic/enhanced) [basic]: **enhanced**

スイッチ全体デフォルト ゾーン モードをエンハンスドとして上書きします。

**write erase** コマンドを発行した後でセットアップ スクリプトを実行する場合、スクリプト終 了後、次のコマンドを使用してデフォルトのゾーン分割 モードを明示的に変更し、VSAN 1 をエンハンスドに必要があります: (注)

switch# **configure terminal** switch(config)# **zone mode enhanced vsan 1**

**write erase** コマンドを発行した後でセットアップ スクリプトを実行する場合、スクリプト終 了後、次のコマンドを使用してデフォルトのゾーン ポリシーを明示的に変更し、VSAN 1 を 許可する必要があります: (注)

switch# **configure terminal** switch(config)# **zoneset distribute full vsan 1**

ステップ **23** 設定に問題がなければ、 **no** と入力します(デフォルトは**no** )。

```
The following configuration will be applied:
 username admin password admin_pass role network-admin
 snmp-server community snmp_community rw
  switchname switch
  interface vsan1
   ip address ip_address subnet_mask
   no shutdownip default-gateway default_gateway
 no telnet server disable
 ssh key rsa 2048 forcessh server enablesystem default switchport shutdown
  system default switchport trunk mode
  autosystem default switchport mode F
  no zone default-zone permit vsan 1-4093
 no zoneset distribute full vsan 1-4093
 system default zone mode enhanced
Would you like to edit the configuration? (yes/no) [n]: n
```
ステップ **24 yes**(**yes** がデフォルトです)と入力すると、この構成を使用および保存できます。

Use this configuration and save it? (yes/no) [y]: **yes**

ここで、設定を保存しておかないと、次回のスイッチ再起動時に設定が更新されません。**yes** と入力して新しい構成を保存します。これによって、キックスタートイメージとシステムイ メージも自動的に設定されます。 注意

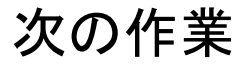

CLI に慣れるために、 に進みます。

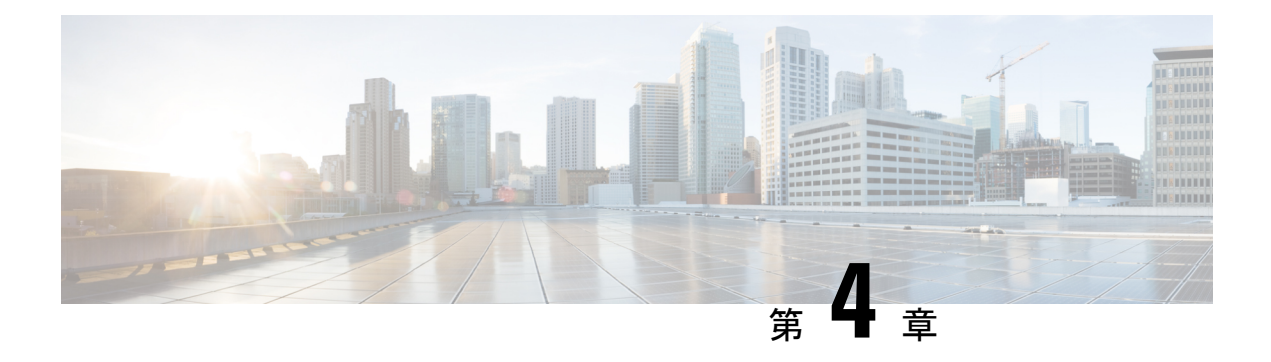

# **PowerOn Auto Provisioning** の使用方法

この章では、Cisco MDS 9148、9148s、9250i、および 9396s マルチレイヤ ファブリック スイッ チと、Cisco MDS 9700 および MDS 9500 マルチレイヤ ディレクタ クラス スイッチに Power On Auto Provisioning (POAP) を展開して使用する方法について説明します。

この章は、次の項で構成されています。

• Power On Auto Provisioning の使用方法 (25 ページ)

## **Power On Auto Provisioning** の使用方法

この章では、Cisco マルチレイヤ ディレクタ スイッチ(MDS)9148、Cisco MDS 9148S、Cisco MDS 9250i、Cisco MDS 9396S マルチレイヤ ファブリック スイッチ、および Cisco MDS 9700 および MDS 9500 マルチレイヤ ディレクタ クラススイッチの Power On Auto Provisioning (POAP)を展開して使用する方法について説明します。

### **Power On Auto Provisioning** について

POAP機能を備えたCisco MDSシリーズスイッチが起動し、スタートアップ構成が検出されな い場合、スイッチは POAP モードを開始し、設定スクリプト ファイルを含む USB デバイスを USBポート1でチェックします。USBデバイスが見つかった場合、デバイスをチェックして、 デバイスにソフトウェア イメージ ファイルとスイッチ構成ファイルも含まれているかどうか を確認します。

スイッチが USB デバイスを USB ポート1 で検出しない場合、または USB デバイスに必要なソ フトウェアイメージファイルまたはスイッチの構成ファイルが含まれていない場合、スイッチ は DHCP サーバーを見つけ、サーバーのインターフェイス IP アドレス、ゲートウェイ、およ び DNS サーバー IP アドレスを使用してブートストラップします。さらに、スイッチは、イ メージと必要な構成ファイルをダウンロードする TFTP サーバーの IP アドレス、または HTTP サーバーの URL を取得します。

- 次の理由により、POAP が USB 経由で機能不全した場合にのみ、POAP プロセス中に DHCP 情 報が使用されます。 (注)
	- USBが存在しません。
	- スクリプトが存在しないか、スクリプトの名前が正しくありません。
	- スクリプトの実行が機能不全になりました。

### **POAP** コンフィギュレーション スクリプト

シスコから提供される参照スクリプトでは、次の機能がサポートされています:

- スイッチ固有の識別子(シリアル番号など)を取得します。
- スイッチ上にソフトウェア画像(システム イメージとキックスタート イメージ)がまだ 存在しない場合は、それらのファイルをダウンロードします。
- ソフトウェアイメージがスイッチ上にインストールされ、次回のリブート時に使用されま す。
- ダウンロードされた設定がスイッチの次回のリブート時に適用されるようにスケジュール します。
- スタートアップ構成として構成を保存します。

### **POAP** 構成の注意事項および制約事項

POAP 構成時の注意事項および制約事項は次のとおりです。

- FAT32 USB のみがサポートされています。(USB 上のファイル システムは FAT32 である 必要があります)。Cisco MDS 9700 および 9500 シリーズ スイッチの両方で、POAP は USB 1 ポートでのみサポートされます。
- Cisco MDS 9396S マルチレイヤ ファブリック スイッチを含む Cisco MDS 9000 シリーズ ス イッチのソフトウェア イメージは、POAP をサポートしている必要があります。

USB 経由の POAP は、Cisco MDS NX-OS リリース 7.3 (0) D1 (1) からサポートされてい ます。

- POAP は、スタートアップ構成を消去してスイッチをリロードすることにより、どのス イッチでも開始できます。
- POAP では、スイッチが設定されて動作可能になった後のスイッチのプロビジョニングを サポートしません。スタートアップ構成のないスイッチの自動プロビジョニングだけがサ ポートされます。
- 重要なPOAPの更新はsyslogに記録され、シリアルコンソールから使用可能になります。
- 重大なPOAPエラーは、ブートフラッシュに記録されます。ファイル名のフォーマットは date-time\_poap\_PID\_[init,1,2].log です。ここで、 date-time のフォーマットは YYYYMMDD\_hhmmss で、PID はプロセス ID になります。
- スクリプトログは、ブートフラッシュディレクトリに保存されます。ファイル名のフォー マットは date-time\_poap\_PID\_script.log です。ここで、 date-time のフォーマットは YYYYMMDD\_hhmmss で、PID はプロセス ID になります。
- スクリプトのログファイルの形式を設定できます。このフォーマットは、スクリプトで指 定されます。スクリプト ログ ファイルのテンプレートは、デフォルトのフォーマットに なっています。ただし、スクリプト実行ログ ファイルに別のフォーマットを選択できま す。
- USB スクリプト実行ログは、ブートフラッシュ ディレクトリに保存されます。ファイル 名のフォーマットはpoap.log\_usb\_MM\_DD\_HR\_MINです。MMは現在の月、DDは日付、 HR は現在の時間、MIN は現在の分です。
- POAP 機能にライセンスは必要ありません。デフォルトでイネーブル化になっています。

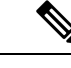

POAP は、Cisco Data Center Network Management (DCNM) にサ ポートされていません (注)

### **POAP** のためのネットワーク インフラストラクチャ要件

必要なインストール ファイルを備えた USB デバイスがない場合、または構成ファイルが USB に存在しない場合、POAP には次のネットワーク インフラストラクチャが必要です。

- インターフェイス IP アドレス、ゲートウェイ アドレス、および DNS サーバーを自力で設 定するための TFTP アドレス。
- ソフトウェアイメージのインストールと構成のプロセスを自動化する構成スクリプトが保 管されている TFTP と SCP または HTTP サーバー。
- 必要なソフトウェア イメージと構成ファイルが保管されている 1 台以上のサーバー

図 **<sup>4</sup> : POAP** ネットワーク インフラ

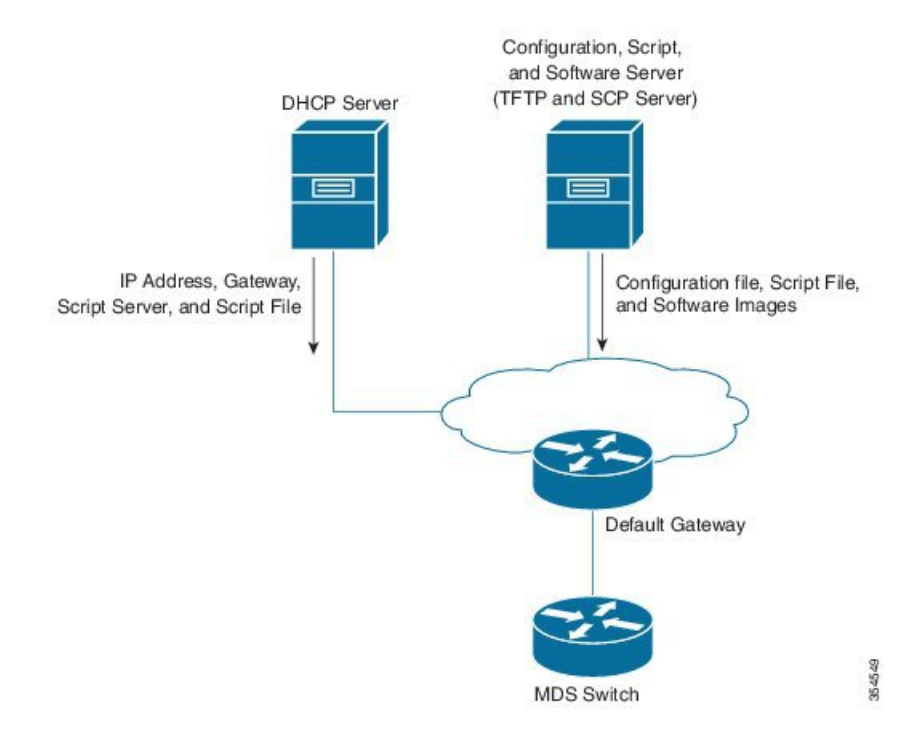

### **POAP** を使用するためのネットワーク環境の設定

POAP のネットワーク環境は、USB または DHCP サーバーのいずれかで設定できます。

**USB** の使用

POAPのネットワーク環境を設定するときに、ソフトウェアイメージ、構成ファイル、および 構成スクリプトを USB にコピーするときは、次のガイドラインに従ってください。

- USB上のPOAP構成スクリプトは、poap\_script.tclというタイトルにする必要があります。
	- という名前の構成ファイル*conf\_<serialnum>.cfg*がUSBに存在する必要があります。 スイッチのシリアル番号を取得するには、次の **show sprom backplane 1** コマンドを実 行します。

```
switch# show sprom backplane 1
DISPLAY backplane sprom contents:
Common block:
Block Signature : 0xabab
Block Version : 3<br>Block Length : 160
Block Length
Block Checksum : 0x128e<br>EEPROM Size : 512
 EEPROM Size
 Block Count : 6
 FRU Major Type : 0x6003
 FRU Minor Type : 0x0
 OEM String : Cisco Systems, Inc.
 Product Number : DS-C9148S48PK9
 Serial Number : JAF17353076
```
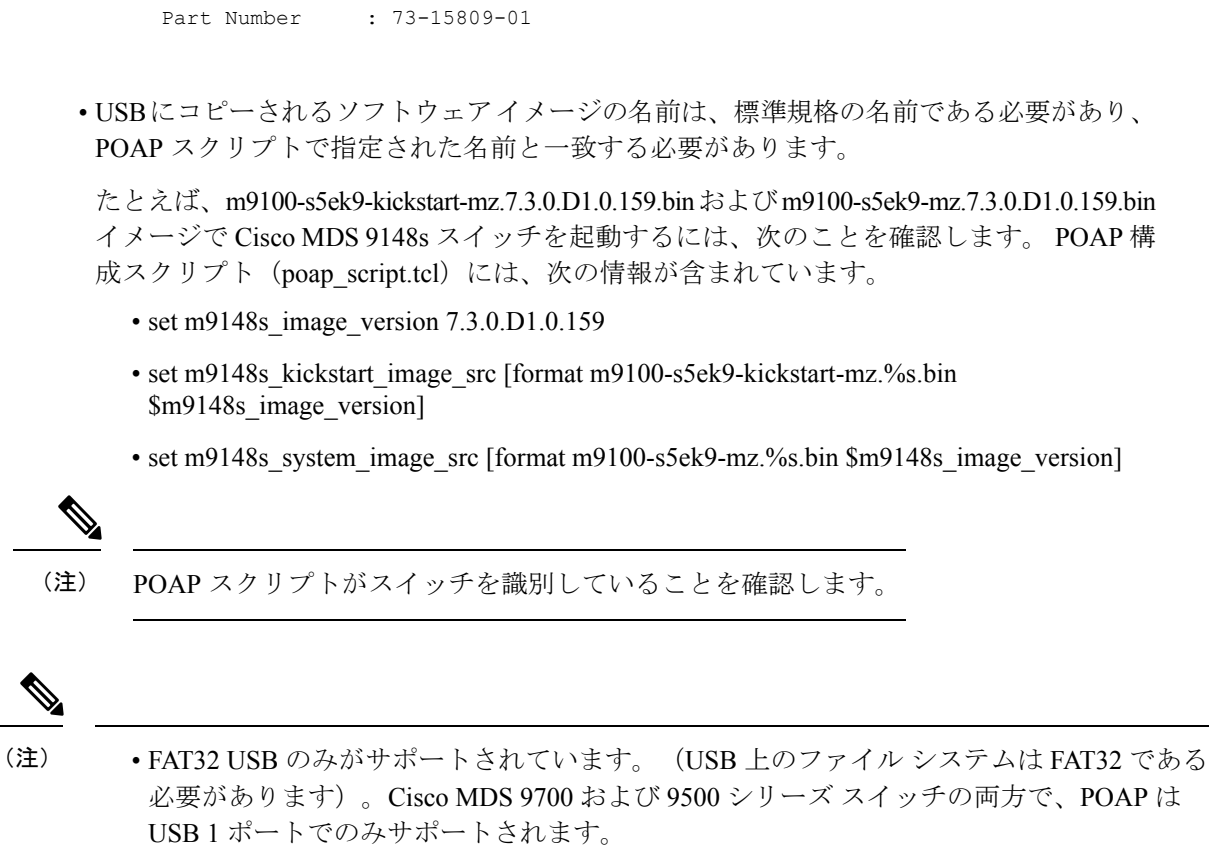

• ソフトウェア イメージと構成ファイルの両方が USB に存在する必要があります。構成が 必要ない場合は、conf\_serialnumber.cfgという名前の空のファイルを作成します。構成ファ イルが空の場合、スイッチは USB からイメージを 2 回リロードします。

#### **DHCP** サーバーの使用

ステップ **1** 構成スクリプト、ソフトウェアイメージ、および構成ファイルをホストするTFTPサーバーを展開します。

- ステップ **2** DHCP サーバーを展開します。
- ステップ **3** DHCP サーバーで次のパラメーターを構成します。
	- インターフェイス アドレス
	- ゲートウェイ アドレス
	- TFTP サーバー の IP アドレス
	- ブートファイル名

Linux での dhcpd.conf の次の例では、ブートファイル名、TFTP サーバー、およびスクリプト ファイル名が 示されています。

```
option vlan-id code 132 = unsigned integer 32 ;
subnet 10.105.188.0 netmask 255.255.255.0 {
```

```
max-lease-time 7200;
class "cisco MDS" {
  match if substring(option vendor-class-identifier, 0, 15) = "cisco MDS - tcl";
   option bootfile-name "poap_script.tcl";
          option subnet-mask 255.255.255.0;
   option domain-name "cisco.com";
 }
option routers 10.105.188.1;
option tftp-server-name "10.105.188.159";
}
```
- ステップ **4** スイッチのシリアル番号を取得するには、 **show sprom backplane 1** コマンドを実行します。
- ステップ **5** TFTP サーバーのベース ディレクトリに、スイッチごとに個別のディレクトリを作成します。各ディレク トリの名前は、スイッチのシリアル番号と同じにする必要があります。スイッチごとに個別のディレクト リを作成すると、スイッチごとに個別のソフトウェア イメージまたは構成ファイルを作成できます。
	- ベースディレクトリには、ソフトウェアイメージ(キックスタートおよびシステムイメージ) と server-list.cfg ファイルが含まれている必要があります。ソフトウェア イメージのファイル名 は、poap\_script.tcl および device-recipe.cfg と一致する必要があります。 (注)

各スイッチ用に新しく作成されたディレクトリで、device-recipe.cfgおよびconf\_*SN*.cfgファイル を維持します。(*SN* は、対応するスイッチの正確なシリアル番号に置き換えてください。)

以下は、device-recipe.cfg の例です:

```
{"serial-number":"JAF1735307V","kick-start-image":{"image-name":"MDS9148S_boot","download-server":
"Default_SCP_Repository"},"system-image":{"image-name":"MDS9148S_isan","download-server":
"Default_SCP_Repository"},"startup-config":{"config-name":"conf_JAF1735307V.cfg","download-server":
"Default_SCP_Repository"}}
```
以下は、server-list.cfg の例です:

```
{ "repositories": {"Default_SCP_Repository":{"url":"scp://server_IP/directory_path","username":
"user","password": "password","last-modified-time":"Mon Mar 24 00:22:33 PDT 2014"} }, "resources":{
 }}
```
(注) POAP プロセスのすべてのサンプル ファイルは、次のリンクからダウンロードできます:

[https://software.cisco.com/download/release.html?mdfid=283453013&softwareid=282088132&release=6.2\(11\)&relind=AVAILABLE&rellifecycle=&reltype=latest](https://software.cisco.com/download/release.html?mdfid=283453013&softwareid=282088132&release=6.2(11)&relind=AVAILABLE&rellifecycle=&reltype=latest)

サンプル ファイルをダウンロードする前に、正しいバージョンの Cisco MDS NX-OS リリース を選択していることを確認してください。 (注)

### **POAP** 処理

POAP プロセスには次のフェーズが関与します:

- **1.** 電源投入
- **2.** USB の検出
- **3.** DHCP の検出
- **4.** スクリプトの実行

**5.** インストール後のリロード

これらのフェーズ内では、他の処理や分岐点が発生します。次に、POAP 処理のフローを表示 します:

POAP プロセスの詳細については、 を参照してください。POAP を使用するためのネットワー ク環境の設定 (28 ページ)

図 **5 : POAP** 処理

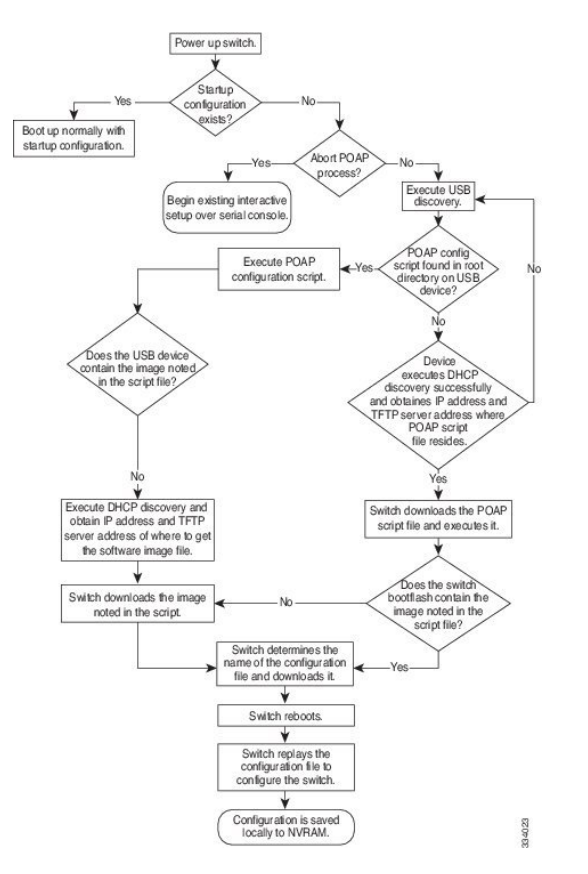

### 電源投入フェーズ

スイッチの電源を初めて投入すると、スイッチは製造時にインストールされたソフトウェアイ メージをロードし、起動に使用する構成ファイルを探すことだけをします。構成ファイルが見 つからなかった場合、POAP モードが開始されます。

起動中、POAP を終了して通常のセットアップに進むかどうかを確認するプロンプトが表示さ れます。POAP を終了することも、続行することもできます。

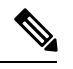

POAP を続行する場合、ユーザの操作は必要ありません。POAP を終了するかどうかを確認す るプロンプトは、POAP 処理が完了するまで表示され続けます。 (注)

POAP モードを終了すると、スクリプトが開始されます。POAP モードを続行すると、すべて の前面パネルのインターフェイスはデフォルト構成でセットアップされます。

### **USB** 検出フェーズ

POAPプロセスが開始すると、スイッチは、POAP構成スクリプトファイル (poap script.tcl)、 構成ファイル、システムとキックスタート イメージと一緒のアクセス可能な USB デバイスの プレゼンスのルート ディレクトリを検索します。

構成スクリプト ファイルが USB デバイスにある場合は、POAP は構成スクリプトの実行を開 始します。構成スクリプト ファイルが USB デバイスに存在しない場合は、POAP は DHCP の 検出を実行します(障害が発生した場合は、POAP が成功または手動で POAP プロセスを終了 するまで、POAP プロセスは USB 検出と DHCP 検出を交互に実行します)。

構成スクリプトで指定されたソフトウェアイメージおよびスイッチ構成ファイルが存在する場 合、POAP は、それらのファイルを使用して、ソフトウェアをインストールし、スイッチを構 成します。ソフトウェア イメージおよびスイッチ構成ファイルが USB デバイスに存在しない 場合、POAP はクリーン アップ オペレーションを実行し、 DHCP フェーズを最初から開始し ます。

### **DHCP** 検出フェーズ

スイッチは、1 台以上の DHCP サーバからの DHCP オファーを要求する DHCP 検出メッセージ をマネジメントインターフェイスで送信します(下記参照図6:DHCP検出プロセス (33ペー ジ)。)CiscoMDSスイッチ上のDHCPクライアントは、クライアントIDオプションにスイッ チ シリアル番号を使用して、それ自体を DHCP サーバーに識別させます。DHCP サーバーは この ID を使用して、IP アドレスやスクリプト ファイル名などの情報を DHCP クライアントに 返すことができます。

POAPプロセスには、最低3600秒 (1時間)のDHCPリース期間が必要です。POAPは、DHCP リース期間を確認します。DHCP リース期間が 3600 秒 (1 時間)に満たない場合、POAP は DHCP ネゴシエーションを実行しません。しかしPOAP は、USB フェーズに入ります。

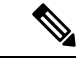

(注) POAP プロセスは手動で終了する必要があります。

また、DHCP 検出メッセージでは、DHCP サーバーからの次のオプションを要請します。

- TFTP サーバー名または TFTP サーバー アドレス:DHCP サーバーは TFTP サーバー名ま たはTFTPサーバーアドレスをDHCPクライアントに中継します。この情報を使用して、 スクリプト ファイルを取得するために TFTP サーバーにお問合せをします。
- ブートファイル名:DHCP サーバは DHCP クライアントにブートファイル名を中継しま す。ブートファイル名には、TFTPサーバ上のブートファイルへの完全パスが含まれます。 DHCPクライアントは、この情報を使用してスクリプトファイルをダウンロードします。

要件を満たす複数の DHCP オファーが受信された場合は、1 つのオファーがランダムに選択さ れます。デバイスは、選択された DHCP サーバとの DHCP ネゴシエーション(要求と確認応

答)を実行し、DHCPサーバはスイッチにIPアドレスを割り当てます。POAP処理の後続のス テップでエラーが発生すると、IP アドレスは DHCP に戻されます。

要件を満たす DHCP オファーが存在しない場合、スイッチは DHCP ネゴシエーション(要求 と確認応答)を実行せず、IPアドレスは割り当てられません。ただし、スイッチがUSBフェー ズに戻るため、POAP プロセスは終了しません。

図 **6 : DHCP** 検出プロセス

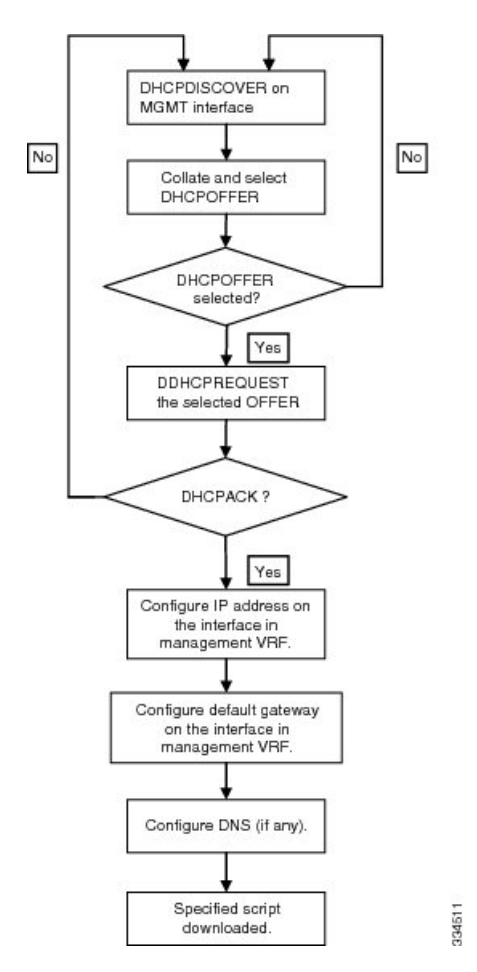

### スクリプトの実行フェーズ

デバイスがDHCP確認応答の情報を使用してデバイス自体をブートストラップした後で、スク リプト ファイルが TFTP サーバーからダウンロードされます。

スイッチは、コンフィギュレーション スクリプトを実行します。これにより、ソフトウェア イメージのダウンロードとインストール、およびスイッチ固有のコンフィギュレーションファ イルのダウンロードが行われます。

ただし、この時点では、構成ファイルはスイッチに適用されません。スイッチ上で現在実行中 のソフトウェアイメージが構成ファイル内の一部のコマンドをサポートしていない可能性があ るためです。スイッチのリブート後はどの場合でもそのソフトウェアイメージの実行が開始さ れます。その時点でスイッチにコンフィギュレーションが適用されます。

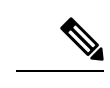

(注) スクリプトの実行が機能不全になると、DHCP 検出プロセスが再開されます。

### インストール後のリロード フェーズ

スイッチが再起動し、アップグレードされたソフトウェアイメージ上でコンフィギュレーショ ンが適用(リプレイ)されます。その後、スイッチは、実行コンフィギュレーションをスター トアップ コンフィギュレーションにコピーします。

### **POAP** を使用するスイッチの設定

### 始める前に

POAP を使用するために必要なネットワーク環境がセットアップされていることを確認しま す。詳細については、 USB の使用 (28 ページ) を参照してください。

- ステップ **1** ネットワークにスイッチを設置します。
- ステップ **2** スイッチの電源を投入します。

構成ファイルが見つからない場合は、スイッチは POAP モードで起動し、POAP を終了して通常のセット アップで続行するかどうかを尋ねるプロンプトを表示します。

POAP モードで起動を続行するためのエントリは必要ありません。

ステップ **3** (オプション)POAP モードを終了して、通常のインタラクティブ セットアップ スクリプトを開始する場 合は、**y** (yes)を入力します。

スイッチが起動して、POAP 処理が開始されます。

#### 次のタスク

設定を確認します。

## デバイス コンフィギュレーションの確認

POAP を使用してデバイスのブートストラップ後の構成を確認するには、次のコマンドのいず れかを使用します:

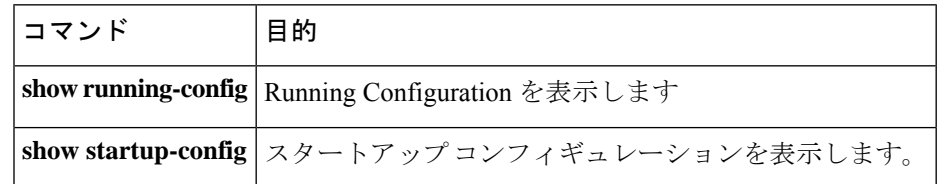

これらのコマンドの詳細については、*Cisco MDS 9000 Family [Command](http://www.cisco.com/c/en/us/td/docs/switches/datacenter/mds9000/sw/5_2/command/reference/cr4_2x/CR04_prf.html) Reference* を参照してく ださい。

 $\overline{\phantom{a}}$ 

I

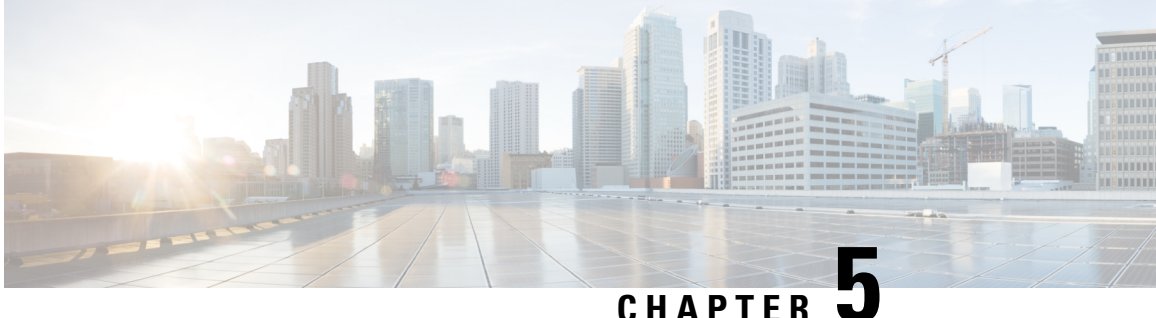

# コマンドライン インターフェイスの概要

この章では、コマンドライン インターフェイスについて説明します。

- CLI プロンプトについての情報, on page 37
- コマンド モード, on page 38
- 特殊文字, on page 42
- キーストローク ショートカット, on page 42
- コマンドの短縮形, on page 44
- 部分的なコマンド名の補完, on page 45
- コマンド階層での場所の特定, on page 46
- コマンドの no 形式の使用方法 , on page 46
- CLI 変数の設定, on page 47
- コマンド エイリアス, on page 49
- コマンド スクリプト, on page 51
- 状況依存ヘルプ , on page 53
- 正規表現について, on page 55
- show コマンド出力の検索とフィルタリング, on page 56
- --More-- プロンプトからの検索およびフィルタリング, on page 62
- コマンド履歴の使用方法 (63 ページ)
- CLI 確認プロンプトのイネーブルまたはディセーブル (65 ページ)
- CLI 画面の色の設定 (65 ページ)
- モジュールへのコマンドの送信 (66 ページ)
- BIOS ローダー プロンプト, on page 67
- CLI の使用例 , on page 67

# **CLI** プロンプトについての情報

デバイスに正常にアクセスすると、コンソール ポートのターミナル ウィンドウまたはリモー ト ワークステーションに、次の例のような CLI プロンプトが表示されます。

User Access Verification

```
login: admin
Password:<password>
Cisco Nexus Operating System (NX-OS) Software
TAC support: http://www.cisco.com/tac
Copyright (c) 2002-2009, Cisco Systems, Inc. All rights reserved.
The copyrights to certain works contained in this software are
owned by other third parties and used and distributed under
license. Certain components of this software are licensed under
the GNU General Public License (GPL) version 2.0 or the GNU
Lesser General Public License (LGPL) Version 2.1. A copy of each
such license is available at
http://www.opensource.org/licenses/gpl-2.0.php and
http://www.opensource.org/licenses/lgpl-2.1.php
switch#
```
デフォルトのデバイス ホスト名を変更できます。

CLI プロンプトから、次の方法を実行できます。

- 機能を設定するための CLI コマンドを使用する
- コマンド履歴にアクセスする
- コマンド解析機能を使用する

**Note**

通常の動作では、ユーザ名の大文字と小文字が区別されます。ただし、コンソールポートを介 してデバイスに接続する場合、ユーザ名がどのように定義されているかに関係なく、すべて大 文字でログインユーザ名を入力できます。正しいパスワードを入力すれば、デバイスにログイ ンできます。

## コマンド モード

ここでは、Cisco NX-OS CLI でのコマンド モードについて説明します。

## **EXEC** コマンド モード

初めてログインしたときに、Cisco NX-OS ソフトウェアでは EXEC モードが開始されます。 EXEC モードで使用可能なコマンドには、デバイスの状態および構成情報を表示する **show** コ マンド、**clear** コマンド、ユーザーがデバイス コンフィギュレーションに保存しない処理を実 行するその他のコマンドがあります。

## グローバル構成コマンド モード

グローバル コンフィギュレーション モードでは、広範なコマンドにアクセスできます。この 用語は、デバイスに全体的な影響を与える特性または特徴を示しています。グローバル構成 モードでコマンドを入力すると、デバイスをグローバルに構成したり、より具体的な構成モー ドを開始してインターフェイスやプロトコルなどの特定の要素を構成したりできます。

### **SUMMARY STEPS**

**1. configure terminal**

#### **DETAILED STEPS**

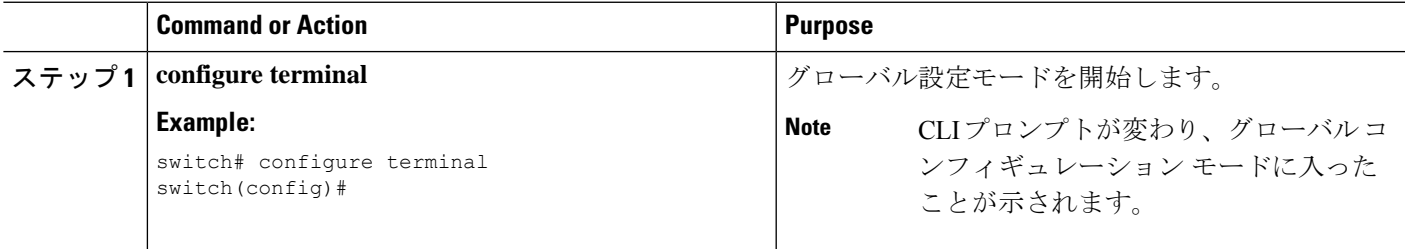

## インターフェイス コンフィギュレーション コマンド モード

インターフェイス コンフィギュレーション モードは、グローバル コンフィギュレーション モードから開始する、特定のコンフィギュレーションモードの1例です。デバイスのインター フェイスを設定するには、インターフェイスを指定し、インターフェイス コンフィギュレー ション モードを開始する必要があります。

インターフェイスごとに多くの機能をイネーブルにする必要があります。インターフェイスコ ンフィギュレーションコマンドを使用すると、イーサネットインターフェイスや管理インター フェイス (mgmt 0) などの、デバイス上のインターフェイスの動作が変更されます。

インターフェイスの構成の詳細については、ご使用のデバイスの Cisco Nexus Interfaces Guide を参照してください。

#### **SUMMARY STEPS**

### **1. configure terminal**

**2. interface** *type number*

#### **DETAILED STEPS**

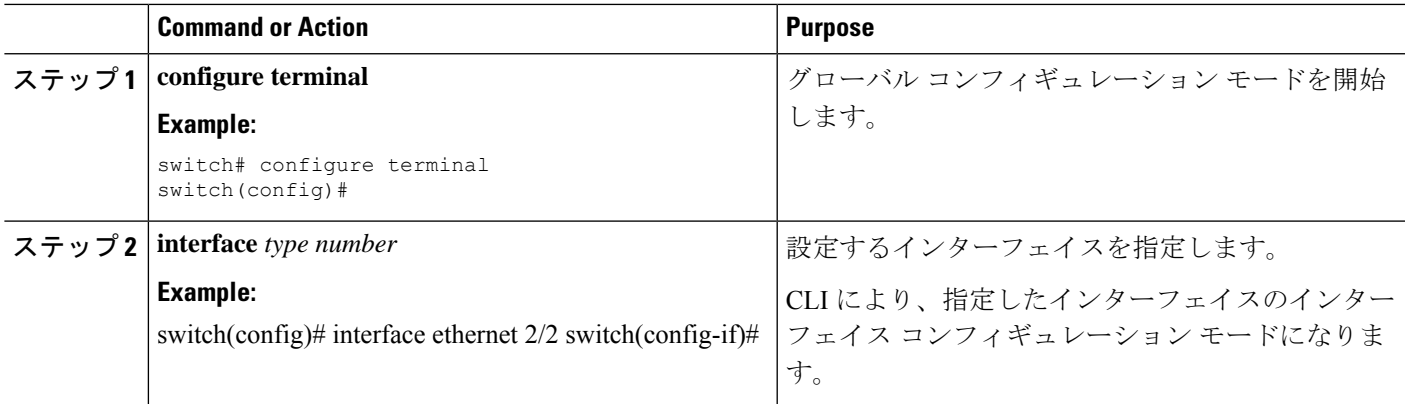

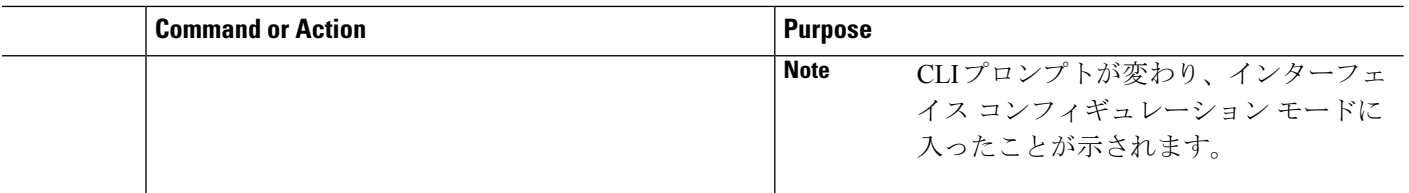

## サブインターフェイス コンフィギュレーション コマンド モード

グローバル コンフィギュレーション モードから、サブインターフェイスと呼ばれる VLAN イ ンターフェイスを設定するためのコンフィギュレーションサブモードにアクセスできます。サ ブインターフェイスコンフィギュレーションモードでは、1つの物理インターフェイスに複数 の仮想インターフェイスを設定できます。サブインターフェイスは、別個の物理インターフェ イスとしてプロトコルに認識されます。

また、サブインターフェイスは、プロトコルによる単一インターフェイスでの複数のカプセル 化を可能にします。たとえば、IEEE 802.1Q カプセル化を設定して、サブインターフェイスを VLAN に関連付けることができます。

サブインターフェイスの構成の詳細については、ご使用のデバイスの『Cisco Nexus Interfaces Guide』を参照してください。サブインターフェイス コマンドの詳細については、ご使用のデ バイスの『Command Reference Guide』を参照してください。

#### **SUMMARY STEPS**

- **1. configure terminal**
- **2. interface** *type number***.***subint*

### **DETAILED STEPS**

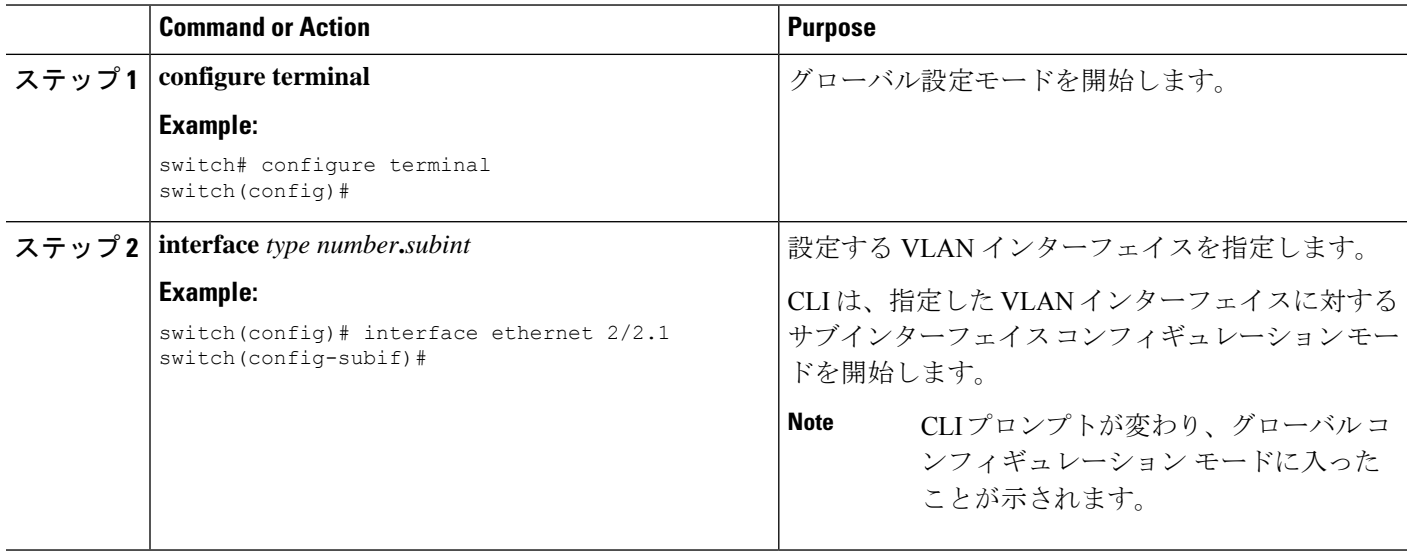

### コマンド モードの保存と復元

Cisco NX-OS ソフトウェアでは、現在のコマンド モードを保存しておき、機能を設定した後 に、前のコマンド モードを復元することができます。**push** コマンドでコマンド モードを保存 し、**pop** コマンドでコマンド モードを復元します。

次の例は、コマンド モードを保存し、復元する方法を示します。

```
switch# configure terminal
switch(config)# event manager applet test
switch(config-applet)# push
switch(config-applet)# configure terminal
switch(config)# username testuser password newtest
switch(config)# pop
switch(config-applet)#
```
## コマンドモードの概要

この表は、主なコマンド モードの概要を示しています。

**Table 2:** コマンドモードの概要

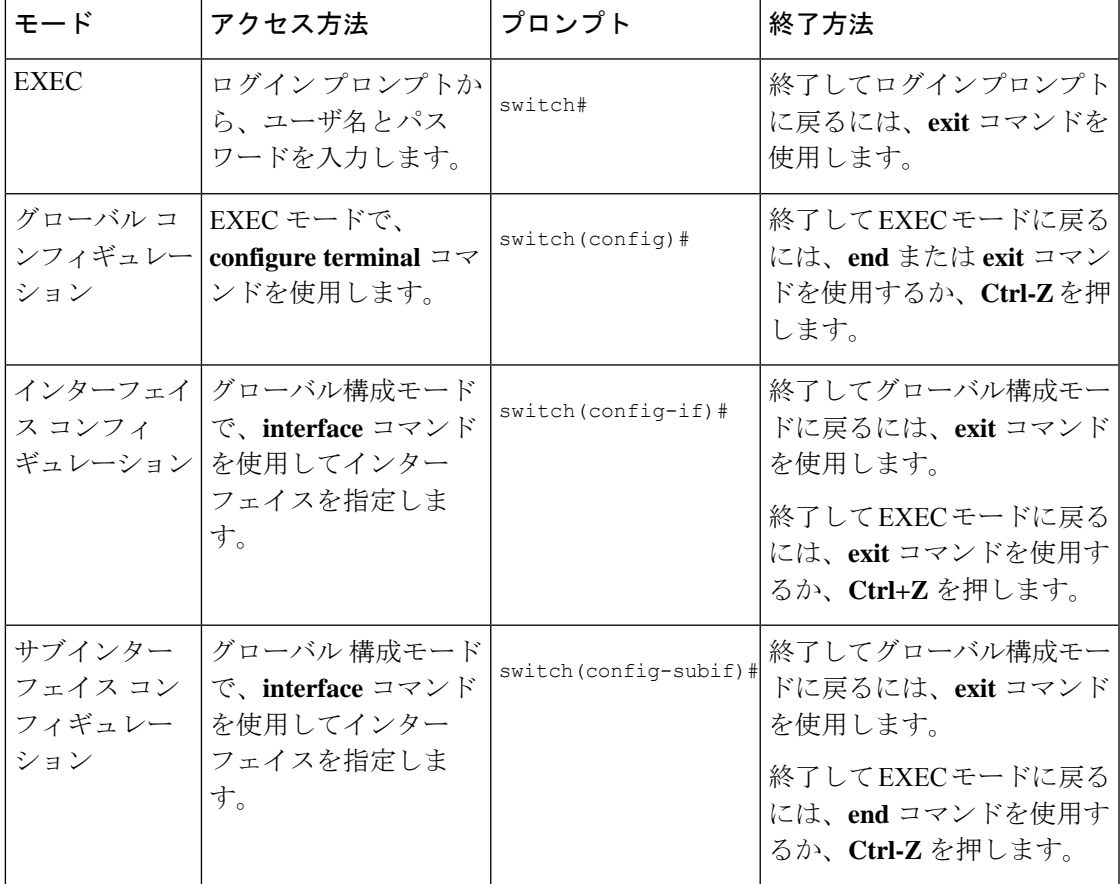

## 特殊文字

次の表に、CiscoNX-OSのテキストストリングで特別な意味を持つ文字を示します。正規表現 あるいはその他の特有なコンテキストでのみ使用します。

#### **Table 3:** 特殊文字

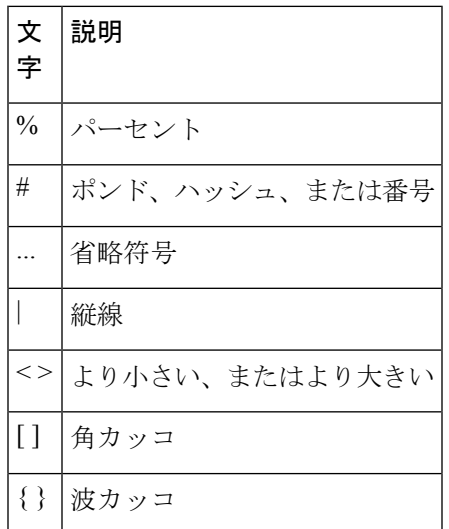

# キーストローク ショートカット

次の表に、EXEC モードおよびコンフィギュレーション モードの両方で使用されるコマンド キーの組み合わせを示します。

**Table 4:** キーストローク ショートカット

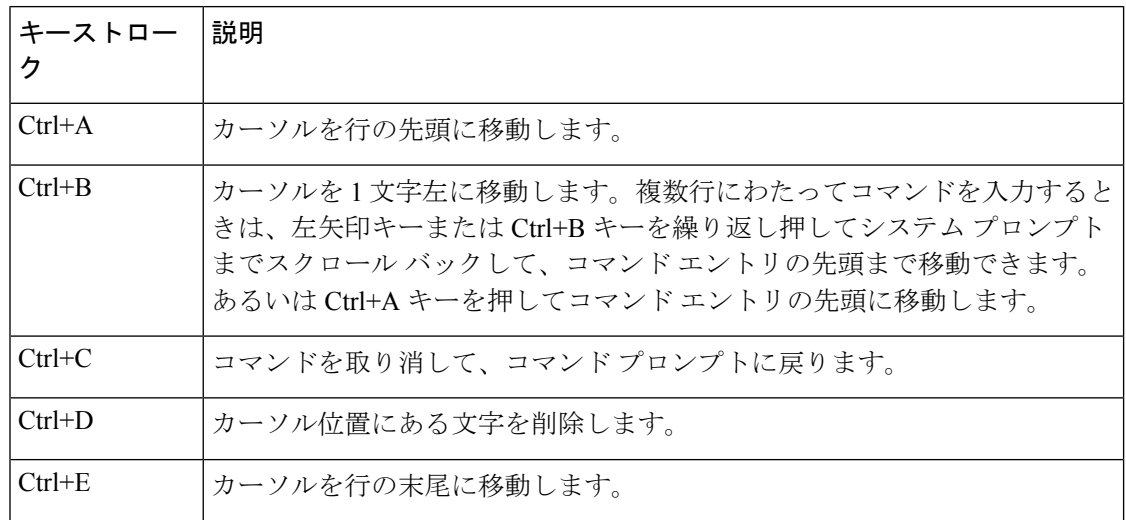

Ι

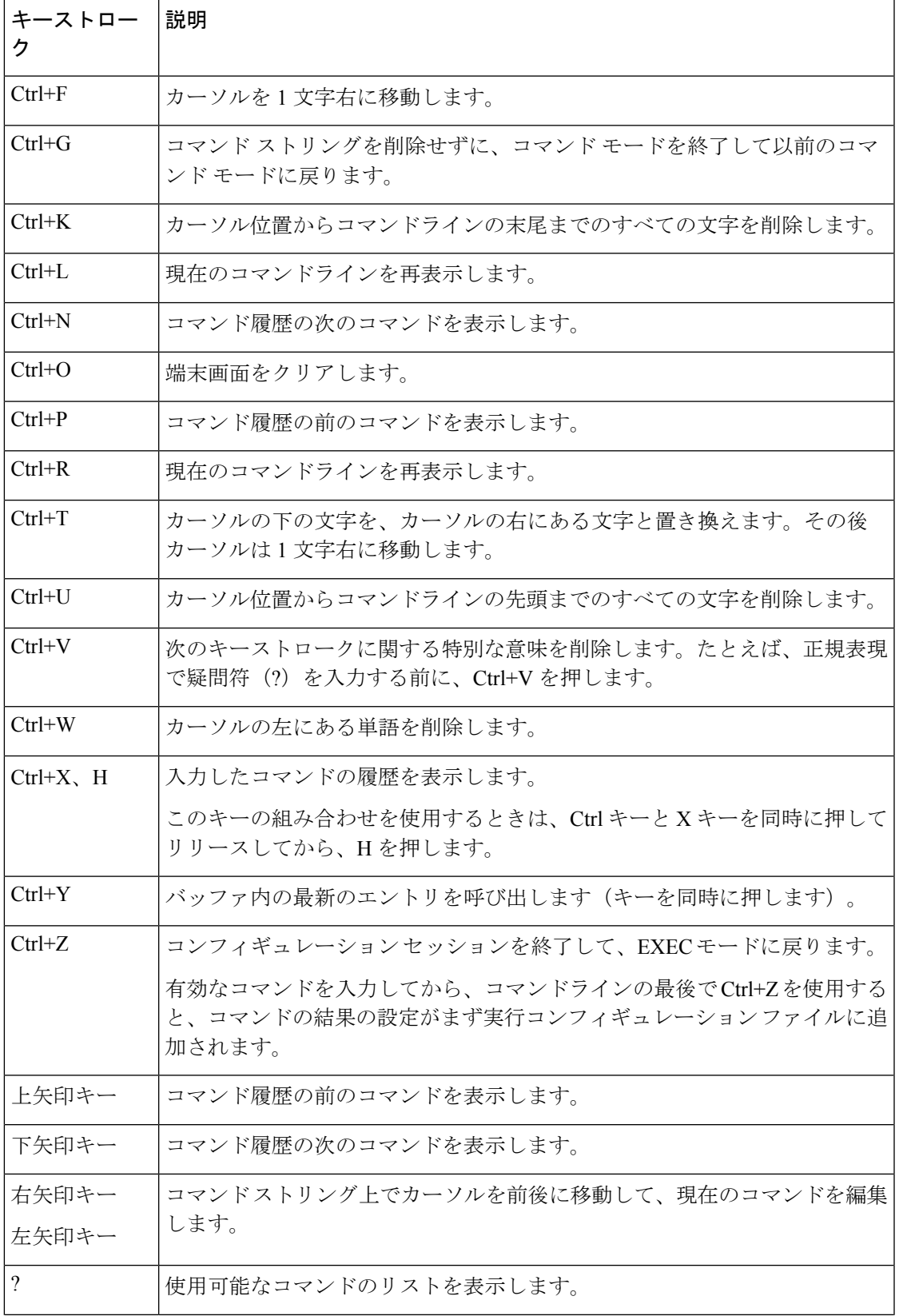

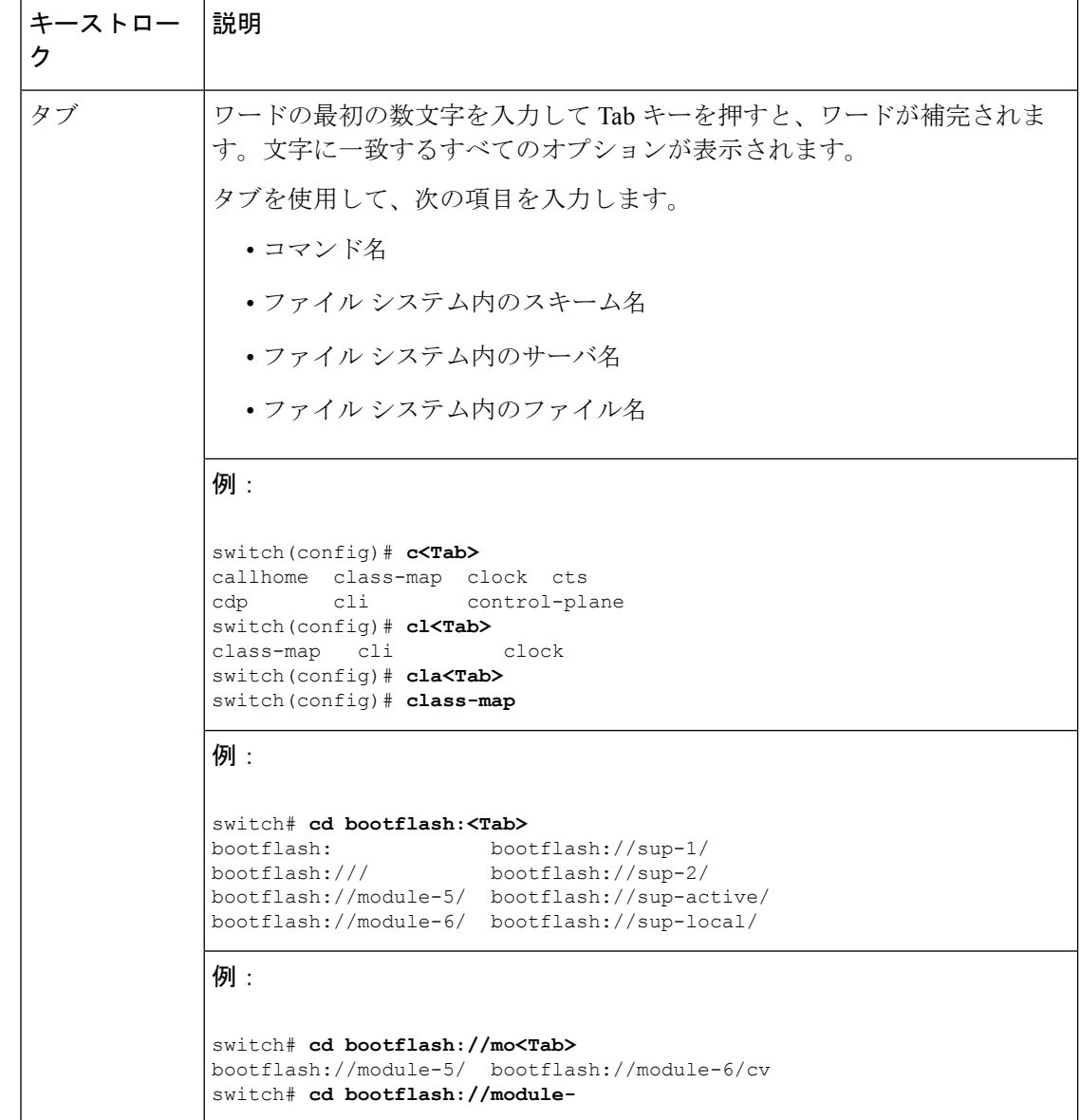

# コマンドの短縮形

コマンドの最初の数文字を入力することで、コマンドおよびキーワードを省略できます。省略 形には、コマンドまたはキーワードを一意に識別でき得る文字数を含める必要があります。コ マンドの入力で問題が生じた場合は、システムプロンプトを確認し、疑問符(?)を入力して 使用できるコマンドのリストを表示してください。コマンドモードが間違っているか、間違っ た構文を使用している可能性があります。

次の表に、コマンド省略形の例を示します。

**Table 5:** コマンド省略形の例

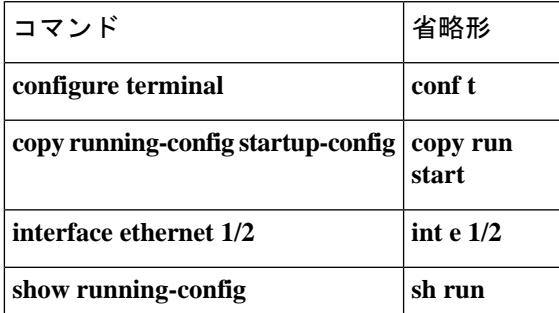

# 部分的なコマンド名の補完

完全なコマンド名を思い出せない場合や、入力の作業量を減らしたい場合は、コマンドの先頭 の数文字を入力して、**Tab**キーを押します。コマンドラインパーサーは、入力されたストリン グがコマンド モードで一意である場合に、コマンドを補完します。キーボードに **Tab** キーが ない場合は、代わりに **Ctrl-I** キーを押します。

コマンドは、コマンドが一意になるのに十分な文字が入力されていれば、CLIによって認識さ れます。たとえば、特権 EXEC モードで **conf** と入力すると、CLI はエントリを **configure** コマ ンドと関連付けることができます。これは、**conf** で始まるコマンドが **configure** コマンドのみ であるためです。

次の例では、**Tab** キーを押したときに、CLI によって EXEC モードで **conf** の一意の文字列が 認識されます。

switch# **conf<Tab>** switch# **configure**

コマンド補完機能を使用すると、CLIにより完全なコマンド名が表示されます。コマンドは、 **Return** キーまたは **Enter** キーを押すまで、CLI によって実行されません。これにより、完全な コマンドが省略形によって意図したものでない場合に、コマンドを修正できます。入力した一 連の文字に対して、対応するコマンドが複数ある場合は、一致するコマンドのリストが表示さ れます。

たとえば、**co<Tab>**と入力すると、EXECモードで利用可能な、**co**で始まるすべてのコマンド がリストされます。

```
switch# co<Tab>
configure copy
switch# co
```
コマンドエントリを補完できるよう、入力した文字は再びプロンプトに表示されることに注意 してください。

# コマンド階層での場所の特定

一部の機能では、コンフィギュレーション サブモード階層が 1 つのレベル以上ネストされま す。この場合は、Present Working Context (PWC)に関する情報を表示できます。

#### **SUMMARY STEPS**

**1. where detail**

#### **DETAILED STEPS**

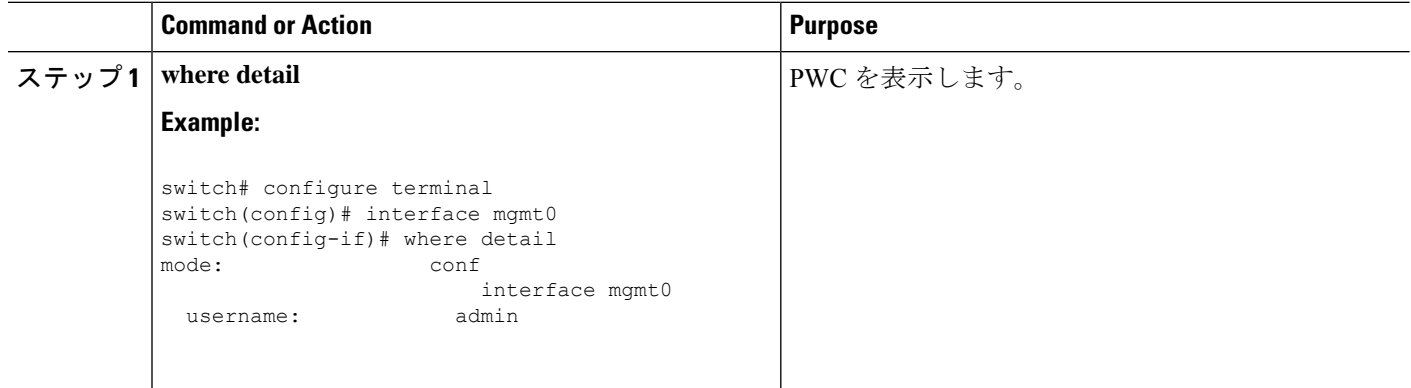

## コマンドの **no** 形式の使用方法

大部分の構成コマンドには **no** 形式があり、これを使用して、機能を無効化したり、デフォル ト値に戻したり、設定を削除したりできます。Cisco NX-OS コマンド リファレンスの資料で は、コマンドの **no** 形式が使用できる場合は、**no** 形式の機能について説明しています。

次に、機能をディセーブルにする例を示します。

switch# **configure terminal** switch(config)# **feature tacacs+** switch(config)# **no feature tacacs+**

次に、機能をデフォルト値に戻す例を示します。

```
switch# configure terminal
switch(config)# banner motd #Welcome to the switch#
switch(config)# show banner motd
Welcome to the switch
```

```
switch(config)# no banner motd
switch(config)# show banner motd
User Access Verification
```
次に、機能の設定を削除する例を示します。

```
switch# configure terminal
switch(config)# radius-server host 10.10.2.2
switch(config)# show radius-server
retransmission count:0
timeout value:1
deadtime value:1
total number of servers:1
following RADIUS servers are configured:
        10.10.1.1:
               available for authentication on port:1812
               available for accounting on port:1813
        10.10.2.2:
               available for authentication on port:1812
               available for accounting on port:1813
switch(config)# no radius-server host 10.10.2.2
switch(config)# show radius-server
retransmission count:0
timeout value:1
deadtime value:1
total number of servers:1
following RADIUS servers are configured:
        10.10.1.1:
               available for authentication on port:1812
               available for accounting on port:1813
次に、EXEC モードでコマンドの no 形式を使用する例を示します。
switch# cli var name testinterface ethernet1/2
switch# show cli variables
SWITCHNAME="switch"
TIMESTAMP="2009-05-12-13.43.13"
testinterface="ethernet1/2"
switch# cli no var name testinterface
```
switch# **show cli variables** SWITCHNAME="switch" TIMESTAMP="2009-05-12-13.43.13"

## **CLI** 変数の設定

ここでは、Cisco NX-OS CLI の CLI 変数について説明します。

## **CLI** 変数について

Cisco NX-OS ソフトウェアは CLI コマンドでの変数の定義および使用をサポートします。 CLI 変数は、次の方法で参照できます。

- コマンドラインで直接入力する。
- **run-script** コマンドを使用して開始されたスクリプトに渡す。親シェルで定義した変数は 子 **run-script** コマンド プロセスで使用できます。

CLI 変数には、次の特性があります。

- 入れ子状態の参照を使用して、別の変数から変数を参照することはできません。
- スイッチのリロード時に維持することも、現在のセッションのみに使用することもできま す。

Cisco NX-OS は、事前定義された TIMESTAMP 変数をサポートします。この変数は、コマンド を実行するときの YYYY-MM-DD-HH.MM.SS フォーマットの現在時刻を参照します。

**Note** TIIMESTAMP 変数名は大文字と小文字を区別します。文字はすべて大文字です。

### **CLI** セッション限定の変数の設定

CLI セッションの間だけ有効な CLI セッション変数を定義できます。これらの変数は定期的に 実行するスクリプトに役立ちます。丸括弧で名前を囲み、変数の前にドル記号(S)を付ける ことによって、変数を参照できます。たとえば、\$(*variable-name*) です。

### **SUMMARY STEPS**

- **1. cli var name** *variable-name variable-text*
- **2.** (Optional) **show cli variables**

#### **DETAILED STEPS**

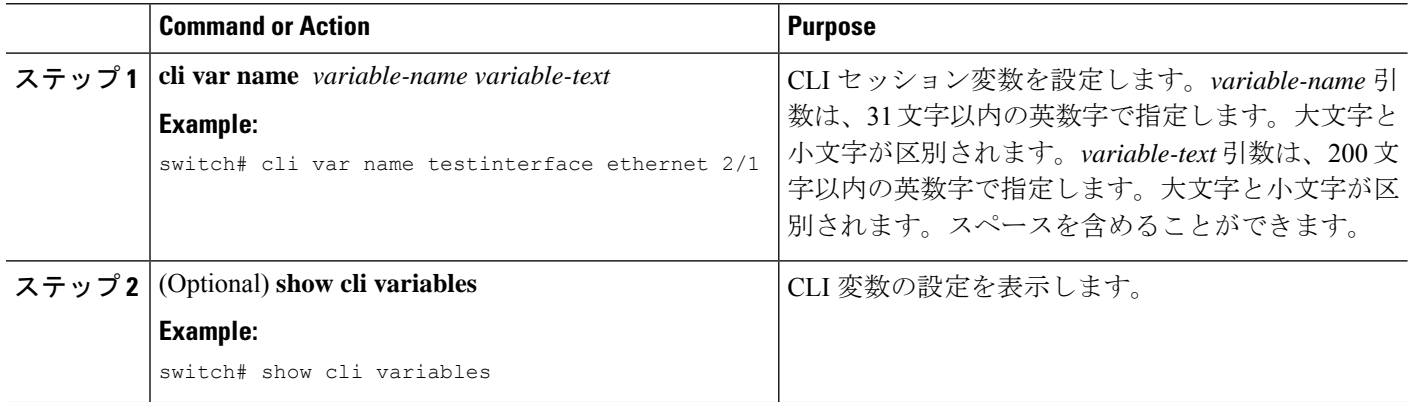

## 固定 **CLI** 変数の設定

CLI セッションの終了後やデバイスのリロード後に保持される CLI 変数を設定できます。

#### **SUMMARY STEPS**

- **1. configure terminal**
- **2. cli var name** *variable-name variable-text*
- **3. exit**
- **4.** (Optional) **show cli variables**
- **5.** (Optional) **copy running-config startup-config**

### **DETAILED STEPS**

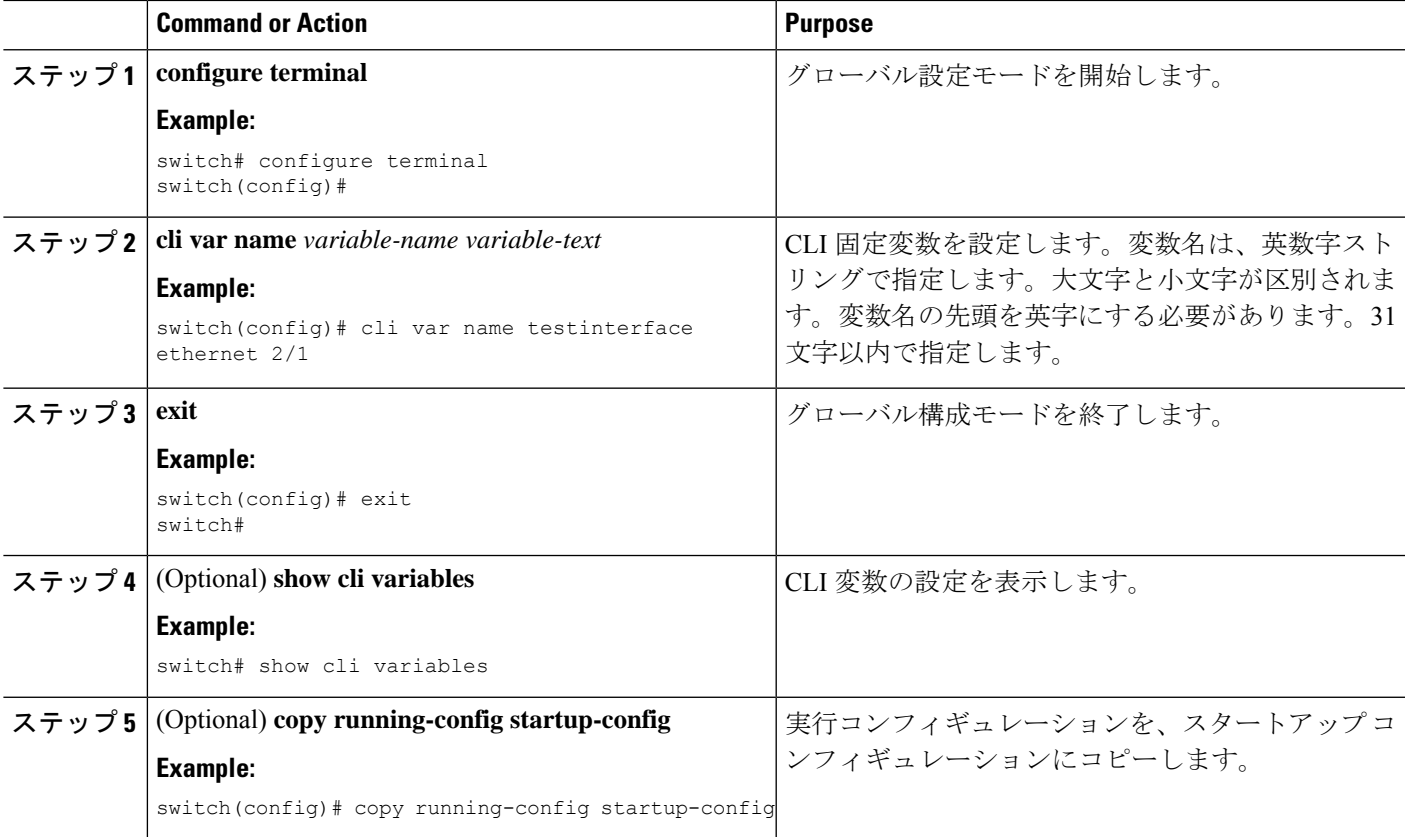

# コマンド エイリアス

ここでは、コマンド エイリアスについて説明します。

## コマンド エイリアスについて

コマンドエイリアスを定義して、使用頻度の高いコマンドを置き換えることができます。コマ ンド エイリアスは、コマンド構文の全体または一部を表すことができます。

コマンド エイリアスには、次の特性があります。

- コマンド エイリアスはすべてのユーザ セッションに対してグローバルです。
- コマンド エイリアスは、スタートアップ コンフィギュレーションに保存しておけば、再 起動後も維持されます。
- コマンド エイリアス変換は常にすべてのコンフィギュレーション モードまたはサブモー ドのすべてのキーワードの中で最優先されます。
- コマンド エイリアスの設定は他のユーザ セッションに対してただちに有効になります。
- CiscoNX-OSソフトウェアには、デフォルトのエイリアス**alias**が用意されています。この エイリアスは、**show cli alias** コマンドと同等であり、ユーザー定義のエイリアスをすべて 表示します。
- デフォルトのコマンド エイリアス **alias** は、削除することも変更することもできません。
- エイリアスは最大深度 1 までネストできます。1 つのコマンド エイリアスは、有効なコマ ンドを参照する必要がある別のコマンドエイリアスを参照できますが、その他のコマンド エイリアスは参照できません。
- コマンド エイリアスは必ず、コマンドラインの最初のコマンド キーワードを置き換えま す。
- 任意のコマンド モードでコマンドのコマンド エイリアスを定義できます。
- コマンド エイリアス内で CLI 変数を参照すると、変数参照ではなくその変数の現在の値 がエイリアス内で使用されます。
- コマンド エイリアスは **show** コマンドの検索およびフィルタリングに使用できます。

## コマンド エイリアスの定義

よく使用するコマンドにはコマンド エイリアスを定義できます。

### **SUMMARY STEPS**

- **1. configure terminal**
- **2. cli alias name** *alias-name alias-text*
- **3. exit**
- **4.** (Optional) **alias**
- **5.** (Optional) **copy running-config startup-config**

#### **DETAILED STEPS**

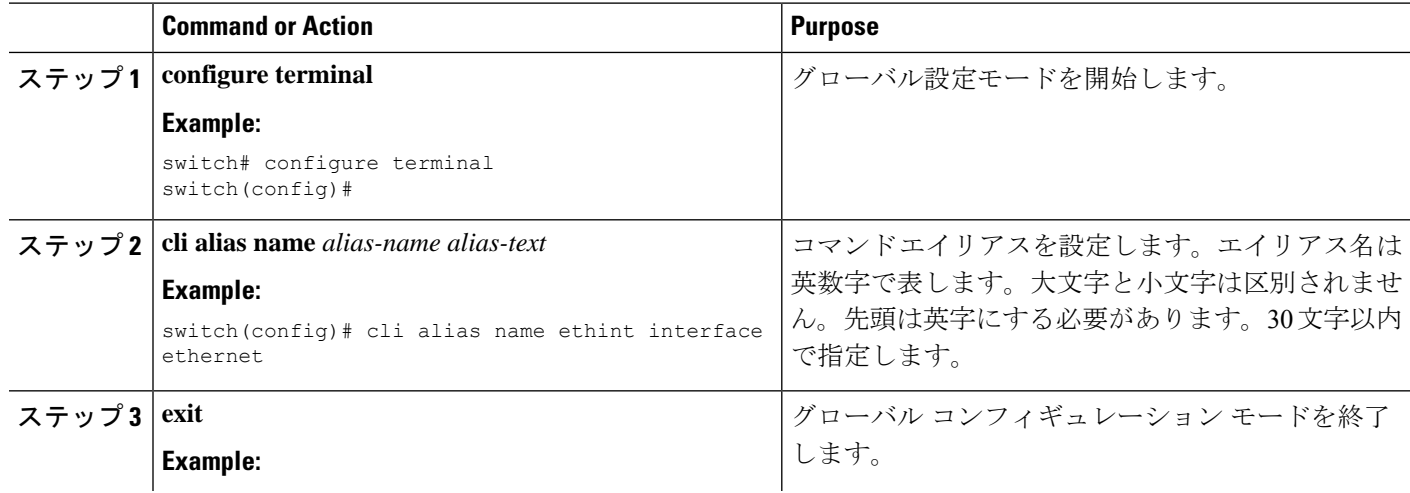

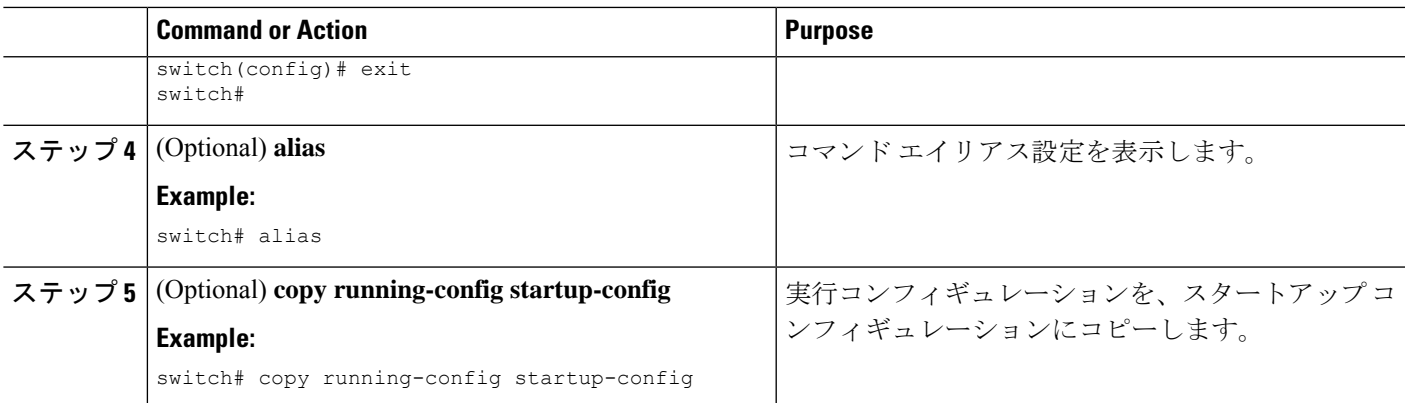

## ユーザ セッション用のコマンド エイリアスの設定

現在のユーザー セッション用のコマンド エイリアスを作成できます。これは Cisco NX-OS デ バイス上の他のすべてのユーザーが使用できません。また、コマンドエイリアスを保存し、現 在のユーザ アカウントであとで使用することもできます。

手順の概要

**1. terminal alias** [**persist**] *alias-name command -string*

#### 手順の詳細

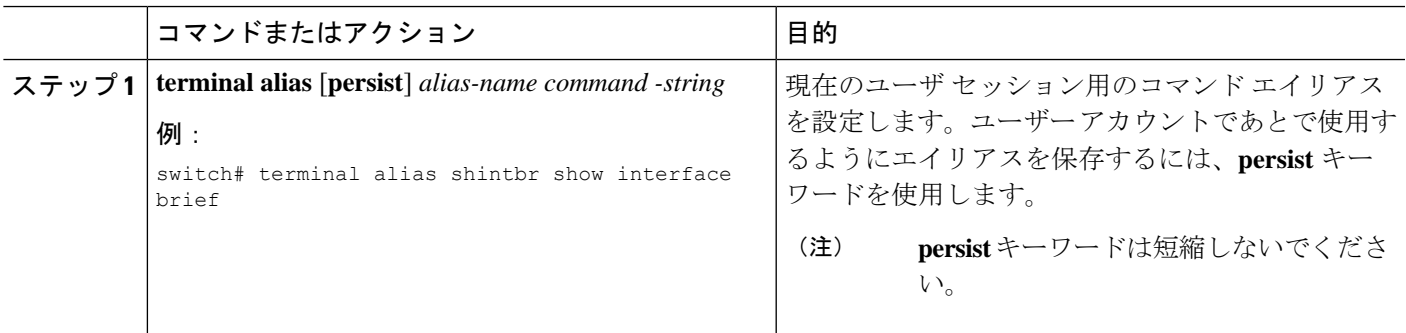

# コマンド スクリプト

ここでは、複数のタスクを実行するためにコマンドのスクリプトを作成する方法について説明 します。

## コマンド スクリプトの実行

ファイルでコマンドのリストを作成し、CLIからこれらのコマンドを実行できます。コマンド スクリプトでは CLI 変数を使用できます。

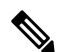

CLI プロンプトではスクリプト ファイルを作成できません。スクリプト ファイルは、リモー ト デバイスで作成し、Cisco NX-OS デバイス上の bootflash:、slot0:、または volatile: ディレク トリにコピーします。 **Note**

#### **SUMMARY STEPS**

### **1. run-script** [**bootflash:** | **slot0:** | **volatile:**]*filename*

### **DETAILED STEPS**

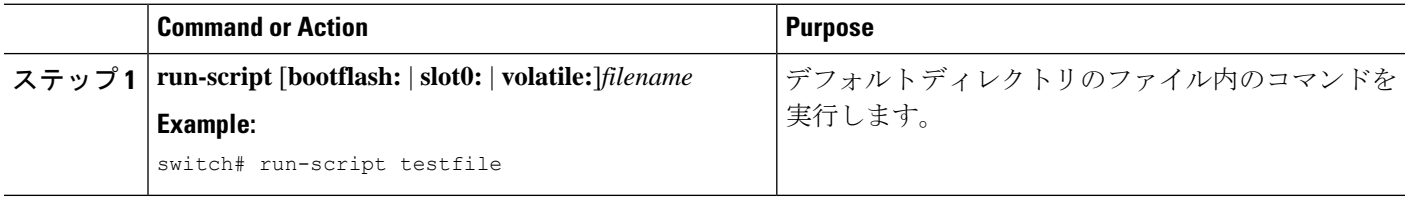

## 端末への情報のエコー

端末に情報をエコーできます。これは、コマンドスクリプトで特に役立ちます。CLI変数を参 照し、エコーされるテキストでフォーマット オプションを使用できます。

次の表に、テキストに挿入できるフォーマット オプションを示します。

**Table 6: echo** コマンドのフォーマット オプション

| フォーマット オプショ   | 説明                          |
|---------------|-----------------------------|
| ン             |                             |
| $\mathbf{b}$  | バック スペースを挿入します。             |
| $\sqrt{c}$    | テキストストリングの最後にある改行文字が削除されます。 |
| $\setminus f$ | フォーム フィード文字が挿入されます。         |
| $\ln$         | 改行文字が挿入されます。                |
| $\mathbf{r}$  | テキスト行の最初に戻ります。              |
| $\setminus$ t | 水平タブ文字が挿入されます。              |
| $\setminus$ v | 垂直タブ文字が挿入されます。              |
| ₩             | バックスラッシュ文字が表示されます。          |
| $\lambda$ nnn | 対応する ASCII 8 進文字が表示されます。    |
## **SUMMARY STEPS**

### **1. echo** [**backslash-interpret**] [*text*]

### **DETAILED STEPS**

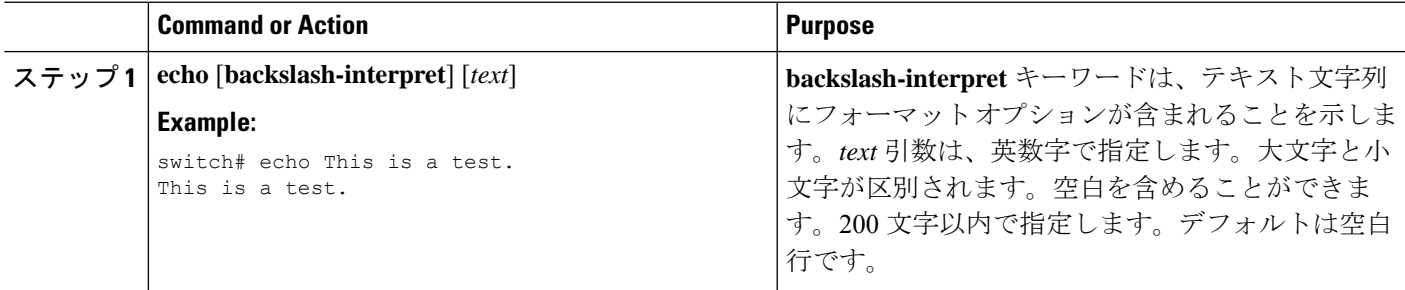

# コマンド処理の遅延

コマンド アクションを一定の時間、遅延できます。これは、コマンド スクリプト内で特に役 に立ちます。

## **SUMMARY STEPS**

**1. sleep** *seconds*

### **DETAILED STEPS**

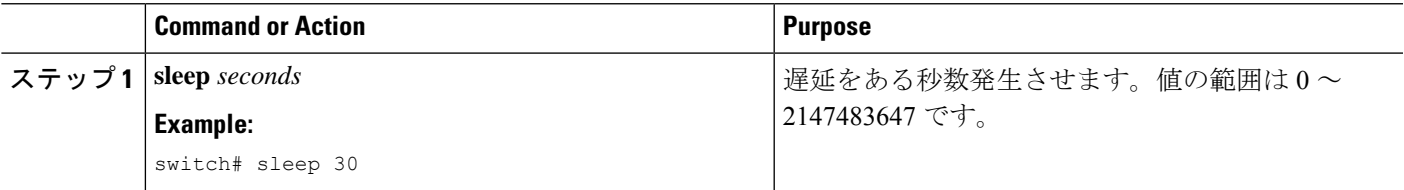

# 状況依存ヘルプ

Cisco NX-OS ソフトウェアの CLI には、状況依存ヘルプが用意されています。コマンド内の任 意の位置に疑問符(?)を使用することで、有効な入力オプションを表示できます。

CLIでは、入力エラーを特定するためにキャレット(^)記号が使用されます。^記号は、コマ ンドストリング内の誤ったコマンド、キーワード、または引数が入力された位置に表示されま す。

次の表に、状況依存ヘルプの出力例を示します。

#### **Table 7:** 状況依存ヘルプの例

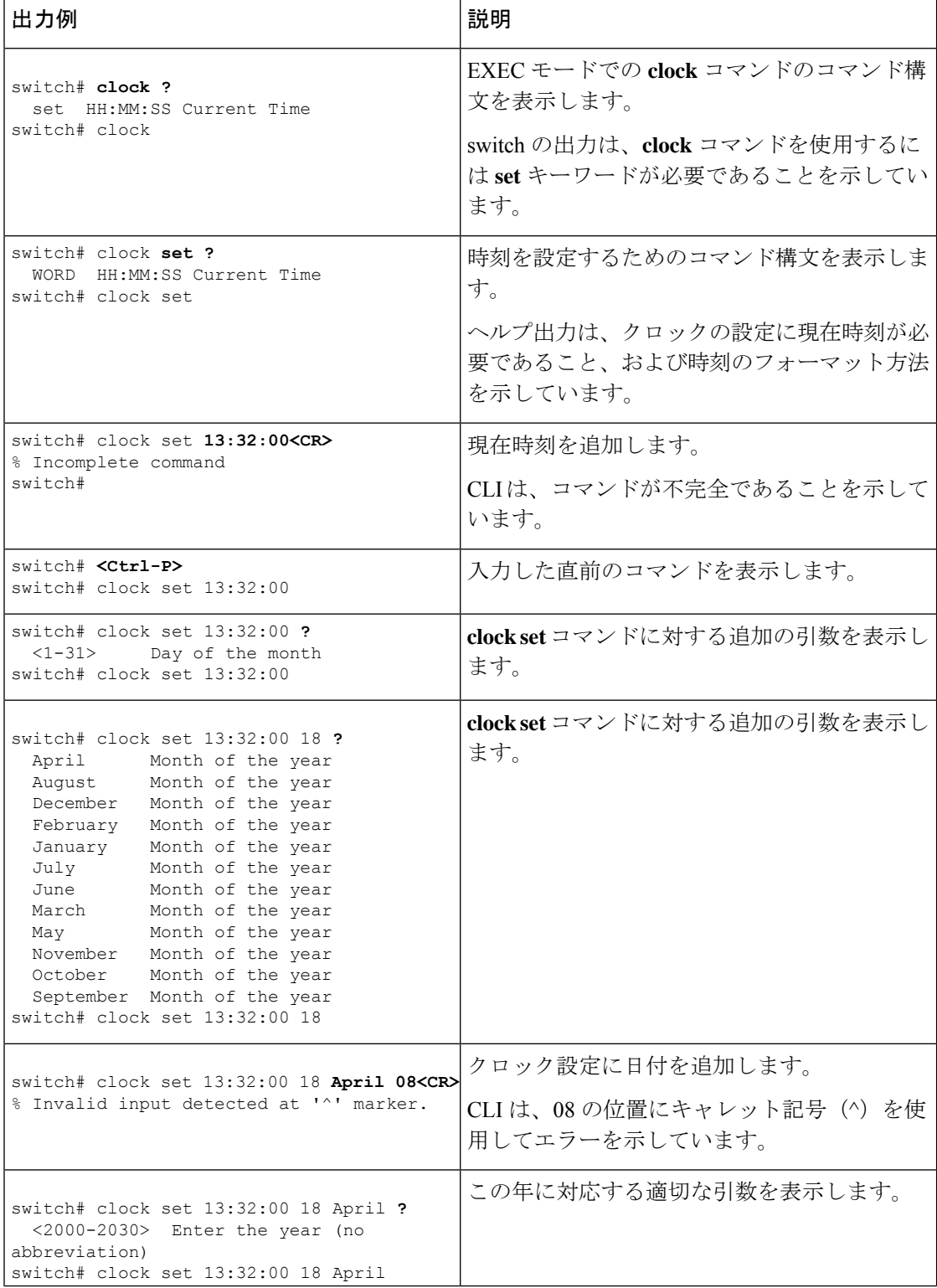

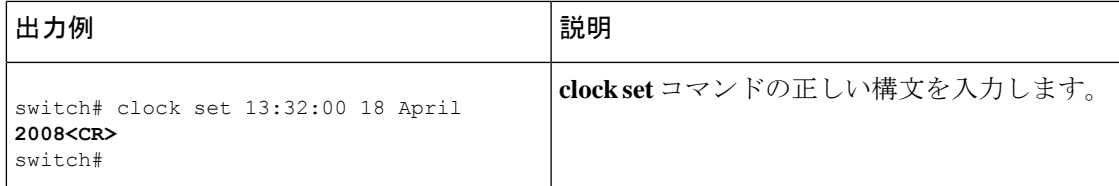

# 正規表現について

Cisco NX-OSソフトウェアは、CLI出力(**show**コマンドなど)の検索またはフィル処理で正規 表現をサポートしています。正規表現では大文字と小文字が区別され、また複雑な一致要件を 設定することができます。

## 特殊文字

他のキーボード文字(! や~など)を、単一文字パターンとして使用することもできますが、 特定のキーボード文字は、正規表現内で使用した場合特別な意味を持ちます。

次の表に、特別な意味を持つキーボード文字を示します。

**Table 8:** 特別な意味を持つ特殊文字

| 文字                        | 特別な意味                                                                             |
|---------------------------|-----------------------------------------------------------------------------------|
|                           | スペースを含む任意の単一文字と一致します。                                                             |
| $\ast$                    | 0個以上のパターンのシーケンスと一致します。                                                            |
| $+$                       | 1個以上のパターンのシーケンスと一致します。                                                            |
| $\gamma$                  | 0または1回のパターンと一致します。                                                                |
| $\wedge$                  | ストリングの先頭と一致します。                                                                   |
| $\mathbf S$               | ストリングの末尾と一致します。                                                                   |
| (アンダースコ<br>$\mathcal{T})$ | カンマ(,)、左波カッコ({)、右波カッコ(})、左カッコ(()、右<br>カッコ())、ストリングの先頭、ストリングの末尾、またはスペースと<br>一致します。 |

これらの特殊文字を単一文字パターンとして使用するときは、各文字の前にバックスラッシュ (\)を置いて特別な意味を除外してください。次の例には、ドル記号(\$)、アンダースコア ()、およびプラス記号(+)にそれぞれ一致する単一文字パターンが含まれています。

## **\\$ \\_ \+**

## 複数文字のパターン

文字、数字、または特別な意味を持たないキーボード文字を連結して、複数文字のパターンを 指定することもできます。たとえば、a4% は複数文字の正規表現です。

複数文字パターンでは、順序が大切です。**a4%** という正規表現は、a という文字のあとに 4 が 続き、そのあとにパーセント記号 (%) が続く文字と一致します。ストリングの中にa4%とい う文字がその順序で含まれていないと、パターンマッチングは失敗します。複数文字正規表現 a. (文字aの後にピリオド)は、ピリオド文字の特別な意味を使用して、文字aの後に任意 の単一文字が続くストリングと一致します。この例では、ab、a!、またはa2というストリング はすべてこの正規表現と一致します。

特殊文字の特別な意味は、特殊文字の前にバックスラッシュを挿入することで無効にできま す。たとえば、表現**a\.**がコマンド構文で使用されている場合、文字列a.だけが一致します。

## 位置指定

特殊文字を使用してストリング内での正規表現の位置を指定することで、正規表現パターンを ストリングの先頭または末尾と一致させることができます。

次の表に、位置指定に使用可能な特殊文字を示します。

**Table 9:** 位置指定に用いられる特殊文字

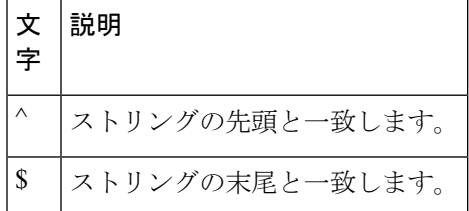

たとえば、正規表現 **^con** は **con** で始まる任意の文字列と一致し、**sole\$** は **sole** で終わる任意の 文字列と一致します。

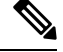

^記号は、角カッコで囲まれた範囲に論理関数「not」を指定する場合にも使用されます。たと えば、正規表現 **[^abcd]** は、a、b、c、または d 以外の任意の単一文字に一致する範囲を示し ます。 **Note**

# **show** コマンド出力の検索とフィルタリング

多くの場合、**show** コマンドの出力は、長くて煩雑になります。Cisco NX-OS ソフトウェアで は、情報を簡単に見つけ出すために、出力の検索およびフィルタリングを行うことができま す。検索およびフィルタリングのオプションは、 **show** コマンドの末尾にパイプ記号(|)を 付け、その後に指定します。これらのオプションは、CLI状況依存ヘルプ機能を使用して表示 できます。

switch# **show running-config | ?**

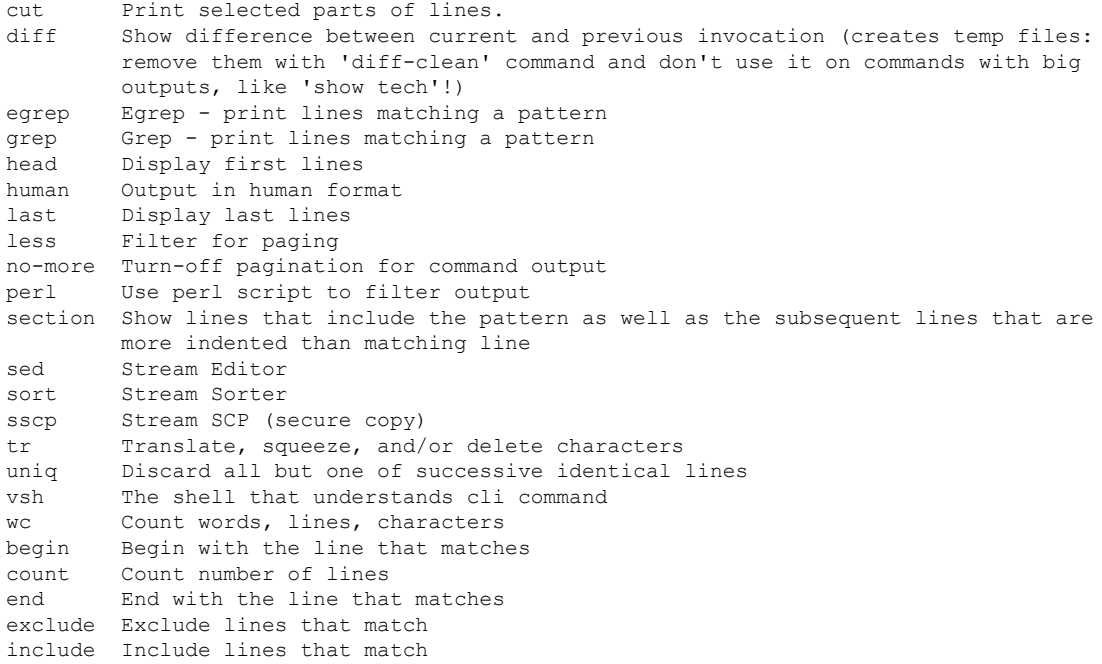

# フィルタリングおよび検索のキーワード

Cisco NX-OSCLIには、**show**コマンドと併用してコマンド出力の検索やフィルタ処理を実行で きる、一連のキーワードが用意されています。

次の表に、CLI 出力のフィルタリングや検索を行うためのキーワードを示します。

**Table 10:** フィルタリングおよび検索のキーワード

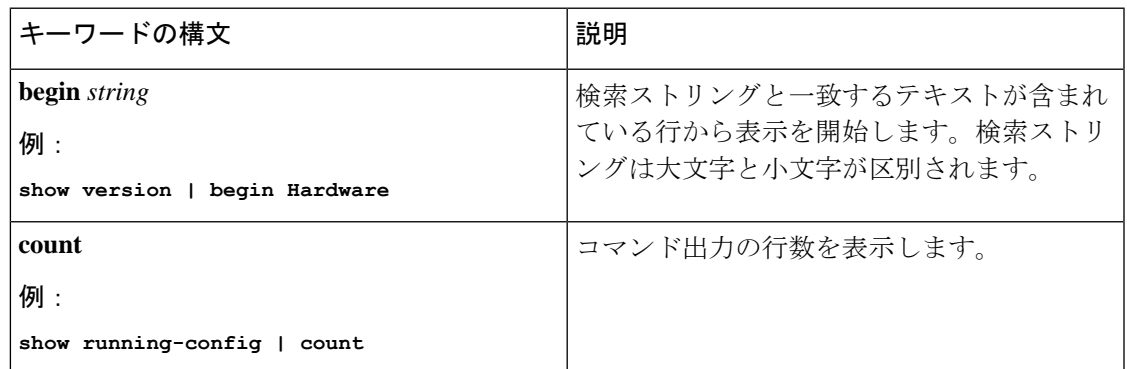

I

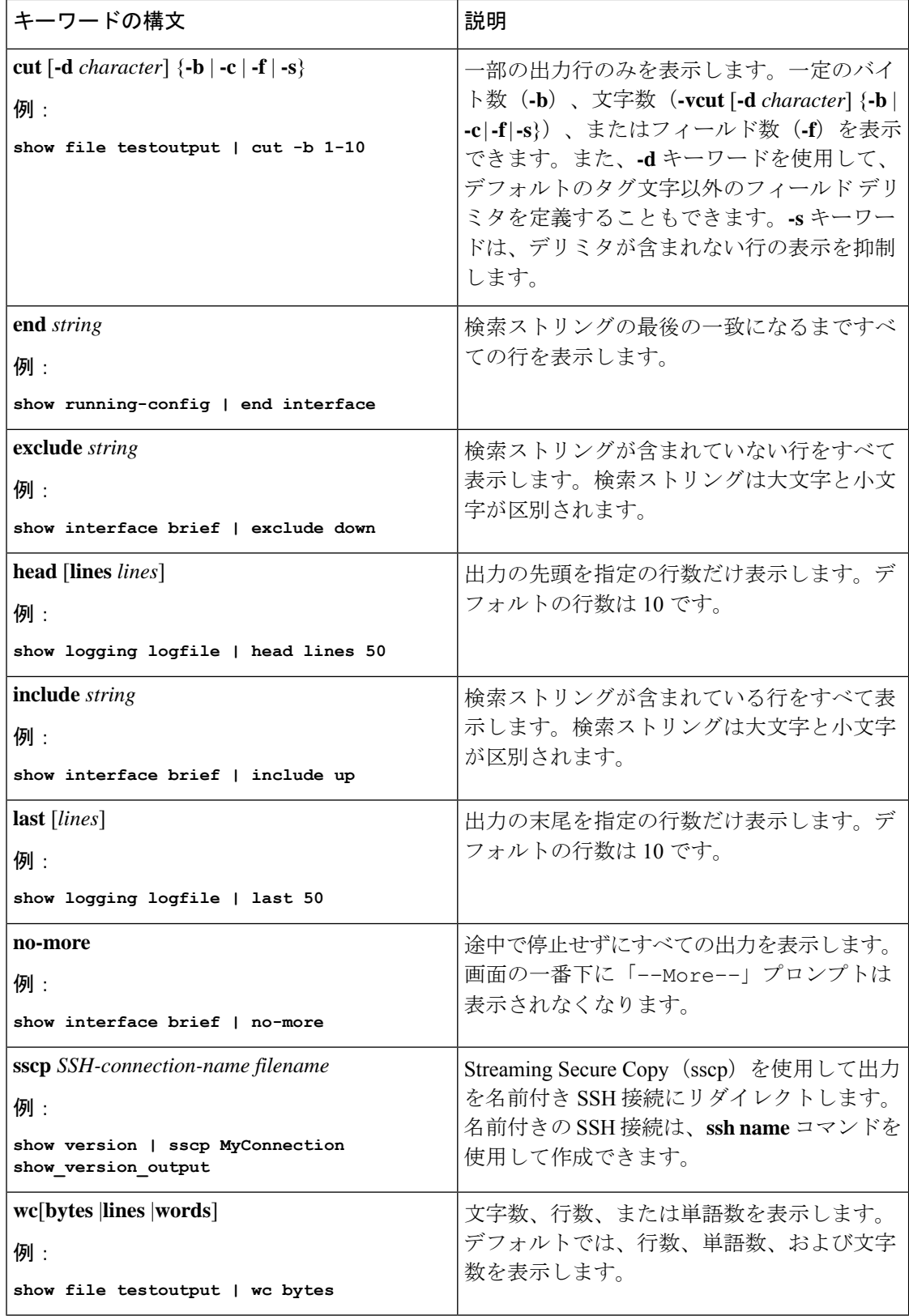

# **diff** ユーティリティ

**show** コマンドからの出力と、そのコマンドを以前に実行したときの出力を比較できます。

**diff-clean** [**all-session**] [**all-users**]

次の表で、diff ユーティリティのキーワードについて説明します。

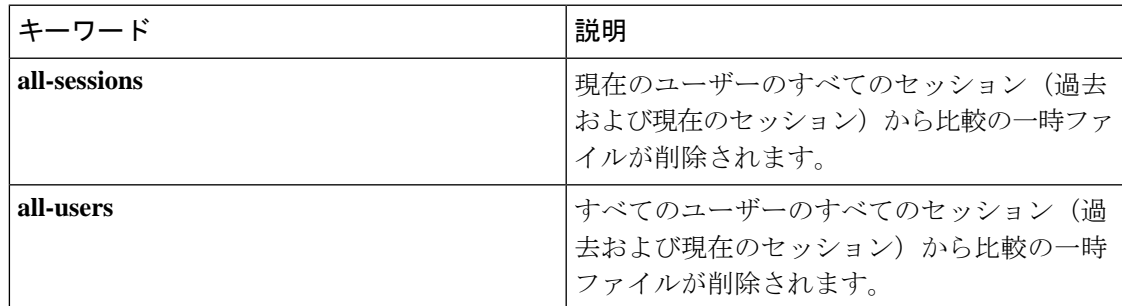

Cisco NX-OS ソフトウェアは、現在および以前のすべてのユーザー セッションに対する **show** コマンドの最新の出力について、一時ファイルを作成します。これらの一時ファイルを削除す るには、**diff-clean** コマンドを使用します。

### **diff-clean** [**all-sessions** | **all-users**]

デフォルトでは、**diff-clean** コマンドによって現在のユーザーのアクティブ セッションに対す る一時ファイルが削除されます。**all-sessions**キーワードを指定すると、現在のユーザーの過去 および現在の全セッションに対する一時ファイルが削除されます。**all-users**キーワードを指定 すると、すべてのユーザーの過去および現在の全セッションに対する一時ファイルが削除され ます。

# **grep** および **egrep** ユーティリティ

Global Regular Expression Print(grep)および Extended grep(egrep)コマンドライン ユーティ リティを使用して、**show** コマンド出力をフィルタリングすることができます。

grep と egrep の構文は次のとおりです。

{**grep** | **egrep**} [**count**] [**ignore-case**] [**invert-match**] [**line-exp**] [**line-number**] [**next** *lines*] [**prev** *lines*] [**word-exp**] *expression*}]

次の表に、**grep** と **egrep** のパラメータを示します。

**Table 11: grep** および **egrep** のパラメータ

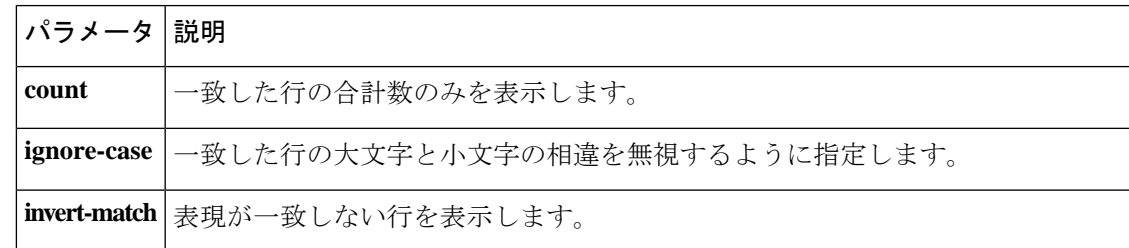

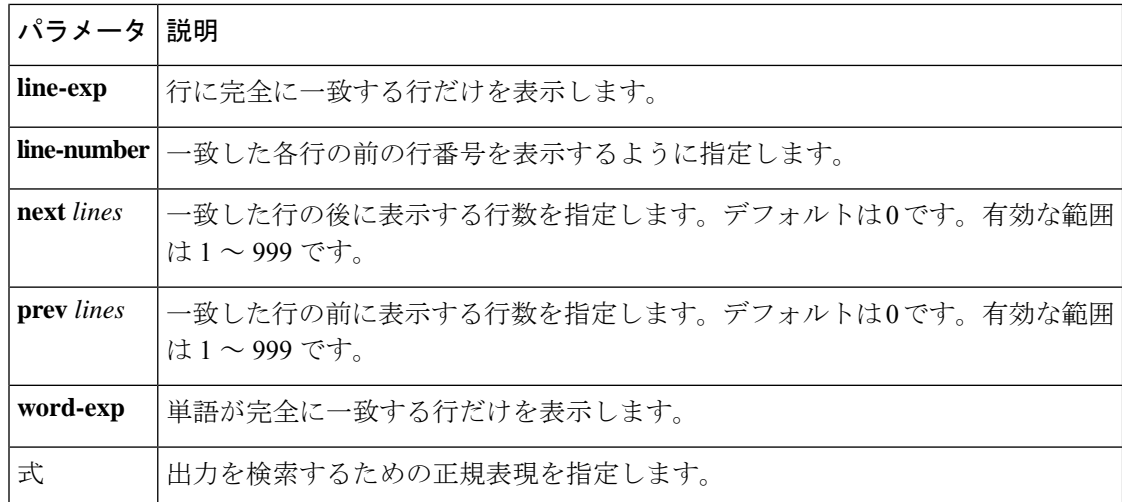

# **less** ユーティリティ

less ユーティリティを使用して、**show** コマンド出力の内容を 1 画面ずつ表示できます。「:」 プロンプトにおいて **less** コマンドを入力できます。使用可能な **less** コマンドをすべて表示する には、「:」プロンプトで **h** を入力します。

# **sed** ユーティリティ

ストリームエディタ(sed)ユーティリティを次のように使用して、**show**コマンド出力のフィ ルタリングや操作を実行できます。

### **sed** *command*

*command* 引数には、sed ユーティリティのコマンドを含みます。

# **sort** ユーティリティ

ソート ユーティリティを使用して、**show** コマンドの出力のフィルタ処理を行えます。

sort ユーティリティの構文は次のとおりです。

sort  $[-M]$   $[-b]$   $[-f]$   $[-f]$   $[-g]$   $[-i]$   $[-k$  *field-number* $[.$ *char-position*][*ordering*]]  $[-n]$   $[-r]$   $[-t$  *delimiter*]  $[-u]$ 次の表に、ソート ユーティリティのパラメータの説明を示します。

#### 表 **12 : sort** ユーティリティのパラメータ

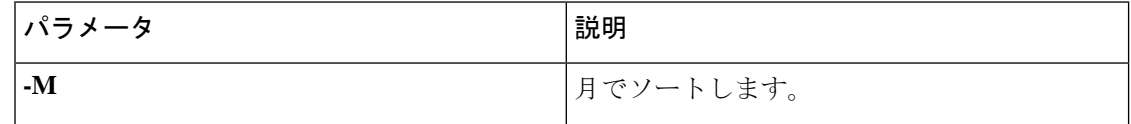

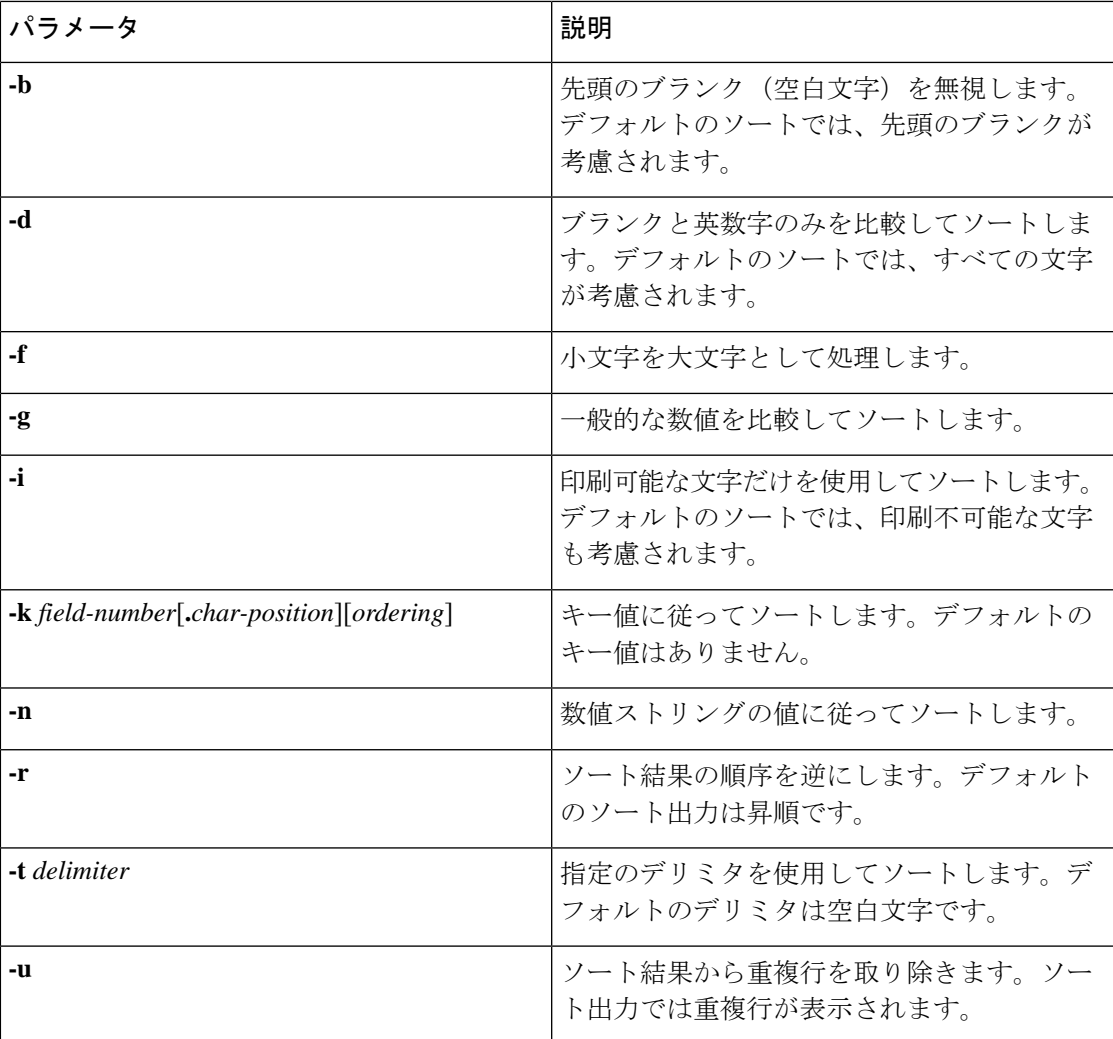

# **sscp** ユーティリティ

StreamedSecure CopyProtocol(sscp)を使用して、 **show**コマンドの出力をリモート サーバ上の ファイルにリダイレクトできます。

**sscp** *connection-name destination-file*

$$
\Delta
$$

**sscp** コマンドを使用する前に、セキュア シェル(SSH)接続を作成する必要があります。 SSH接続は、ssh [name](https://www.cisco.com/c/en/us/td/docs/switches/datacenter/mds9000/sw/8_x/command/cisco_mds9000_command_ref_8x/s_commands.html#wp7856498070)コマンドを使用して作成できます。パスワードは、ssh-primary-connection を作成するときに一度だけ指定します。したがって、パスワードをもう一度入力する必要はあ りません。SSHサーバーは**cat**コマンドをサポートする必要があります。SSHサーバがWindows システムで実行されている場合は、GNU の binutils から cat.exe ファイルを Windows パスへコ ピーする必要があります。**sscp** コマンドは、パイプ文字(|)の最後に使用されます。 (注)

このコマンドにライセンスは必要ありません。

次の例は、sscp を使用して **show** コマンドの出力をリモート サーバーにコピーする方法を示し ています:

switch# **ssh name mybox admin 172.23.152.34**

WARNING!!! READ THIS BEFORE ATTEMPTING TO LOGON

This System is for the use of authorized users only. Individuals using this computer without authority, or in excess of their ...

admin@172.23.152.34's password: switch# **show version | sscp mybox /users/admin/sscp\_output**

# **--More--** プロンプトからの検索およびフィルタリング

**show** コマンド出力の --More–- プロンプトで出力の検索やフィルタ処理を実行できます。 次の表に、--More– プロンプト コマンドの説明を示します。

**Table 13: --More--** プロンプト コマンド

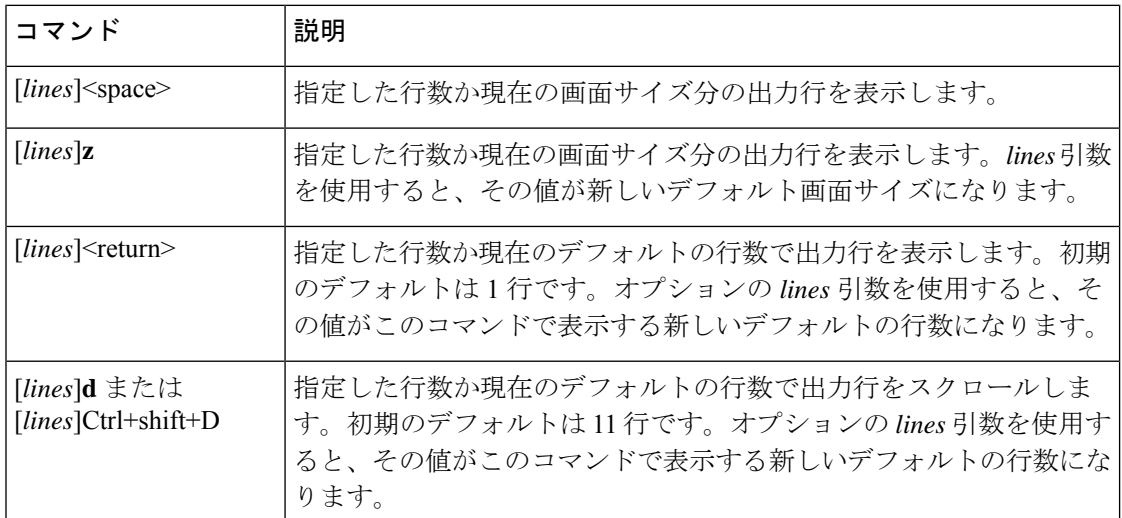

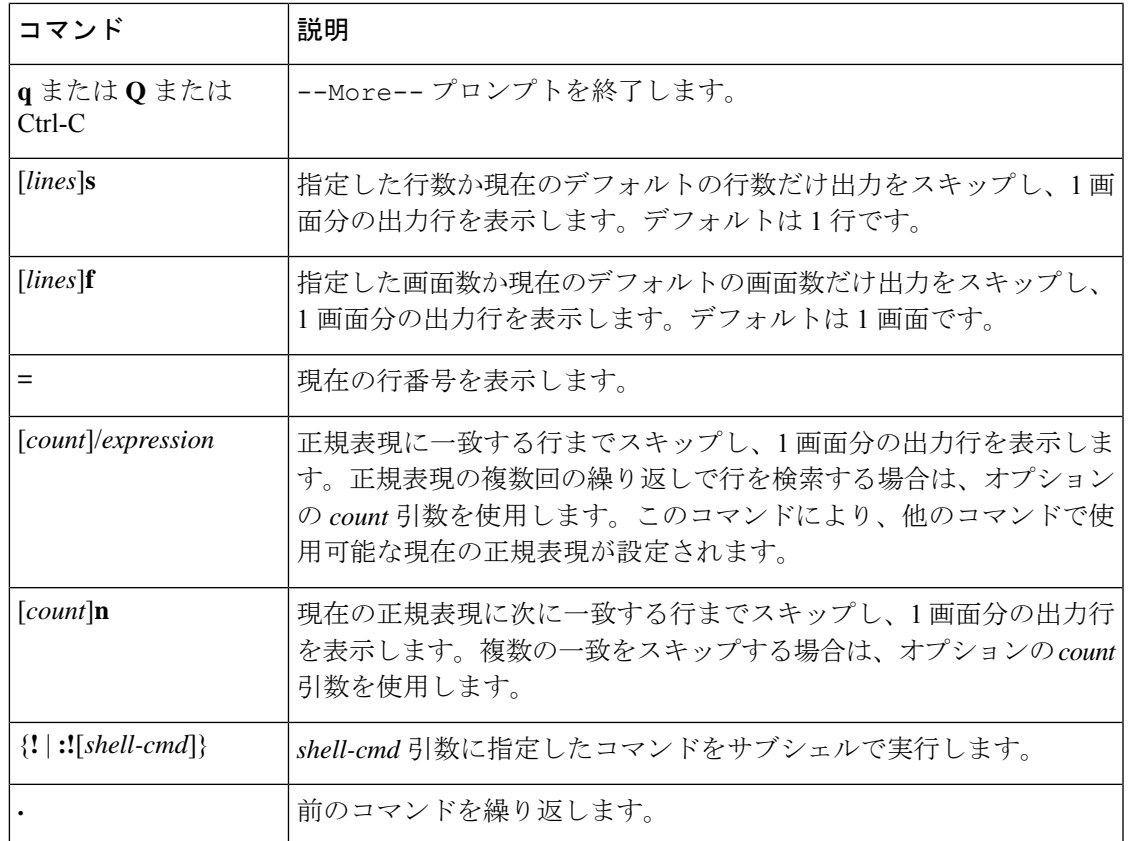

# コマンド履歴の使用方法

Cisco NX-OSソフトウェアのCLIでは、現在のユーザセッションのコマンド履歴にアクセスで きます。コマンドを呼び出し、そのまま再実行できます。また、実行前に修正することも可能 です。コマンド履歴はクリアすることもできます。

# コマンドの呼び出し

コマンド履歴内のコマンドを呼び出して、必要に応じて修正し、再入力できます。

次に、コマンドを呼び出して再入力する例を示します。

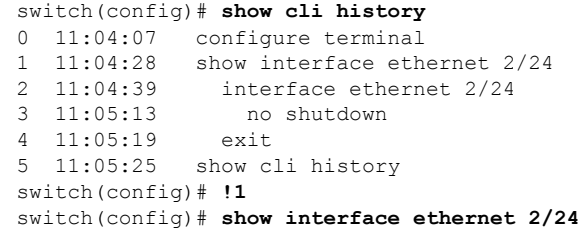

**Ctrl+P** と **Ctrl+N** のキーストローク ショートカットを使用してコマンドを呼び出すこともでき ます。

# **CLI** 編集モードの設定

**Ctrl-P** および **Ctrl-N** キーストローク ショートカットを使用して CLI 履歴からコマンドを呼び 出し、コマンドを再発行する前に編集することができます。デフォルトの編集モードは、emacs です。編集モードを vi に変更できます。

### 手順の概要

**1.** [**no**] **terminal edit-mode vi** [**persist**]

### 手順の詳細

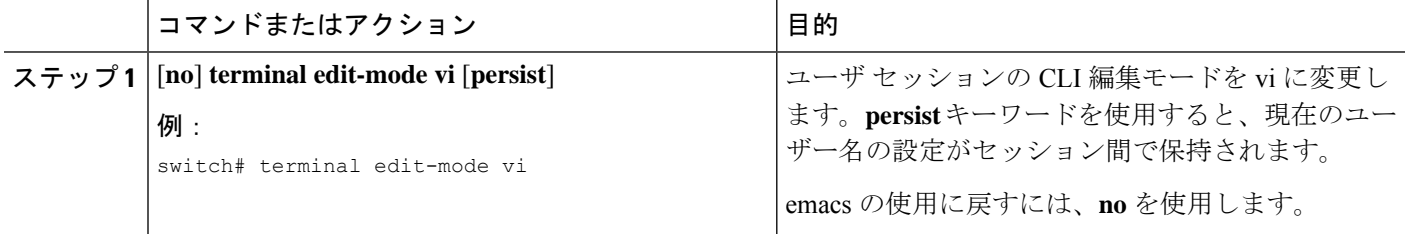

# **CLI** 履歴の再呼び出しの制御

CLI 履歴から再呼び出しするコマンドを制御するには、 **Ctrl-P** および **Ctrl-N** キーストローク ショートカットキーストロークショートカットを使用します。CiscoNX-OSソフトウェアは、 現在のコマンド モード以上のコマンド モードのすべてのコマンドを再呼び出しします。たと えば、グローバル コンフィギュレーション モードで作業をしている場合は、コマンド呼び出 しキーストロークショートカットを使用すると、EXECモードコマンドとグローバルコンフィ ギュレーション モード コマンドの両方が呼び出されます。

# コマンド履歴の表示

**show cli history** コマンドを使用して、コマンド履歴を表示できます。.

**show cli history** コマンドの構文は次のとおりです。

デフォルトで表示される行数は 12 であり、出力にはコマンド番号とタイムスタンプが含まれ ます。

次に、コマンド履歴のデフォルトの行数を表示する例を示します。

switch# **show cli history**

次に、コマンド履歴の 20 行を表示する例を示します。

switch# **show cli history 20**

次に、コマンド番号とタイムスタンプなしでコマンド履歴内のコマンドだけを表示する例を示 します。

switch(config)# **show cli history unformatted**

# **CLI** 確認プロンプトのイネーブルまたはディセーブル

多くの機能について、作業を続行する前に確認を求めるプロンプトが、Cisco NX-OS ソフト ウェアによってCLIに表示されます。これらのプロンプトをイネーブルにしたり、ディセーブ ルにしたりできます。デフォルトではイネーブルになっています。

### 手順の概要

### **1.** [**no**] **terminal dont-ask** [**persist**]

### 手順の詳細

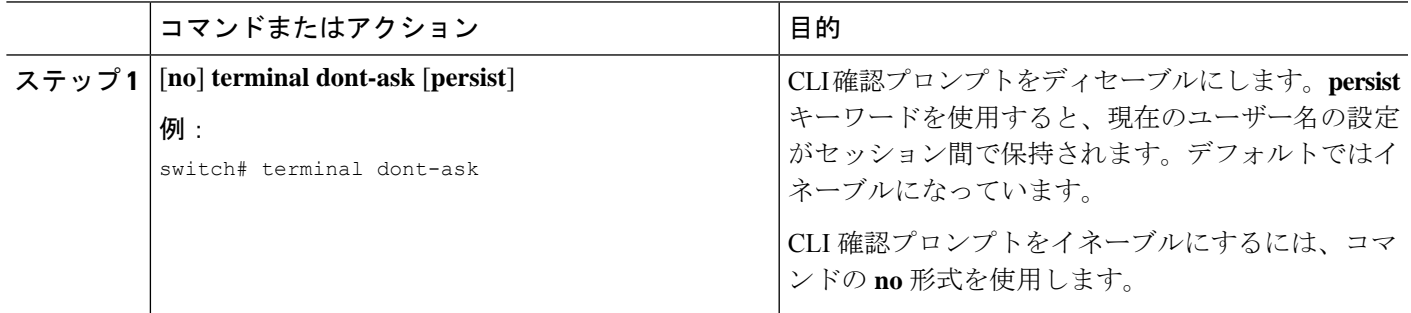

# **CLI** 画面の色の設定

表示する CLI の色は次のように変更できます。

- 直前のコマンドが成功した場合は、プロンプトが緑色で表示されます。
- 直前のコマンドが失敗した場合は、プロンプトが赤色で表示されます。
- ユーザ入力は青色で表示されます。
- コマンド出力はデフォルトの色で表示されます。

デフォルトの色は、ターミナル エミュレータ ソフトウェアにより設定された色です。

#### 手順の概要

**1. terminal color** [**evening**] [**persist**]

#### 手順の詳細

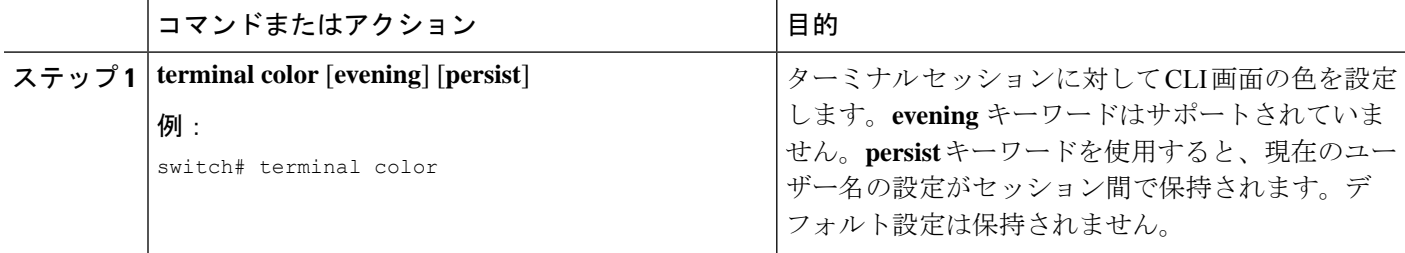

# モジュールへのコマンドの送信

**slot**コマンドを使用して、スーパーバイザモジュールセッションからモジュールにコマンドを 直接送信できます。

**slot** の構文は次のとおりです。

**slot** *slot-number* [**quoted**] *command-string*

デフォルトでは、*command-string* 引数内のキーワードと引数はスペースで区切られます。モ ジュールに複数のコマンドを送信するには、スペース文字、セミコロン(;)、スペース文字 でコマンドを区切ります。

quoted キーワードは、コマンド ストリングの先頭と末尾に二重引用符(")が使用されること を示します。スーパーバイザモジュールセッションでだけサポートされているdiffなどのフィ ルタリング ユーティリティにモジュール コマンド出力をリダイレクトする場合は、このキー ワードを使用します。

次に、モジュール情報を表示したり、フィルタリングしたりする例を示します。

switch# **slot 2 show version | grep lc**

次に、スーパーバイザ モジュール セッションに関するモジュール情報をフィルタリングする 例を示します。

```
switch# slot 2 quoted "show version" | diff
switch# slot 4 quoted "show version" | diff -c
*** /volatile/vsh_diff_1_root_8430_slot__quoted_show_version.old Wed Apr 29
20:10:41 2009
--- - Wed Apr 29 20:10:41 2009
***************
*** 1,5 ****
! RAM 1036860 kB
! lc2
 Software
   BIOS: version 1.10.6
   system: version 4.2(1) [build 4.2(0.202)]
--- 1, 5 ---! RAM 516692 kB
1 \t1 c4Software
   BIOS: version 1.10.6
```

```
system: version 4.2(1) [build 4.2(0.202)]
***************
*** 12,16 ****
 Hardware
     bootflash: 0 blocks (block size 512b)
    uptime is 0 days 1 hours 45 minute(s) 34 second(s)
--- 12,16 ---Hardware
     bootflash: 0 blocks (block size 512b)
! uptime is 0 days 1 hours 45 minute(s) 42 second(s)
```
# **BIOS** ローダー プロンプト

スーパーバイザ モジュールの起動時に、特殊な BIOS イメージが、システム起動用の有効な キックスタートイメージを自動的にロードしたり、検索しようとしたりします。有効なキック スタート イメージが見つからない場合は、次の BIOS ローダー プロンプトが表示されます。

loader>

<loader>プロンプトからCisco NX-OSソフトウェアをロードする方法については、ご使用のデ バイスの『Cisco Nexus troubleshooting guide(Cisco Nexus トラブルシューティング ガイド)』 を参照してください。

# **CLI** の使用例

ここでは、CLI の使用例を示します。

# コマンド エイリアスの定義

次に、コマンド エイリアスを定義する例を示します。

cli alias name ethint interface ethernet cli alias name shintbr show interface brief cli alias name shintupbr shintbr | include up | include ethernet

次に、コマンド エイリアスを使用する例を示します。

switch# **configure terminal** switch(config)# **ethint 2/3** switch(config-if)#

# **CLI** セッション変数の使用方法

**\$(***variable-name***)** 構文を使用して変数を参照できます。

次に、ユーザ定義の CLI セッション変数を参照する例を示します。

```
switch# show interface $(testinterface)
Ethernet2/1 is down (Administratively down)
  Hardware is 10/100/1000 Ethernet, address is 0000.0000.0000 (bia 0019.076c.4dac)
  MTU 1500 bytes, BW 1000000 Kbit, DLY 10 usec,
     reliability 255/255, txload 1/255, rxload 1/255
 Encapsulation ARPA
  auto-duplex, auto-speed
  Beacon is turned off
 Auto-Negotiation is turned on
  Input flow-control is off, output flow-control is off
  Auto-mdix is turned on
  Switchport monitor is off
 Last clearing of "show interface" counters never
  5 minute input rate 0 bytes/sec, 0 packets/sec
  5 minute output rate 0 bytes/sec, 0 packets/sec
  L3 in Switched:
   ucast: 0 pkts, 0 bytes - mcast: 0 pkts, 0 bytes
  L3 out Switched:
   ucast: 0 pkts, 0 bytes - mcast: 0 pkts, 0 bytes
  Rx
   0 input packets 0 unicast packets 0 multicast packets
   0 broadcast packets 0 jumbo packets 0 storm suppression packets
   0 bytes
  Tx
   0 output packets 0 multicast packets
   0 broadcast packets 0 jumbo packets
   0 bytes
   0 input error 0 short frame 0 watchdog
   0 no buffer 0 runt 0 CRC 0 ecc
    0 overrun 0 underrun 0 ignored 0 bad etype drop
   0 bad proto drop 0 if down drop 0 input with dribble
    0 input discard
    0 output error 0 collision 0 deferred
   0 late collision 0 lost carrier 0 no carrier
    0 babble
   0 Rx pause 0 Tx pause 0 reset
```
# システム定義のタイムスタンプ変数の使用方法

次の例では、**show** コマンド出力をファイルにリダイレクトするときに \$(TIMESTAMP) を使用 します:

switch# **show running-config > rcfg.\$(TIMESTAMP)** Preparing to copy....done switch# **dir** 12667 May 01 12:27:59 2008 rcfg.2008-05-01-12.27.59 Usage for bootflash://sup-local 8192 bytes used 20963328 bytes free 20971520 bytes total

# コマンド スクリプトの実行

次の例では、スクリプト ファイル内で指定されている CLI コマンドを表示します。

```
switch# show file testfile
configure terminal
interface ethernet 2/1
no shutdown
end
show interface ethernet 2/1
```
次の例では、**run-script** コマンドの実行時の出力を表示します。

```
switch# run-script testfile
`configure terminal`
`interface ethernet 2/1`
`no shutdown`
`end`
`show interface ethernet 2/1
Ethernet2/1 is down (Link not connected)
  Hardware is 10/100/1000 Ethernet, address is 0019.076c.4dac (bia 0019.076c.4dac)
 MTU 1500 bytes, BW 1000000 Kbit, DLY 10 usec,
     reliability 255/255, txload 1/255, rxload 1/255
  Encapsulation ARPA
  Port mode is trunk
  auto-duplex, auto-speed
  Beacon is turned off
  Auto-Negotiation is turned on
  Input flow-control is off, output flow-control is off
  Auto-mdix is turned on
  Switchport monitor is off
  Last clearing of "show interface" counters 1d26.2uh
  5 minute input rate 0 bytes/sec, 0 packets/sec
  5 minute output rate 0 bytes/sec, 0 packets/sec
  Rx
    0 input packets 0 unicast packets 0 multicast packets
    0 broadcast packets 0 jumbo packets 0 storm suppression packets
   0 bytes
  Tx
    0 output packets 0 multicast packets
    0 broadcast packets 0 jumbo packets
    0 bytes
    0 input error 0 short frame 0 watchdog
    0 no buffer 0 runt 0 CRC 0 ecc
    0 overrun 0 underrun 0 ignored 0 bad etype drop
    0 bad proto drop 0 if down drop 0 input with dribble
    0 input discard
    0 output error 0 collision 0 deferred
    0 late collision 0 lost carrier 0 no carrier
    0 babble
    0 Rx pause 0 Tx pause 0 reset
```
# **sscp** ユーティリティを使用した **show** コマンド出力のリダイレクト

次の例は、sscp ユーティリティを使用して **[**表示(**show**)**]** コマンドの出力をリダイレクトす る方法を示しています:

#### switch# **ssh name MyConnection MyId 172.28.255.18**

#### WARNING!!! READ THIS BEFORE ATTEMPTING TO LOGON

This System is for the use of authorized users only. Individuals using this computer without authority, or in excess of their authority, are subject to having all of their activities on this system monitored and recorded by system personnel. In the course of monitoring individuals improperly using this system, or in the course of system maintenance, the activities of authorized users may also be monitored. Anyone using this system expressly consents to such monitoring and is advised that if such monitoring reveals possible criminal activity, system personnel may provide the evidence of such monitoring to law enforcement officials.

MyId@172.28.255.18's password: switch# **show version | sscp MyConnection show\_version\_output** switch#

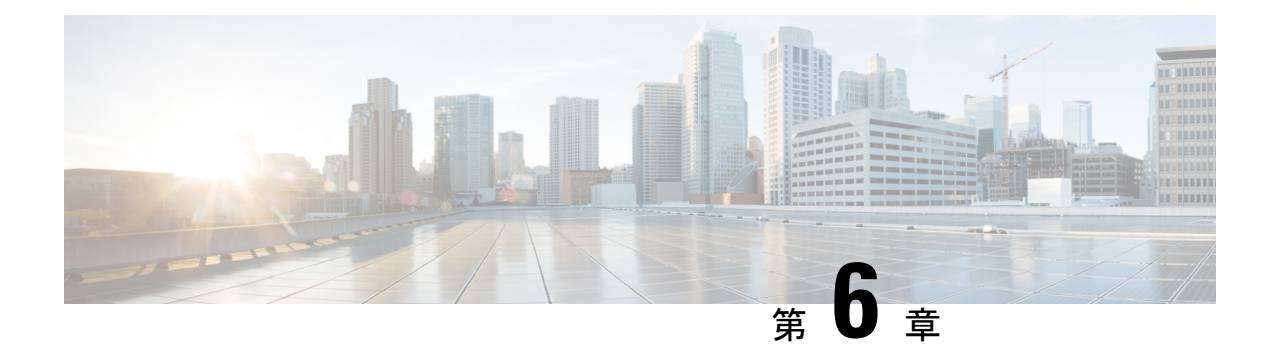

# 端末設定とセッションの設定

この章では、端末設定とセッションを構成する方法について説明します。

- 端末設定とセッションの概要, on page 71
- コンソール ポートの設定, on page 73
- COM1 ポートの設定, on page 75
- 仮想端末の設定 , on page 77
- モデム接続の設定, on page 79
- ターミナル セッションのクリア, on page 84
- 端末およびセッション情報の表示, on page 84
- 端末ディスプレイのデフォルト設定とセッション パラメータ, on page 85

# 端末設定とセッションの概要

ここでは、端末設定とセッションの概要について説明します。

# ターミナル セッションの設定

Cisco NX-OS ソフトウェア機能では、端末の次の特性を管理できます。

## 端末タイプ

リモート ホストと通信する際に Telnet で使用される名前

**Length**

一時停止する前に表示されるコマンド出力の行数

幅

行を折り返す前に表示される文字数

非アクティブ セッションのタイムアウト

デバイスによって停止される前にセッションが非アクティブの状態でいられる分数

# コンソール ポート

コンソールポートは非同期のシリアルポートで、初期設定用に、RJ-45コネクタを使用して標 準 RS-232 ポート経由でデバイスに接続できます。このポートに接続されるデバイスには、非 同期伝送の機能が必要です。コンソール ポートには、次のパラメータを設定できます。

### データ ビット

データに使用するビット数を 8 ビットのバイト単位で指定します。

非アクティブ セッションのタイムアウト

セッションが終了になるまでの非アクティブ時間を分単位で指定します。

パリティ

エラー検出用の奇数パリティまたは偶数パリティを指定します。

スピード

接続の送信速度を指定します。

ストップ ビット

非同期回線に対するストップ ビットを指定します。

ターミナル エミュレータは、9600 ボー、8 データ ビット、1 ストップ ビット、パリティなし に設定してください。

# **COM1** ポート

COM1 ポートは、DB-9 インターフェイスを備えた RS-232 ポートで、モデムなどの外部シリア ル通信デバイスに接続できます。COM1 ポートについて次のパラメータを設定できます。

データ ビット

データに使用するビット数を 8 ビットのバイト単位で指定します。

ハードウェアのフロー制御

flow-control hardware をイネーブルにします。

パリティ

エラー検出用の奇数パリティまたは偶数パリティを指定します。

スピード

接続の送信速度を指定します。

ストップ ビット

非同期回線に対するストップ ビットを指定します。

ターミナル エミュレータは、9600 ボー、8 データ ビット、1 ストップ ビット、パリティなし に設定してください。

# 仮想端末

仮想端末回線を使用して、Cisco NX-OS デバイスを接続できます。セキュア シェル (SSH) お よび Telnet は、仮想ターミナル セッションを作成します。仮想端末の非アクティブ セッショ ン タイムアウトおよびセッション数の上限を設定できます。

# モデムのサポート

モデムはスーパーバイザ 1 モジュールの COM1 ポートまたはコンソール ポートに接続できま す。Cisco NX-OS ソフトウェアが動作するデバイス上で、次のモデムがテスト済みです。

- MultiTech MT2834BA
- Hayes Accura V.92

 $\label{eq:1}$ 

## **Note**

デバイスの起動中にモデムを接続しないでください。必ずデバイスの電源がオンになってか ら、モデムを接続してください。

Cisco NX-OS ソフトウェアには、接続されたモデムを検出するためのデフォルトの初期化スト リング (ATE0Q1&D2&C1S0=1\015) があります。このデフォルト ストリングの定義は次のと おりです。

## **AT**

Attention

**E0**(必須) エコーなし

## **Q1**

結果コードを有効化

**&D2**

通常のデータ端末動作可能 (DTR) オプション

## **&C1**

データ キャリア状態の追跡がイネーブル

## **S0=1**

1 回の呼び出し音の後に応答

## **\015**(必須)

8 進数の復帰(CR)コード

# コンソール ポートの設定

コンソール ポートに対して次の特性を設定できます。

- データ ビット
- 非アクティブ セッションのタイムアウト
- パリティ
- スピード
- ストップ ビット

## **Before you begin**

コンソール ポートにログインします。

## **SUMMARY STEPS**

- **1. configure terminal**
- **2. line console**
- **3. databits** *bits*
- **4. exec-timeout** *minutes*
- **5. parity** {**even** | **none** | **odd**}
- **6. speed** {**300** | **1200** | **2400** | **4800** | **9600** | **38400** | **57600** | **115200**}
- **7. stopbits** {**1** | **2**}
- **8. exit**
- **9.** (Optional) **show line console**
- **10.** (Optional) **copy running-config startup-config**

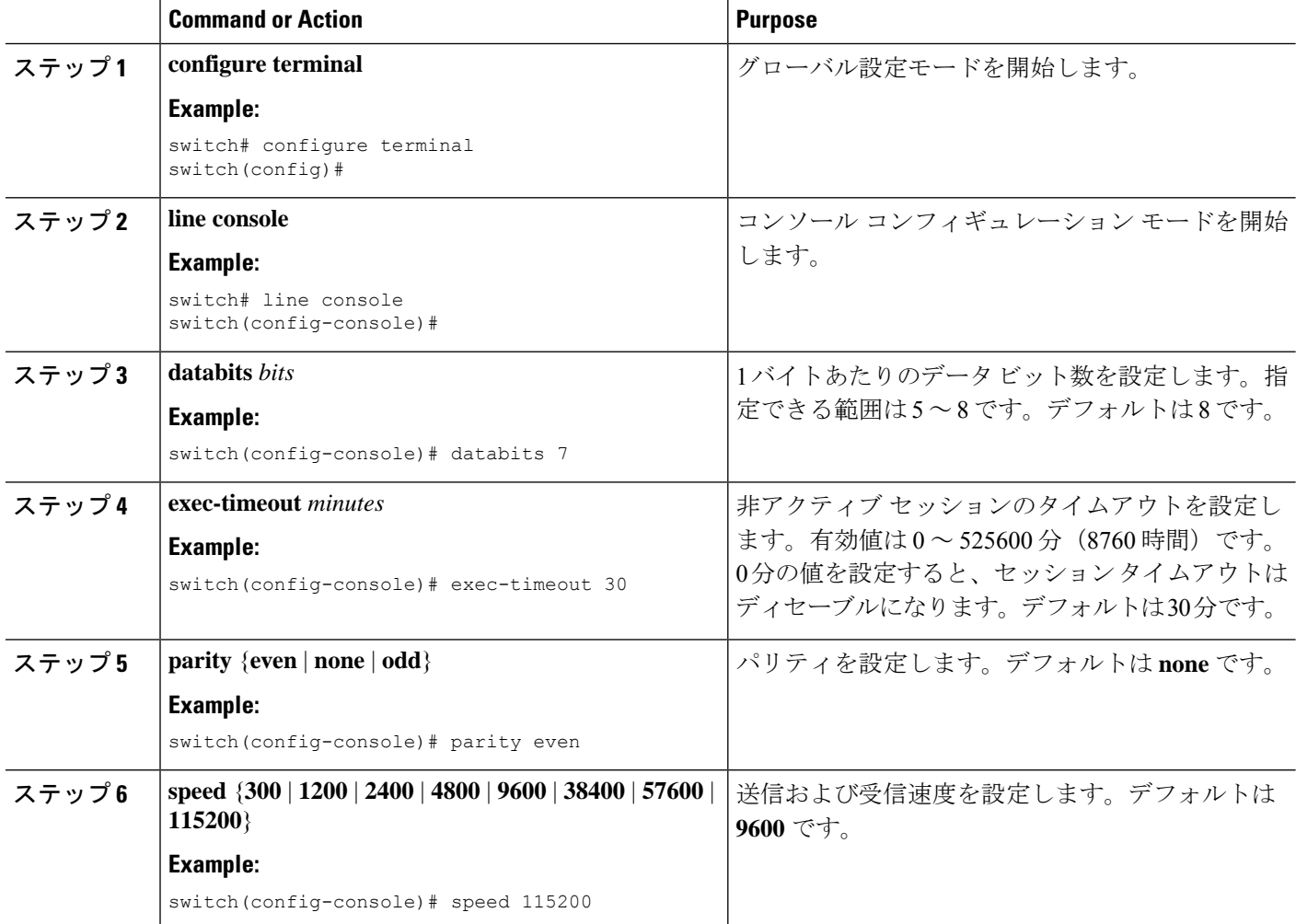

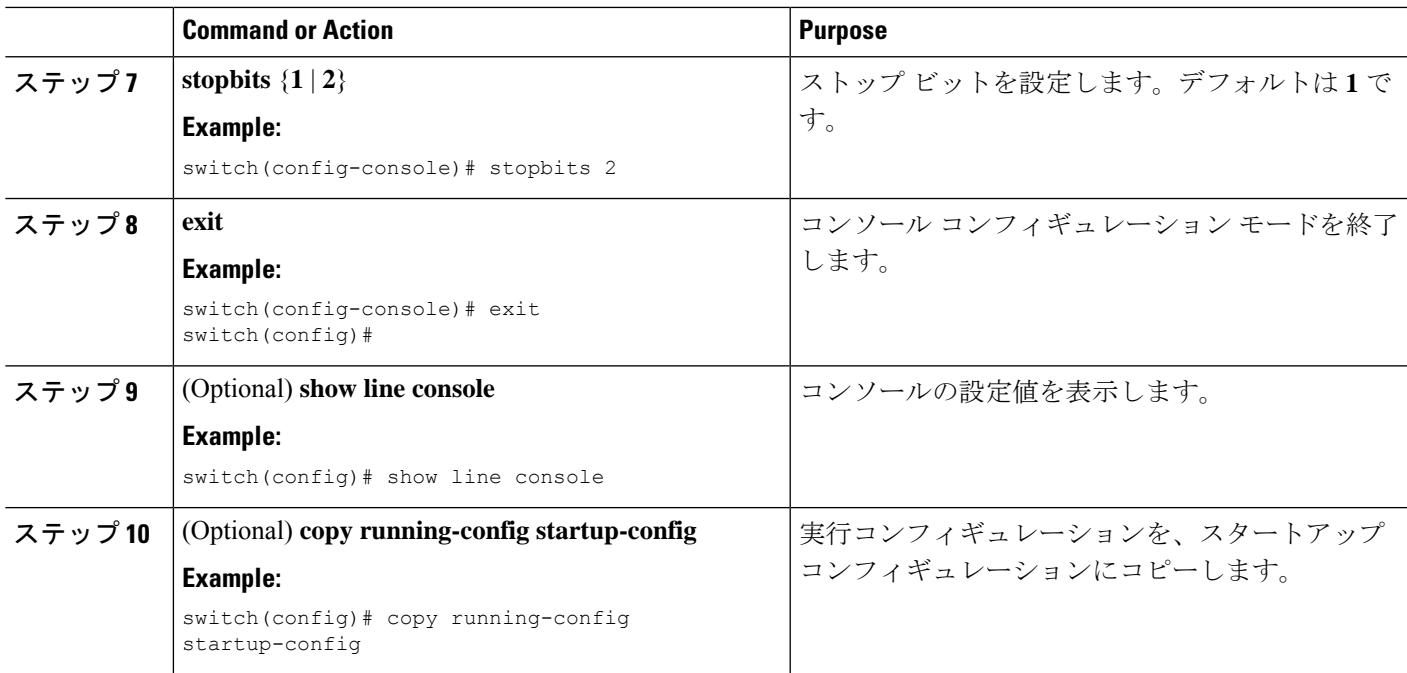

# **COM1** ポートの設定

COM1 ポートについて次の特性を設定できます。

- データ ビット
- ハードウェアのフロー制御
- パリティ
- スピード
- ストップ ビット

### **Before you begin**

コンソール ポートまたは COM1 ポートにログインします。

## **SUMMARY STEPS**

- **1. configure terminal**
- **2. line com1**
- **3. databits** *bits*
- **4. flowcontrol hardware**
- **5. parity** {**even** | **none** | **odd**}
- **6. speed** {**300** | **1200** | **2400** | **4800** | **9600** | **38400** | **57600** | **115200**}
- **7. stopbits**  ${1 | 2}$
- **8. exit**
- **9.** (Optional) **show line com1**
- **10.** (Optional) **copy running-config startup-config**

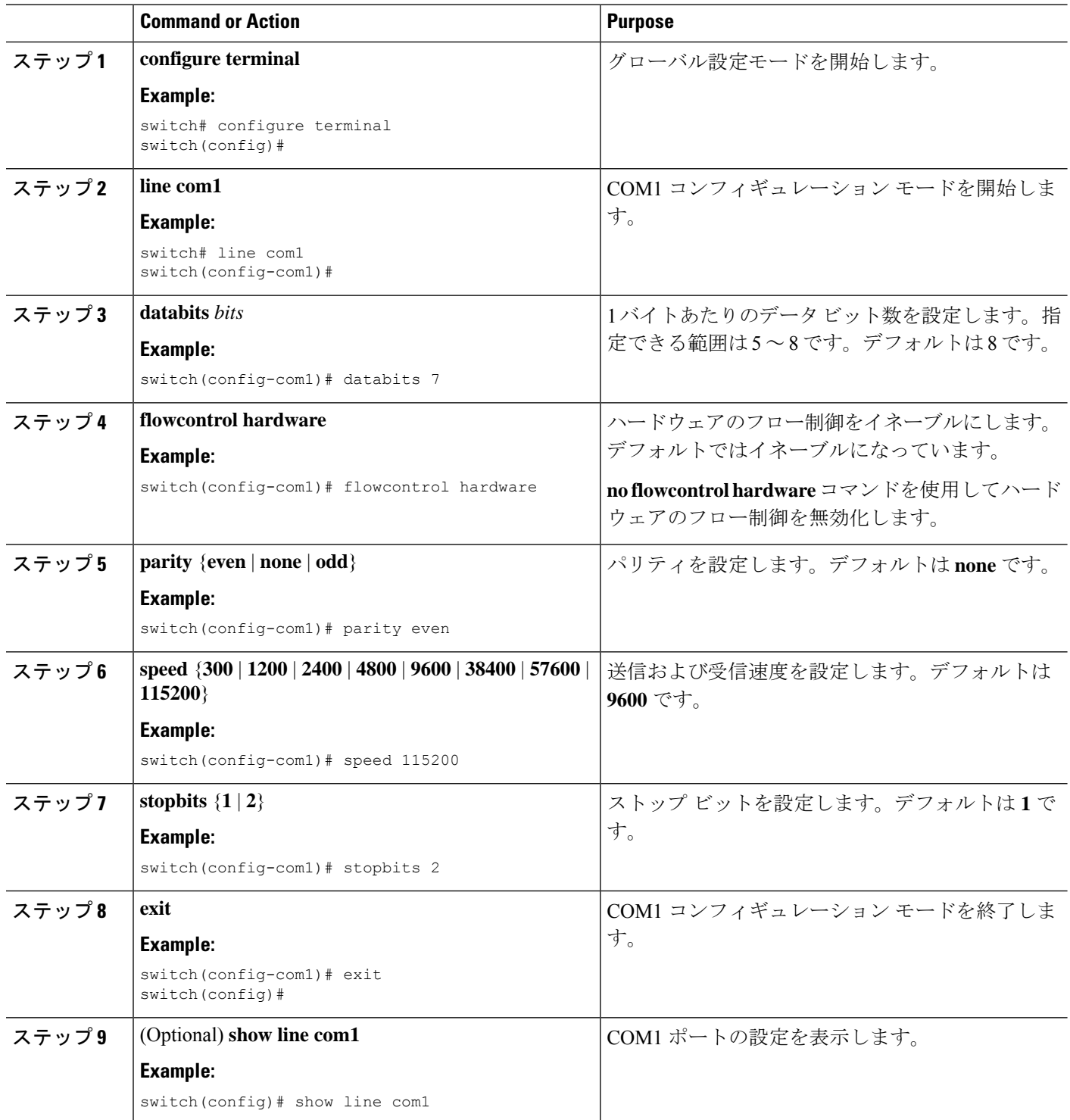

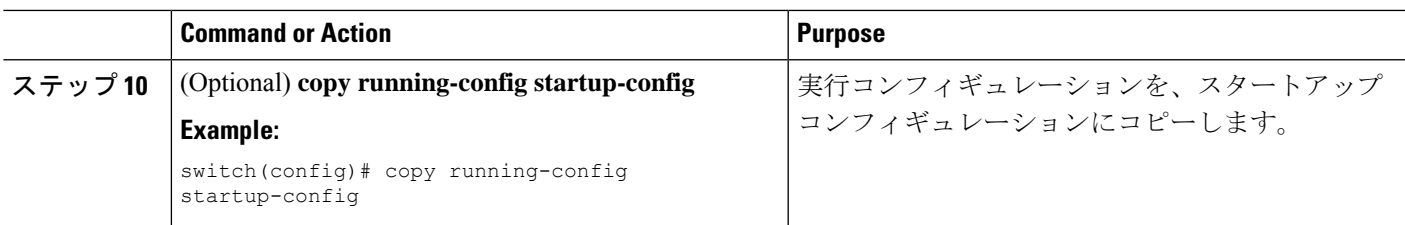

# 仮想端末の設定

ここでは、Cisco NX-OS デバイスで仮想端末を設定する方法について説明します。

# 非アクティブ セッション タイムアウトの設定

CiscoNX-OSデバイスでは、仮想ターミナルの非アクティブセッションのタイムアウトを設定 できます。

## **SUMMARY STEPS**

- **1. configure terminal**
- **2. line vty**
- **3. exec-timeout** *minutes*
	- **absolute-timeout** *minutes*
- **4. exit**
- **5.** (Optional) **show running-config all | begin vty**
- **6.** (Optional) **copy running-config startup-config**

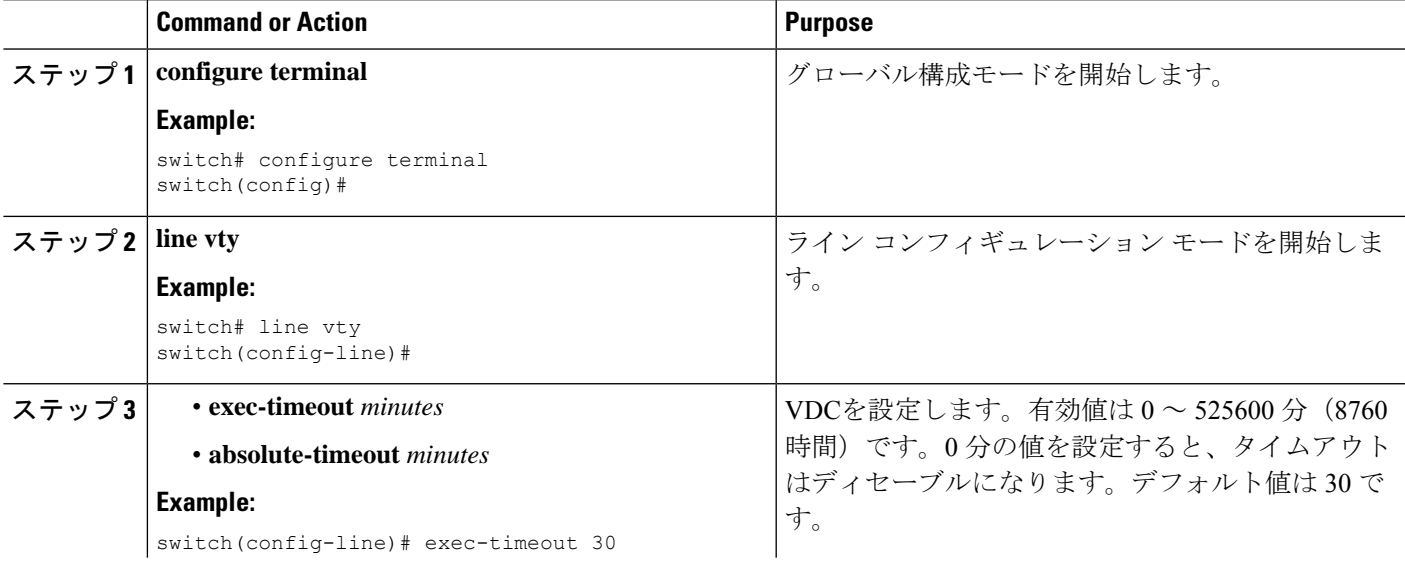

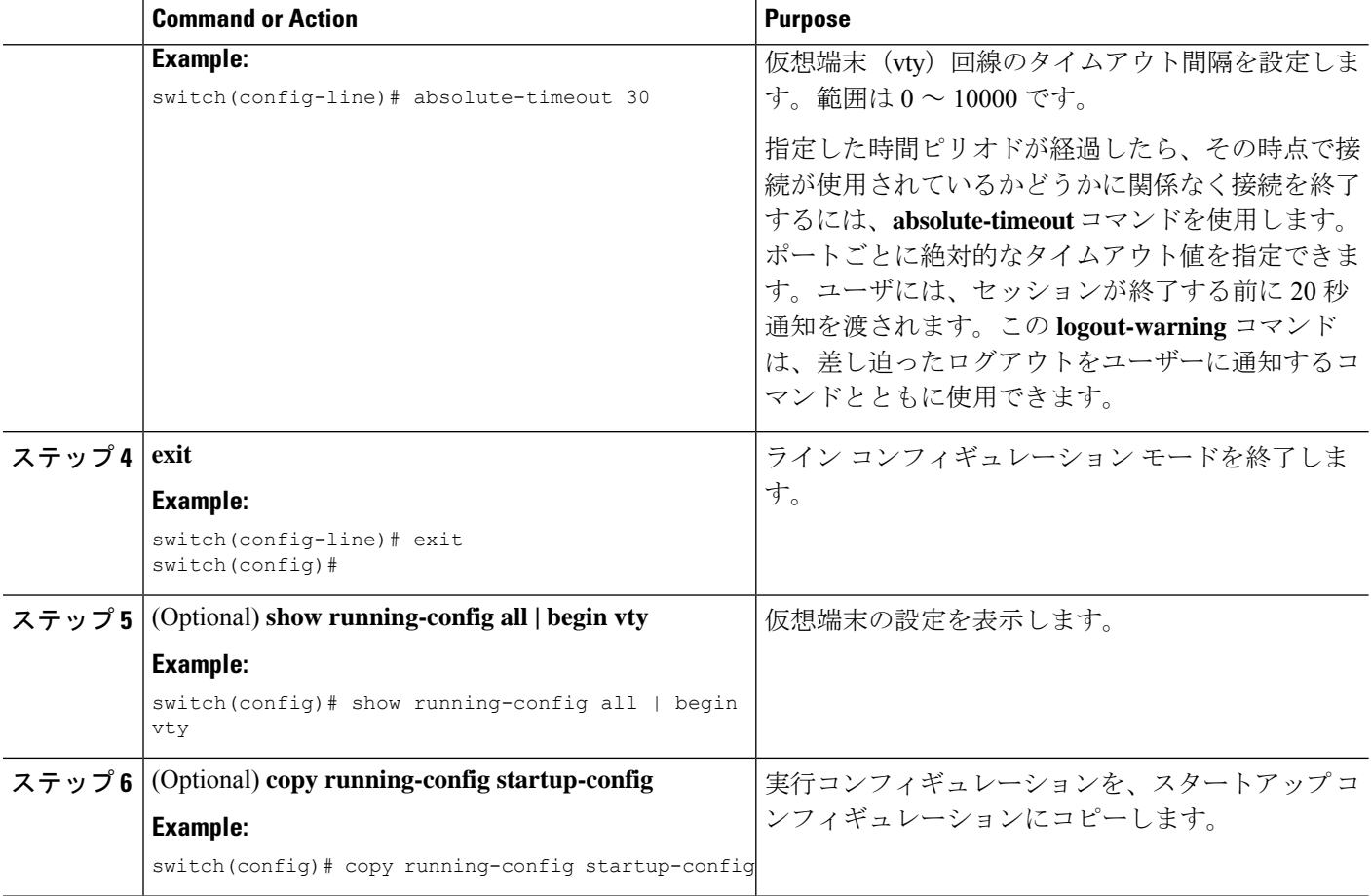

# セッション制限の設定

Cisco NX-OS デバイスでは、仮想ターミナル セッションの数を制限できます。

## **SUMMARY STEPS**

- **1. configure terminal**
- **2. line vty**
- **3. session-limit** *sessions*
- **4. exit**
- **5.** (Optional) **show running-config all | being vty**
- **6.** (Optional) **copy running-config startup-config**

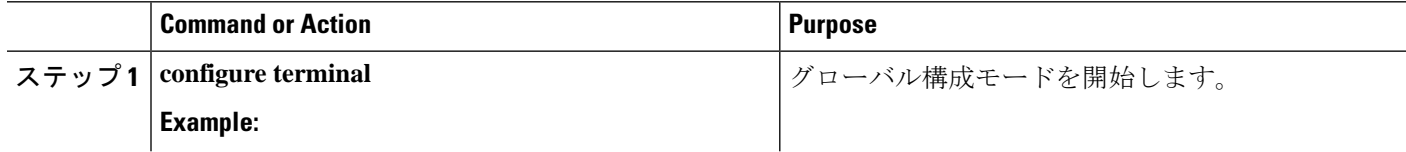

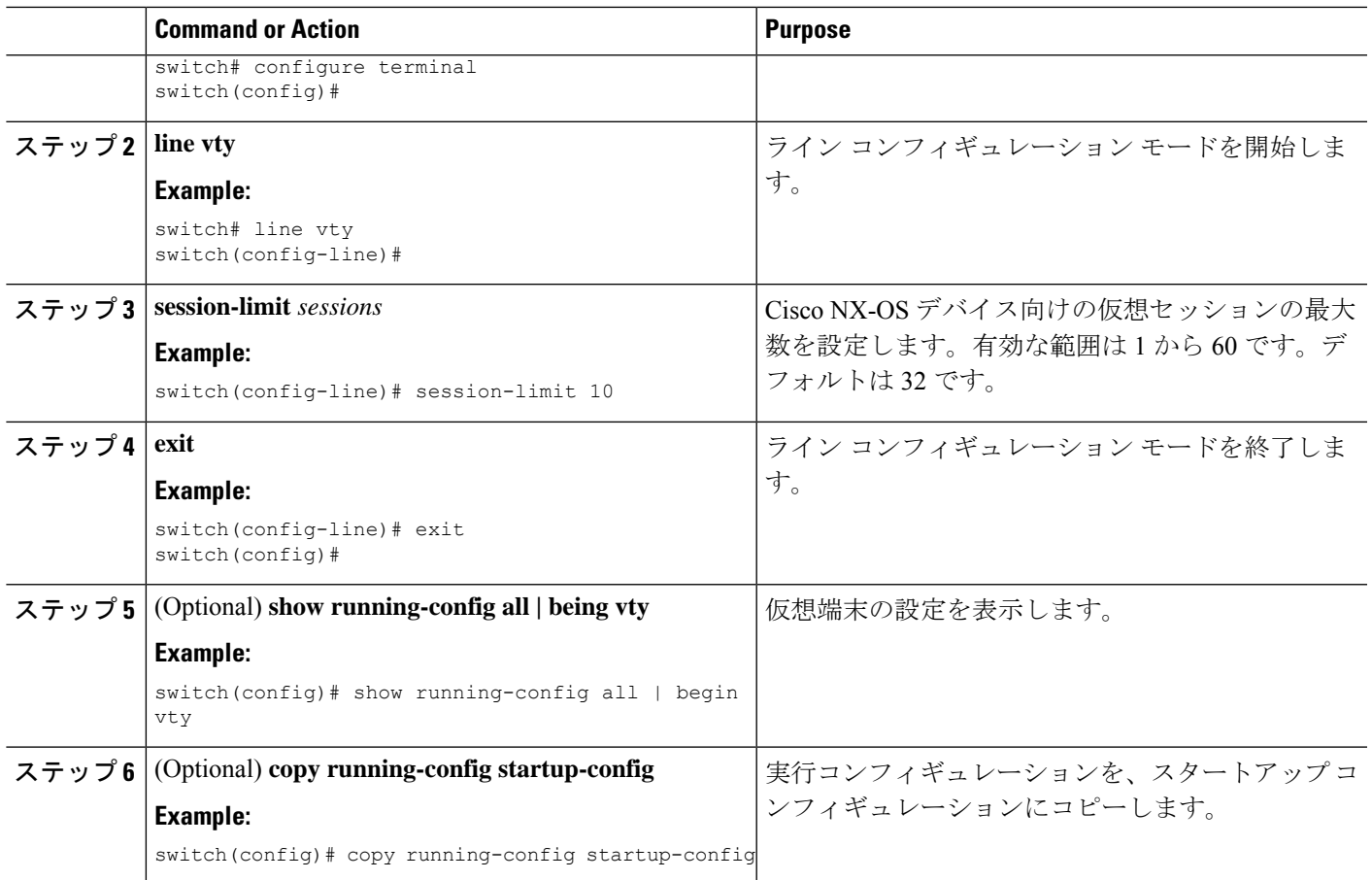

# モデム接続の設定

モデムは COM1 ポートまたはコンソール ポートのいずれかに接続できます。

COM1 ポートを使用してモデムに接続することを推奨します。

# モデム接続のイネーブル化

モデムを使用する前に、ポートでモデム接続をイネーブルにする必要があります。

### **Before you begin**

コンソール ポートにログインします。

## **SUMMARY STEPS**

- **1. configure terminal**
- **2.** 次のいずれかのコマンドを入力します。
- **3. modem in**
- **4. exit**
- **5.** (Optional) **show line**
- **6.** (Optional) **copy running-config startup-config**

## **DETAILED STEPS**

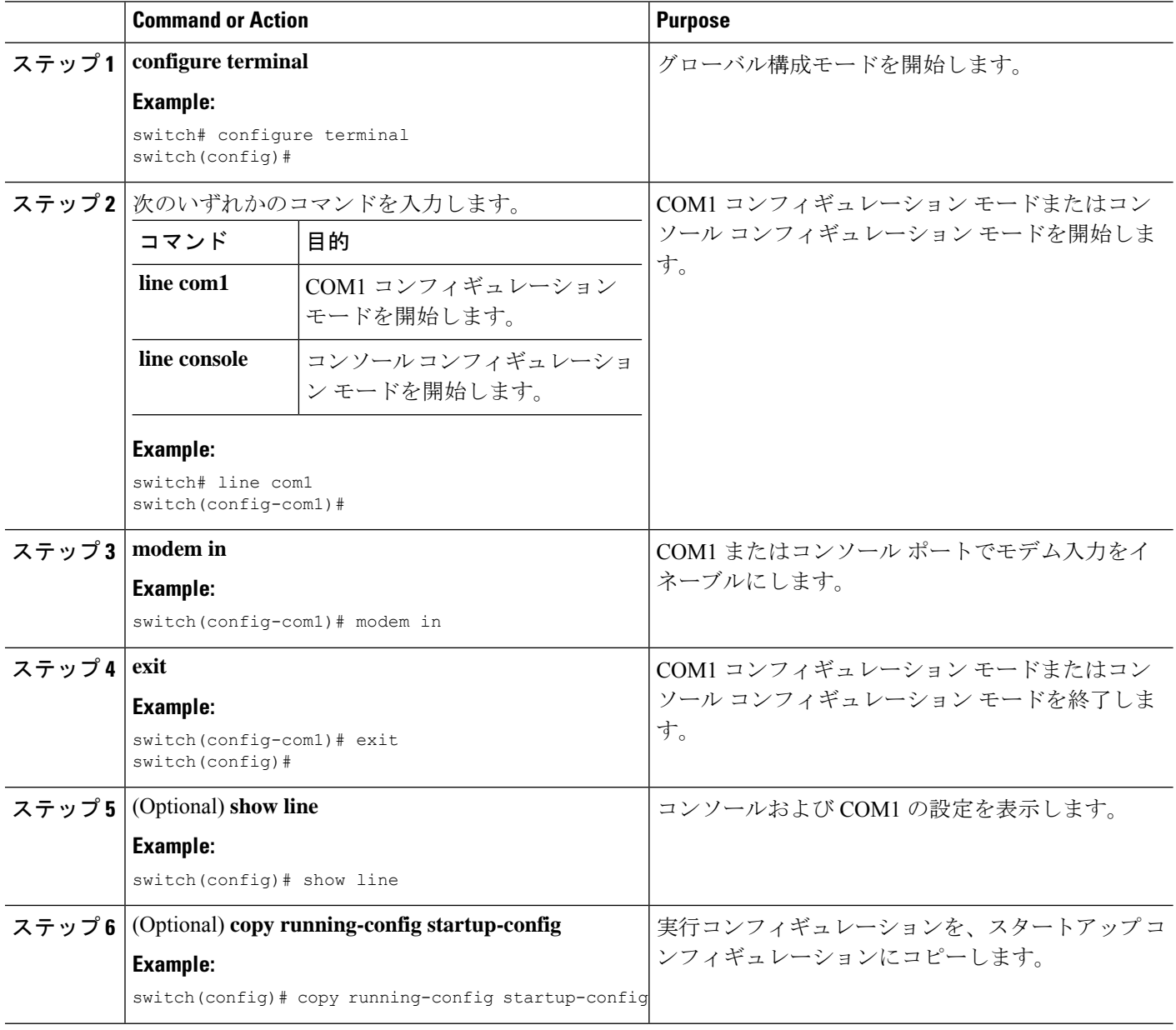

# デフォルトの初期化ストリングのダウンロード

Cisco NX-OS ソフトウェアによって、モデムと接続するためにダウンロードできるデフォルト の初期化ストリングが提供されます。デフォルトの初期化文字列は ATE0Q1&D2&C1S0=1\015 です。

## **Before you begin**

コンソール ポートにログインします。

## **SUMMARY STEPS**

- **1. configure terminal**
- **2.** 次のいずれかのコマンドを入力します。
- **3. modem init-string default**
- **4. exit**
- **5.** (Optional) **show line**
- **6.** (Optional) **copy running-config startup-config**

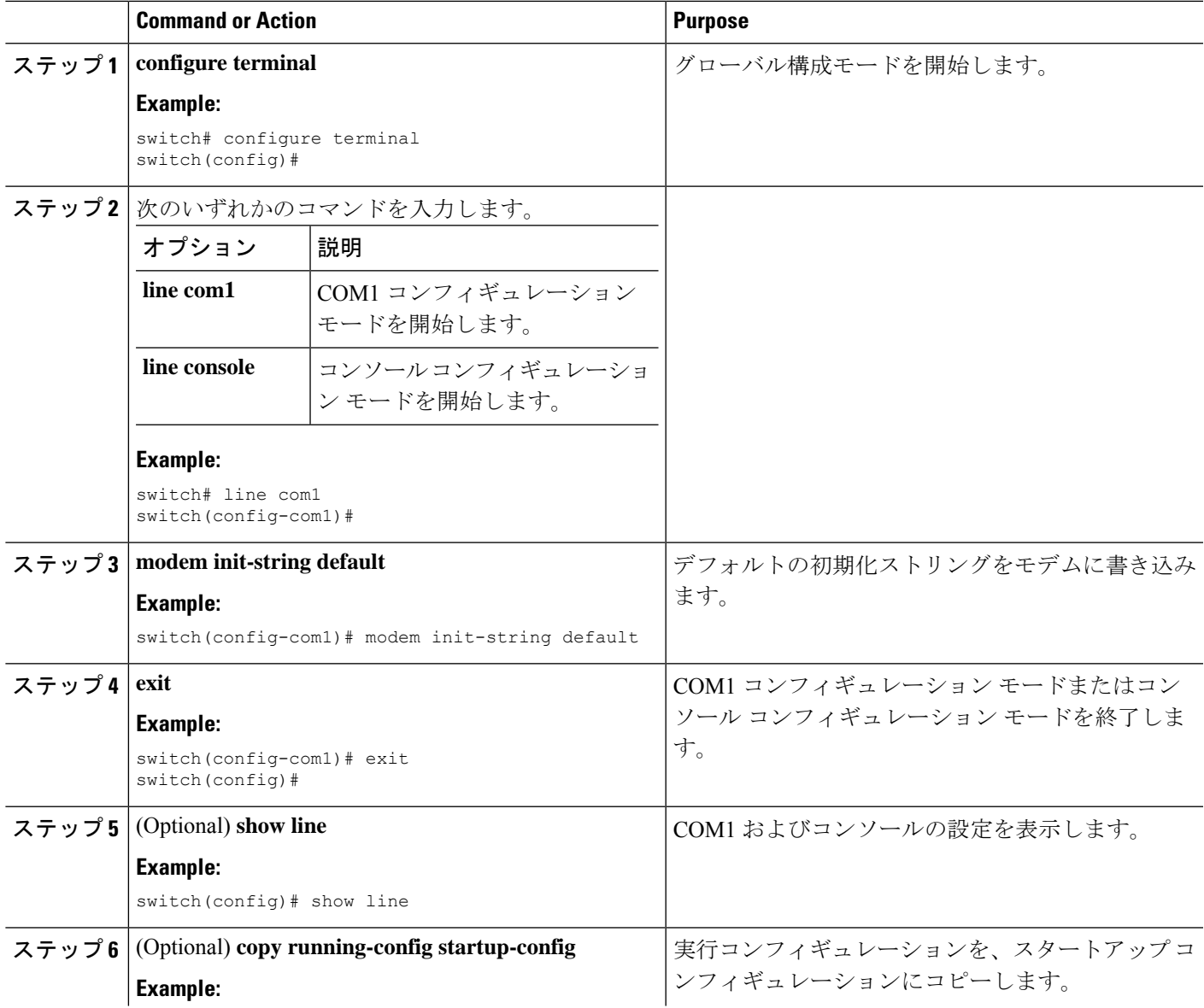

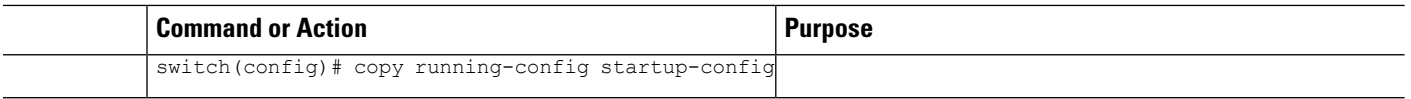

# ユーザ指定の初期化ストリングの設定およびダウンロード

デフォルトの初期化ストリングがお使いのモデムと互換性がない場合、独自の初期化ストリン グを設定したり、ダウンロードしたりすることができます。

### **Before you begin**

```
コンソール ポートにログインします。
```
## **SUMMARY STEPS**

- **1. configure terminal**
- **2.** 次のいずれかのコマンドを入力します。
- **3. modem set-string user-input** *string*
- **4. modem init-string user-input**
- **5. exit**
- **6.** (Optional) **show line**
- **7.** (Optional) **copy running-config startup-config**

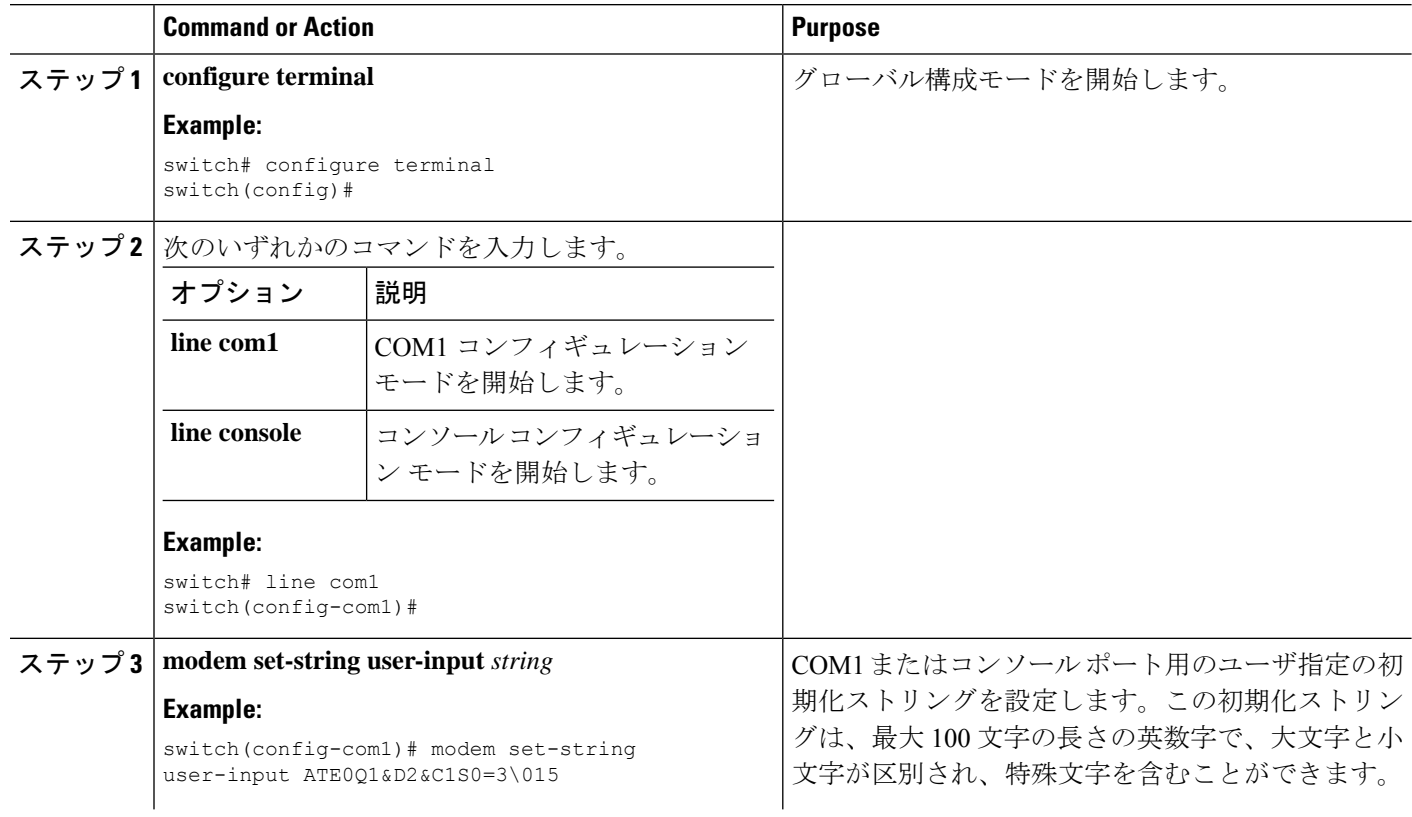

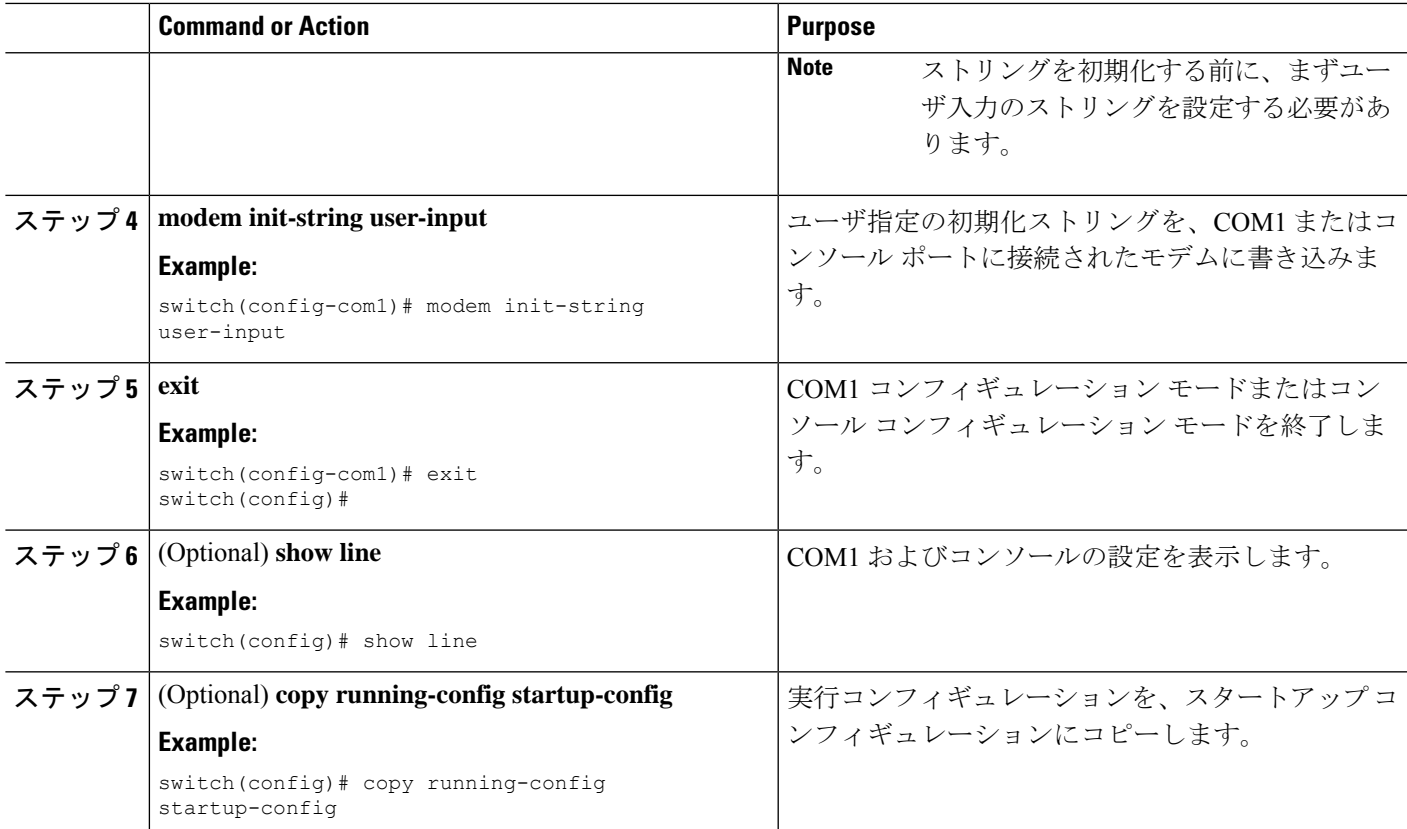

# 電源がオンになっている **Cisco NX-OS** デバイスのモデムの初期化

電源がオンになっている物理デバイスにモデムを接続する場合、モデムを使用する前に初期化 する必要があります。

### **Before you begin**

CiscoNX-OSデバイスがブートシーケンスを完了し、システムイメージが実行されるまで待っ てから、モデムをデバイス上の COM1 ポートまたはコンソール ポートのいずれかに接続しま す。

ポートでモデム接続をイネーブルにします。

### **SUMMARY STEPS**

**1. modem connect line** {**com1** | **console**}

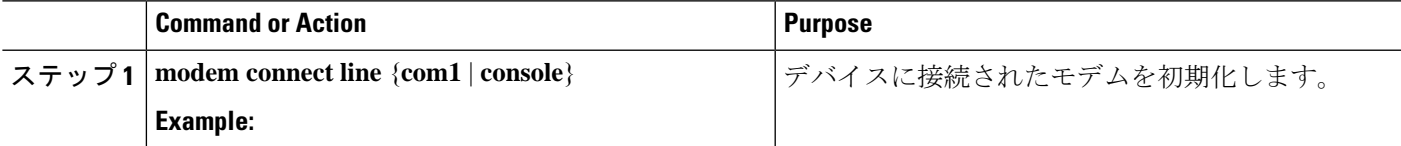

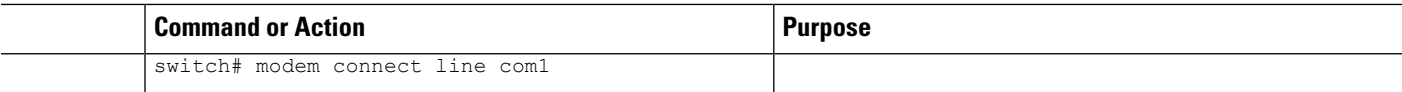

### **Related Topics**

モデム接続のイネーブル化 (79 ページ)

# ターミナル セッションのクリア

Cisco NX-OS デバイスのターミナル セッションをクリアできます。

### **SUMMARY STEPS**

- **1.** (Optional) **show users**
- **2. clear line** *name*

### **DETAILED STEPS**

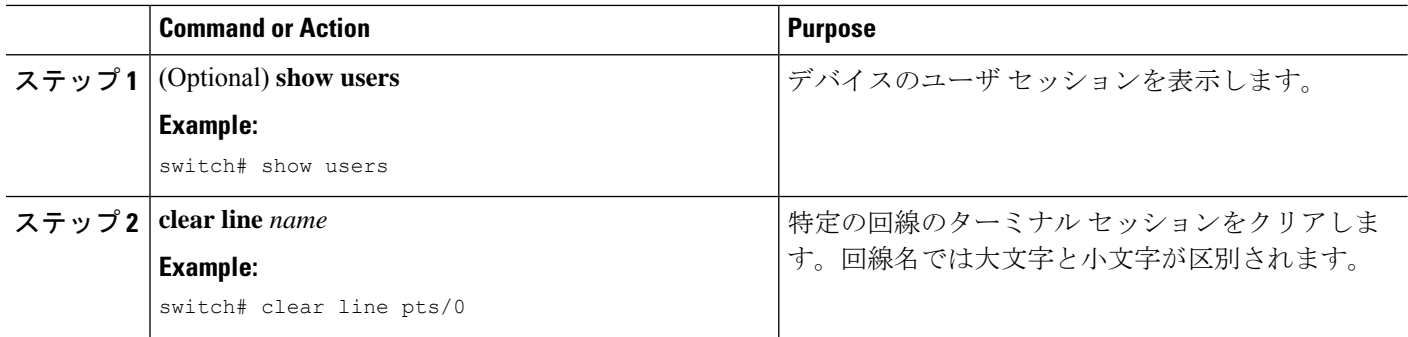

# 端末およびセッション情報の表示

端末およびセッション情報を表示するには、次のいずれかの作業を行います。

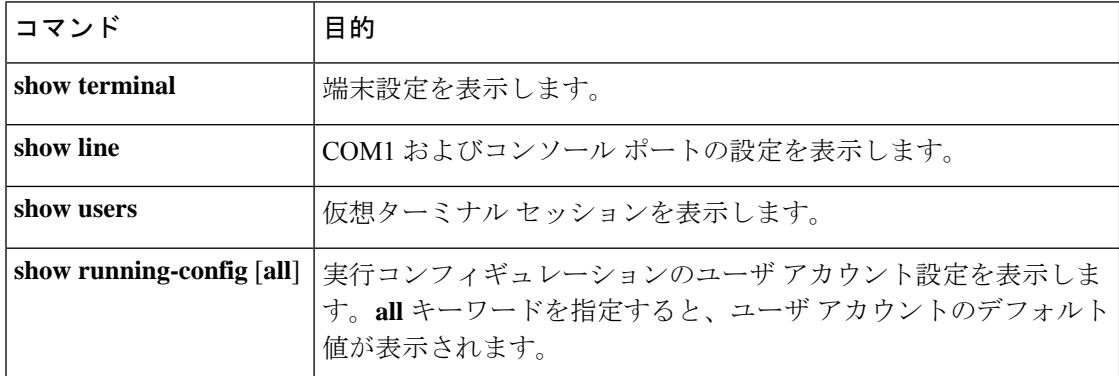

これらのコマンドの出力フィールドの詳細については、ご使用のデバイスの Cisco Nexus コマ ンド リファレンス ガイドを参照してください。

# 端末ディスプレイのデフォルト設定とセッション パラ メータ

次の表に、端末表示とセッション パラメータのデフォルト設定値を示します。

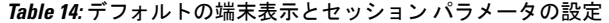

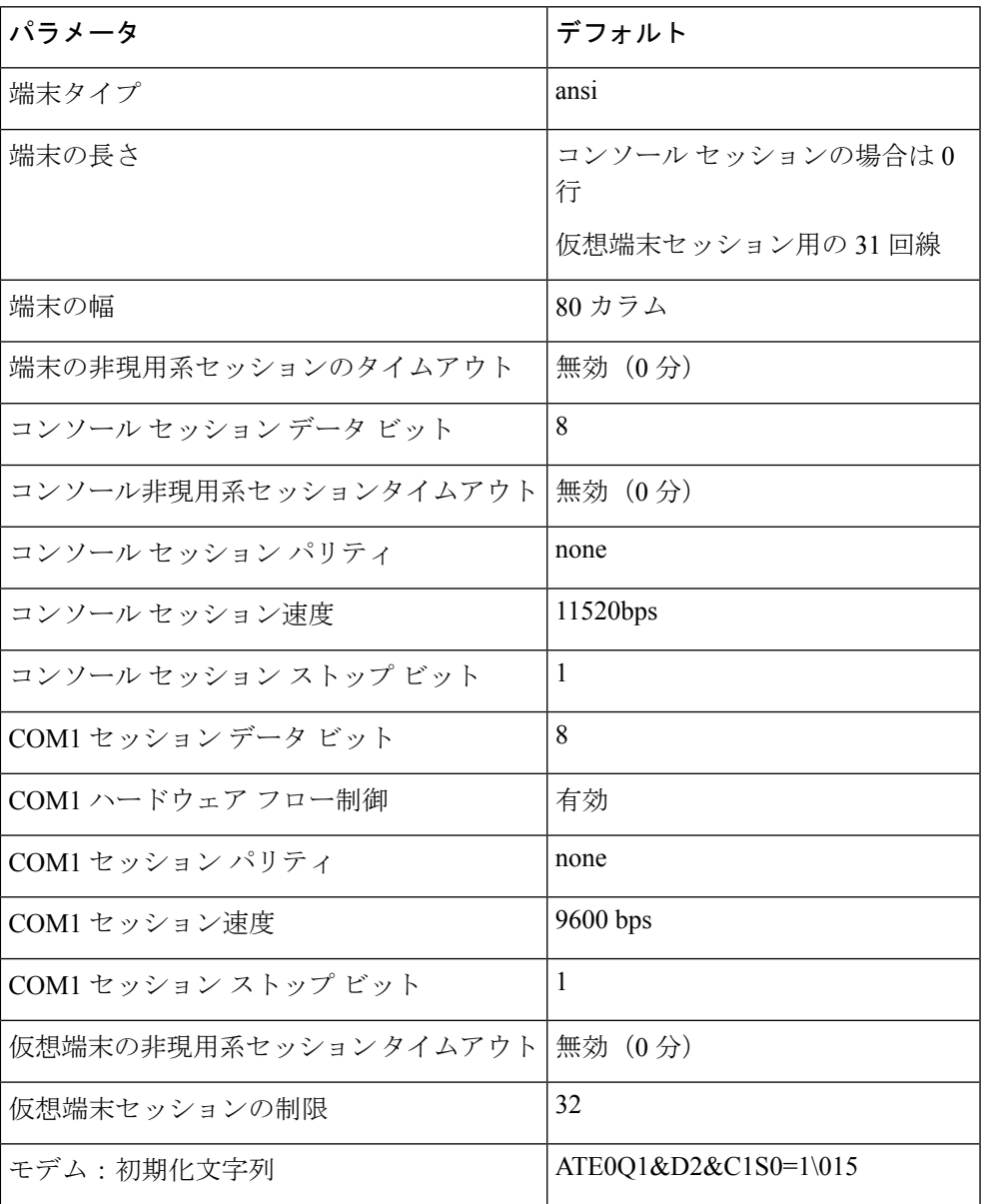

端末ディスプレイのデフォルト設定とセッション パラメータ

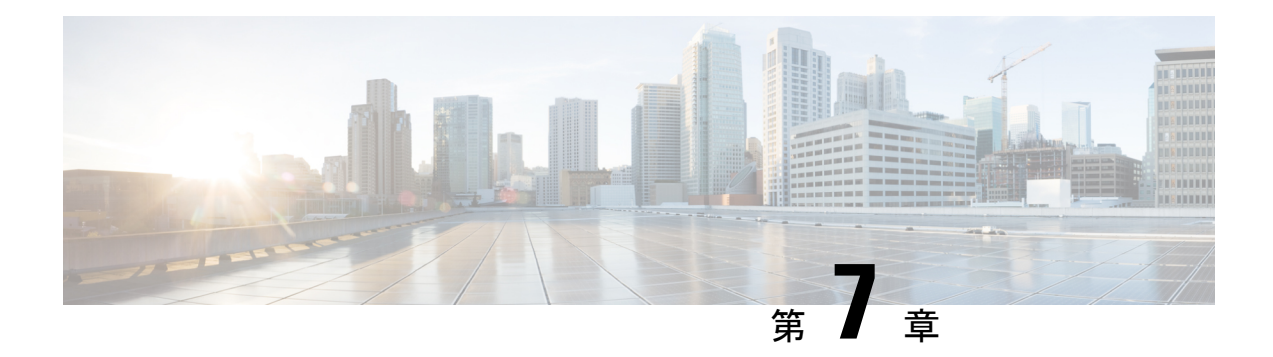

# 基本的なデバイス管理

この章では、Cisco NX-OS デバイスの基本設定を構成、管理、確認する方法について説明しま す。

- 基本的なデバイス管理の概要, on page 87
- デバイスのホスト名の変更, on page 90
- 管理インターフェイスの設定 (91 ページ)
- デフォルトゲートウェイの構成 (92 ページ)
- MOTD バナーの設定, on page 93
- タイム ゾーンの設定, on page 94
- 夏時間の設定, on page 95
- デバイス クロックの手動設定, on page 96
- ユーザーの管理, on page 97
- Telnet サーバー接続の有効化または無効化 (98 ページ)
- Secure Erase  $(99 \sim \rightarrow \sim)$
- デバイス コンフィギュレーションの確認, on page 100
- 基本的なデバイス パラメータのデフォルト設定, on page 101

# 基本的なデバイス管理の概要

ここでは、基本的なデバイス管理の概要について説明します。

# デバイスのホスト名

コマンドプロンプトに表示されるデバイスのホスト名を、デフォルト(switch)から別のスト リングに変更できます。デバイスに固有のホスト名を付けると、コマンドラインインターフェ イス (CLI) プロンプトからそのデバイスを容易に特定できます。

# インターフェイス

Cisco MDS 9700 シリーズ スイッチの管理 10/100 イーサネット ポート(mgmt0)インターフェ イスに、削除できない事前設定済みの /0 IPv6 アドレスがある場合は、**write erase boot** コマン ドを使用してデバイスの完全な構成をクリアし、リロードします。このプロセスをシステムの 現用系なスーパーバイザに適用すると、ユーザートラフィックが中断されるため、デバイスを 実稼働にコミッショニングする前にこのプロセスを実行します。このプロセスにより mgmt0 インターフェイスの IPv4 アドレスが削除されるため、スーパーバイザへの現用系なコンソー ル接続を確認してください。 **Note**

管理インターフェイスは、同時に複数のTelnetまたはSNMPセッションを許可します。スイッ チは、管理インターフェイス (mgmt0) を介してリモートで構成できますが、スイッチにアク セスできるようにまず一部のIPパラメータを構成しておく必要があります。CLIから手動で管 理インターフェイスを設定できます。IPv4 アドレス パラメータまたは IPv6 アドレスが設定さ れた mgmt0 インターフェイスを設定できます。

デュアル スーパーバイザ モジュールを備えたデバイスでは、単一の IP アドレスを使用してス イッチを管理します。アクティブ スーパーバイザ モジュールの mgmt0 インターフェイスがこ の IP アドレスを使用します。スタンバイ スーパーバイザ モジュール上の mgmt0 インターフェ イスは非アクティブなままで、スイッチオーバーが発生するまでアクセスできません。スイッ チオーバーが行われると、スタンバイ スーパーバイザ モジュール上の mgmt0 インターフェイ スがアクティブになり、アクティブであったスーパーバイザ モジュールと同じ IP アドレスを 引き継ぎます。

管理ポート (mgmt 0) は自動検知で、全二重モードおよび10/100/1000 Mbpsの速度で動作しま す。自動検知では、この速度とデュプレックス モードがサポートされます。

# デフォルト ゲートウェイ

図 **<sup>7</sup> :** デフォルト ゲートウェイ

スーパーバイザ モジュールは、接続先 IPv4 アドレスを取得していない IP パケットをデフォル ト ゲートウェイに送信します。
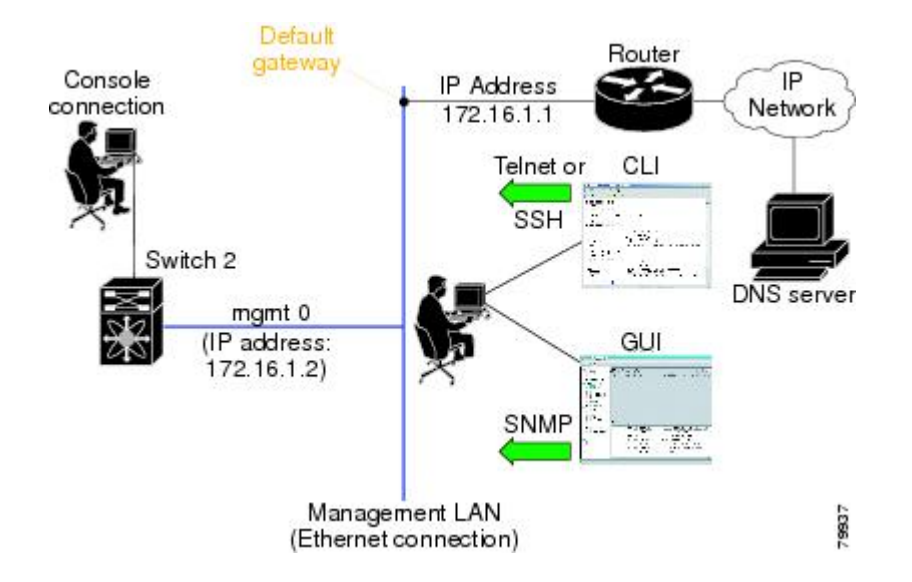

### **Message-of-the-Day** バナー

Message-of-The-Day (MOTD) バナーは、デバイス上でユーザログインプロンプトの前に表示 されます。このメッセージには、デバイスのユーザに対して表示する任意の情報を含めること ができます。

### デバイス クロック

デバイスを NTP クロック ソースなどの有効な外部の時間調整機構と同期させない場合は、デ バイスの起動時にクロック タイムを手動で設定できます。

### タイム ゾーンと夏時間

デバイスのタイムゾーンと夏時間を設定できます。これらの値により、クロックの時刻が協定 世界時(UTC)からオフセットされます。UTC は、国際原子時(TAI)をベースにしており、 うるう秒を定期的に追加することで地球の自転の遅れを補償しています。UTCは、以前はグリ ニッジ標準時(GMT)と呼ばれていました。

### ユーザ セッション

デバイス上のアクティブなユーザセッションを表示できます。また、ユーザセッションにメッ セージを送信することもできます。ユーザーセッションおよびアカウントの管理の詳細につい ては、ご使用のデバイスのCisco Nexus security configuration guideを参照してください。

### **Telnet** サーバの接続

CiscoMDS9000ファミリのすべてのスイッチにおいてデフォルトでディセーブル化されていま す。セキュアなSSH接続が必要ない場合は、Telnetサーバーを有効にすることができます。し かし、セキュアSSH接続が必要な場合、デフォルトのTelnet接続をディセーブル化してから、 SSH 接続をイネーブルにする必要があります。

- $\label{eq:1} \bigotimes_{\mathbb{Z}}\mathbb{Z}_{\mathbb{Z}}$ 
	- スーパーバイザ モジュールのコンソール ポートに端末を接続する方法については、 『*[Cisco](http://www.cisco.com/en/US/docs/switches/datacenter/mds9000/hw/9200series/installation/guide/9200_hig.html) MDS 9200 Series Hardware [Installation](http://www.cisco.com/en/US/docs/switches/datacenter/mds9000/hw/9200series/installation/guide/9200_hig.html) Guide*』または 『*Cisco MDS 9500 Series Hardware [Installation](http://www.cisco.com/en/US/docs/switches/datacenter/mds9000/hw/9500series/installation/guide/9500_hig.html) [Guide](http://www.cisco.com/en/US/docs/switches/datacenter/mds9000/hw/9500series/installation/guide/9500_hig.html)*』 を参照してください。 (注)

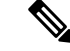

Cisco NX-OS softwareは、Cisco MDS 9500 シリーズまたは Cisco MDS 9200 シリーズのすべての スイッチで、最大 16 のセッションが可能です。 (注)

# デバイスのホスト名の変更

コマンドプロンプトに表示されるデバイスのホスト名を、デフォルト(switch)から別のスト リングに変更できます。

#### **SUMMARY STEPS**

- **1. configure terminal**
- **2.** {**hostname** | **switchname**} *name*
- **3. exit**
- **4.** (Optional) **copy running-config startup-config**

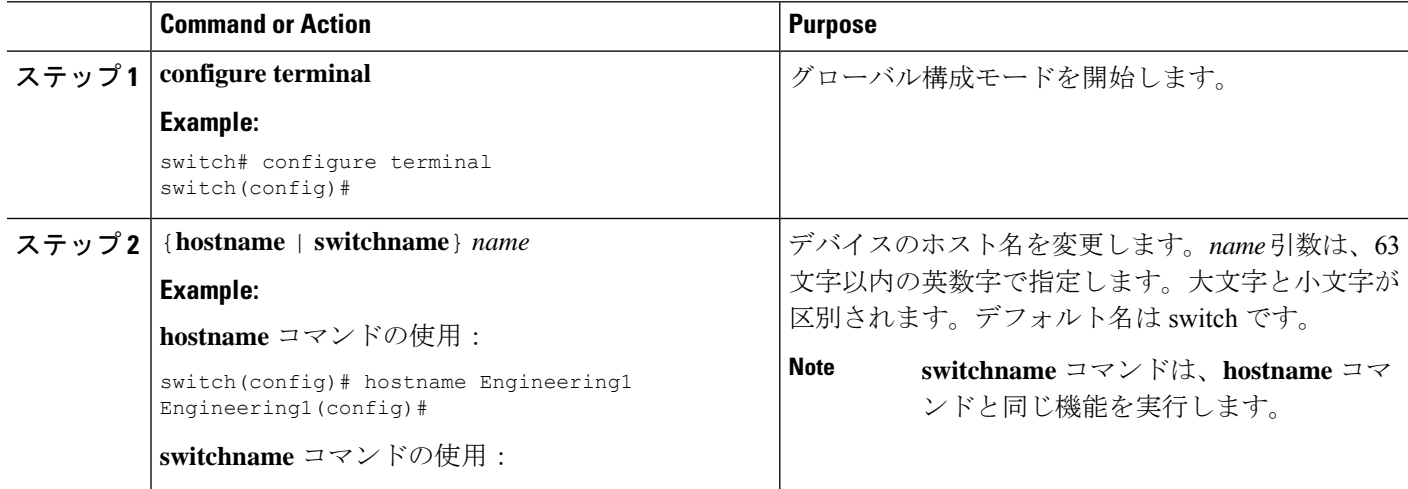

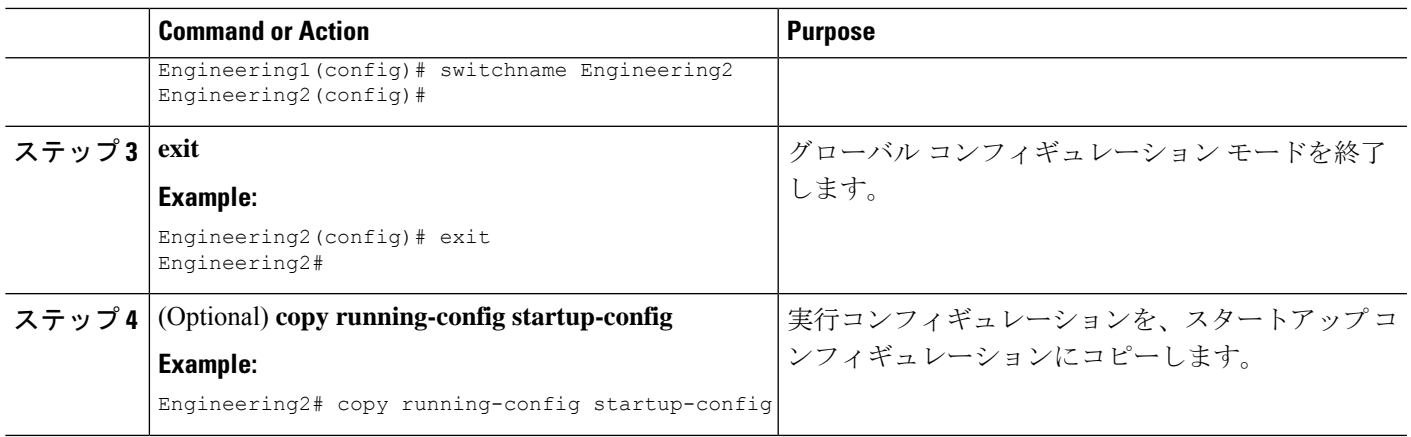

# 管理インターフェイスの設定

CLI から手動で管理インターフェイスを設定できます。IPv4 アドレス パラメータまたは IPv6 アドレスが設定された mgmt0 インターフェイスを設定できます。

# 

(注)

現用系スーパーバイザモジュールでmgmt0インターフェイスを設定するだけで済みます。スー パーバイザ モジュールのスイッチオーバーが発生すると、新しい現用系スーパーバイザ モ ジュールは mgmt0 インターフェイスに同じ構成を使用します。

### 始める前に

コンソール ポートへの接続を確立します。

### 手順の概要

- **1. configure terminal**
- **2. interface mgmt 0**
- **3. ip address** {*ipv4-address subnet-mask* | *ipv6-address*}
- **4. exit**
- **5.** (任意) **show interface mgmt 0**
- **6.** (任意) **copy running-config startup-config**

#### 手順の詳細

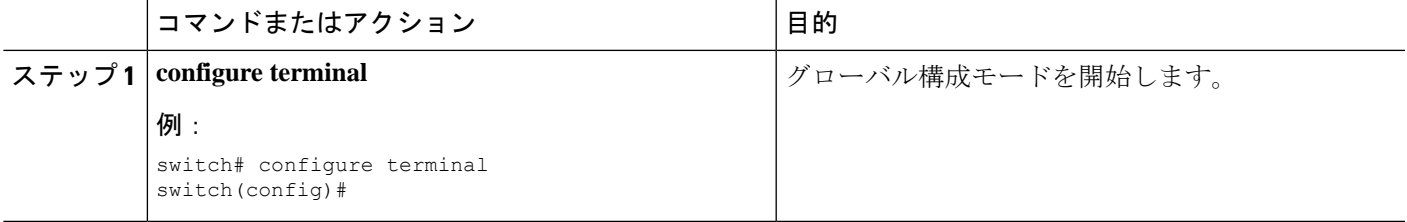

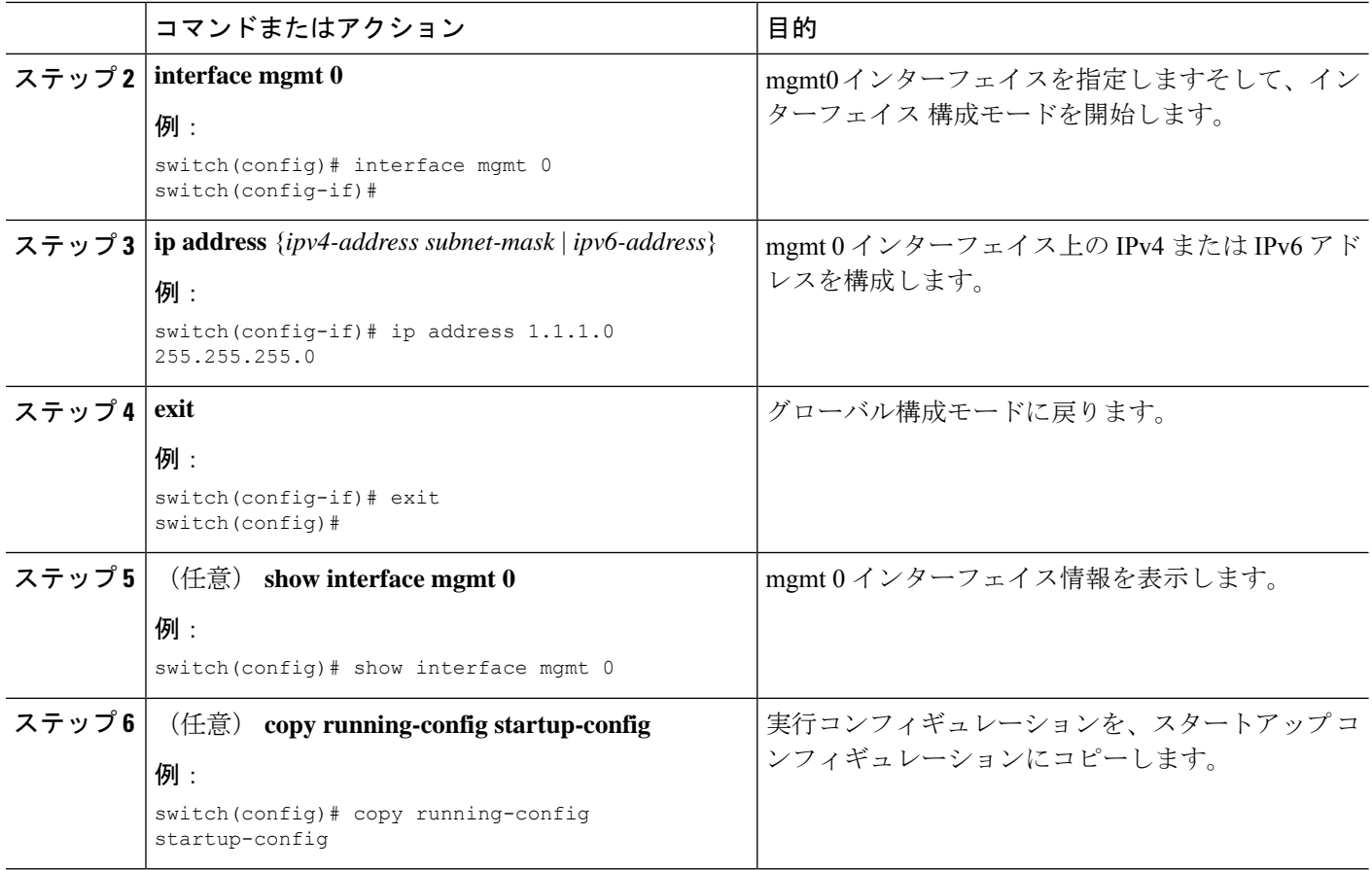

# デフォルトゲートウェイの構成

CLI から手動で管理インターフェイスを設定できます。IPv4 アドレス パラメータまたは IPv6 アドレスが設定された mgmt0 インターフェイスを設定できます。

#### 始める前に

コンソール ポートへの接続を確立します。

### 手順の概要

- **1. configure terminal**
- **2. ip default gateway** *ipv4-address*
- **3.** (任意) **show ip route**
- **4.** (任意) **copy running-config startup-config**

### 手順の詳細

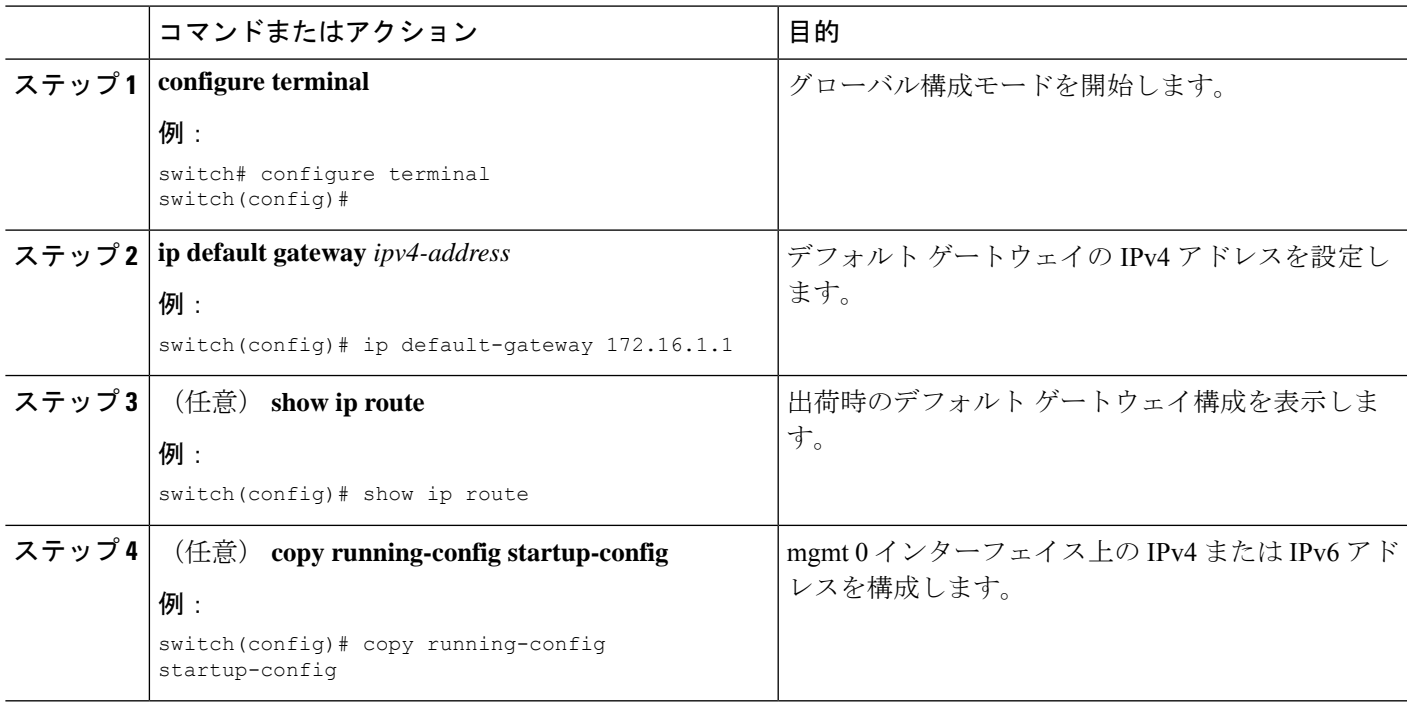

# **MOTD** バナーの設定

ユーザーがログインするときに端末でログイン プロンプトの後に MOTD が表示されるよう設 定できます。MOTD バナーには、次の特徴があります。

- 1 行あたり最大 254 文字
- 最大 40 行

### **SUMMARY STEPS**

- **1. configure terminal**
- **2. banner motd** *delimiting-character message delimiting-character*
- **3. exit**
- **4.** (Optional) **show banner motd**
- **5.** (Optional) **copy running-config startup-config**

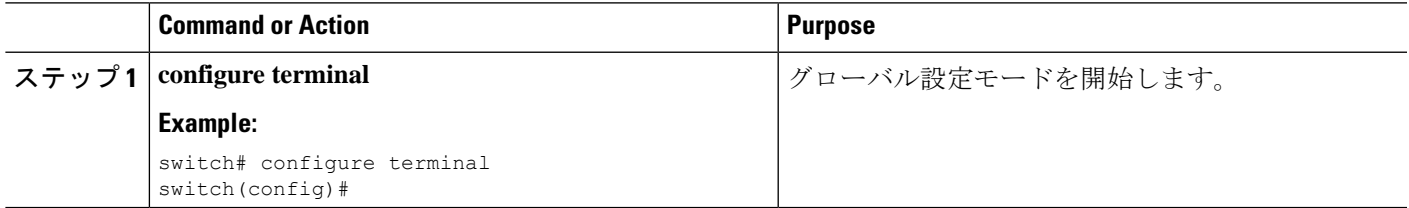

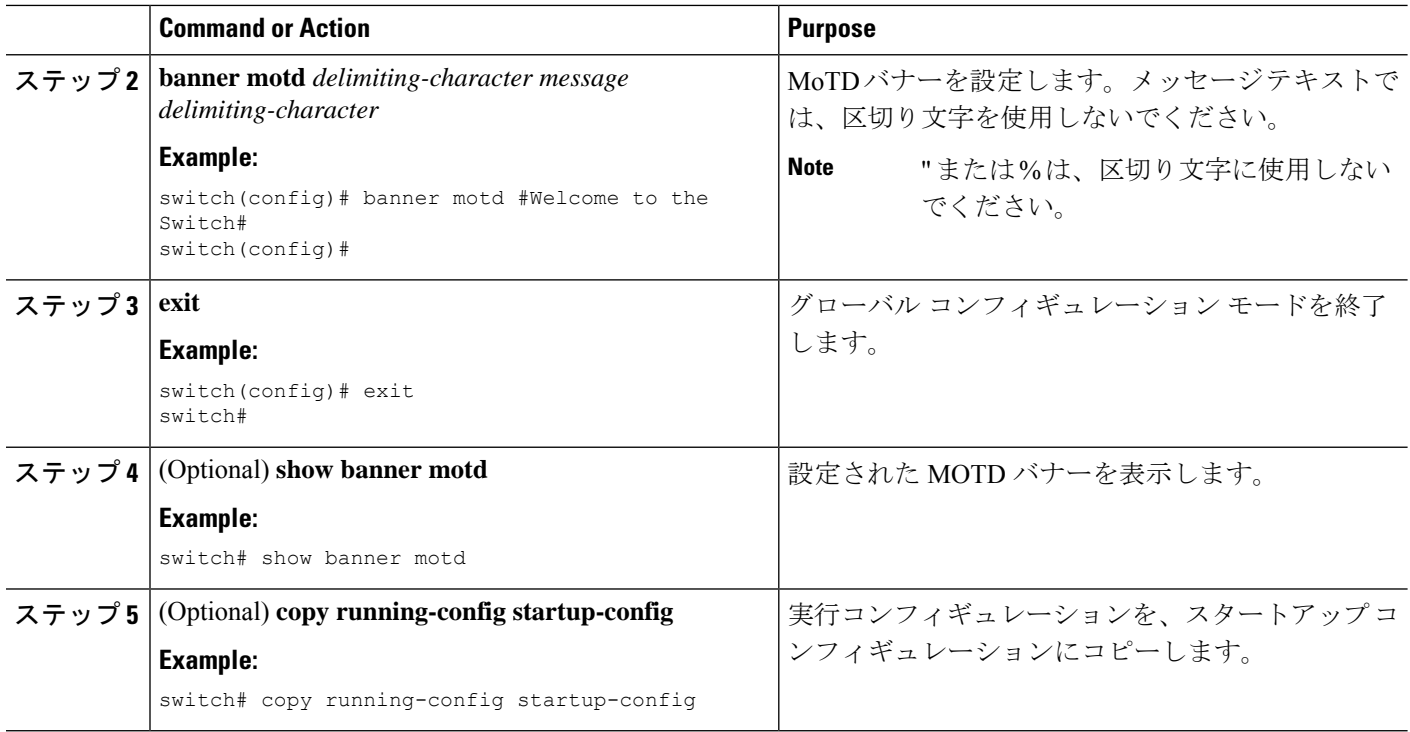

# タイム ゾーンの設定

UTC からデバイスのクロック時刻をオフセットするためにタイム ゾーンを設定できます。

### **SUMMARY STEPS**

- **1. configure terminal**
- **2. clock timezone** *zone-name offset-hours offset-minutes*
- **3. exit**
- **4.** (Optional) **show clock**
- **5.** (Optional) **copy running-config startup-config**

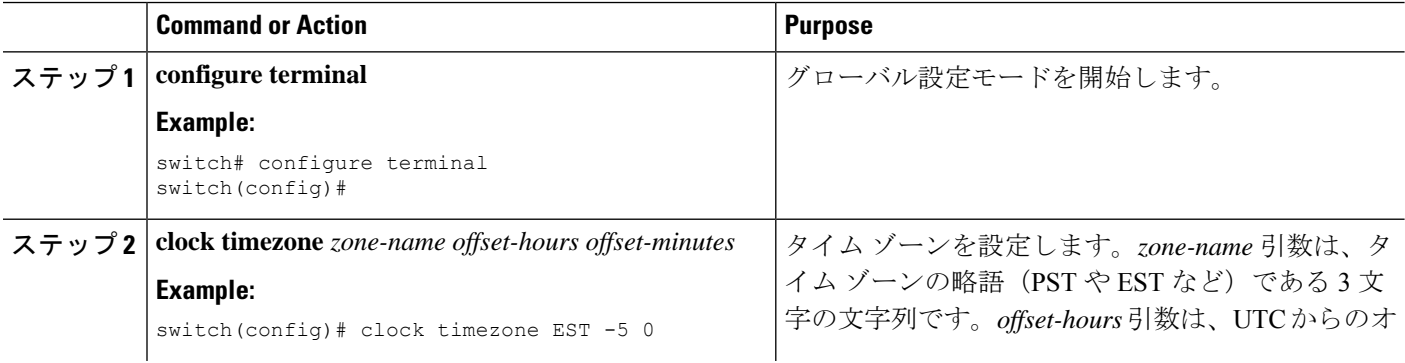

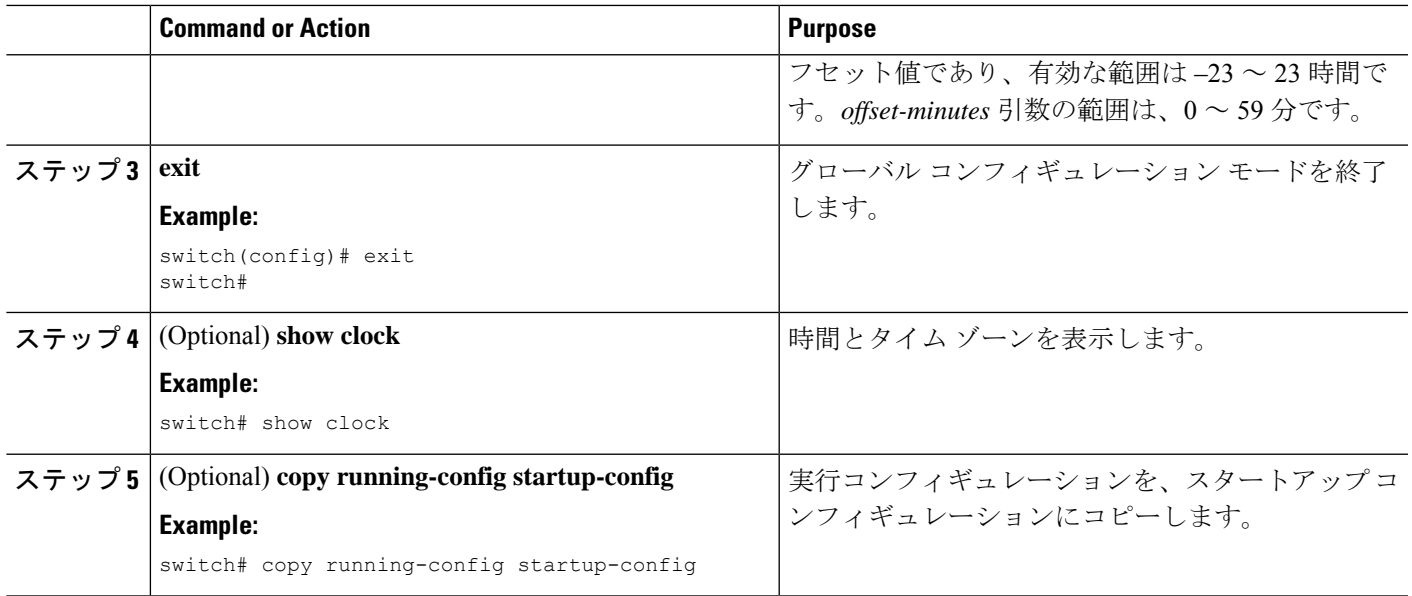

# 夏時間の設定

デバイスで夏時間を有効にする時期と、オフセット(分単位)を設定できます。

### **SUMMARY STEPS**

- **1. configure terminal**
- **2. clock summer-time** *zone-name start-week start-day start-month start-time end-week end-day end-month end-time offset-minutes*
- **3. exit**
- **4.** (Optional) **show clock detail**
- **5.** (Optional) **copy running-config startup-config**

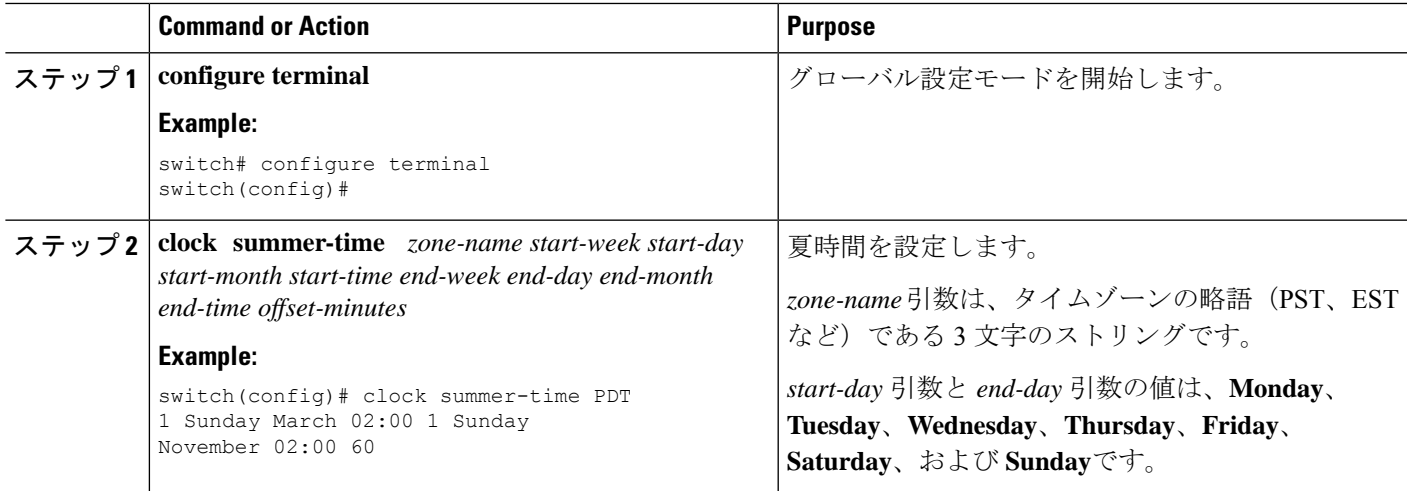

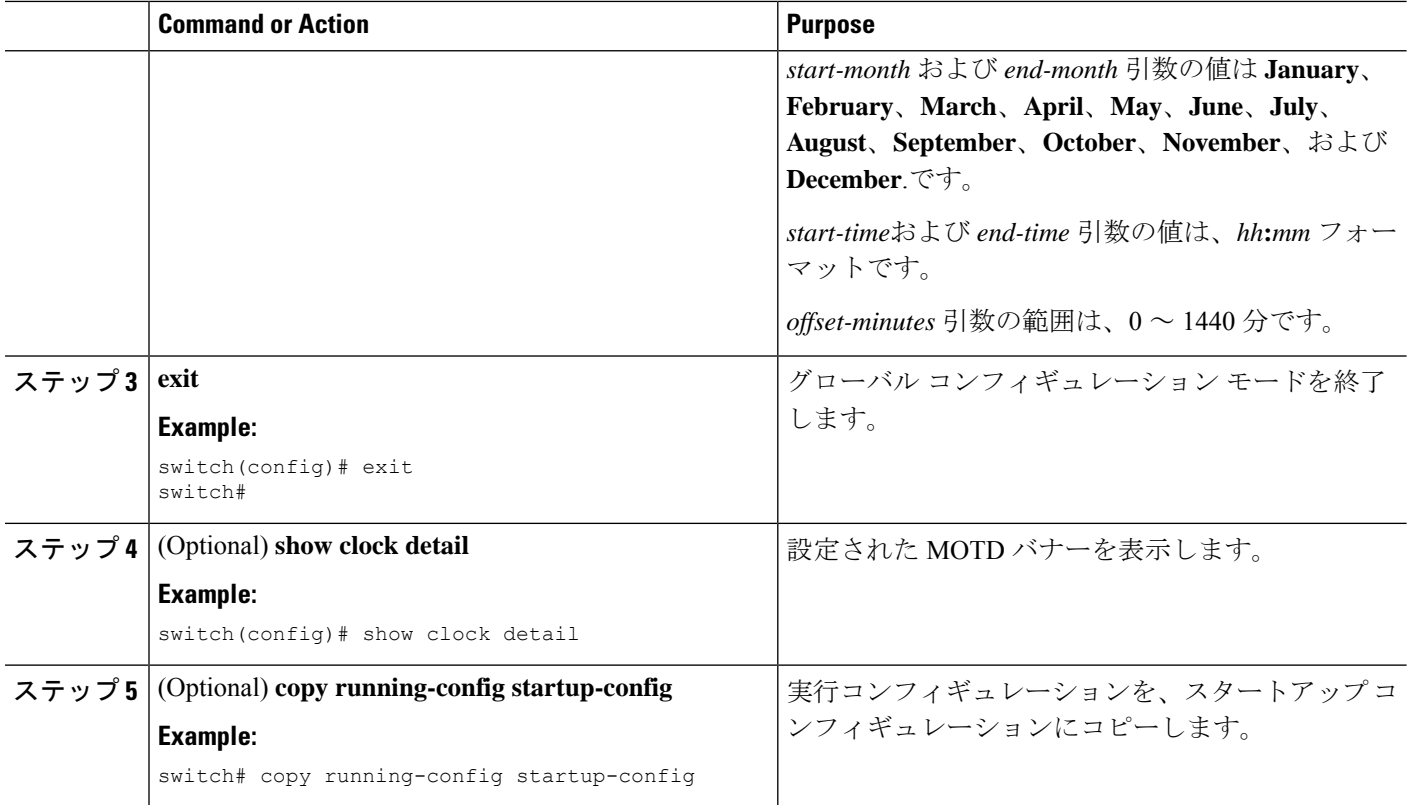

# デバイス クロックの手動設定

デバイスがリモートの時刻源にアクセスできない場合、クロックを手動で設定できます。

### **Before you begin**

タイム ゾーンを設定します。

### **SUMMARY STEPS**

- **1. clock set** *time day month year*
- **2.** (Optional) **show clock**

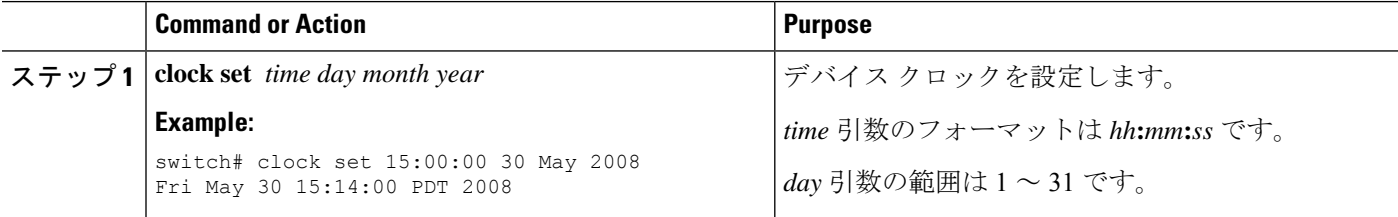

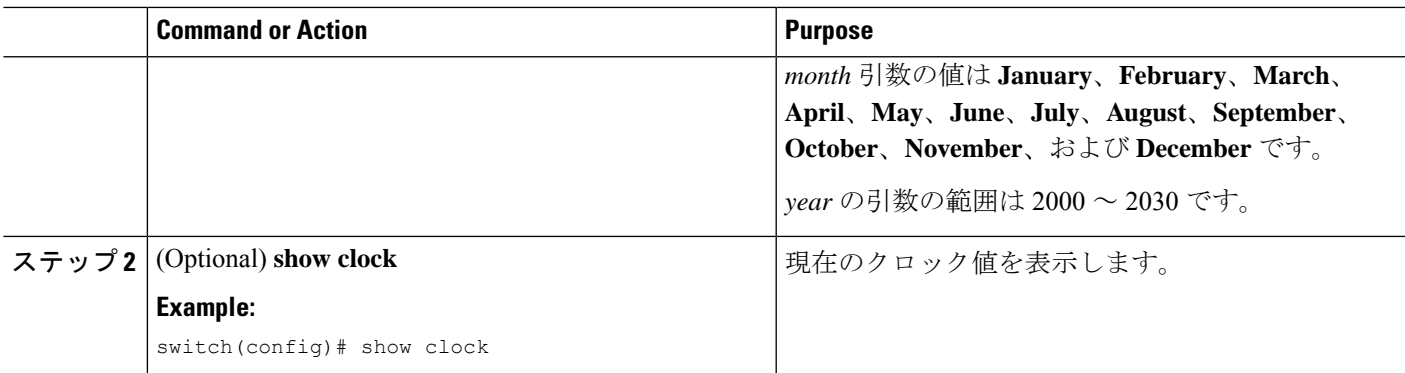

### **Related Topics**

タイム ゾーンの設定 (94 ページ)

ユーザーの管理

デバイスにログインしたユーザの情報を表示したり、それらのユーザにメッセージを送信した りできます。

## ユーザ セッションに関する情報の表示

デバイス上のユーザ セッションに関する情報を表示できます。

### **SUMMARY STEPS**

#### **1. show users**

### **DETAILED STEPS**

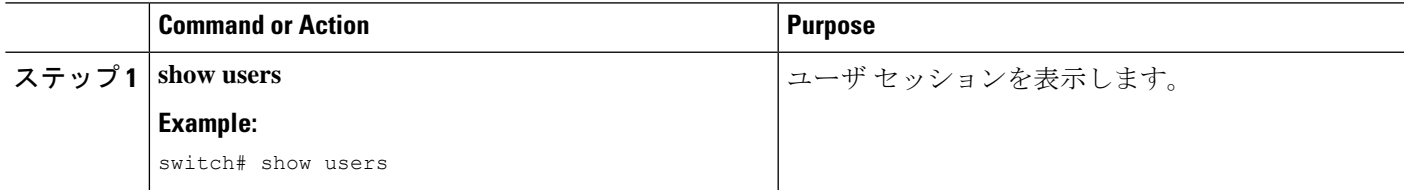

## ユーザーへのメッセージ送信

デバイス CLI を使用して、現在アクティブなユーザにメッセージを送信できます。

### **SUMMARY STEPS**

- **1.** (Optional) **show users**
- **2. send** [**session** *line*] *message-text*

### **DETAILED STEPS**

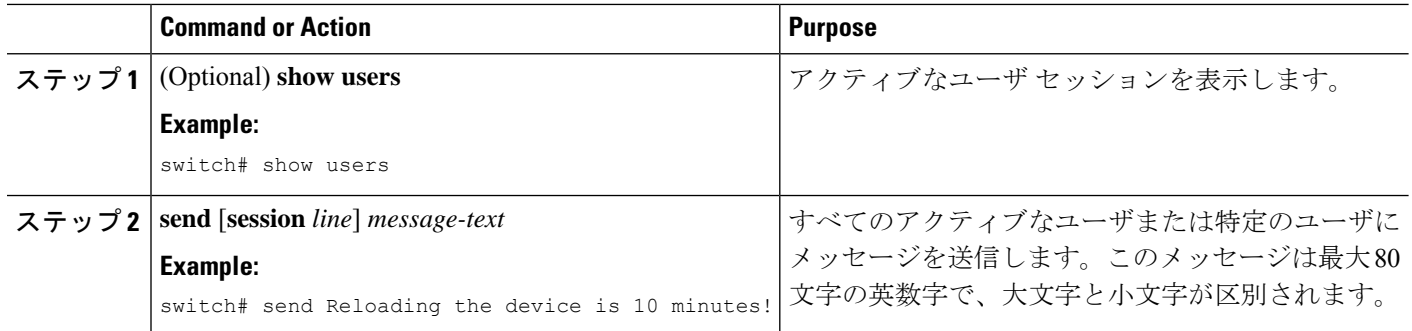

# **Telnet** サーバー接続の有効化または無効化

Telnet サーバー接続をイネーブル化または、ディセーブル化できます。

### 手順の概要

- **1. configure terminal**
- **2.** [**no**] **feature telnet**
- **3.** (任意) **show telnet server**
- **4.** (任意) **copy running-config startup-config**

### 手順の詳細

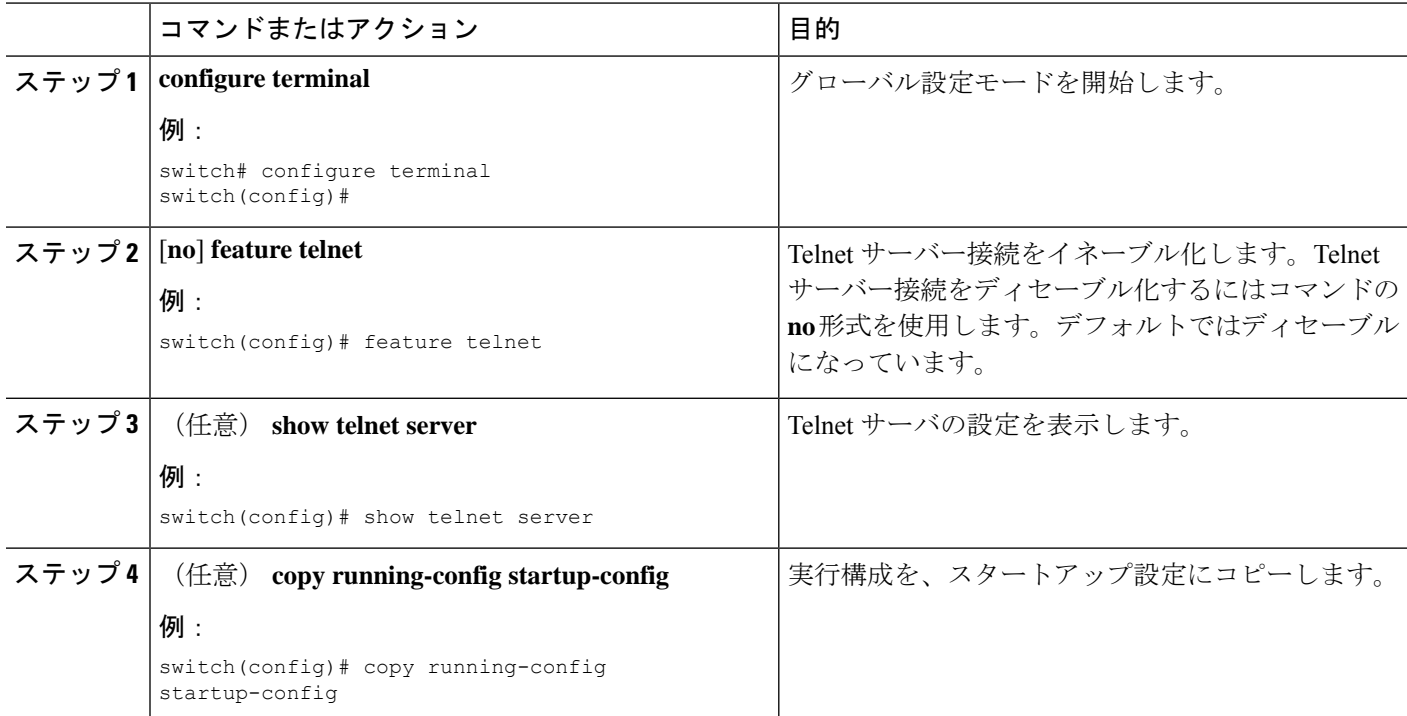

## **Secure Erase**

Secure Erase 機能を使用すると、Cisco MDS スイッチからすべての顧客情報を消去できます。 CiscoMDSスイッチは、システムソフトウェアイメージ、スイッチ構成、ソフトウェアログ、 および動作履歴を保存します。保存される情報には、ネットワーク アーキテクチャの詳細、 ユーザーのログイン情報、データ盗難の標的となる可能性のある顧客データなど、顧客固有の 情報が含まれている可能性があります。

安全に消去する機能は、次のシナリオで使用できます。

- デバイスの返品: 交換のためにデバイスをサプライヤに返品する必要がある場合。
- 侵害を受けたデバイスのリカバリ:デバイスに保存されているキー情報またはクレデン シャルが侵害を受けた場合は、デバイスを初期設定にリセットし、デバイスを再構成して ください。
- デバイスの廃止:デバイスがデータセンターのセキュリティを離れる可能性がある再配置 またはサポート終了の一部としてデバイスがサービスから削除される場合。

### 安全な消去を実行するための前提条件

- 安全な消去操作を実行する前に、すべてのソフトウェア イメージ、構成、個人データ、 等々がバックアップ(必要な場合)されていることを確認してください。
- 安全な消去プロセスの進行中に電源が遮断されないようにしてください。そうしないと、 消去は完了しません。
- 安全な消去プロセスを開始する前に、In-Service Software Upgrade (ISSU) または In-Service Software Downgrade (ISSD) が進行中でないことを確認します。

### 安全な消去の注意事項と制約事項

- 安全な消去プロセスは、ターゲット デバイスを通過するネットワーク トラフィックに影 響を与えます。この操作が稼働中のデバイスで実行される場合は、データトラフィックに 対して代替リンクまたはパスが現用系であることを確認してください。
- 安全な消去プロセスが完了すると、ファブリック スイッチとモジュラ スイッチの動作が 異なります:
	- ディレクタ スイッチとファブリック スイッチのスーパーバイザの場合、デバイスは ローダー プロンプトのままです。
	- ディレクタ スイッチのラインカードの場合、ラインカードの電源が切れます。
- ディレクタスイッチの現用系スーパーバイザまたはファブリックスイッチを消去すると、 リモート接続が永久に失われます。プロセスがいつ完了し、エラーがないことを確認する には、コンソール セッションでコマンドを実行します。ただし、ディレクタ ラインカー

ドとスタンバイ スーパーバイザの消去は、SSH セッションから開始およびモニタリング できます。

### 安全に消去するを実行します

Director スイッチのモジュールは個別に消去する必要があります。ディレクタ スイッチ上のす べてのモジュールを消去するには、1) ラインカード、2) スタンバイ スーパーバイザ、3) 現用 系スーパーバイザの順に消去します。

Director モジュールのすべての情報を安全に消去するには、次の手順を実行します。

モジュール上のすべてのデータを消去します:

#### switch# **factory-reset module** *number*

消去プロセスの後、モジュールはスーパーバイザの場合はローダープロンプトのままになり、 ラインカードの場合は電源が切断された状態になります。

モジュールが交換対象のラインカードである場合、新しいラインカードは、次のようにスロッ トに挿入した後に電源を入れる必要があります。

**1.** グローバル コンフィギュレーション モードを開始します。

#### switch# **configure t**

**2.** ラインカードの電源投入をします。

Switch(config)# **no poweroff module** *number*

ファブリックスイッチはシングルモジュールスイッチであり、**module**オプションは必要あり ません。ファブリックスイッチ上のすべての情報を安全に消去するには、次の手順を実行しま す。

スイッチ上のすべてのデータを消去します。

#### switch# **factory-reset**

消去プロセスの後、スイッチは ローダー プロンプトのままになります。

# デバイス コンフィギュレーションの確認

POAP を使用してデバイスのブートストラップ後の構成を確認するには、次のコマンドのいず れかを使用します:

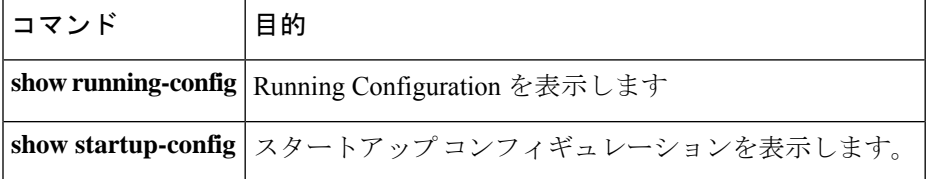

これらのコマンドの出力フィールドの詳細については、ご使用のデバイスの Cisco Nexus コマ ンド参考資料を参照してください。

# 基本的なデバイス パラメータのデフォルト設定

次の表に、基本的なデバイス パラメータのデフォルト設定を示します。

**Table 15:** デフォルトの基本的なデバイス パラメータ

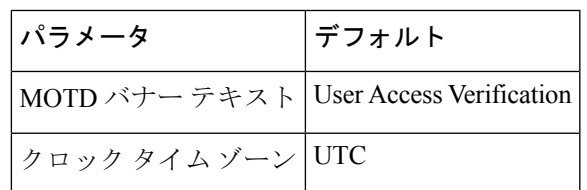

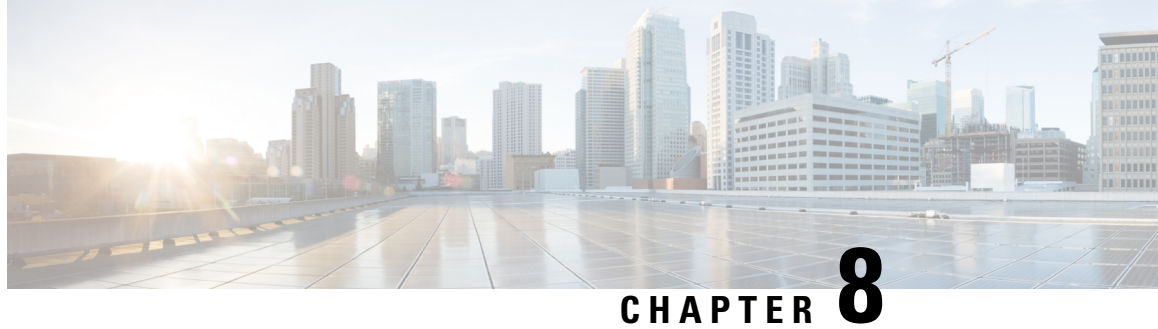

# デバイスのファイル システム、ディレク トリ、およびファイルの使用方法

この章では、デバイスのファイルシステム、ディレクトリ、およびファイルの使用方法につい て説明します。

- デバイスのファイル システム、ディレクトリ、および外部ストレージ デバイスについて の情報, on page 103
- 外部ストレージ デバイスの操作 (105 ページ)
- ディレクトリの操作, on page 107
- ファイルの使用, on page 109
- アーカイブ ファイルの操作 (113 ページ)
- ファイル システムの使用例, on page 115

# デバイスのファイルシステム、ディレクトリ、および外 部ストレージ デバイスについての情報

このセクションでは、デバイス上の外部ストレージデバイスに提供されるファイルシステム、 ディレクトリ、ファイル、およびサポートについて説明します。

### ファイル システム

このトピックでは、Cisco MDS デバイスでサポートされるファイル システム コンポーネント に関する情報を提供します。(ローカルファイルシステムを指定するためのシンタックスは、 *filesystem***:**[**//***modules***/**] です。)

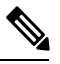

**Note** デフォルトのファイルシステム パラメータは bootflash: です。

この表は、Cisco MDS デバイスで使用できるファイル システム コンポーネントについて説明 しています。

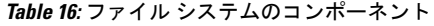

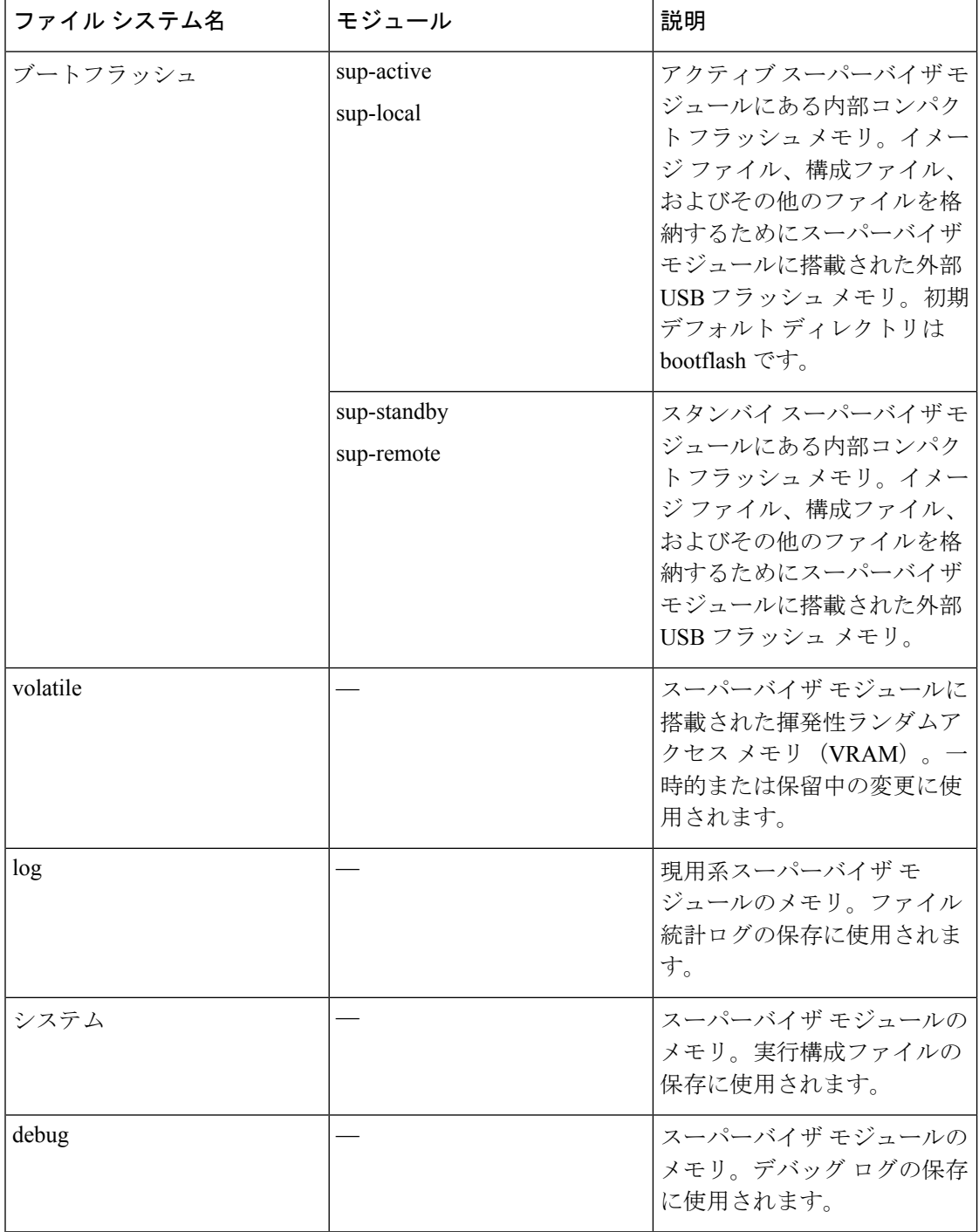

## ディレクトリ

bootflash: および外部フラッシュ メモリ (slot0:、usb1:、および usb2:) にディレクトリを作成 できます。ユーザーはディレクトリからファイルを作成、保存、およびアクセスすることがで きます。

ファイル

ユーザーは、bootflash:、volatile:、slot0:、usb1:、および usb2: ファイル システムにファイルを 作成し、アクセスすることができます。system: ファイル システムのファイルにはアクセスだ けが可能です。debug: ファイル システムには、**debug logfile** コマンドを使用して指定されたデ バッグ ログファイルを保存できます。

FTP、Secure Copy(SCP)、Secure File Transfer Protocol(SFTP)、および TFTP を使用すれば、 リモート サーバーからシステム イメージ ファイルなどのファイルをダウンロードできます。 デバイスは SCP サーバーとして動作できるので、外部サーバーからデバイスへファイルをコ ピーすることもできます。

# 外部ストレージ デバイスの操作

このセクションでは、 デバイスでの外部ストレージ デバイスのフォーマット、マウント、お よびアンマウントについて説明します。

## 外部フラッシュ デバイスのフォーマット

外部フラッシュ デバイスを、Cisco MDS デバイス内のアクティブなスーパーバイザ モジュー ルに挿入します。

外部フラッシュ デバイスをフォーマットするには、次のコマンドを実行します。

**format** {**slot0:** | **usb1:** | **usb2:**}

例:

switch# format slot0:

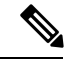

外部フラッシュデバイスをフォーマットすると、格納ファイルが消去され、デバイスは、工場 出荷時の状態に復元されます。フォーマットを使用して破損したブートフラッシュを回復する 方法については、『。 (注)

## **USB** ドライブのマウントまたはマウント解除

USB ドライブを Cisco MDS デバイスに接続または取り外して、USB ドライブを自動的にマウ ントまたはマウント解除します。また、ユーザEXECモードまたは特権EXECモードで**mount** コマンドまたは **unmount** コマンドを使用して、デバイスをマウントまたはマウント解除する こともできます。

• Cisco MDS デバイスに USB ドライブをマウントするには、次のコマンドを実行します。

**mount** {**usb1:** | **usb2:**}

例:

switch# mount usb1:

• Cisco MDS デバイスから USB ドライブをマウント解除するには、次のコマンドを実行し ます。

**unmount** {**usb1:** | **usb2:**}

例:

switch# unmount usb1:

## 外部ストレージ デバイス サポート マトリックス

このセクションでは、各タイプの Cisco MDS プラットフォームでの外部ストレージ デバイス ポートのハードウェアおよびソフトウェア サポートについて説明します。

Cisco MDS スイッチは、FAT32 ファイル システムでフォーマットされたデバイスをサポート します。

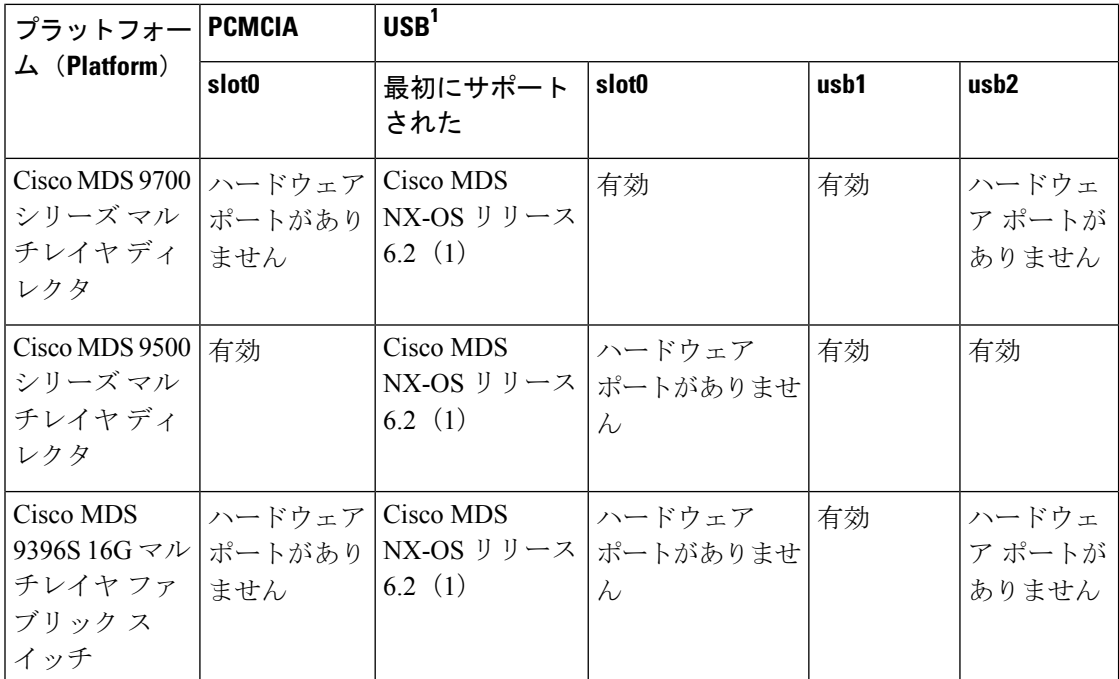

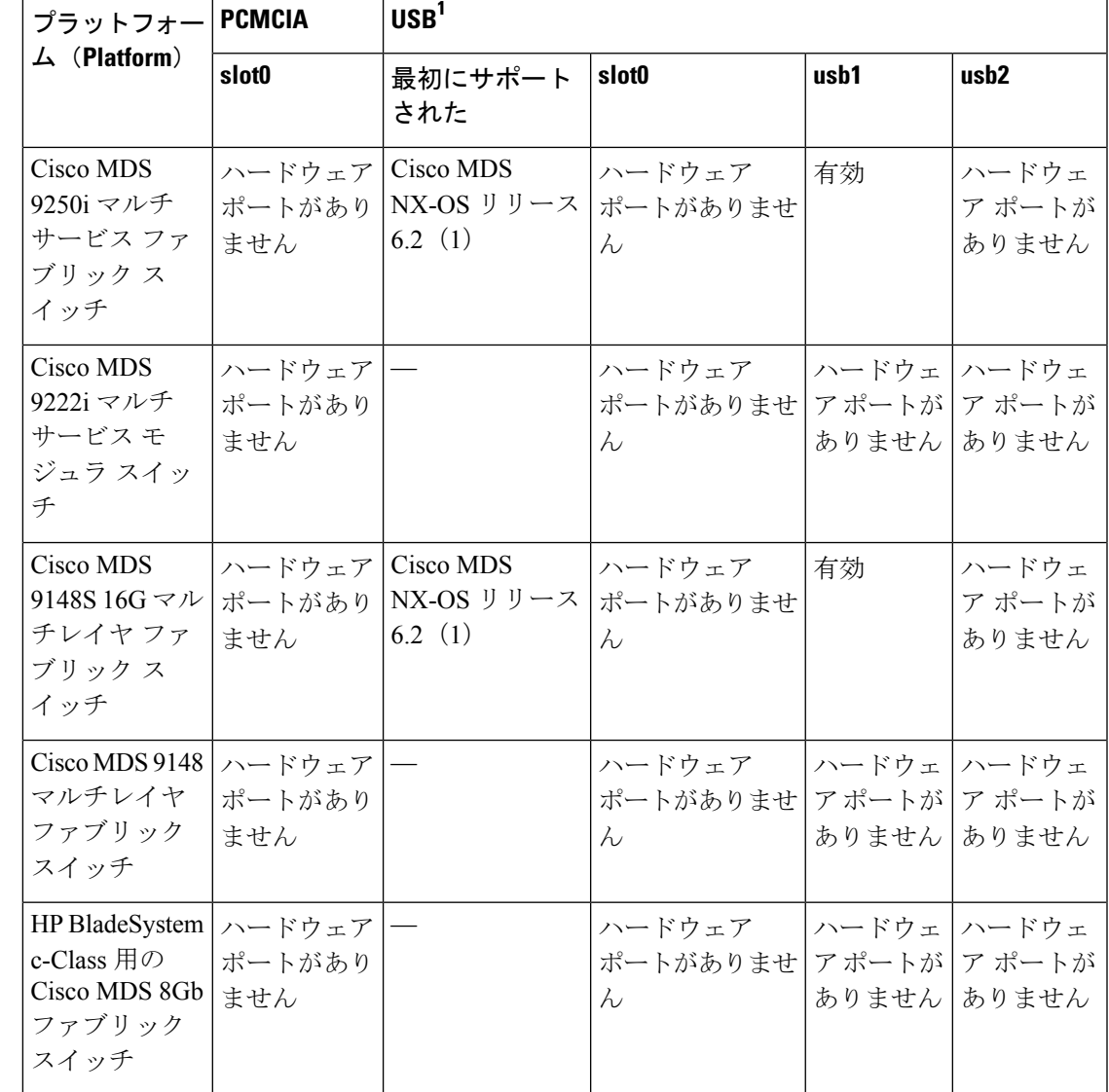

1 USB 2.0 以上のデバイスがサポートされています。

# ディレクトリの操作

## カレント ディレクトリの特定

現在のディレクトリの名前を表示するには、次のコマンドを実行します:

**pwd**

例:

switch# pwd

## カレント ディレクトリの変更

ファイル システムの操作のためカレント ディレクトリを変更できます。デフォルト ディレク トリは bootflash です:。

ファイル システム、モジュール、およびディレクトリ名では、大文字と小文字が区別されま す。 (注)

新しいディレクトリに変更するには、次のコマンドを実行します。

**cd** {*directory* | *filesystem***:**[**//***module***/**][*directory*]}

例:

switch# cd slot0:

### ディレクトリの作成

bootflash: およびフラッシュ デバイス ファイル システムでディレクトリを作成できます。

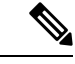

(注)

- ファイルシステム、モジュール、およびディレクトリ名では、大文字と小文字が区別され ます。
	- *filesystem* 引数では、大文字と小文字が区別されます。*directory* 引数は、64 文字以内の英 数字で指定できます。そして、大文字と小文字が区別されます。

新しいディレクトリを作成するには、次のコマンドを実行します:

**mkdir** [*filesystem***:**[**//***module***/**]]*directory*

例:

switch# mkdir test

### ディレクトリの内容の表示

ディレクトリの内容を表示するには、次のコマンドを実行します:

**dir** [*directory* | *filesystem***:**[**//***module***/**][*directory*]]

例:

switch# dir bootflash:

## ディレクトリの削除

ディレクトリは、Cisco MDS デバイス上のファイル システムから削除できます。

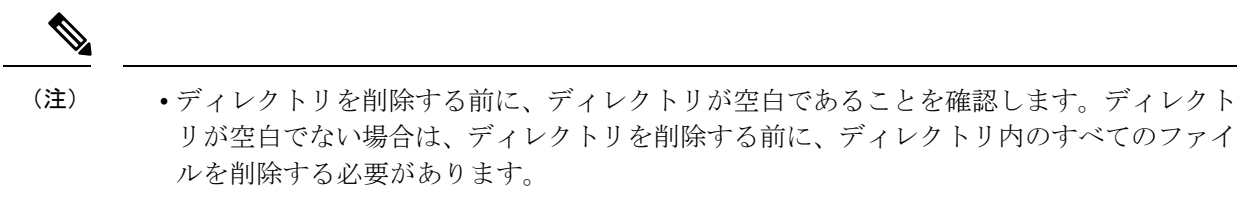

• ファイル システム名およびディレクトリ名では、大文字と小文字が区別されます。

ディレクトリを削除するには、次のコマンドを実行します:

**rmdir** [*filesystem* **:**[**//***module***/**]]*directory*

例:

switch# rmdir test

## スタンバイ スーパーバイザ モジュール上のディレクトリへのアクセ ス

アクティブスーパーバイザモジュール上のセッションからスタンバイスーパーバイザモジュー ル(リモート)上のすべてのファイルシステムにアクセスできます。この機能は、アクティブ スーパーバイザ モジュールにファイルをコピーしたら、同じファイルをスタンバイ スーパー バイザ モジュール上にもコピーする必要がある場合に役立ちます。

アクティブスーパーバイザモジュール上のセッションからスタンバイスーパーバイザモジュー ル上のファイル システムにアクセスするには、 *filesystem***://sup-remote/** コマンドまたは *filesystem***://sup-standby/**コマンドを使用して、ファイルのパスにスタンバイスーパーバイザモ ジュールを指定します。

## ファイルの使用

 $\label{eq:1} \mathscr{D}_{\mathbf{z}}$ 

### ファイルの移動

ファイルは一つのディレクトリから別のディレクトリに移動できます。

**move** コマンドを使用して、同じディレクトリ内もしくは別のディレクトリにファイルを移動 することにより、ファイルの名前を変更できます。

ファイル システム、モジュール、およびディレクトリ名では、大文字と小文字が区別されま す。 (注)

ファイルをあるディレクトリから別のディレクトリに移動するには、次のコマンドを実行しま す。

**move** [*filesystem***:**[**//***module***/**][*directory* **/**] | *directory***/**]*source-filename* {{*filesystem***:**[**//***module***/**][*directory* **/**] | *directory***/**}[*target-filename*] | *target-filename*}

```
例:
```
switch# move test old\_tests/test1

*target-filename* 引数は、64 文字以内の英数字で指定できます。そして、大文字と小文字が区別 されます。*target-filename* 引数を指定しないと、ファイル名はデフォルトで *source-filename* 引 数値に設定されます。 (注)

 $\sqrt{N}$ 

一つのディレクトリから別のディレクトリへとファイルを移動する時、接続先ディレクトリに 同名のファイルがすでに存在する場合は、そのファイルは移動対象のファイルによって上書き されます。 注意

## ファイルをコピー

ファイルのコピーは、同じディレクトリまたは別のディレクトリのいずれかで作成できます。

- **dir** コマンドを使用して、コピー先のファイル システムに十分な領域があることを確認し ます。十分な領域が残っていない場合は、**delete** コマンドを使用して不要なファイルを削 除します。 (注)
	- ファイルシステム、モジュール、およびディレクトリ名では、大文字と小文字が区別され ます。

ファイルをコピーするには、次のコマンドを実行します:

copy [filesystem:[//module/][directory/] | directory/] source-filename | {filesystem:[//module/][directory/]] | *directory***/**}[*target-filename*]

例:

switch# copy test old\_tests/test1

(注)

• *source-filename* 引数は、64 文字以内の英数字で指定できます。大文字と小文字が区別され ます。*target-filename* 引数を指定しないと、ファイル名はデフォルトで *source-filename* 引 数値に設定されます。

• **copy** コマンド は、FTP、SCP、SFTP、TFTP と HTTP プロトコルをサポートします。

### ファイルを削除

 $\sqrt{N}$ 1つのディレクトリを指定している場合、**delete**コマンドではディレクトリ全体とその格納ファ 注意 イルすべてが削除されます。 (注) ファイル システム名、ディレクトリ名と*source-filename* 引数は、大文字と小文字を区別しま す。 ファイルを削除するには、次のコマンドを実行します: **delete** {*filesystem***:**[**//***module***/**][*directory***/**] | *directory***/**}*filename* 例: switch# delete test old\_tests/test1

## ファイルの格納ファイルを表示

ファイルの内容を表示するには、次のコマンドを実行します:

**show file** [*filesystem***:**[**//***module***/**]][*directory***/**]*filename*

例:

switch# show file bootflash:test-results

## ファイルのチェックサムの表示

チェックサムを使用して、ファイルの完全性を検証できます。

ファイルのチェックサムまたは MD5 チェックサムを表示するには、次のコマンドを実行しま す。

**show file** [*filesystem***:**[**//***module***/**]][*directory***/**]*filename* {**cksum** | **md5sum**}

例:

switch# show file bootflash:trunks2.cfg cksum

### ファイルの圧縮と解凍

Lempel-Ziv 77(LZ77)コーディングを使用して デバイス上のファイルの圧縮と圧縮解除が行 えます。

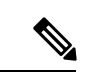

(注) ファイル システム名およびディレクトリ名では、大文字と小文字が区別されます。

```
• ファイルを圧縮するには、次のコマンドを実行します。
  gzip [filesystem:[//module/][directory/] | directory/]filename
  例:
  switch# gzip show_tech
(注) ファイルが圧縮されると、.gz サフィクスが付けられます。
  • ファイルを解凍するには、次のコマンドを実行します:
  gunzip [filesystem:[//module/][directory/] | directory/]filename .gz
  例:
  switch# gunzip show_tech.gz
     圧縮解除の必要があるファイルのサフィクスは、.gzである必要が
     あります。ファイルが圧縮解除されると、サフィクスは .gz では
     なくなります。
(注)
  • 現在のディレクトリの内容を表示するには、次のコマンドを実行します:
  dir [filesystem :[//module/][directory]]
  例:
  switch# dir bootflash:
```
### ファイルの最終行の表示

(注) デフォルトの行数は 10 です。有効な範囲は 0 ~ 80 行です。

ファイルの最後の行を表示するには、次のコマンドを実行します。

**tail** [*filesystem***:**[**//***module***/**]][*directory***/**]*filename* [*lines*]

例:

```
switch# tail ospf-gr.conf
```
## ファイルへの **show** コマンド出力のリダイレクト

**show**コマンドの出力は、bootflash:、slot0:、volatile:、またはリモートサーバー上のファイルに リダイレクトできます。

**show** コマンドからの出力をファイルにリダイレクトするには、次のコマンドを実行します。

**show** *command* **>** [*filesystem***:**[**//***module***/**][*directory*] | [directory **/**]]*filename*

例:

switch# show tech-support > bootflash:techinfo

## ファイルの検索

現在の作業ディレクトリとそのサブディレクトリで特定の文字列で始まる名前のファイルを見 つけることができます。

デフォルトディレクトリとサブディレクトリでファイル名プレフィックスで始まるファイル全 てを探すには次のコマンドを実行します:

**find** *filename-prefix*

例:

switch# find bgp\_script

(注) ファイル名 プレフィクスでは、大文字と小文字が区別されます。

# アーカイブ ファイルの操作

### アーカイブ ファイルの作成

アーカイブ ファイルを作成し、アーカイブ ファイルにファイルを追加できます。次の圧縮タ イプを指定できます。

- bzip2
- gzip
- 未圧縮

デフォルトの圧縮タイプは gzip です。

(注) ファイル名は、240 文字以内の英数字で指定できます。大文字と小文字は区別されません。

アーカイブ ファイルを作成してファイルを追加するには、次のコマンドを実行します:

**tar create** {**bootflash:** | **volatile:**}*archive-filename* [**absolute**] [**bz2-compress**] [**gz-compress**] [**remove**] [**uncompressed**] [**verbose**] *filename-list*

次に、gzip 圧縮アーカイブ ファイルを作成する例を示します。

switch# **tar create bootflash:config-archive gz-compress bootflash:config-file**

absolute キーワードは、先頭のバックスラッシュ文字(\)を、アーカイブ ファイルに追加さ れたファイルの名前から削除しないことを指定します。デフォルトでは、先頭のバックスラッ シュ文字は削除されます。

**bz2-compress**、**gz-compress**、および **uncompressed** のキーワードは、アーカイブにファイルを 追加するとき(または後で追加するとき)に使用する圧縮ユーティリティと、ファイルを抽出 するときに使用する解凍ユーティリティを決定します。アーカイブファイルに拡張子を指定し ない場合、デフォルト拡張機能は次のようになります:

- **bz2-compress** の場合、拡張子は .tar.bz2 です。
- **gz-compress** の場合、拡張子は .tar.gz です。

• **uncompressed** の場合、拡張子は .tar です。

**remove** キーワードは、アーカイブにファイルを追加した後に、 ソフトウェアがファイルシス テムからこれらのファイルを削除することを指定します。デフォルトでは、ファイルは削除さ れません。

**verbose** キーワードは、 ソフトウェアが、ファイルをアーカイブに追加するときにリスト表示 することを指定します。デフォルトで、ファイルは追加されると一覧表示されます。

## アーカイブ ファイルへのファイルの追加

デバイス上の既存のアーカイブ ファイルにファイルを追加できます。

(注) アーカイブ ファイル名では、大文字と小文字は区別されません。

既存のアーカイブ ファイルにファイルを追加するには、次のコマンドを実行します。

**tar append** {**bootflash:** | **volatile:**}*archive-filename* [**absolute**] [**remove**] [**verbose**] *filename-list*

例:

switch# tar append bootflash:config-archive.tar.gz bootflash:new-config

absolute キーワードは、先頭のバックスラッシュ文字()を、アーカイブ ファイルに追加さ れたファイルの名前から削除しないことを指定します。デフォルトでは、先頭のバックスラッ シュ文字は削除されます。

**remove** キーワードは、アーカイブにファイルを追加した後に、 ソフトウェアがファイルシス テムからこれらのファイルを削除することを指定します。デフォルトでは、ファイルは削除さ れません。

**verbose** キーワードは、 ソフトウェアが、ファイルをアーカイブに追加するときにリスト表示 することを指定します。デフォルトで、ファイルは追加されると一覧表示されます。

## アーカイブ ファイルからのファイルの抽出

デバイス上の既存のアーカイブ ファイルからファイルを抽出できます。

(注) アーカイブ ファイル名では、大文字と小文字は区別されません。

既存のアーカイブ ファイルからファイルを抽出するには、次のコマンドを実行します:

**tar extract** {**bootflash:** | **volatile:**}*archive-filename* [**keep-old**] [**screen**] [**to** {**bootflash:** | **volatile:**}[**/***directory-name*]] [**verbose**]

例:

switch# tar extract bootflash:config-archive.tar.gz

**keep-old** キーワードは、 ソフトウェアが、抽出されるファイルと同じ名前を持つファイルを 上書きしないことを示します。

**screen**キーワードは、ソフトウェアが、抽出されたファイルの格納ファイルを端末画面に表示 することを指定します。

**to** キーワードは、ターゲット ファイルシステムを指定します。ディレクトリ名を含めること ができます。ディレクトリ名は、240 文字以内の英数字で指定できます。大文字と小文字は区 別されます。

**verbose** キーワードは、ソフトウェアが、抽出されるファイルの名前を表示することを指定し ます。

### アーカイブ ファイルのファイル名の表示

(注) アーカイブ ファイル名では、大文字と小文字は区別されません。

アーカイブ ファイル内のファイル名を表示するには、次のコマンドを実行します。

**tar list** {**bootflash:** | **volatile:**}*archive-filename*

例:

switch# tar list bootflash:config-archive.tar.gz config-file new-config

## ファイル システムの使用例

ここでは、 デバイスでのファイル システムの使用例を示します。

## スタンバイ スーパーバイザ モジュール上のディレクトリへのアクセ ス

次に、スタンバイスーパーバイザモジュール上のファイルのリストを表示する例を示します。

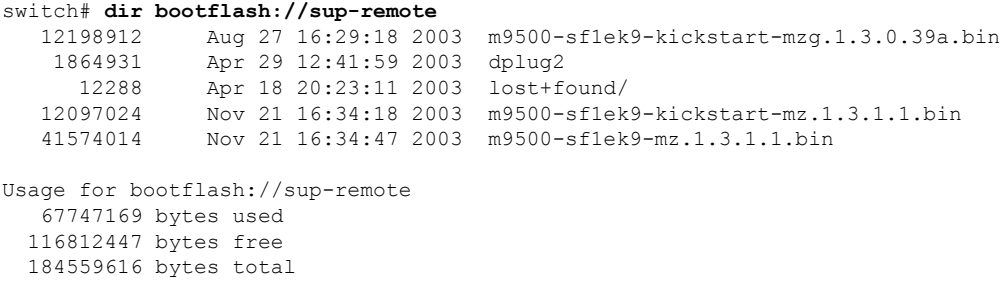

次に、スタンバイ スーパーバイザ モジュール上のファイルを削除する例を示します。

switch# **delete bootflash://sup-remote/aOldConfig.txt**

### **USB** ドライブを使用した **ISSU** または **ISSD** の実行

次に、USBドライブのシステムイメージまたはキックスタートイメージを使用して、インサー ビスソフトウェアアップグレード(ISSU)またはインサービスソフトウェアダウングレード (ISSD)を実行する例を示します。

switch# install all system usb1:m9300-s1ek9-mzg.6.2.13.FM.0.65.bin.S0 kickstart usb1:m9300-s1ek9-kickstart-mzg.6.2.13.FM.0.65.bin.S0

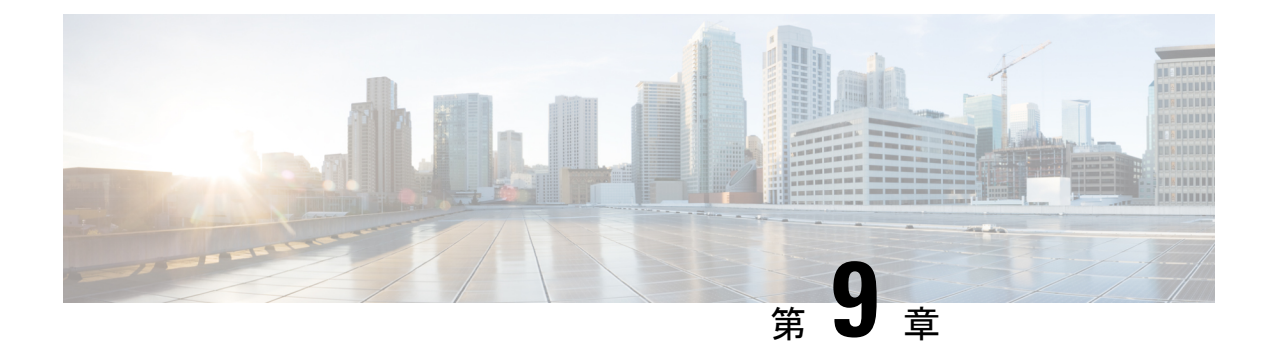

# 設定ファイルの取り扱い

この章では、デバイスの構成ファイルを操作する手順を説明します。

- 構成ファイルの概要, on page 117
- コンフィギュレーション ファイルの管理, on page 118
- デバイス コンフィギュレーションの確認, on page 129
- コンフィギュレーション ファイルを使用した作業例, on page 129

## 構成ファイルの概要

コンフィギュレーションファイルには、CiscoNX-OSデバイス上の機能を設定するために使用 されるCiscoNX-OSソフトウェアのコマンドが保存されます。コマンドは、システムを起動し たとき(startup-configファイルから)、またはコンフィギュレーションモードでCLIにコマン ドを入力したときに、Cisco NX-OS ソフトウェアによって解析(変換および実行)されます。

スタートアップ構成ファイルを変更するには、**copy running-config startup-config**コマンドを使 用してスタートアップ構成に実行構成ファイルを保存するか、ファイルサーバーからスタート アップ構成へ構成ファイルをコピーします。

## コンフィギュレーション ファイルのタイプ

Cisco NX-OS ソフトウェアのコンフィギュレーション ファイルには、実行コンフィギュレー ションとスタートアップコンフィギュレーションの2種類があります。デバイスは、その起動 時にスタートアップコンフィギュレーション(startup-config)を使用して、ソフトウェア機能 を設定します。実行コンフィギュレーション(running-config)には、スタートアップコンフィ ギュレーションファイルに対して行った現在の変更が保存されます。2つのコンフィギュレー ションファイルは別々の設定にできます。デバイス構成は、永続的ではなく一時的に変更する こともできます。この場合、グローバル コンフィギュレーション モードでコマンドを使用す ることにより、実行コンフィギュレーションを変更しますが、スタートアップ コンフィギュ レーションにはその変更を保存しないようにします。

実行構成を変更するには、**configure terminal**コマンドを使用して、グローバル構成モードを開 始します。CiscoNX-OSコンフィギュレーションモードの使用時には、通常コマンドはすぐに 実行され、入力直後またはコンフィギュレーションモードを終了した時点で実行コンフィギュ レーション ファイルに保存されます。

スタートアップコンフィギュレーションファイルを変更するには、実行コンフィギュレーショ ン ファイルをスタートアップ コンフィギュレーションに保存するか、コンフィギュレーショ ン ファイルをファイル サーバからスタートアップ コンフィギュレーションにダウンロードし ます。

### **Related Topics**

コマンド モードについて 実行コンフィギュレーションのスタートアップ コンフィギュレーションへの保存 (118 ページ) リモートサーバからのスタートアップコンフィギュレーションのダウンロード(121ペー ジ)

# コンフィギュレーション ファイルの管理

ここでは、コンフィギュレーション ファイルの管理方法について説明します。

## 実行コンフィギュレーションのスタートアップコンフィギュレーショ ンへの保存

実行コンフィギュレーションをスタートアップコンフィギュレーションに保存することで、次 にデバイスをリロードするときのために変更を保存できます。

### **SUMMARY STEPS**

- **1.** (Optional) **show running-config**
- **2. copy running-config startup-config**

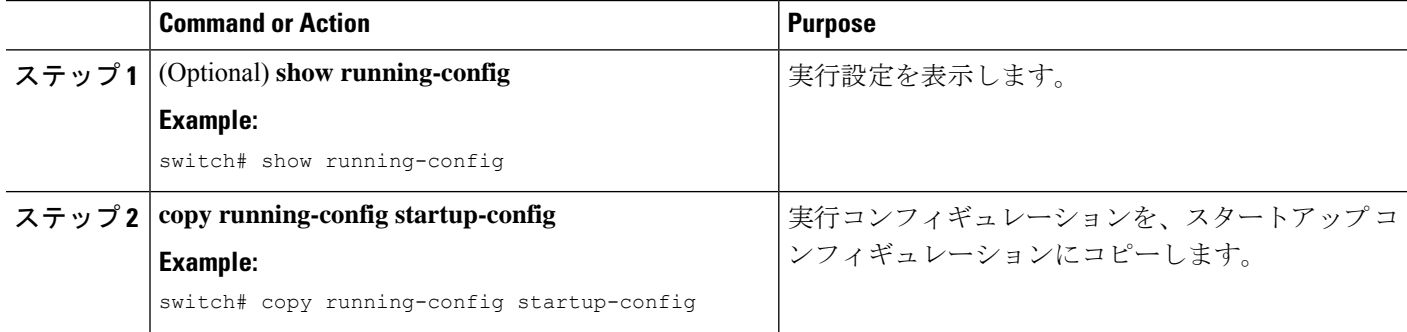

## リモート サーバへのコンフィギュレーション ファイルのコピー

内部メモリに保存されたコンフィギュレーション ファイルをリモート サーバにコピーして、 バックアップとして使用したり、他のCiscoNX-OSデバイスを設定するために使用したりする ことができます。

#### **SUMMARY STEPS**

- **1. copy scheme***running-config***server***://*[**url** */*]**filename** */*
- **2. copy scheme***startup-config***server***://*[**url** */*]**filename** */*

#### **DETAILED STEPS**

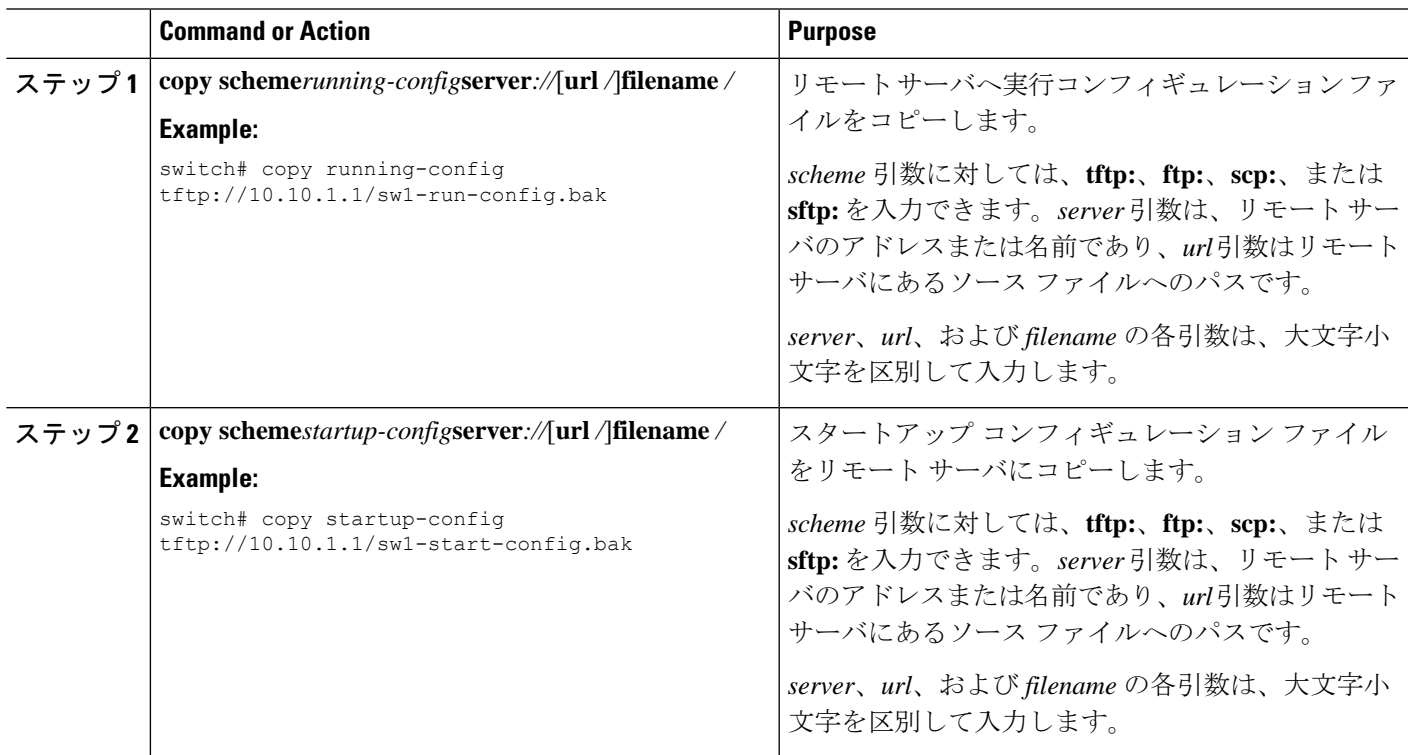

### **Example**

## リモート サーバからの実行コンフィギュレーションのダウンロード

別の Cisco NX-OS デバイスで作成し、リモート サーバにアップロードしたコンフィギュレー ションファイルを使用して、CiscoNX-OSデバイスを設定できます。このファイルを、リモー ト サーバから TFTP、FTP、Secure Copy (SCP) を使用してデバイスに、または Secure Shell FTP (SFTP) を使用して実行コンフィギュレーションにダウンロードします。

#### **Before you begin**

ダウンロードするコンフィギュレーション ファイルが、リモート サーバの正しいディレクト リにあることを確認します。

ファイルに対する許可が正しく設定されていることを確認します。ファイルのアクセス権は、 誰でも読み取り可能に設定されている必要があります。

CiscoNX-OSデバイスがリモートサーバにルーティングされることを確認します。サブネット 間でトラフィックをルーティングするルータまたはデフォルトゲートウェイがない場合、Cisco NX-OS デバイスとリモート サーバは同一のサブネットワーク内にある必要があります。

**ping** または **ping6** コマンドを使用して、リモート サーバーへの接続を確認します。

#### **SUMMARY STEPS**

- **1. copy** *scheme***://***server***/**[*url***/**]*filename* **running-config**
- **2.** (Optional) **show running-config**
- **3.** (Optional) **copy running-config startup-config**
- **4.** (Optional) **show startup-config**

### **DETAILED STEPS**

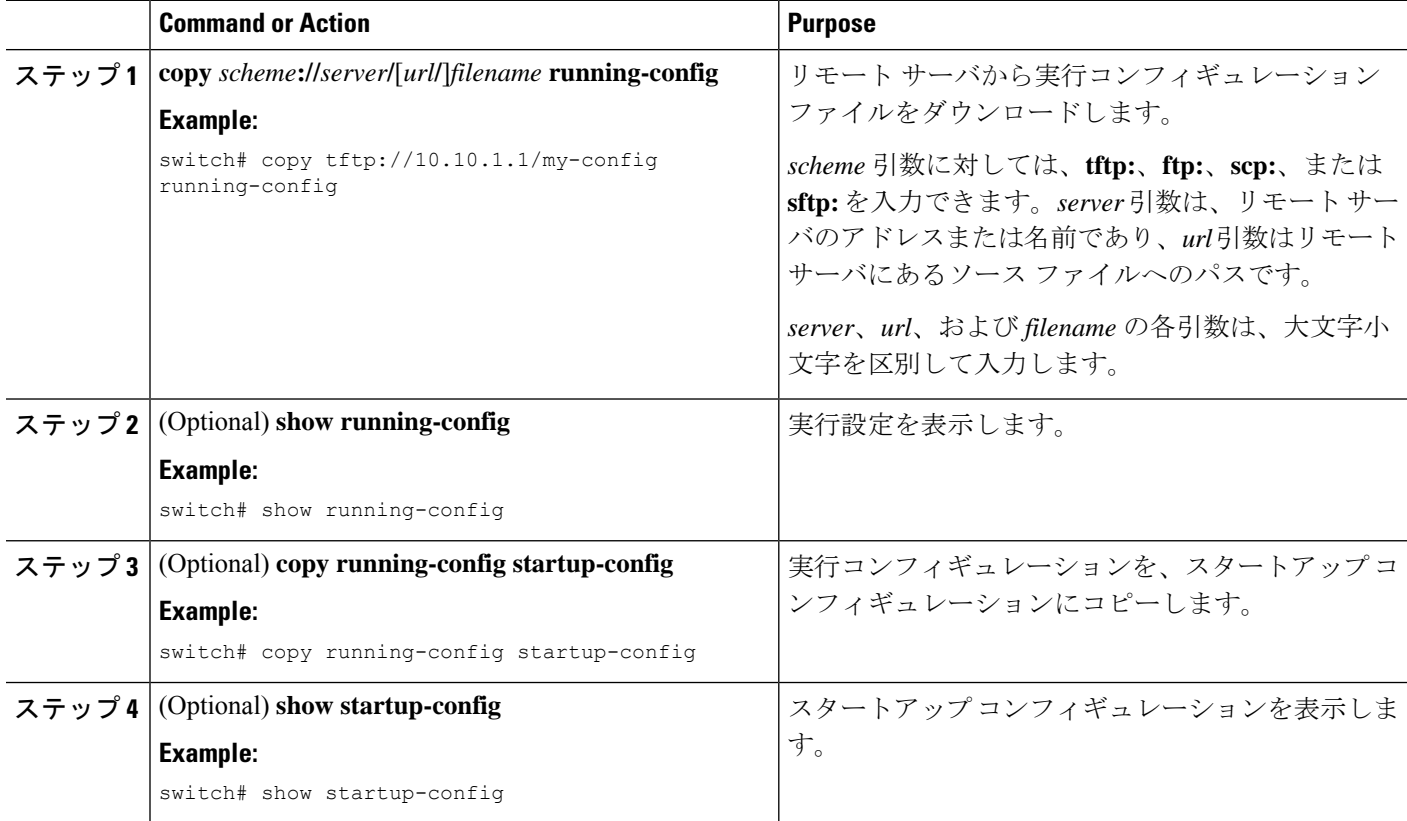

#### **Related Topics**

ファイルのコピー

## リモート サーバからのスタートアップ コンフィギュレーションのダ ウンロード

別の Cisco NX-OS デバイスで作成し、リモート サーバにアップロードしたコンフィギュレー ションファイルを使用して、CiscoNX-OSデバイスを設定できます。このファイルを、リモー トサーバから TFTP、FTP、Secure Copy (SCP) を使用してデバイスに、または Secure Shell FTP (SFTP) を使用してスタートアップ コンフィギュレーションにダウンロードします。

```
\wedge
```
**Caution** この手順を実行すると、Cisco NX-OS デバイス上のすべてのトラフィックが中断されます。

#### **Before you begin**

コンソール ポート上のセッションにログインします。

ダウンロードするコンフィギュレーション ファイルが、リモート サーバの正しいディレクト リにあることを確認します。

ファイルに対する許可が正しく設定されていることを確認します。ファイルのアクセス権は、 誰でも読み取り可能に設定されている必要があります。

CiscoNX-OSデバイスがリモートサーバにルーティングされることを確認します。サブネット 間でトラフィックをルーティングするルータまたはデフォルトゲートウェイがない場合、Cisco NX-OS デバイスとリモート サーバは同一のサブネットワーク内にある必要があります。

**ping** または **ping6** コマンドを使用して、リモート サーバーへの接続を確認します。

#### **SUMMARY STEPS**

- **1. write erase**
- **2. reload**
- **3. copy** *scheme***://***server***/**[*url* **/**]*filename* **running-config**
- **4. copy running-config startup-config**
- **5.** (Optional) **show startup-config**

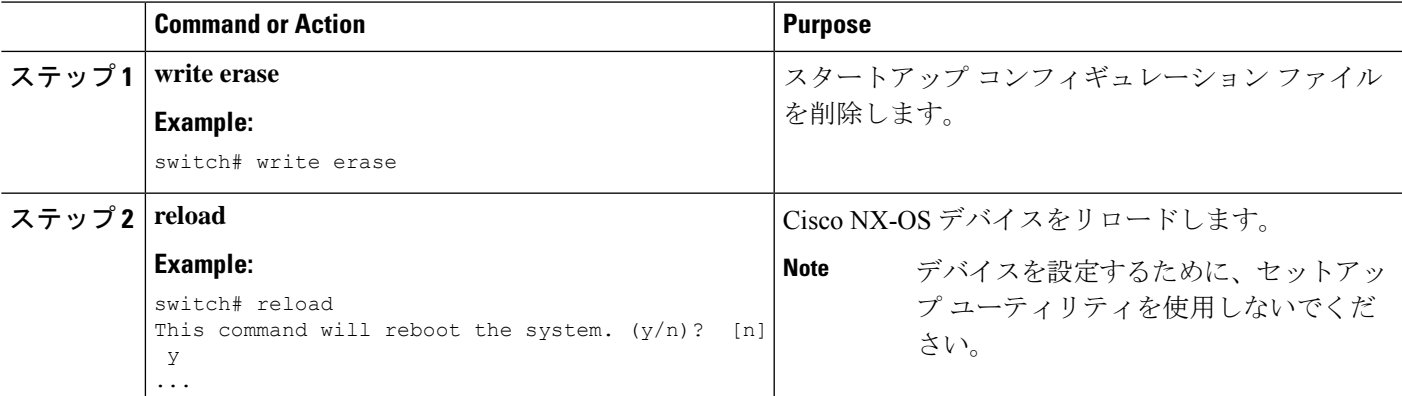

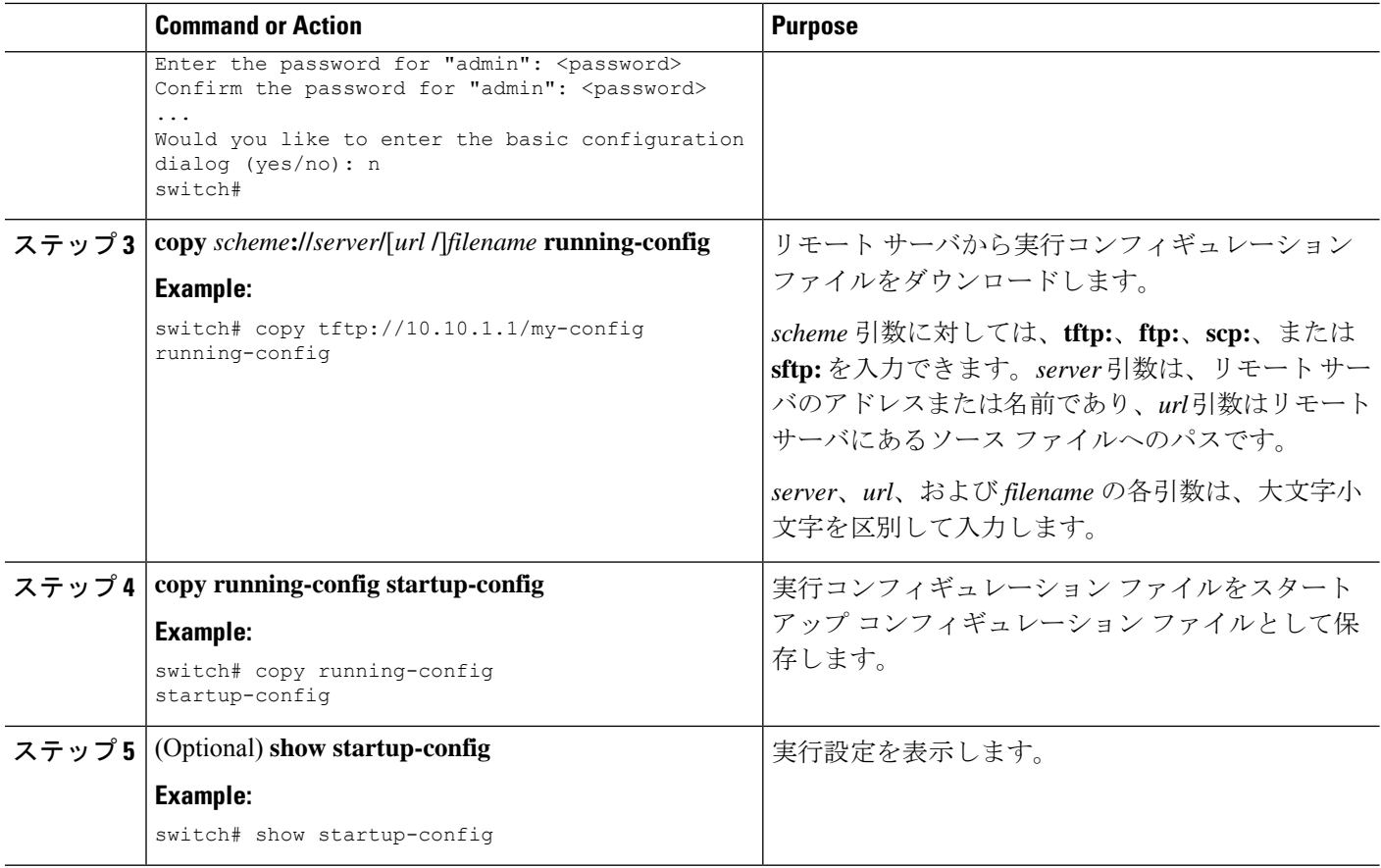

#### **Related Topics**

ファイルのコピー

## 外部フラッシュ メモリ デバイスへのコンフィギュレーション ファイ ルのコピー

後で使用するために、コンフィギュレーションファイルをバックアップとして外部フラッシュ メモリ デバイスにコピーできます。

### **Before you begin**

外部フラッシュ メモリ デバイスを、アクティブなスーパーバイザ モジュールに挿入します。

#### **SUMMARY STEPS**

- **1.** (Optional) **dir** {**slot0:** | **usb1:** | **usb2:**}[*directory***/**]
- **2. copy running-config** {**slot0:** | **usb1:** | **usb2:**}[*directory***/**]*filename*
- **3. copy startup-config** {**slot0:** | **usb1:** | **usb2:**}[*directory***/**]*filename*

### **DETAILED STEPS**

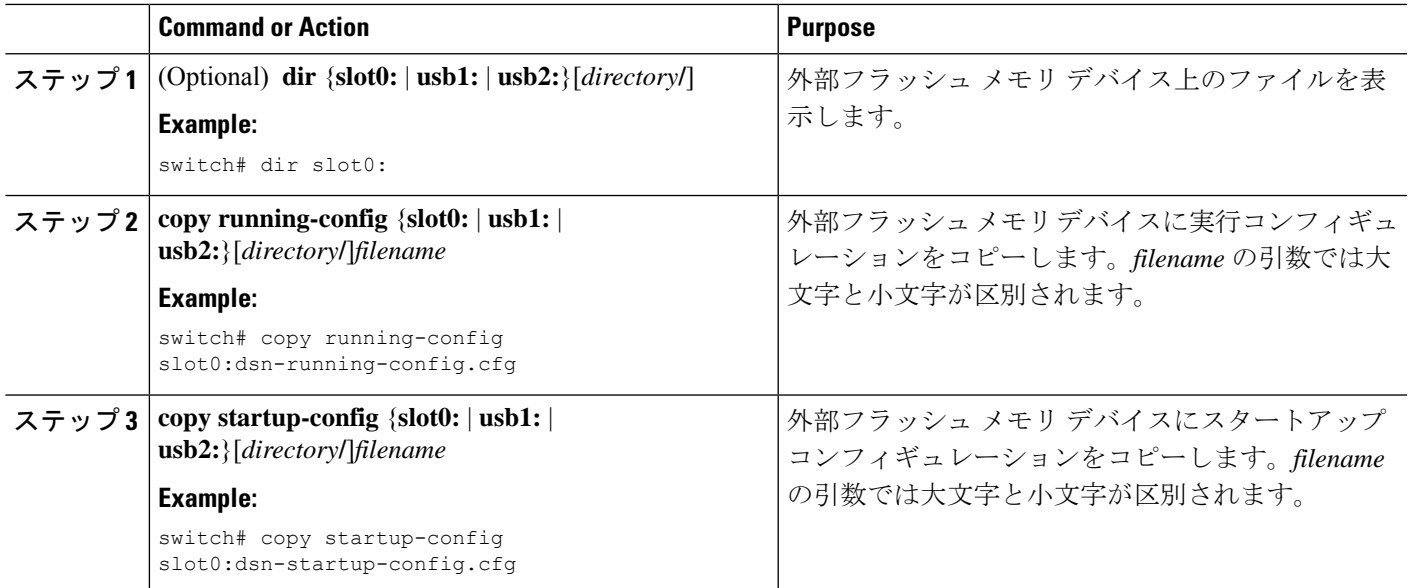

#### **Related Topics**

ファイルのコピー

## 外部フラッシュ メモリ デバイスからの実行構成のコピー

Cisco NX-OS デバイスを設定するには、別の Cisco NX-OS デバイスで作成され、外部フラッ シュ メモリ デバイスに保存されたコンフィギュレーション ファイルをコピーします。

### **Before you begin**

外部フラッシュ メモリ デバイスを、アクティブなスーパーバイザ モジュールに挿入します。

### **SUMMARY STEPS**

- **1.** (Optional) **dir** {**slot0:** | **usb1:** | **usb2:**}[*directory***/**]
- **2. copy** {**slot0:** | **usb1:** | **usb2:**}[*directory***/**]*filename* **running-config**
- **3.** (Optional) **show running-config**
- **4.** (Optional) **copy running-config startup-config**
- **5.** (Optional) **show startup-config**

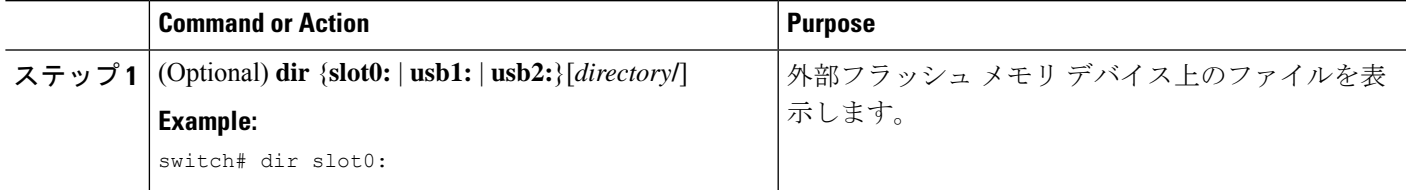

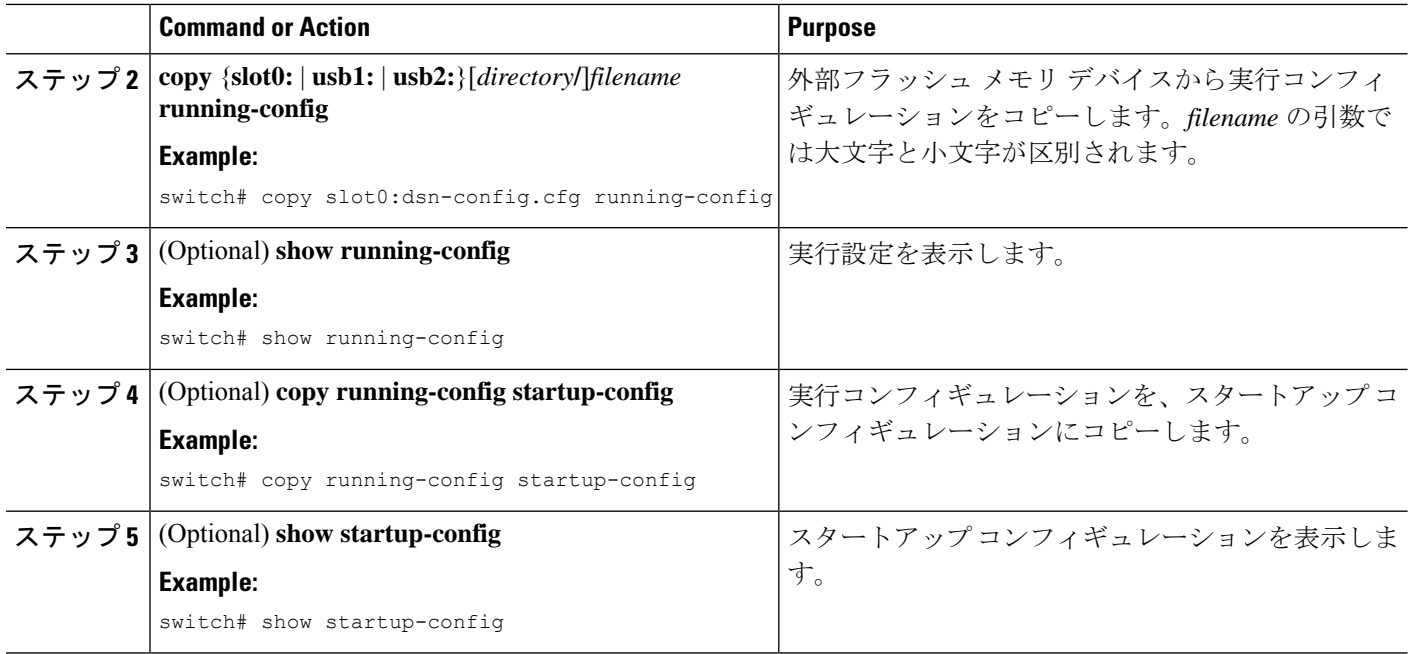

**Related Topics**

ファイルのコピー

## 外部フラッシュメモリ デバイスからのスタートアップ構成のコピー

Cisco NX-OS デバイス上のスタートアップ コンフィギュレーションを復元するには、外部フ ラッシュ メモリ デバイスに保存された新しいスタートアップ コンフィギュレーション ファイ ルをダウンロードします。

### **Before you begin**

外部フラッシュ メモリ デバイスを、アクティブなスーパーバイザ モジュールに挿入します。

### **SUMMARY STEPS**

- **1.** (Optional) **dir** {**slot0:** | **usb1:** | **usb2:**}[*directory***/**]
- **2. copy** {**slot0:** | **usb1:** | **usb2:**}[*directory* **/**]*filename* **startup-config**
- **3.** (Optional) **show startup-config**

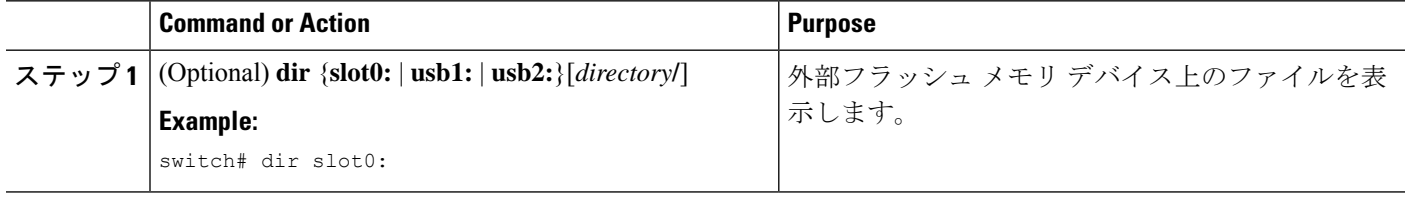
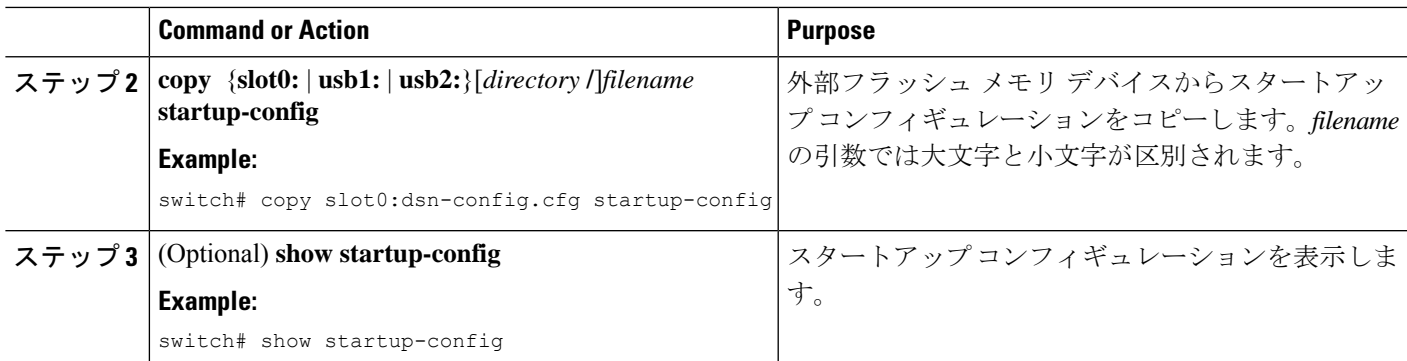

#### **Related Topics**

ファイルのコピー

## 内部ファイルシステムへのコンフィギュレーションファイルのコピー

後で使用するために、コンフィギュレーションファイルをバックアップとして内部メモリにコ ピーできます。

#### **SUMMARY STEPS**

- **1. copy running-config** [*filesystem***:**][*directory***/**] | [*directory***/**]*filename*
- **2. copy startup-config** [*filesystem***:**][*directory***/**] | [*directory***/**]*filename*

#### **DETAILED STEPS**

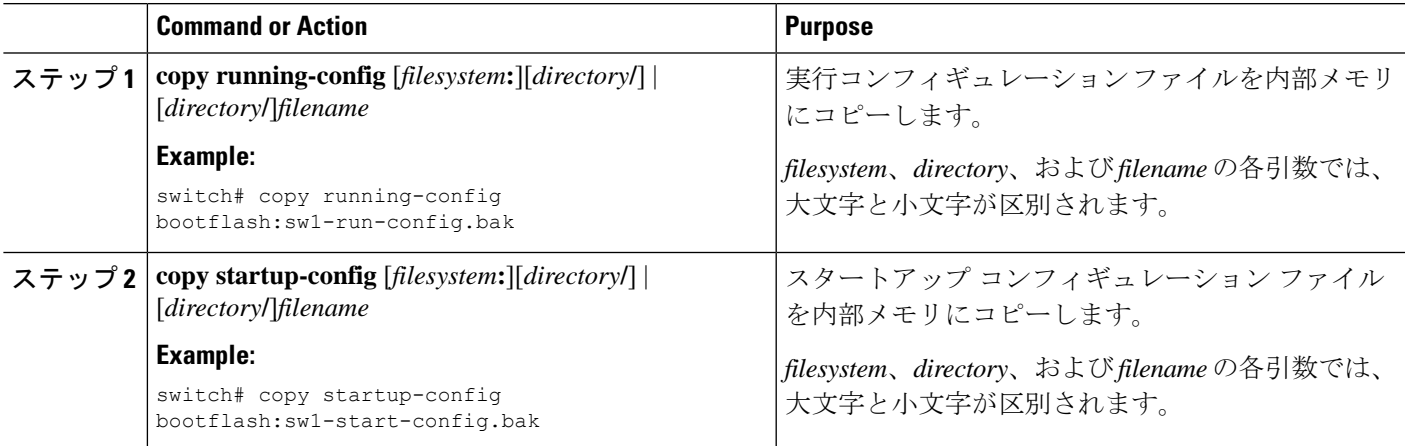

#### **Related Topics**

ファイルのコピー

### 以前の構成へのロールバック

メモリ破損などの障害が発生し、バックアップされたバージョンからコンフィギュレーション を復元することが必要になる場合があります。

**copy running-config startup-config**コマンドを実行するたびに、バイナリファイルが作成され、 ASCII ファイルが更新されます。有効なバイナリ コンフィギュレーション ファイルを使用す ると、ブート全体の時間が大幅に短縮されます。バイナリファイルはアップロードできません が、その内容を使用して既存のスタートアップ コンフィギュレーションを上書きできます。 **write erase** コマンドがバイナリ ファイルをクリアします。 **Note**

#### **SUMMARY STEPS**

- **1. write erase**
- **2. reload**
- **3. copy** *configuration\_file* **running-configuration**
- **4. copy running-config startup-config**

#### **DETAILED STEPS**

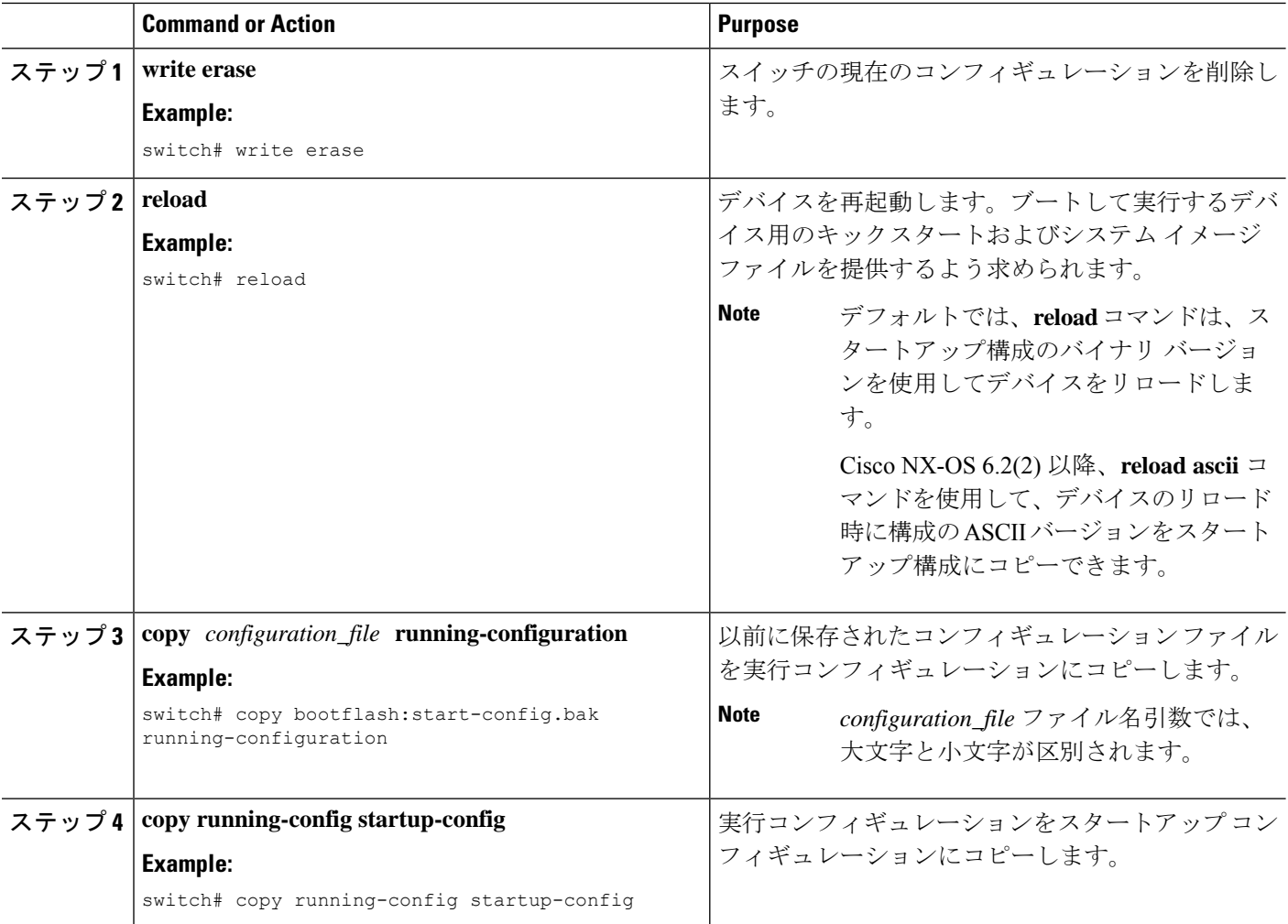

### 存在しないモジュールのコンフィギュレーションの削除

シャーシからI/Oモジュールを取り外す場合は、実行コンフィギュレーションからそのモジュー ルのコンフィギュレーションを削除することもできます。

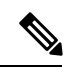

**Note** シャーシの空のスロットに対するコンフィギュレーションのみを削除できます。

#### **Before you begin**

シャーシから I/O モジュールを取り外します。

#### **SUMMARY STEPS**

- **1.** (Optional) **show hardware**
- **2. purge module** *slot* **running-config**
- **3.** (Optional) **copy running-config startup-config**

#### **DETAILED STEPS**

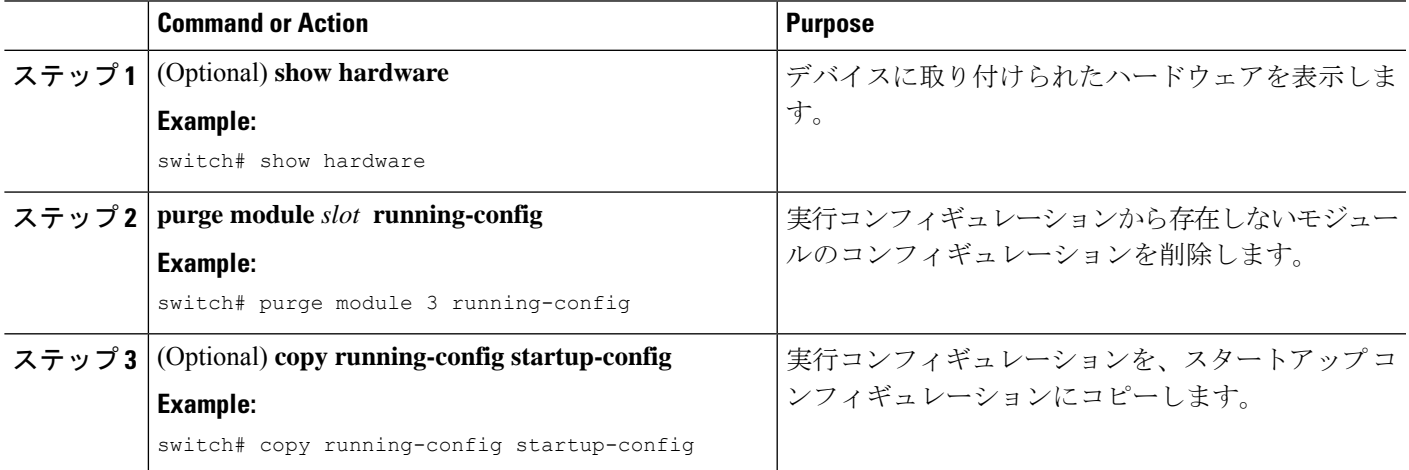

### 構成の削除

デバイス上のコンフィギュレーションを削除して、工場出荷時のデフォルト値に戻すことがで きます。

デバイス上の永続メモリに保存された次のコンフィギュレーションファイルを削除できます。

- 新興企業
- Boot
- [デバッグ(Debug)]

**write erase**コマンドを使用すると、次のものを除くすべてのスタートアップ構成が削除されま す。

- ブート変数定義
- 次のものを含む mgmt0 インターフェイス上の IPv4 コンフィギュレーション
	- アドレス
	- サブネット マスク

ブート変数の定義を削除するには、手順 1 と手順 2 に従います。

管理インターフェイスのブート変数、実行構成、および IP 構成を削除するには、手順 3 から 手順 5 に従います。

#### **SUMMARY STEPS**

- **1. write erase boot**
- **2. reload**
- **3. write erase**
- **4. write erase boot**
- **5. reload**

#### **DETAILED STEPS**

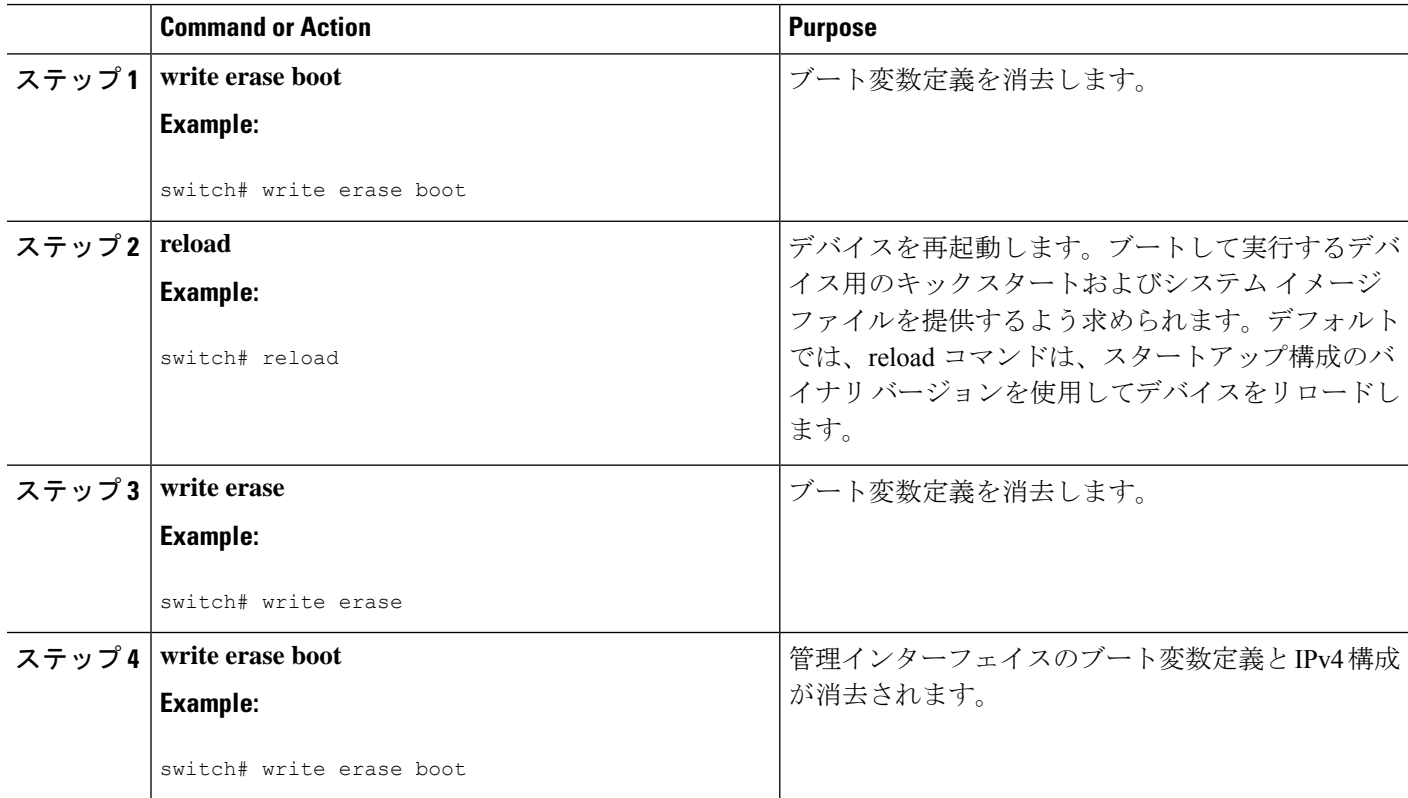

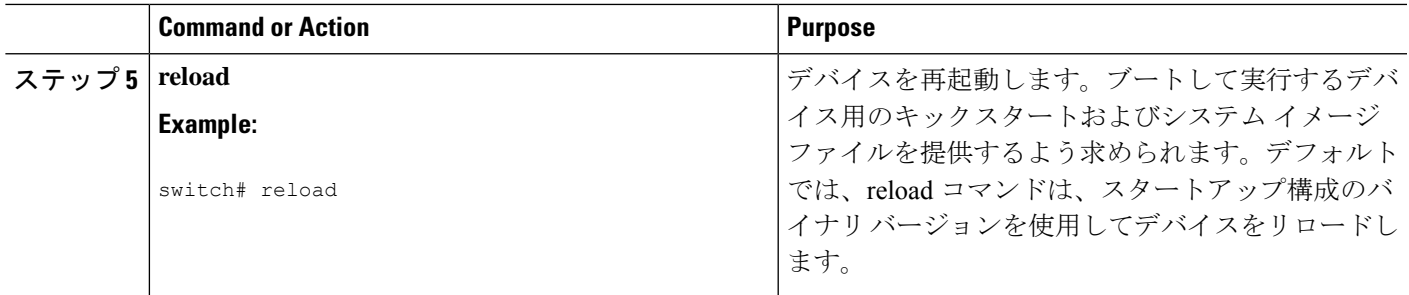

## デバイス コンフィギュレーションの確認

POAP を使用してデバイスのブートストラップ後の構成を確認するには、次のコマンドのいず れかを使用します:

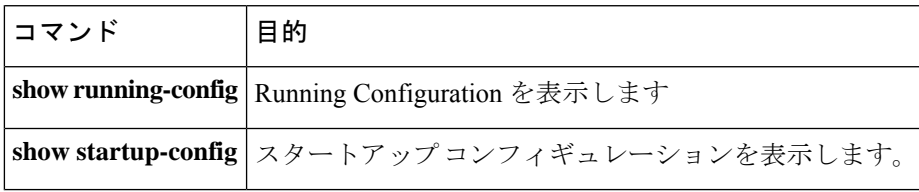

これらのコマンドの出力フィールドの詳細については、ご使用のデバイスの Cisco Nexus コマ ンド参考資料を参照してください。

# コンフィギュレーション ファイルを使用した作業例

ここでは、コンフィギュレーション ファイルを使用した作業例を示します。

### コンフィギュレーション ファイルのコピー

次に、bootflash:ファイルシステムに実行コンフィギュレーションをコピーする例を示します。

### コンフィギュレーション ファイルのバックアップ

この例では、bootflash: ファイル システムにスタートアップ コンフィギュレーションをバック アップする方法を示します(ASCII ファイル)。

switch# **copy startup-config bootflash:my-config**

この例では、TFTP サーバにスタートアップ コンフィギュレーションをバックアップする方法 を示します(ASCII ファイル)。

switch# **copy startup-config tftp://172.16.10.100/my-config**

この例では、bootflash: ファイル システムに実行コンフィギュレーションをバックアップする 方法を示します (ASCII ファイル)。

switch# **copy running-config bootflash:my-config**

### 以前の構成へのロールバック

現在のコンフィギュレーションを以前保存したコンフィギュレーションのスナップショットコ ピーにロールバックするには、次の手順を実行する必要があります。

- **1. write erase** コマンドで、現在の実行イメージをクリアします。
- **2. reload** コマンドで、デバイスを再起動します。

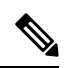

デフォルトでは、**reload**コマンドは、スタートアップ構成のバイナリバージョンを使用してデ バイスをリロードします。 **Note**

Cisco NX-OS 6.2(2) 以降、**reload ascii** コマンドを使用して、デバイスのリロード時に構成の ASCII バージョンをスタートアップ構成にコピーできます。

- **3. copy** *configuration\_file* **running-configuration** コマンドで、以前保存した構成ファイルを実 行構成にコピーします。
- **4. copy running-config startup-config** コマンドを使用して、実行構成をスタートアップ構成に コピーします。

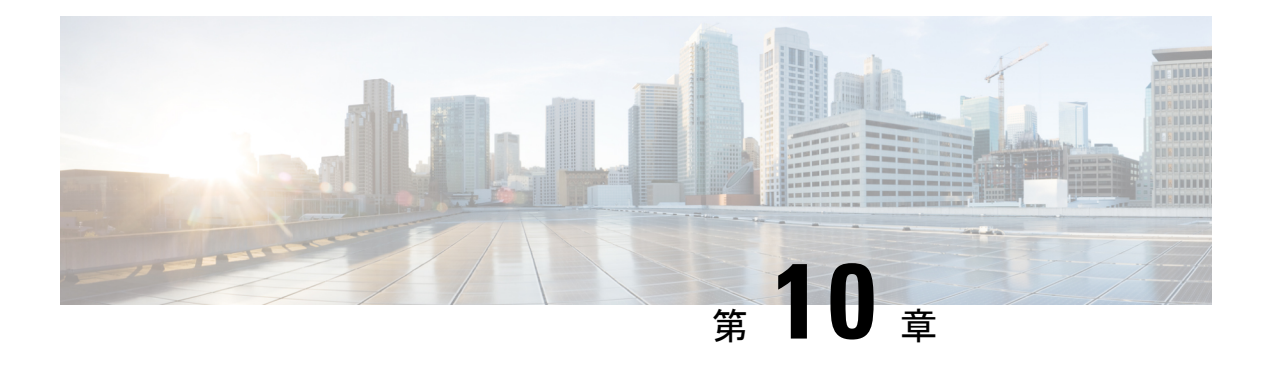

## **CDP** の設定

この章では、Cisco MDS 9000 ファミリ スイッチ上で Cisco Discovery Protocol(CDP)を設定す る方法について説明します。

- CDP に関する情報, on page 131
- CDP の設定, on page 132
- CDP コンフィギュレーションの確認, on page 135
- CDP カウンターとテーブルのクリア (135 ページ)
- CDP 構成例, on page 135
- CDP のデフォルト設定, on page 136

### **CDP** に関する情報

このセクションには、CDP に関する情報が含まれています。

### **CDP** の概要

Cisco Discovery Protocol(CDP)は、シスコ デバイスによって使用されるアドバタイズ プロト コルであり、同一ネットワーク上の他のシスコ デバイスに自身をアドバタイズします。CDP はデータ リンク層で実行されるため、レイヤ 3 プロトコルとは関係ありません。CDP パケッ トを受け取るシスコ デバイスは、情報をキャッシュして CLI および SNMP を介したアクセス を可能にします。

Cisco NX-OS ソフトウェアは、スーパーバイザ モジュールの管理イーサネット(mgmt0)イン ターフェイスと、IP Storage Services (IPS) および 14/2 ポート マルチプロトコル サービス (MPS-14/2)モジュールのギガビット イーサネット インターフェイスで CDP をサポートしま す。CDPデーモンは、再始動および切り替えが可能です。実行およびスタートアップコンフィ ギュレーションは、再始動およびスイッチオーバーにおいても使用できます。

CDP バージョン 1 (v1) とバージョン 2 (v2) が、Cisco MDS 9000 ファミリ スイッチでサポー トされます。他のバージョン番号を持つ CDP パケットは、受信時にそのまま廃棄されます。

インターフェイスのリンクが確立されると、デフォルトによってCDPがイネーブルにされ、3 つの CDP パケットが 1 秒間隔で送信されます。このアクションのあと、グローバルに構成さ れたリフレッシュ間隔で CDP フレームが送信されます。

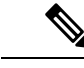

(注) CDP は NPV デバイスではサポートされていません。

### **CDP** の高可用性

Cisco NX-OS ソフトウェアは、CDP のステートレス リスタートをサポートします。リブート またはスーパーバイザ モジュール スイッチオーバーの後、Cisco NX-OS ソフトウェアは実行 構成を適用します。ハイ アベイラビリティの詳細については、を参照してください。

## **CDP** の設定

ここでは、CDP の設定方法を説明します。

### **CDP** のグローバルな有効化または無効化

CDP はデフォルトで有効になっています。CDP をディセーブルにしてから、もう一度イネー ブルにできます。

インターフェイス上で CDP をイネーブルにするには、先にデバイス上で CDP をイネーブルに しておく必要があります。CDPがグローバルにディセーブルになっているときに、特定のイン ターフェイス上で CDP をイネーブルにしても、これらのインターフェイス上で CDP が現用系 になることはないです。これが発生しても、システムはエラー メッセージを返しません。

#### **SUMMARY STEPS**

- **1. configure terminal**
- **2. cdp enable**
- **3.** (Optional) **copy running-config startup-config**

#### **DETAILED STEPS**

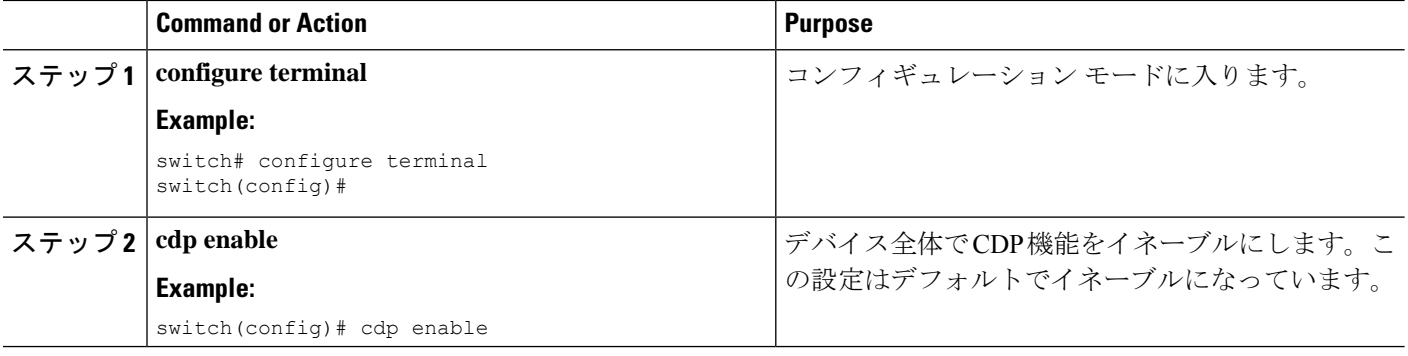

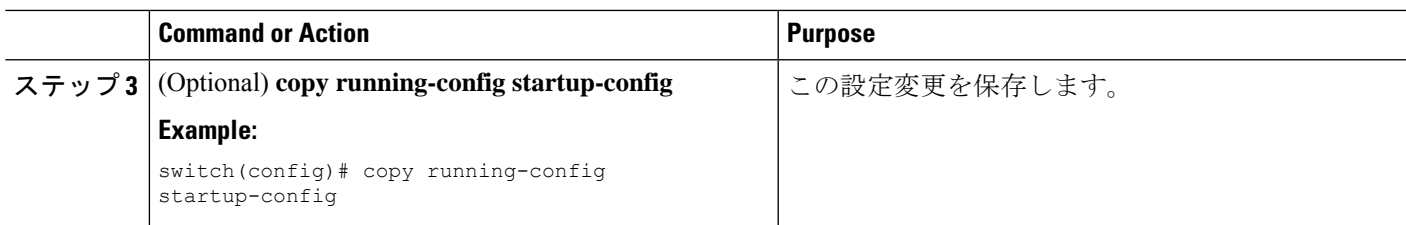

## インターフェイス上での **CDP** の有効化または無効化

CDP はデフォルトで、インターフェイス上でイネーブルです。インターフェイス上で CDP を ディセーブルにできます。

CDP がグローバルにディセーブルになっているときに、特定のインターフェイス上で CDP を イネーブルにしても、これらのインターフェイス上で CDP が現用系になることはないです。 これが発生しても、システムはエラー メッセージを返しません。

#### **Before you begin**

CDP がイネーブルになっていることを確認します。

#### **SUMMARY STEPS**

- **1. configure terminal**
- **2. interface** *interface-type slot/port*
- **3. cdp enable**
- **4.** (Optional) **show cdp interface** *interface-type slot/port*
- **5.** (Optional) **copy running-config startup-config**

#### **DETAILED STEPS**

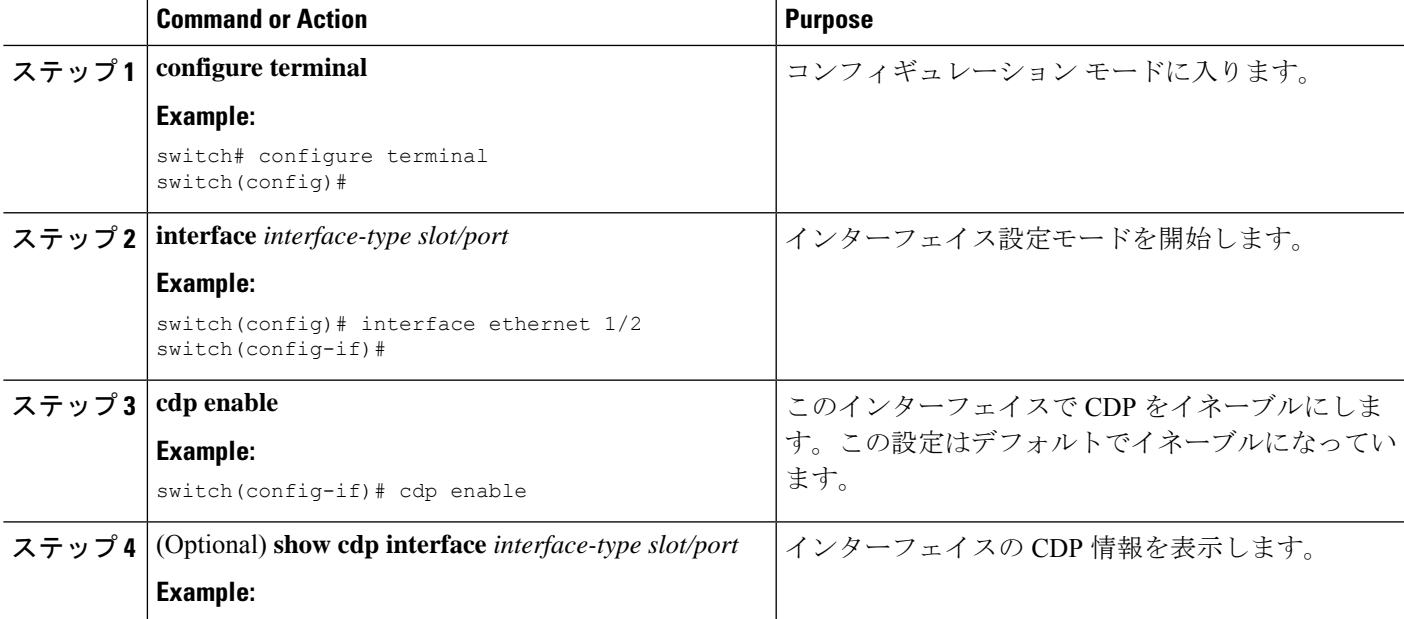

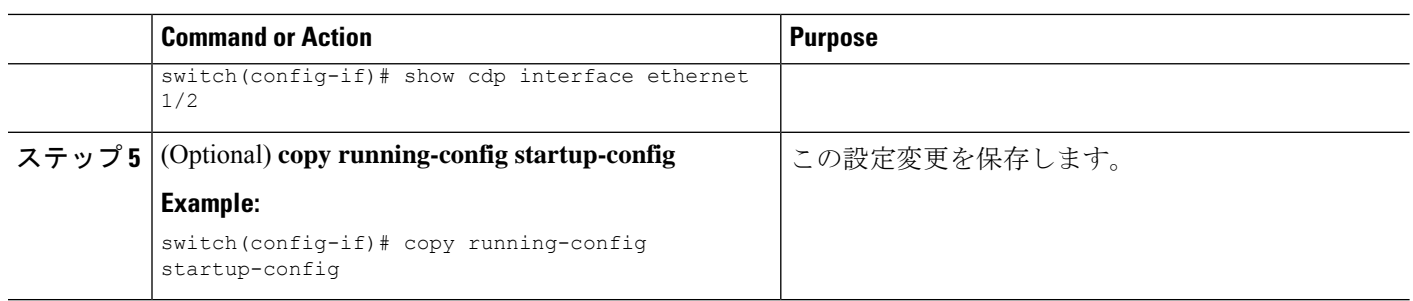

## **CDP** オプション パラメータの設定

CDP を変更するには、グローバル コンフィギュレーション モードで次のオプション コマンド を使用します。

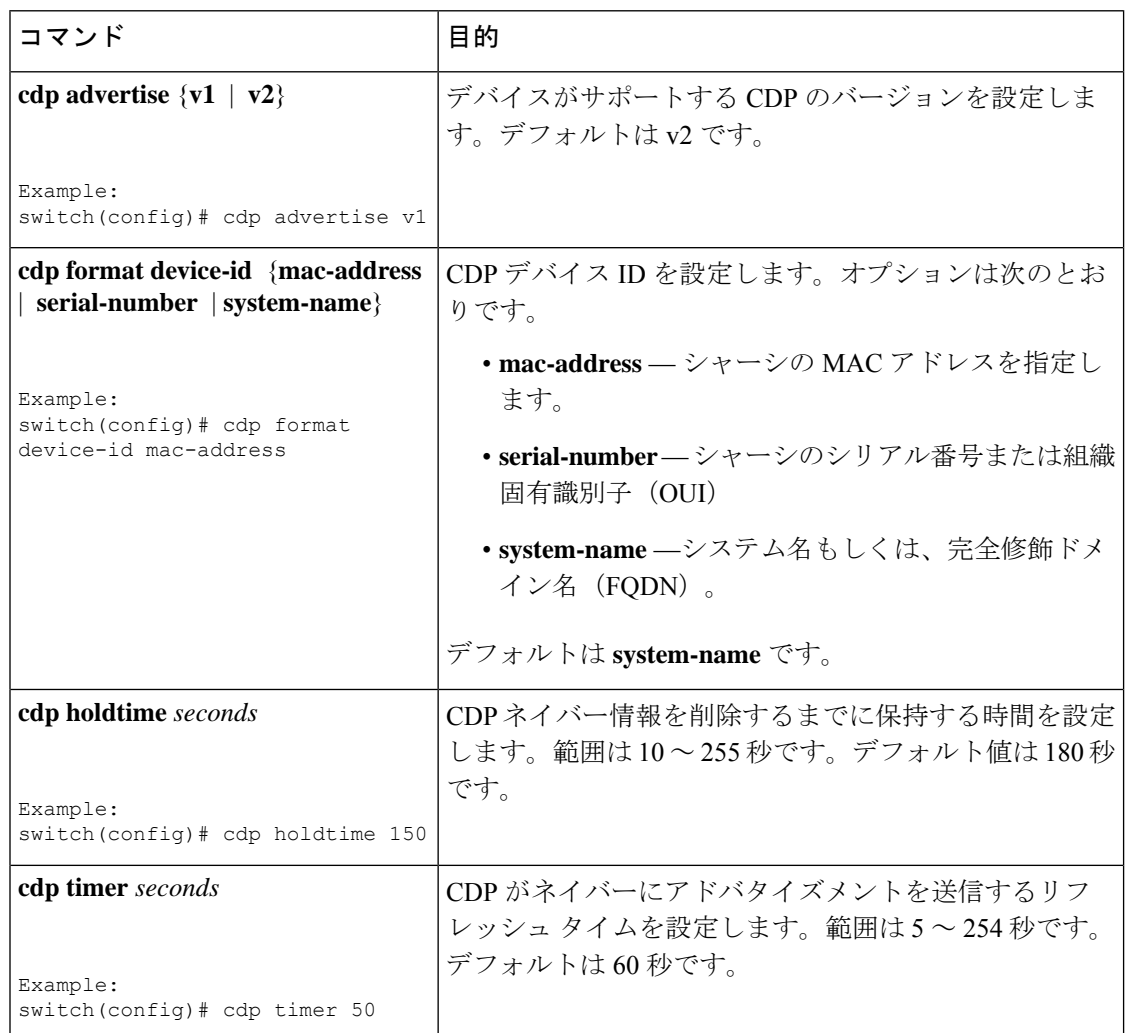

## **CDP** コンフィギュレーションの確認

CDP 構成を検証するために次のコマンドを使用します:

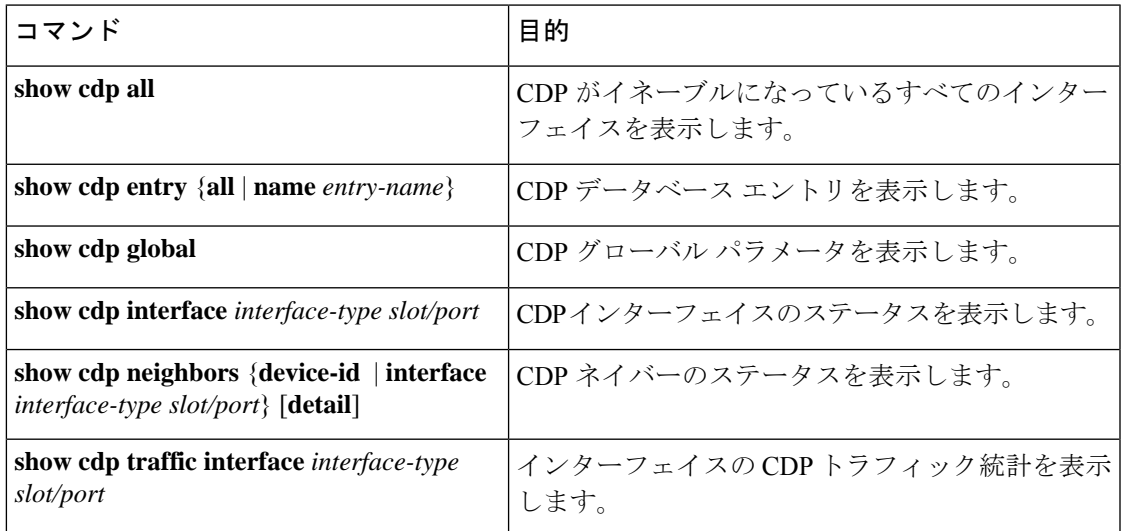

## **CDP** カウンターとテーブルのクリア

すべてのインターフェイスのCDPトラフィックカウンタをクリアするには、**clear cdpcounters** コマンドを使用します。このコマンドは、指定されたインターフェイスまたはすべてのイン ターフェイス(管理およびギガビット イーサネット インターフェイス)に対して発行できま す。

switch# **clear cdp counters**

すべてのインターフェイスのネイバーの CDP エントリーを消去するには、**clear cdptable** コマ ンドを使用します。このコマンドは、指定されたインターフェイスまたはすべてのインター フェイス (管理およびギガビット イーサネット インターフェイス) に対して発行できます。

switch# **clear cdp table interface gigabitethernet 4/1**

## **CDP** 構成例

CDP 機能をイネーブルにして、リフレッシュ タイマーおよびホールド タイマーを設定する例 を示します。

configure terminal cdp enable cdp timer 50

cdp holdtime 100

# **CDP** のデフォルト設定

この表は、CDP のデフォルト設定を示します。

**Table 17: CDP** のデフォルト設定

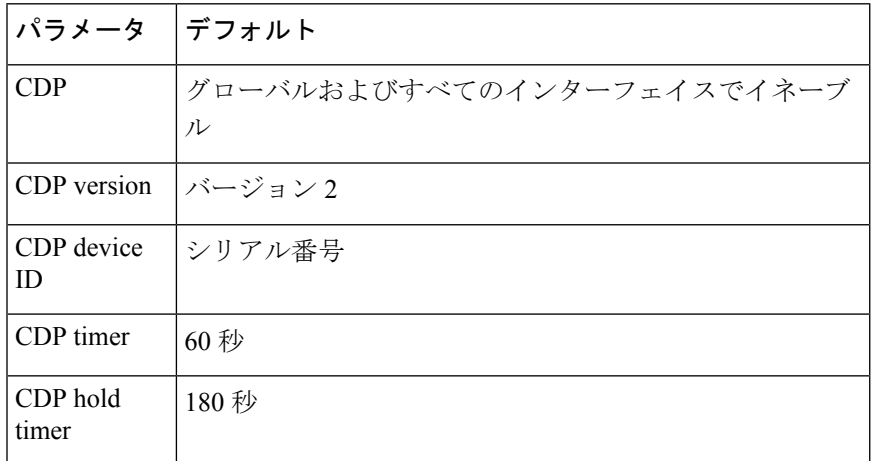

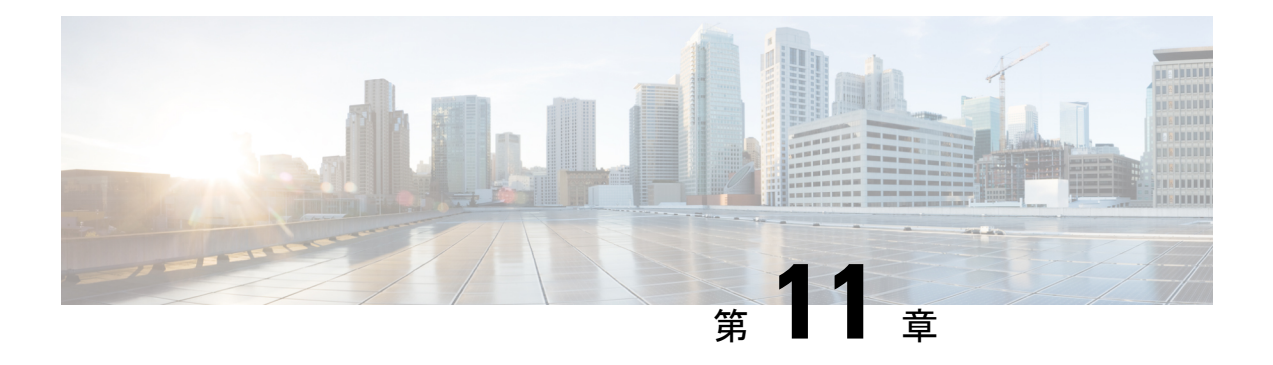

## **NTP** の設定

この章では、Cisco MDS 9000 シリーズ スイッチ デバイスでネットワーク タイム プロトコル (NTP)を構成する方法について説明します。

- NTP の概要, on page 137
- NTP の前提条件 , on page 139
- NTP の注意事項と制約事項 (139 ページ)
- NTP の設定, on page 139
- NTP の確認, on page 149
- NTP のトラブルシューティング (150 ページ)
- 例: NTP を構成, on page 153
- NTP のデフォルト設定 (154 ページ)

## **NTP** の概要

ここでは、NTP の情報について説明します:

### **NTP**

規模の大きい企業ネットワークでは、複数の装置間で記録される相互作用イベントのアソシ エーションを試みる場合、すべてのネットワーク装置で1つの時間基準を持つことは、管理レ ポーティングおよびイベントロギング機能において重要です。重要なネットワークを保有する 多くの企業のお客様は、独自のストラタム 1 NTP ソースを保持しています。

クライアントとサーバー間で複数のフレームが交換されたときに時刻の同期化が行われます。 クライアント モードにあるスイッチは、1 つまたは複数の NTP サーバのアドレスを認識しま す。NTP サーバはタイム ソースとして動作し、クライアントの同期要求を受け取ります。

ピアとして IP アドレスを設定することによって、Cisco NX-OSdevice は必要に応じて時刻を入 手し、提供できます。ピアでは、独自に時刻を提供することができ、サーバが設定されている 場合も対応できます。これらの両方のインスタンスが別のタイムサーバーに指定される場合、 NTP サービスがより信頼性の高いものになります。現用系サーバー リンクが失われた場合で も、ピアの存在によって正確な時間を保つことができます。

アクティブ サーバに障害が発生する場合、設定されたピアが NTP 時刻の提供に役立ちます。 現用系サーバーに機能不全が発生した場合のバックアップサポートを確保するには、直接的な NTP サーバー アソシエーションを指定して、ピアを設定します。

ピアだけを構成すると、最も正確なピアが NTP サーバーの役割を引き受け、他のピアがピア として動作します。両方のデバイスが正確なタイム送信元を持つ場合、または正確なNTP送信 元を指定する場合、適切な時間に終了します。

#### 図 **8 : NTP** のピアおよびサーバー アソシエーション

ネットワーク内に適切に設定されているスイッチはサーバのダウンタイムにも影響されませ ん。この図に、2 つの NTP ストラタム 2 サーバーおよび 2 つのスイッチを含むネットワークを 示します。

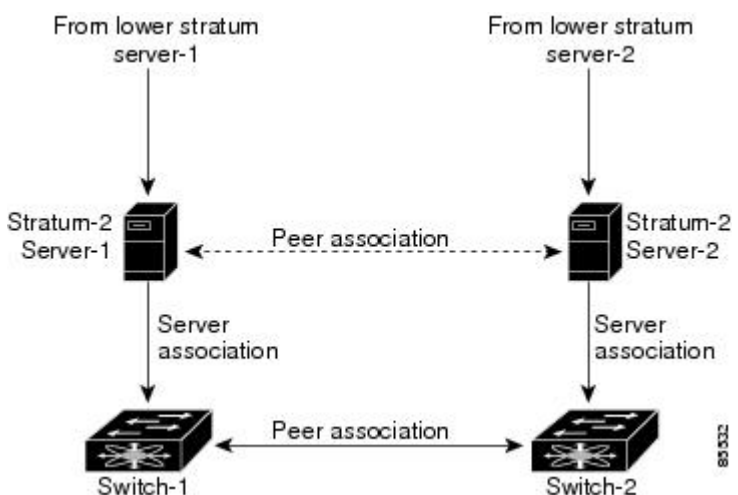

この設定では、スイッチは次のように設定されています。

• Stratum-2 Server-1

• IPv4 アドレス -10.10.10.10

• Stratum-2 Server-2

• IPv4 アドレス -10.10.10.9

- Switch-1 IPv4 アドレス -10.10.10.1
- Switch-1 NTP 構成
	- NTP サーバ 10.10.10.10
	- NTP ピア 10.10.10.2
- Switch-2 IPv4 アドレス -10.10.10.2

• Switch-2 NTP 構成

• NTP サーバ 10.10.10.9

**NTP**

• NTP  $E^2 \mathcal{T}$  10.10.10.1

## **NTP** の前提条件

NTP の前提条件 は、次のとおりです。

• スイッチには、他の NTP 対応デバイスへの IP 接続が必要です。

## **NTP** の注意事項と制約事項

NTP に関する設定時の注意事項および制約事項は、次のとおりです。

- スイッチのクロックの信頼性が高い(高品質のローカルクロックがあるか、スイッチ自体 が信頼できる NTP サーバーのクライアントである)ことが確実な場合にのみ、別のデバ イスとのピア アソシエーションを許可する必要があります。
- 単独で設定したピアは、サーバーの役割を担いますが、バックアップとして使用する必要 があります。サーバが2台ある場合、いくつかのデバイスが一方のサーバに接続し、残り のデバイスが他方のサーバに接続するように設定できます。その後、2 台のサーバ間にピ ア アソシエーションを設定すると、信頼性の高い NTP 構成になります。
- サーバが1台だけの場合は、すべてのデバイスをそのサーバのクライアントとして設定す る必要があります。
- 設定できる NTP エンティティ(サーバおよびピア)は、最大 64 です。

## **NTP** の設定

ここでは、NTP の設定方法について説明します。

### **NTP** をイネーブル化

スイッチで NTP を有効にするには:

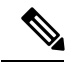

**Note** NTP はデフォルトでイネーブルです。

ステップ **1** 次の設定モードを入力します。

switch# **configure terminal**

ステップ **2** NTP イネーブル化:

switch(config)# **feature ntp**

## **NTP** のディセーブル化

スイッチで NTP を無効にするには:

ステップ **1** 次の設定モードを入力します。

switch# **configure terminal**

ステップ **2** NTP を無効にします:

switch(config)# **no feature ntp**

### 認証キーの設定

**ntp trusted-key** コマンドにより、デバイスが、信頼されていない時刻源と誤って同期する、と いうことが防止されます。サーバー デバイスのタイム ゾーンをクライアント デバイスのタイ ム ゾーンと同期させるには、サーバー デバイスでのみ NTP 認証機能を有効にすることができ ます。クライアント デバイスのタイム ゾーンをサーバー デバイスのタイム ゾーンと同期する には、両方のデバイスで NTP 認証機能を有効にする必要があり、クライアント デバイスで指 定されたキーは、サーバーデバイスで指定されたキーの1つである必要があります。サーバー デバイスとクライアント デバイスで指定されたキーが異なる場合、サーバー デバイスのタイ ム ゾーンのみがクライアント デバイスのタイム ゾーンと同期できます。

NTP アソシエーションの認証に使用するキーを設定するには、次の手順を実行します。

#### 始める前に

この手順で指定する予定の認証キーによって、NTP サーバが設定されていることを確認しま す。

ステップ **1** 次の設定モードを入力します。

switch# **configure terminal**

ステップ **2** 認証キーを定義します:

switch(config)# **ntp authentication-key** *id* **md5** *key* [**0** | **7**]

key 識別子 の範囲は 1 ~ 65535 です。 *key* は、最大 8 文字の英数字を入力できます。

ステップ **3** 1 つ以上のキーを指定します。デバイスが時刻ソースと同期するために、時刻送信元はこのキーを NTP パ ケット内に提供する必要があります。

#### switch(config)# **ntp trusted-key** *id*

key 識別子 の範囲は 1 ~ 65535 です。

#### 次のタスク

一時、対称、ブロードキャスト、またはマルチキャスト NTP アソシエーションの認証の有効 化 (141ページ).

### 一時、対称、ブロードキャスト、またはマルチキャスト **NTP** アソシ エーションの認証の有効化

信頼できないソースがデバイスに更新を注入するのを防ぐために、(サーバーまたはピアの更 新とは対照的に)一時、対称、ブロードキャスト、またはマルチキャストの更新を認証する必 要があります。

これらのタイプの NTP アソシエーションの認証を有効にするには、次の手順を実行します。

#### ステップ **1** 次の設定モードを入力します。

#### switch# **configure terminal**

ステップ **2** リモート ネットワーク ホストとの新しい一時、対称、ブロードキャスト、またはマルチキャスト アソシ エーションからのパケットの NTP 認証を有効にします(これは、 **ntp server**コマンドまたは **ntp peer**コマ ンドを使用して作成されたピア アソシエーションを認証しません)。

switch# **ntp authenticate**

### 一時、対称、ブロードキャスト、またはマルチキャスト **NTP** アソシ エーションの認証の無効化

これらのタイプの NTP アソシエーションの認証を無効にするには、次の手順を実行します。

ステップ **1** 次の設定モードを入力します。

#### switch# **configure terminal**

ステップ **2** リモート ネットワーク ホストとの新しい一時、対称、ブロードキャスト、またはマルチキャスト アソシ エーションからのパケットの NTP 認証を無効にします (これは、 **ntp server**コマンドまたは **ntp peer**コマン ドを使用して作成されたピア アソシエーションを認証しません)。

switch(config)# **no ntp authenticate**

NTP 認証はデフォルトでディセーブルになっています。

## **NTP** サーバーとピアの有効化

NTP サーバーは、NTP 更新の信頼できる送信元です。ローカル デバイスはサーバーの時刻に 従いますが、サーバーはローカル デバイスの時刻から更新されません。NTP ピアは更新を送 信し、受信したピア更新に調整して、すべてのピアが同時に収束するようにします。デバイス は、複数のサーバーまたはピアに関連付けられている場合があります。

NTP は、キーによる認証を導入します。NTP キーを使用して、信頼できるデバイスのみに交 換をフィルタ処理します。これにより、誤って構成された、または悪意のある送信元からの NTP 更新を信頼することを回避できます。

NTP サーバーとピアをイネーブル化するには、次のステップを実行します:

#### **Before you begin**

使用しているNTPサーバーと、そのピアのIPアドレスまたはドメインネームシステム(DNS) 名がわかっていることを確認します。

#### ステップ **1** 次の設定モードを入力します。

switch# **configure terminal**

ステップ **2** 1 つのサーバーと 1 つのサーバー アソシエーションを形成します:

switch(config)# **ntp server** {*ip-address* | *ipv6-address* | *dns-name*} [**key** *id*] [**prefer**] [**maxpoll** *interval*] [**minpoll** *interval*]

複数のサーバー アソシエーションを指定できます。

**key** キーワードを使用して、指定されたキーを使用して指定されたサーバーでの認証を有効にします。*id* 引数の範囲は 1 ~ 65535 です。

このサーバーをデバイスの優先 NTP サーバーにするには、 **prefer** キーワードを使用します。

サーバーをポーリングする最大および最小の間隔を構成するには、 **maxpoll** と **minpoll** キーワードを使用 します。インターバルの範囲は、4 から 16 秒です。maxpoll のデフォルト値は、6 で、minpoll のデフォル ト値は、4 です。

- NTP サーバとの通信で使用するキーを設定する場合は、そのキーが、デバイス上の信頼できる キーとして存在していることを確認してください。 **Note**
- ステップ **3** ピアとのアソシエーションを形成します:

switch(config)#**ntppeer** {*ip-address*|*ipv6-address*| *dns-name*} [**key** *id*] [**prefer**] [**maxpoll***interval*] [**minpoll***interval*] 複数のピア アソシエーションを指定できます。

**key** キーワードを使用して、指定されたキーを使用して指定されたサーバーでの認証を有効にします。*id* 引数の範囲は 1 ~ 65535 です。

デバイスに対して対象の NTP ピアを優先にするには、**prefer** キーワードを使用します。

ピアをポーリングする最大および最小の間隔を設定するには、 **maxpoll** と **minpoll** キーワードを使用しま す。インターバルの範囲は、4 から 17 秒です。maxpoll のデフォルト値は、6 で、minpoll のデフォルト値 は、4 です。

NTPピアとの通信で使用するキーを構成する場合は、そのキーが、デバイス上の信頼できるキー として存在していることを確認してください。 **Note**

### **NTP** サーバーとピアのディセーブル化

NTP サーバーとピアをディセーブル化するには、次のステップを実行します:

ステップ **1** 次の設定モードを入力します。

switch# **configure terminal**

ステップ **2** NTP サーバーをディセーブル化します:

switch(config)# **no ntp server** {*ip-address* | *ipv6-address* | *dns-name*}

ステップ **3** NTP ピアをディセーブル化します:

switch(config)# **no ntp peer** {*ip-address* | *ipv6-address* | *dns-name*}

### **NTP** モードをイネーブル化

NTP 制御モードおよびプライベート モード パケットの処理を有効にするには、次の手順を実 行します:

ステップ1 次の設定モードを入力します。

#### switch# **configure terminal**

ステップ **2** コントロール モードおよびプライベート モード パケットの処理を有効にします。

switch(config)# **ntp allow** {**private** | **control** [**rate-limit** *seconds*]}

デフォルトの持続時間は 3 秒です。これは、制御モード パケットが 3 秒ごとに処理または応答されること を意味します。値の範囲は 1 ~ 65535 です。

### **NTP** モード のディセーブル化

NTP 制御モードおよびプライベート モード パケットの処理をディセーブル化にするには、次 の手順を実行します。

ステップ **1** 次の設定モードを入力します。

switch# **configure terminal**

ステップ **2** コントロール モードとプライベート モードのパケットの処理を無効にします。

switch(config)# **no ntp allow** {**private** | **control** [**rate-limit** *seconds*]}

### 送信元インターフェイスでの **NTP** のイネーブル化

スイッチから送信される NTP パケットのデフォルトの送信元アドレスを上書きするには、次 の手順を実行します。

ステップ **1** 次の設定モードを入力します。

switch# **configure terminal**

ステップ **2** スイッチから送信される NTP パケットのデフォルトの送信元アドレスを上書きします。

switch(config)# **ntp source-interface** {**ethernet** *slot/port.sub-interface* | **mgmt** *number* | **port-channel** *number*}

指定できる **ntp source-interface** コマンドは 1 つだけです。すべてのインターフェイスを介して送信される すべての NTP パケットは、このコマンドで指定されたアドレスを送信元アドレスとして使用します。

### 送信元インターフェイスでの **NTP** のディセーブル化

NTP パケットのデフォルトの送信元アドレスを復元するには、次の手順を実行します:

ステップ **1** 次の設定モードを入力します。

switch# **configure terminal**

ステップ **2** NTP パケットのデフォルトの送信元アドレスを復元します:

switch(config)# **no ntp source-interface** {**ethernet** *slot/port.sub-interface* | **mgmt** *number* | **port-channel** *number*}

### **NTP** ロギングをイネーブル化します。

NTP メッセージの syslog へのロギングを有効にするには、次の手順を実行します。

ステップ **1** 次の設定モードを入力します。

switch# **configure terminal**

ステップ **2** NTP ロギングをイネーブル化します:

switch(config)# **ntp logging**

### **NTP** ロギングを無効化

syslog への NTP メッセージのロギングを無効にするには、次の手順を実行します。

ステップ **1** 次の設定モードを入力します。

switch# **configure terminal**

ステップ **2** NTP ロギングを無効にします:

switch(config)# **no ntp logging**

### **NTP Syslog** ロギング レベルの構成

NTP Syslog メッセージの重大度しきい値を設定するには、次の手順を実行します。

ステップ **1** 次の設定モードを入力します。

switch# **configure terminal**

ステップ **2** NTP Syslog メッセージの重大度しきい値を構成します:

switch(config)# **logging level ntp** {**0** | **1** | **2** | **3** | **4** | **5** | **6** | **7**}

次のキーワードは、重大度レベルを指定します:

- **0** —ログに緊急事態メッセージを指定します。
- **1** アラート メッセージをログに記録することを指定します。
- **2** ログに重大メッセージを指定します。
- **3** ログにエラーメッセージを指定します。
- **4** 警告メッセージをログに記録することを指定します。
- **5** 通知メッセージをログに記録することを指定します。
- **6** 情報メッセージをログすることを指定します。
- **7** デバックメッセージをログに記録することを指定します。

### デフォルトの **NTP Syslog** 重大度ログ レベルの設定

デフォルトの NTP syslog 重大度ロギング レベルに戻すには、次の手順を実行します:

ステップ **1** 次の設定モードを入力します。

switch# **configure terminal**

ステップ **2** デフォルトの NTP syslog 重大度ロギング レベルに戻ります: switch(config)# **no logging level ntp** {**0** | **1** | **2** | **3** | **4** | **5** | **6** | **7**}

### **NTP** 統計のクリアと表示

NTP は、必要に応じて表示および消去できる統計を生成します。 NTP 統計を表示およびクリアするには、次の手順を実行します:

#### ステップ **1** NTP 統計情報を表示します:

switch# **show ntp statistics** {**peers** | **io** | **local** | **memory**}

次の NTP 統計を表示できます:

- **peer**—ピアごとの NTP 統計。
- **io** NTP パケット処理の統計。
- **local** NTP パケット タイプの統計。
- **memory** NTP によるメモリ使用量の統計。

#### ステップ **2** NTP の統計情報をクリアします:

switch# **clear ntp statistics** {**peer** | **io** | **local** | **memory**}

### **NTP** の再同期

スイッチの NTP クライアントがサーバーまたはピアとの同期を失った場合、NTP クライアン トを再起動する必要がある場合があります。これにより、ローカルスイッチで構成されている すべての NTP サーバーとピアとの同期プロセスが再開されます。NTP サーバーとクライアン トのステータスを確認するには、NTPのトラブルシューティングセクションを参照してくださ い。

スイッチ上の NTP クライアントを再起動するには、次の手順を実行します:

同期を再試行:

switch# **ntp sync-retry**

### **CFS** を使用した **NTP** 構成の配布

CFS を使用して、ファブリック内の他のスイッチにローカル NTP 構成を配布できます。

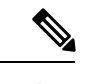

(注) CFS を介して配布されるのは、NTP サーバーとピアの構成だけです。

### **NTP** 構成流通のイネーブル化

NTP 設定の CFS 配信をイネーブル化するには、次の手順を実行します。

始める前に

- CFSがイネーブルになっていることを確認します。詳細については、[CiscoMDS9000Series](https://www.cisco.com/c/en/us/td/docs/switches/datacenter/mds9000/sw/8_x/config/system-management/cisco_mds9000_system_management_config_guide_8x/using_the_cfs_infrastructure.html#con_1518762) System Management [Configuration](https://www.cisco.com/c/en/us/td/docs/switches/datacenter/mds9000/sw/8_x/config/system-management/cisco_mds9000_system_management_config_guide_8x/using_the_cfs_infrastructure.html#con_1518762) Guide内の「CFS 配布ステータスを検証」セクションを参 照してください。
- NTPがイネーブル化されていることを確認します。詳細については、「NTPの確認 (149 ページ)」を参照してください。

ステップ **1** 次の設定モードを入力します。

#### switch# **configure terminal**

ステップ **2** NTP 設定の配信をファブリック内のすべてのスイッチでイネーブル化します:

switch(config)# **ntp distribute**

このコマンドは、ファブリックのロックを取得して、その後の設定変更をすべて保留データベースに格納 します。

#### **NTP** 構成配布の無効化

NTP 設定の CFS 配信を無効にするには、次の手順を実行します。

ステップ **1** 次の設定モードを入力します。

switch# **configure terminal**

ステップ **2** NTP 構成の配布を無効にします。

switch(config)# **no ntp distribute**

### **NTP** 設定変更のコミット

NTP 構成の変更をコミットすると、Cisco NX-OS ソフトウェアは、保留中の変更をローカル CiscoMDSスイッチの実行構成と、NTP構成配信を受信できるファブリック内のすべてのCisco MDS スイッチに適用します。

保留中の NTP 構成をファブリック内の NTP CFS 対応ピアに適用するには、次の手順を実行し ます。

始める前に

別の Cisco MDS スイッチ内のファブリックの NTP 構成流通をイネーブル化します。

ステップ **1** 次の設定モードを入力します。

switch# **configure terminal**

ステップ **2** 保留中の NTP 構成を、ファブリック内の NTP CFS 対応ピアに配布します。

switch(config)# **ntp commit**

### **NTP** 設定変更の廃棄

NTP配布モードでは、構成の変更は、ユーザーがコミットするまでバッファリングされます。 **abort** コマンドでコミットされる前に、変更を破棄できます。

スイッチで既存の NTP CFS 配信セッションを終了してロックを解除するには、次の手順を実 行します。

ステップ **1** 次の設定モードを入力します。

#### switch# **configure terminal**

ステップ **2** スイッチ上の既存の NTP CFS 配信セッションを終了してロックを解除します:

switch(config)# **ntp abort**

#### 失われた **NTP** 構成セッションの強制終了

ユーザーが配布モードで NTP 構成の変更を開始すると、セッションが作成され、CFS がファ ブリック全体のセッション ロックを作成します。セッション ロックは、他のユーザーが同時 にセッションを作成し、NTP構成を変更することを防止するためのものです。ユーザーが変更 をコミットまたはキャンセルしない場合、ロックが解除されるまで、以降のNTP構成セッショ ンは阻止されます。この場合、セッションロックは別のユーザーによってリリースされる可能 性があり、このアクションにより、セッション内の保留中のすべての NTP 構成変更が破棄さ れ、ロックが解放されます。セッションロックのリリースは、ファブリック内のどのスイッチ からでも実行できます。管理者がこのタスクを実行すると、保留中の構成変更は廃棄され、 ファブリック ロックがリリースされます。

管理者権限を使用し、ロックされた NTP セッションをリリースする手順は、次の手順を実行 します:

ロックされた NTP セッションをリリースします:

switch# **clear ntp session**

## **NTP** の確認

次のコマンドを使用して、NTP を確認します:

次に、NTP がイネーブル化されていることを確認する例を表示します:

switch(config)# **show running-config all | include "feature ntp"** feature ntp

次に、現在の NTP 構成を表示する例を表示します:

switch# **show running-config ntp**

! Command: show running-config ntp !Time: Fri Jan 1 1:23:45 2018

```
version 8.2(1)
logging level ntp 6
ntp peer 192.168.12.34
ntp server 192.168.86.42
ntp authentication-key 1 md5 fewhg12345 7
ntp logging
```
この例は、現在のセッションのコミットされていない(保留中の)NTP構成を示しています:

```
switch# configure terminal
switch(config)# ntp distribute
switch(config)# ntp peer 192.168.12.34
switch(config)# show ntp pending peers
```
ntp peer 192.168.12.34

```
switch(config)# ntp commit
switch(config)# show ntp pending peers
```
保留 CFS データベースと現行の NTP 構成の差異をこの例は、表示します:

switch# **show ntp pending-diff**

次の例は、次の **time-stamp** コマンドを使用してタイム スタンプ チェックが有効になっている かどうかを示しています。

```
switch# show ntp timestamp status
Linecard 3 does not support Timestamp check.
```
## **NTP** のトラブルシューティング

NTP のトラブルシューティングには、次の情報を使用します。

この例は、NTP CFS ステータスを示しています。

switch# **show ntp status** Distribution : Disabled Last operational state: No session

次の例は、NTP 構成の変更がどのスイッチに配布されるかを確認する方法を示しています:

switch1# **show cfs peers name ntp**

Scope : Physical-fc-ip ------------------------------------------------------------------------- Switch WWN IP Address ------------------------------------------------------------------------- 20:00:8c:60:4f:0d:2b:b0 192.168.12.34 [Local] [switch1] 20:00:8c:60:4f:0d:32:d0 192.168.56.78 [Merged] [switch2.mydomain.com]

この例は、NTP セッション情報を表示します: switch# **show ntp session status** Last Action Time Stamp : None Last Action : None Last Action Result : None Last Action Failure Reason : none

Total number of entries = 2

この例は、すべての NTP ピアを表示します:

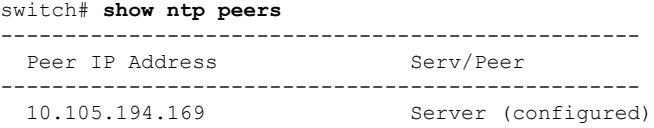

この例は、**show ntppendingpeers** コマンドと **show ntppending-diff** コマンドの違いを表示しま す。出力は、NTP サーバーまたはピアを追加した場合と同様です。

```
switch1# configure terminal
switch1(config)# ntp authenticate
switch1(config)# ntp authentication-key 1 md5 aNiceKey
switch1(config)# ntp server 192.168.12.34 key 1
switch1(config)# ntp authentication-key 2 md5 goodTime
switch1(config)# ntp peer 192.168.56.78 key 2
switch1(config)# show ntp pending peers
ntp server 192.168.12.34
ntp peer 192.168.56.78
switch1(config)# show ntp pending-diff
+ntp peer 192.168.56.78
+ntp server 192.168.12.34
switch1(config)# ntp commit
switch1(config)# show ntp pending peers
switch1(config)# show ntp pending-diff
```
サーバーおよびピア コマンドのみが NTP ピア スイッチに配布されます。認証の有効化や認証 キーの設定などの他のパラメータは、各スイッチで構成する必要があります。 注意

スイッチ 1 の例を続けると、サーバーまたはピアを削除すると出力が異なります。

```
switch1(config)# no ntp peer 192.168.56.78
switch1(config)# show ntp pending peers
ntp server 192.168.12.34
```

```
switch1(config)# show ntp pending-diff
-ntp peer 192.168.56.78
```
switch1(config)# **ntp commit** switch1(config)# **show ntp pending peers** switch1(config)# **show ntp pending-diff** switch1(config)# **end**

この例は、ピアのステータスを示しています。各ピアに関する情報が、1 回線に 1 つのピアと して表に表示されます。各行の最初の文字はステータスフラグです。表の上の凡例は、このフ ラグの意味を表示しています。同期してローカル時刻の更新に使用される NTP サーバーとピ アには、等号(=)フラグがあります。更新されるローカル スイッチの時間に対して、このフ ラグを持つデバイスが少なくとも1つ必要です。パッシブピアは、現在同期されていないピア です。これは、ローカルスイッチがこれらのピアからの時刻更新を使用しないことを意味しま す。リモート 列には、ピアの送信元 IP アドレスが表示されます。ピアの送信元 クロックまた はストラタムの正確度は、*st* 列に表示されます。stratum の値が高いほど、ピアのクロック 送 信元の精度が低くなり、16 が最も低い正確度になります。秒数の投票間隔は、投票 列で表示 されています。リーチ 列の到達可能性フィールドは、そのピアとの最後の 8 つのトランザク ションの循環ビットマップであり、「1」は成功を示し、「0」は失敗を示し、最下位ビットの 最新のトランザクションを示します。このピアは、最後の6つのポーリングメッセージを失っ ていません。ローカル スイッチとピア間の往復時間(秒単位)は、遅延 列に表示されます。

switch# **show ntp peer-status** Total peers : 1 \* - selected for sync, + - peer mode(active), - - peer mode(passive), = - polled in client mode remote local st poll reach delay ----------------------------------------------------------------- \*10.105.194.169 0.0.0.0 4 16 77 0.00099

この例は、単一のサーバーまたはピアの詳細な NTP 情報を示しています。

最後に受信したパラメータは、そのサーバーまたはピアからフレームを受信するたびにゼロに 戻ります。したがって、ピアが到達不能であるか、ローカル スイッチの NTP クライアントに 送信していない場合、このパラメータは着実に増加します。

switch# **show ntp statistics peer ipaddr 10.105.194.169** remote host: 10.105.194.169 local interface: Unresolved time last received: 9s time until next send: 54s reachability change: 54705s<br>packets sent: 3251 packets sent: packets received: 3247 bad authentication: 0 bogus origin: 0 duplicate: 0 bad dispersion: 0 bad reference time: 0 candidate order: 6

次の例は、スイッチのローカル NTP クライアントによって維持されるカウンタを示していま す。

switch# **show ntp statistics local**

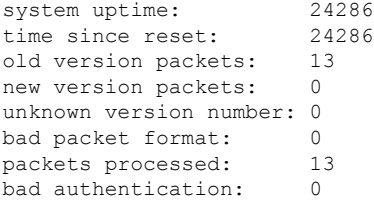

## 例**: NTP** を構成

次の例は、NTP プロトコルをイネーブル化にする方法を示しています。

switch# **configure terminal** switch(config)# **feature ntp**

次の例は、NTP プロトコルをディセーブル化にする方法を示しています。

switch# **configure terminal** switch(config)# **no feature ntp**

次の例は、NTP サーバーを構成する例を表示します。

switch# **configure terminal** switch(config)# **ntp server 192.0.2.10**

次の例は、NTP ピアを設定する方法を表示しています:

switch# **configure terminal** switch(config)# **ntp peer 2001:0db8::4101**

次の例は、NTP 認証を設定する方法を表示しています:

```
switch# configure terminal
switch(config)# ntp authentication-key 42 md5 key1_12
switch(config)# ntp trusted-key 42
switch(config)# ntp authenticate
```
次の例は、プライベートモードパケットの処理をイネーブルにする方法を示しています:

```
switch# configure terminal
switch(config)# ntp allow private
```
次の例は、レート制限が10秒の制御モードパケットの処理を有効にする方法を示しています:

```
switch# configure terminal
switch(config)# ntp allow control rate-limit 10
```
次の例は、NTP 送信元 インターフェイスを構成する方法を表示しています:

```
switch# configure terminal
switch(config)# ntp source-interface ethernet 2/2
この例では、syslog への NTP メッセージのロギングを有効にし、syslog ロギングのしきい値を
「情報」に変更します。
switch# configure terminal
switch(config)# ntp logging
switch(config)# logging logfile messages 6
switch(config)# end
switch# show logging | include "logfile:" next 1
Logging logfile: enabled
Name - messages: Severity - information Size - 4194304
switch# show logging logfile | include %NTP
2017 Jan 1 1:02:03 switch %NTP-6-NTP_SYSLOG_LOGGING: : Peer 192.168.12.34 is reachable
2017 Jan 1 2:34:56 switch %NTP-6-NTP_SYSLOG_LOGGING: : System clock has been updated,
offset= sec
```
次に、NTP のロギングをディセーブルにする例を表示します。

```
switch# configure terminal
switch(config)# no ntp logging
```
## **NTP** のデフォルト設定

次の表に、NTP パラメータのデフォルト設定を示します。

表 **18 :** デフォルトの **NTP** 設定

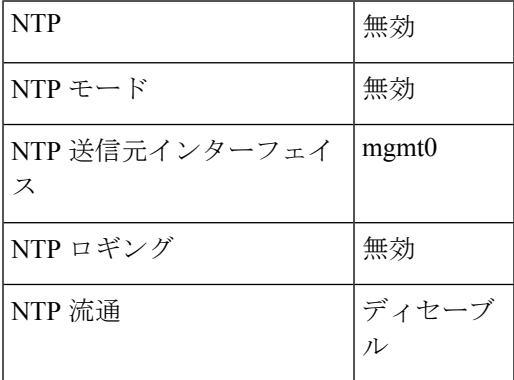

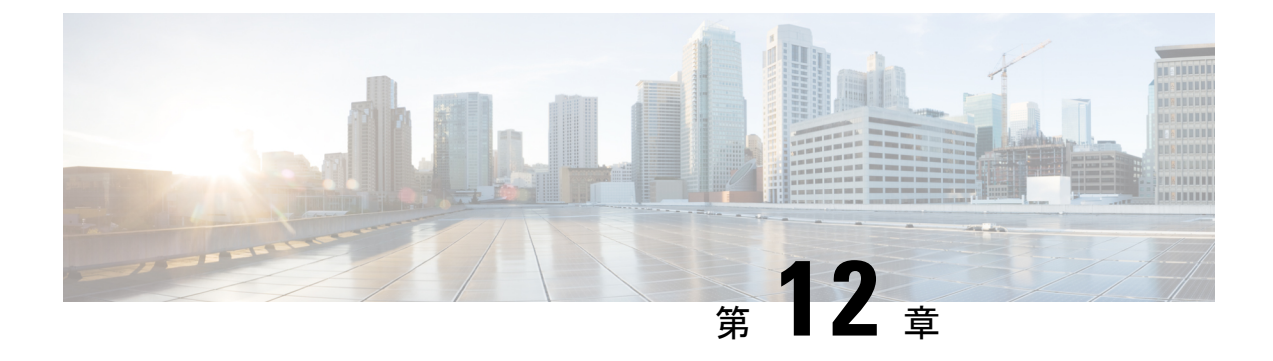

# システム ハードウェアの管理

この章では、サービスおよびスイッチング モジュール以外のシステム ハードウェアの管理方 法およびスイッチ状態のモニタリング方法について説明します。

- スイッチ ハードウェア インベントリの表示 (155 ページ)
- CompactFlash テストの実行 (159 ページ)
- スイッチのシリアル番号の表示 (159 ページ)
- 電力使用状況情報の表示 (160 ページ)
- 電源モード (161 ページ)
- モジュール温度モニタリングについて (177 ページ)
- ファン モジュールの概要 (180 ページ)
- 環境情報の表示 (181 ページ)
- デフォルト設定 (183 ページ)

## スイッチ ハードウェア インベントリの表示

製品 ID、シリアル番号とバージョン ID を含むスイッチ内の現場交換可能ユニット (FRU)の 情報を表示するには、 **show inventory** コマンドを使用します。次の例は、**show inventory** コマ ンドの出力を表示します。

switch# **show inventory** NAME: "Chassis", DESCR: "MDS 9710 (10 Slot) Chassis " PID: DS-C9710 , VID: V00 , SN: JAF1647AQTL NAME: "Slot 2", DESCR: "2/4/8/10/16 Gbps Advanced FC Module" PID: DS-X9448-768K9 , VID: V02 , SN: JAE192008U7 NAME: "Slot 3", DESCR: "4/8/16/32 Gbps Advanced FC Module" PID: DS-X9648-1536K9 , VID: V01, SN: JAE203901Z0 NAME: "Slot 5", DESCR: "Supervisor Module-3" PID: DS-X97-SF1-K9 , VID: V02 , SN: JAE17360E6B NAME: "Slot 6", DESCR: "Supervisor Module-3" PID: DS-X97-SF1-K9 , VID: , SN: JAE164300E8 NAME: "Slot 7", DESCR: "1/10/40G IPS, 2/4/8/10/16G FC Module"<br>PID: DS-X9334-K9, VID: V00, SN: JAE195001TJ , VID: V00 , SN: JAE195001TJ

NAME: "Slot 8", DESCR: "4/8/16/32 Gbps Advanced FC Module" PID: DS-X9648-1536K9 , VID: V01 , SN: JAE203901ZJ NAME: "Slot 10", DESCR: "1/10 Gbps Ethernet Module" PID: DS-X9848-480K9 , VID: V01 , SN: JAE172603Q9 NAME: "Slot 11", DESCR: "Fabric card module" PID: DS-X9710-FAB1 , VID: V01, SN: JAE18040A1N NAME: "Slot 12", DESCR: "Fabric card module" PID: DS-X9710-FAB , VID: V01, SN: JAE164705RF NAME: "Slot 13", DESCR: "Fabric card module" PID: DS-X9710-FAB1 , VID: V01, SN: JAE18040A22 NAME: "Slot 14", DESCR: "Fabric card module" PID: DS-X9710-FAB1 , VID: V01, SN: JAE1640085T NAME: "Slot 15", DESCR: "Fabric card module" PID: DS-X9710-FAB , VID: V01, SN: JAE16410AR4 NAME: "Slot 16", DESCR: "Fabric card module" PID: DS-X9710-FAB1 , VID: V00 , SN: JAE19500864 NAME: "Slot 33", DESCR: "MDS 9710 (10 Slot) Chassis Power Supply" PID: DS-CAC97-3KW , VID: V01 , SN: DTM1649022W NAME: "Slot 34", DESCR: "MDS 9710 (10 Slot) Chassis Power Supply" PID: DS-CAC97-3KW , VID: V01 , SN: DTM16490239 NAME: "Slot 35", DESCR: "MDS 9710 (10 Slot) Chassis Power Supply" PID: DS-CAC97-3KW , VID: V01 , SN: DTM164602ZP NAME: "Slot 40", DESCR: "MDS 9710 (10 Slot) Chassis Power Supply" PID: DS-CAC97-3KW , VID: V01 , SN: DTM164602XH NAME: "Slot 41", DESCR: "MDS 9710 (10 Slot) Chassis Fan Module" PID: DS-C9710-FAN , VID: V00, SN: JAF1647ADCN NAME: "Slot 42", DESCR: "MDS 9710 (10 Slot) Chassis Fan Module" PID: DS-C9710-FAN , VID: V00, SN: JAF1647ACHH NAME: "Slot 43", DESCR: "MDS 9710 (10 Slot) Chassis Fan Module" PID: DS-C9710-FAN , VID: V00, SN: JAF1647ADCE

スイッチ ハードウェア インベントリ情報を表示するには、 **show hardware** コマンドを使用し ます。下の例は、**show hardware** コマンドの出力を示しています:

#### switch# **show hardware** Cisco Nexus Operating System (NX-OS) Software TAC support: http://www.cisco.com/tac Documents: http://www.cisco.com/en/US/products/ps9372/tsd\_products\_support\_series\_home.html Copyright (c) 2002-2017, Cisco Systems, Inc. All rights reserved. The copyrights to certain works contained in this software are owned by other third parties and used and distributed under license. Certain components of this software are licensed under the GNU General Public License (GPL) version 2.0 or the GNU Lesser General Public License (LGPL) Version 2.1. A copy of each such license is available at http://www.opensource.org/licenses/gpl-2.0.php and http://www.opensource.org/licenses/lgpl-2.1.php

.

```
Software
 BIOS: version 3.1.0
  kickstart: version 8.2(1)
  system: version 8.2(1)
  BIOS compile time: 02/27/2013
  kickstart image file is: bootflash:///m9700-sf3ek9-kickstart-mz.8.2.1.bin.S46
  kickstart compile time: 8/30/2017 23:00:00 [09/27/2017 12:00:46]
  system image file is: bootflash:///m9700-sf3ek9-mz.8.2.1.bin.S46
  system compile time: 8/30/2017 23:00:00 [09/27/2017 14:57:51]
Hardware
  cisco MDS 9710 (10 Slot) Chassis ("Supervisor Module-3")
  Intel(R) Xeon(R) CPU C5528 @ 2.13GHz with 8167228 kb of memory.
 Processor Board ID JAE17360E6B
  Device name: sw-9710-101
 bootflash: 3915776 kB
  slot0: 0 kB (expansion flash)
Kernel uptime is 0 \text{ day}(s), 2 \text{ hour}(s), 25 \text{ minute}(s), 2 \text{ second}(s)Last reset at 969755 usecs after Wed Nov 8 06:28:35 2017
 Reason: Reset Requested by CLI command reload
 System version: 8.2(1)
  Service:
plugin
 Core Plugin, Ethernet Plugin
--------------------------------
Switch hardware ID information
--------------------------------
Switch is booted up
 Switch type is : MDS 9710 (10 Slot) Chassis
 Model number is DS-C9710
  H/W version is 0.2
 Part Number is 73-14586-02
 Part Revision is 02
 Manufacture Date is Year 16 Week 47
  Serial number is JAF1647AQTL
  CLEI code is 0
--------------------------------
Chassis has 10 Module slots and 6 Fabric slots
--------------------------------
Module1 empty
Module2 powered-dn
 Module type is : 2/4/8/10/16 Gbps Advanced FC Module
  0 submodules are present
  Model number is DS-X9448-768K9
 H/W version is 1.3
  Part Number is 73-15110-04
  Part Revision is A0
 Manufacture Date is Year 19 Week 20
  Serial number is JAE192008U7
  CLEI code is CMUIAHUCAC
.
.
```

```
Module10 ok
 Module type is : 1/10 Gbps Ethernet Module
  0 submodules are present
 Model number is DS-X9848-480K9
 H/W version is 1.0
  Part Number is 73-15258-05
  Part Revision is A0
 Manufacture Date is Year 17 Week 26
  Serial number is JAE172603Q9
 CLEI code is CMUCAD5BAA
Xbar1 ok
 Module type is : Fabric card module
  0 submodules are present
 Model number is DS-X9710-FAB1
 H/W version is 1.2
  Part Number is 73-15234-02
  Part Revision is C0
 Manufacture Date is Year 18 Week 4
 Serial number is JAE18040A1N
 CLEI code is CMUCAD1BA
.
.
.
Xbar6 powered-dn
 Module type is : Fabric card module
 0 submodules are present
 Model number is DS-X9710-FAB1
 H/W version is 1.0
 Part Number is 73-100994-01
  Part Revision is 03
 Manufacture Date is Year 19 Week 50
  Serial number is JAE19500864
  CLEI code is CLEI987656
---------------------------------------
Chassis has 8 PowerSupply Slots
---------------------------------------
PS1 ok
 Power supply type is: 3000.00W 220v AC
 Model number is DS-CAC97-3KW
 H/W version is 1.0
 Part Number is 341-0428-01
 Part Revision is A0
 Manufacture Date is Year 16 Week 49
 Serial number is DTM1649022W
 CLEI code is CMUPABRCAA
.
.
.
PS8 ok
 Power supply type is: 3000.00W 220v AC
 Model number is DS-CAC97-3KW
 H/W version is 1.0
 Part Number is 341-0428-01
 Part Revision is A0
 Manufacture Date is Year 16 Week 46
 Serial number is DTM164602XH
  CLEI code is CMUPABRCAA
----------------------------------
Chassis has 3 Fan slots
----------------------------------
```

```
Fan1(sys_fan1) ok
  Model number is DS-C9710-FAN
  H/W version is 0.2
  Part Number is 73-15236-02
  Part Revision is 02
  Manufacture Date is Year 16 Week 47
  Serial number is JAF1647ADCN
  CLEI code is
Fan2(sys_fan2) ok
  Model number is DS-C9710-FAN
  H/W version is 0.2
  Part Number is 73-15236-02
  Part Revision is 02
  Manufacture Date is Year 16 Week 47
  Serial number is JAF1647ACHH
  CLEI code is
Fan3(sys_fan3) ok
  Model number is DS-C9710-FAN
  H/W version is 0.2
  Part Number is 73-15236-02
  Part Revision is 02
  Manufacture Date is Year 16 Week 47
  Serial number is JAF1647ADCE
  CLEI code is
```
## **CompactFlash** テストの実行

テストは、**system healthcheckbootflashfix-errors** または **system healthchecklogflashbad-blocks** コマンドを EXEC モードで使用して、オンデマンドで実行できます。

Cisco MDS 9700 シリーズ マルチ レイヤ ディレクタ 上の GOLD (総合オンライン診断)機能を 使用してライブ システムのハードウェア デバイスとデータ パスをテストおよび検証します。 GOLD の詳細については、オンライン診断の構成の章の中の Cisco MDS 9000 Series [NX-OS](https://www.cisco.com/c/en/us/td/docs/switches/datacenter/mds9000/sw/8_x/config/system-management/cisco_mds9000_system_management_config_guide_8x/configuring_online_diagnostics.html) System Management [Configuration](https://www.cisco.com/c/en/us/td/docs/switches/datacenter/mds9000/sw/8_x/config/system-management/cisco_mds9000_system_management_config_guide_8x/configuring_online_diagnostics.html) Guideを参照してください。

## スイッチのシリアル番号の表示

シャーシの裏(電源の横)のシリアル番号ラベルを見るもしくは、 **show sprom backplane 1**コ マンドを使用すれば、 Cisco MDS 9000 Series スイッチのシリアル番号を表示できます。

switch# **show sprom backplane 1** DISPLAY backplane sprom contents: Common block : Block Signature : 0xabab Block Version : 3 Block Length : 160 Block Checksum : 0x134f<br>EEPROM Size : 65535 EEPROM Size Block Count : 5 FRU Major Type : 0x6001 FRU Minor Type : 0x0 OEM String : Cisco Systems, Inc.

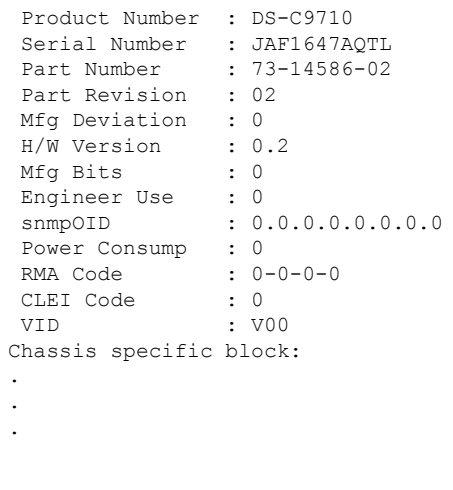

新しいライセンスをインストールする場合は、 **show license host-id** コマンドを使用して、ス イッチのシリアル番号を取得します。詳細については、*Cisco MDS 9000* [シリーズ](http://www.cisco.com/en/US/docs/switches/datacenter/mds9000/sw/nx-os/configuration/guides/lic/lic_4_2_published/b_Cisco_MDS_9000_Family_NX-OS_Licensing_Guide.html) *NX-OS* ソフ トウェア [ライセンス](http://www.cisco.com/en/US/docs/switches/datacenter/mds9000/sw/nx-os/configuration/guides/lic/lic_4_2_published/b_Cisco_MDS_9000_Family_NX-OS_Licensing_Guide.html) ガイドを参照してください。 (注)

## 電力使用状況情報の表示

スイッチ全体の実際の電力消費量情報を表示するには、**show environmentpower** コマンドを使 用します。このコマンドに対して、各モジュールの電源のキャパシティと消費情報が表示され ます。

```
(注)
```
Cisco MDS 9700 シリーズ スイッチでは、スーパーバイザ モジュールが 1 つだけでも両方あっ ても、電力消費量は両方のスーパーバイザ用に予約されています。

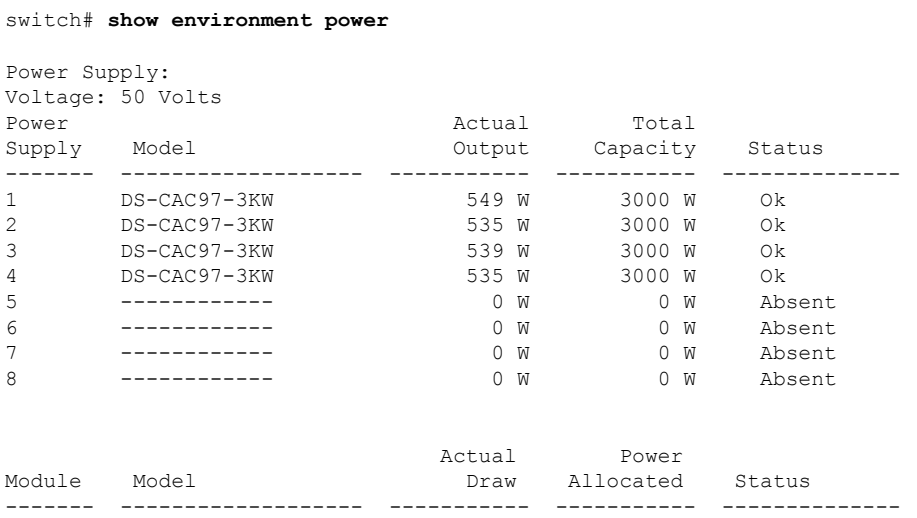
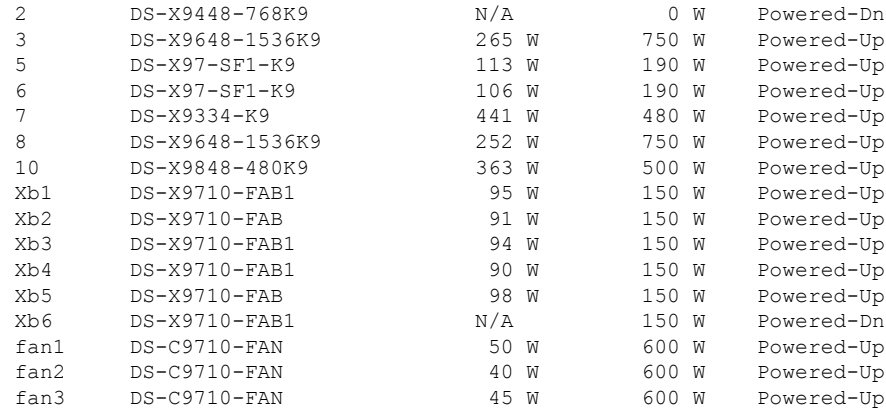

N/A - Per module power not available

#### Power Usage Summary:

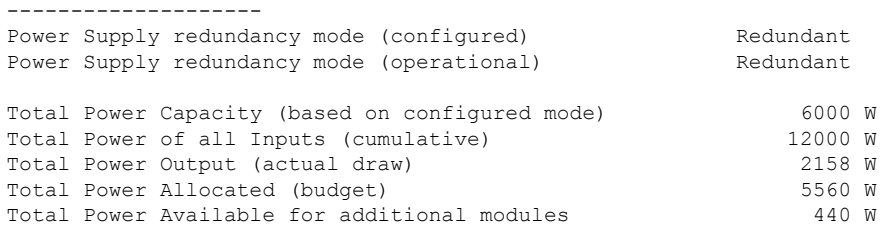

## 電源モード

Cisco MDS 9000 シリーズ マルチレイヤ スイッチは、さまざまな数と機能の電源をサポートし ています。このセクションでは、Cisco MDS 9000 シリーズ マルチレイヤー スイッチ上で利用 可能なパワー モードを説明します。

Cisco MDS 9710 マルチレイヤ スイッチは、Cisco MDS 9700 48 ポート 32 Gbps ファイバ チャネ ル スイッチング モジュールのみがインストールされている場合、最大 4 つの電源をサポート できます。デフォルトでは、4 つの電源装置が電源装置ベイ 1 ~ 4 に取り付けられています。

次の電源モードのいずれかを構成して、取り付けた各電源モジュールユニット(電力冗長性な し)から供給される電力を合わせて利用したり、電源ロスが発生した際の電源の冗長性を備え たりできます。最適なパフォーマンスを得るには、スイッチに完全冗長電源モードを設定する ことをお勧めします。

- Combined モード このモードは、全ての電源の複合キャパシティを使用します。電源に 障害が発生した場合、消費される電力によっては、スイッチ全体がシャットダウンされ、 トラフィックが中断する可能性があります。このモードは、スイッチにより多くの電力が 必要な場合を除いて、めったに使用されません。
- 入力送信元(グリッド)冗長モード このモードでは、電源の半分を使用可能なカテゴリ に割り当て、残りの半分を予備カテゴリに割り当てます。有効電力に使用される電源装置 に障害が発生した場合に、予備電力に使用される電源装置がスイッチに電力を供給できる

ように、使用可能カテゴリと予備カテゴリに異なる電源装置を使用する必要があります。 グリッド冗長モードが失われると、電力モードは複合モードに戻ります。

- •電源 (N+1) 冗長モード:このモードでは、アクティブな電源に障害が発生した場合にス イッチに電力を供給するための予備として1つの電源が割り当てられます。残りのカテゴ リモジュールが使用可能電力に割り当てられます。予備電源モジュールは、現用系電力に 使用される各電源モジュールと少なくとも同じ能力が要求されます。
- •完全冗長性モード このモードは、入力電源(グリッド)と電源 (N+1) 冗長性モード を組み合わせたモードです。入力ソース冗長モードと同様に、このモードは電源の半分を 使用可能なカテゴリに割り当て、残りの電源を予約カテゴリに割り当てます。現用系の電 力に使われている電源が機能不全になった場合、電源供給のために予備電源装モジュール の一つを代わりに利用することができます。

スイッチでサポートされる電源モードの詳細については、スイッチに対応するハードウェアイ ンストレーション ガイドを参照してください。

### 電源の構成ガイドライン

スイッチでサポートされている電源に固有の情報については、スイッチに対応するハードウェ ア設置ガイド を参照してください。

(注)

- 一部の Cisco MDS スイッチは、DC および高電圧 DC(HVDC)電源をサポートしていま す。HVDC 電源は 440 V (より高い電圧) をサポートしますが、DC 電源は最大 110 または 220 V をサポートします。また、HVDC 電源は長距離にわたって電力を効率的に伝送しま す。
	- Cisco MDS 9250i スイッチには、電源モードが N+1 モードに設定された 3 つの電源があり ます。Cisco MDS9250i スイッチは、1+1 グリッドの冗長性が必要な場合、2 つの電源装置 だけで動作させることもできます。他のすべての Cisco MDS 9000 スイッチ(ディレクタ を除く)には、1+1グリッド冗長性に設定された設定不可の電源モードがあります。

Cisco MDS 9700 シリーズ スイッチには、グリッド冗長 (N+N) モードでフル装備のシャーシ に電力を供給するのに十分な電源が付属しています。たとえば、スイッチの構成によっては、 Cisco MDS9710スイッチにはデフォルトで6つの電源装置が付属している場合があり、グリッ ド冗長電源構成(N+N)モードでフル装備のシャーシに電力を供給できます。すべての電源装置 が常にシャーシに電力を供給しています。ただし、電源装置の管理、レポート、および予算編 成のために、Cisco MDS NX-OS はさまざまな構成可能な電源装置モードをサポートしていま す。電源モードの機能の 1 つは、特にグリッド構成で、グリッド A およびグリッド B の電源 ホイップに接続されている電源を特定するための仮定を行うことです。電源装置の接続につい ては、*Cisco MDS 9700 Series Hardware [Installation](https://www.cisco.com/c/en/us/td/docs/switches/datacenter/mds9000/hw/9700/mds_9700_hig/overview.html?bookSearch=true&arrowback=true#37438) Guide* の「Product Overview」セクションを参 照してください。

次の表に、グリッド構成に関する電源ベイに関する情報を示します。

表 **19 : Cisco MDS 9700** グリッド スロットの場所

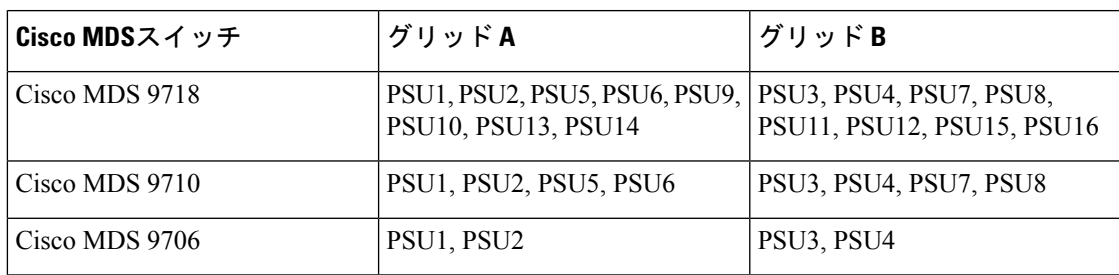

次に、Cisco MDS スイッチでサポートされる電源モードのリストを示します。

- 電力モード間の変更は無停止であり、ターゲットモードで使用可能な電力が十分にある場合に のみ可能です。十分な電力が利用できない場合、MDSNX-OSは「キャパシティ不足」メッセー ジでコマンドを拒否します。 (注)
	- Ps 冗長モード:デフォルトの電源モードは ps 冗長モードです。これは、N+1 冗長モード に相当します。これは、このモードが最も多様な環境での展開に対応できる十分な柔軟性 を備えているためです。このモードでは、N個の機能している電源がバジェット、アラー ト、レポート、およびモニタリングに使用され、1 つの電源が予備として使用されます。 総合使用可能電力は、N 電源装置のキャパシティの合計です。

ps-redundant モードでは、シャーシ スロット内の電源の配置に制限はありません。推奨さ れているように、電源装置をグリッドAまたはグリッドBに配置する必要はありません。 電源装置がグリッド A またはグリッド B で推奨どおりに配置されている場合でも、MDS NX-OSは、N+1冗長モードのため、グリッド構成に従ってバジェット、アラート、レポー ト、およびモニタリングをサポートしません。

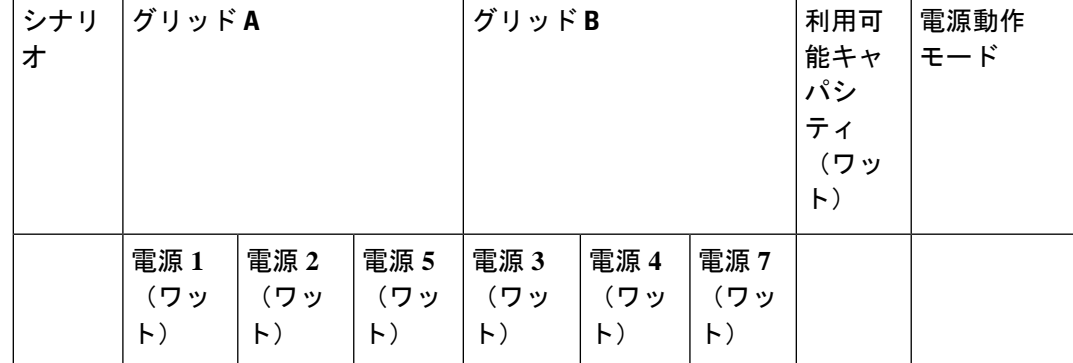

#### 表 **<sup>20</sup> : ps-redundant Mode**

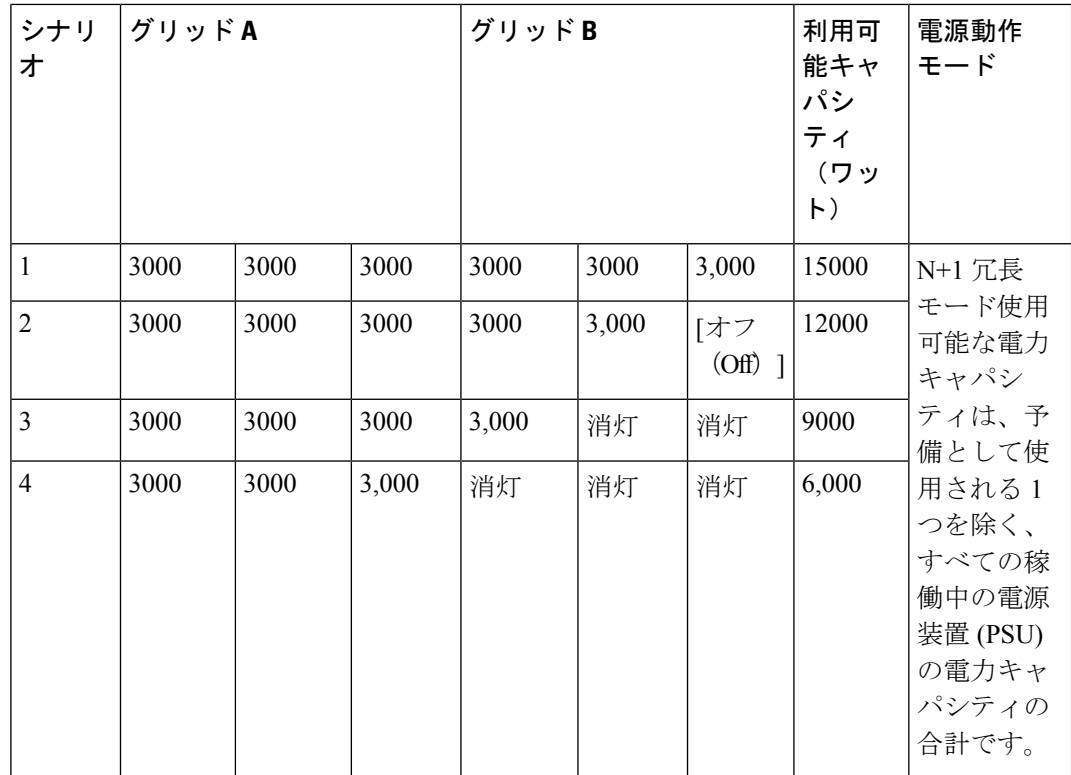

• insrc-redundant モード:適切なバジェット、アラート、レポート、およびモニタリングの 目的でシャーシでグリッド (N+N) モードが必要な場合は、表20:ps-redundant Mode (163 ページ) に示すように電源を設定してから、ps-redundant モードを変更する必要がありま す。 insrc-redundant モードに。

insrc-redundant モードが設定された後、電源装置に機能不全が発生すると、電源装置モー ドは最も人口の少ないグリッドに関連して結合 (非冗長) モードに変更されます。

insrc-redundantモードが構成されているときにグリッドに障害が機能不全になると、グリッ ドがオンラインに戻るまでinsrc-redundantモードは無効になります。その間、動作電源モー ドは結合 (非冗長) モードに変更され、すべての電源からの電力は、バジェット、アラー ト、レポート、およびモニタリングのために使用されます。

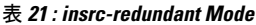

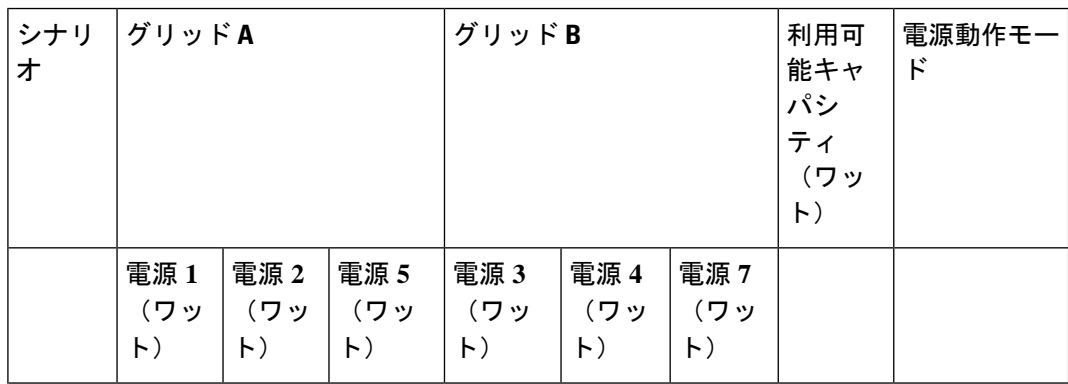

I

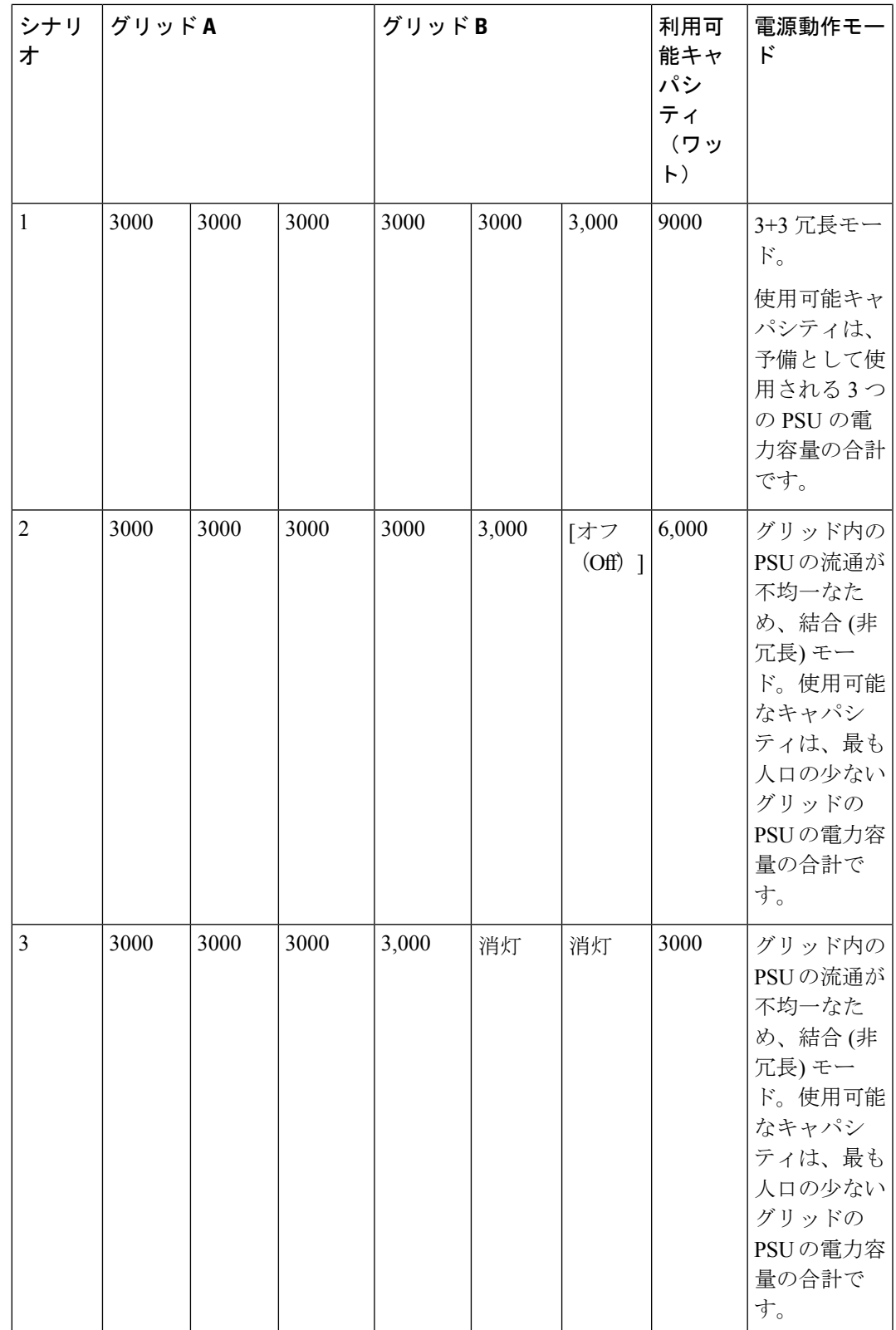

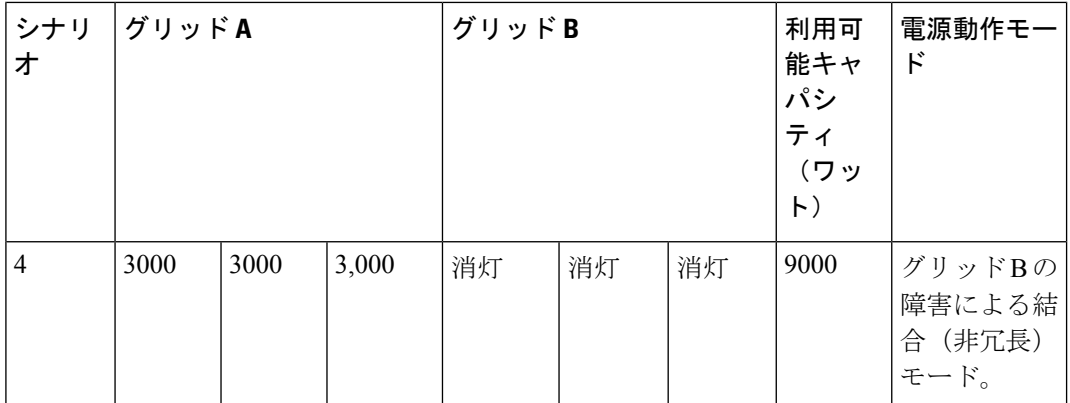

•冗長モード - 冗長モードは、グリッド (N+N) モードと ps 冗長 (N+1) モードの組み合わ せです。MDSNX-OS電源モードが冗長モードに設定されていて、各グリッド位置(グリッ ドA とグリッドB)に同数の機能している電源がある場合、動作電源モードはグリッド (insrc-冗長)モード。グリッドに機能不全が発生すると、動作電源モードはps冗長(N+1) モードに変更されます。ps-redundantモードは、insrc-redundantモードとは異なります。こ れは、insrc-redundant モードでのグリッド障害がデフォルトで結合(非冗長)モードにな るためです。

冗長モードで構成されていて、電源に機能不全が発生した場合、電源モードは、最も人口 の少ないグリッドに関連して複合(非冗長)モードに変更されます。

表 **22 :** 冗長モード

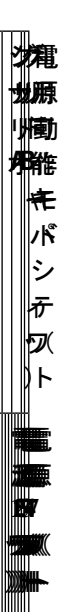

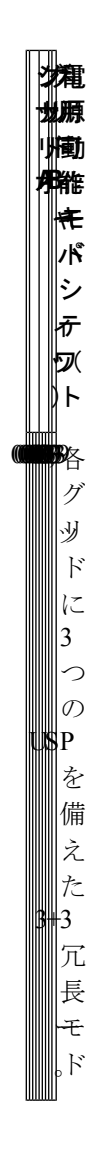

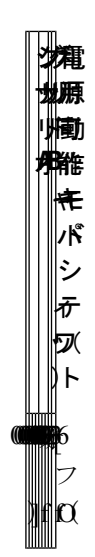

電 利 グ シ 源 用 リッ リッ 地願<br>小園 作 能 **B A** オ モー ド キャ パ シ  $\parallel_{\!\bar{\tau}}$  $\mathbb F$ ト) |組 み 合 |わ せ た 非( 冗 ||展 モー ド は、 グ リッ ド 内 の **ISP** の ||流 |<br>通 が 不 ||均  $\overline{\phantom{a}}$ な た め で **。す** 使 用 同<br>同 能

電 源 地願<br>小國<br>小國 作 能 **B A** オ モー ド 利 用 キ パ シ ティ  $\mathbb{E}$ ト) </del> 地焼 オ な もんじゃく きょうかん きょうかん きょうかん キャッシュ きょうかん キャッシュ きょうかん きょうかん きょうかん きょうかん きょうかい キャッシュ きょうしょう きょうしゃ きょうしゃ パ シ テ は、 最 も 人 口  $\mathcal{O}$ 少 な い グ リッ ド  $\phi$ | なキバシ矛は最も人口の少ないグッドのP.の合計です。  $\mathcal{O}$ 合 計 で す。

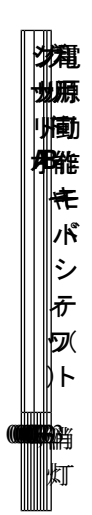

電 源 動 作 能 **B A** オ まん くろく しゃく しゃくりょう くろかん しゃくりょう しゃくりょう しょうしゃ しゅうしゃ しょうしゃ しょうしゃ しょうしゃ しょうしゃ しゅうしゃ しゅうしゃ しゅうしゃ しゅうしゃ ド パ 利 用 蔺 シ ティ  $\mathbb F$ **ト** </del> 地現 輝 地 帅 オ サントリング あいしゃ かんしゃ かんしゅう かんしゅう かんしゅう かんしゅう かんしゅう かんしゅう かんしゅう かんしゅう かんしゅう かんしゅう かんしゅう かんしゅう かんしゃ かんしゃ 組 み 合 わ せ た 非( 冗 長) モー ド は、 グ リッ ド 内  $\mathcal{O}$ NSP)  $\mathcal{O}$ 流 通 が 不 均  $\overline{\phantom{0}}$ な た め で **、す** 使 用 可 能 電 利 グ シ 源 用 リッ リッ 地願<br>小園 作 能 **B A** オ モー ド キャ パ シ  $\mathbb{F}_{\bar{\tau}}$  $\mathbb{F}$ ト) な まわり もくしゃ しゅうしゃく きょうかん しゃくしゃ しゅうしゃく きょうかん しゃくん きょうかん しゃくん かんしゃ きょうかい きょうきょう きょうしゃ きょうしゃ きょうしゃ パ シ テ は、 最 も 人  $|_{\square}$ の 少 な い グ リッ ド の  $_{\rm 3P}$  $\mathcal{O}$ 合 計 で す。

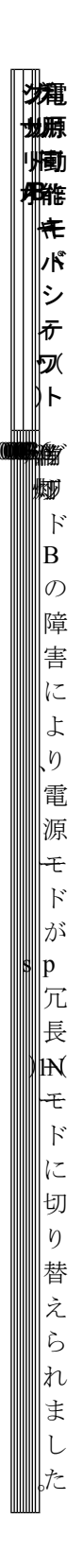

### **Cisco MDS 9000** シリーズ基礎構成ガイド、リリース **9.x**

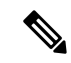

- insrc-redundant またはredundant モードが構成されている場合、不 均衡な構成(つまり、2+4など)のグリッド電源により、電源モー ドが複合(非冗長)動作モードに変わり、電力が不足する可能性 があります。予算を立てる。insrc-redundant またはredundant モー ドが設定されている場合は、不平衡構成のグリッド電源を使用し ないことをお勧めします。 (注)
	- 複合(非冗長)モード:外部電源を Cisco MDS 9710 スイッチに接続する方法に制限はあ りません。スイッチで使用可能な電力は、シャーシ内のすべての機能している電源の合計 です。トラフィックを中断することなく、他の電力モードから複合モードに変更できま す。

表 23: 組み合わせた (非冗長) モード

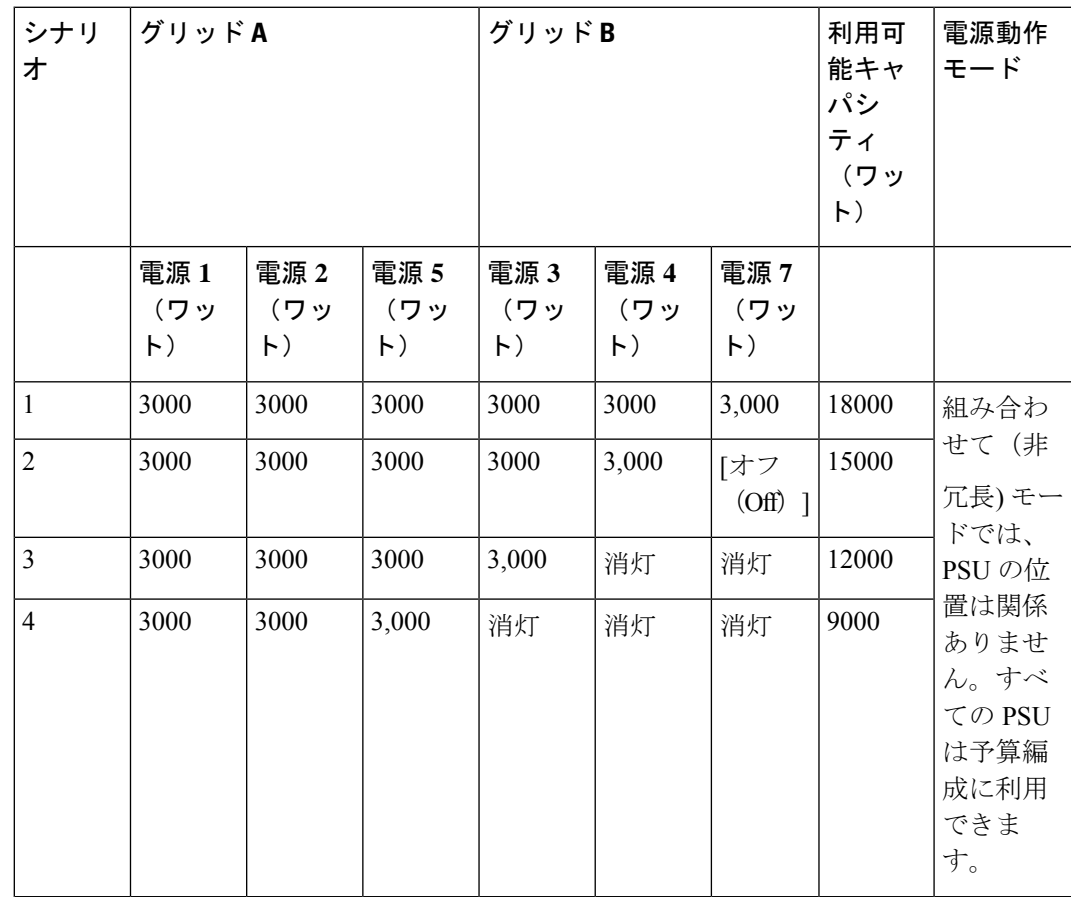

次の表に、複合(非冗長)モードから他の電源モードへの移行に関する情報を示します。

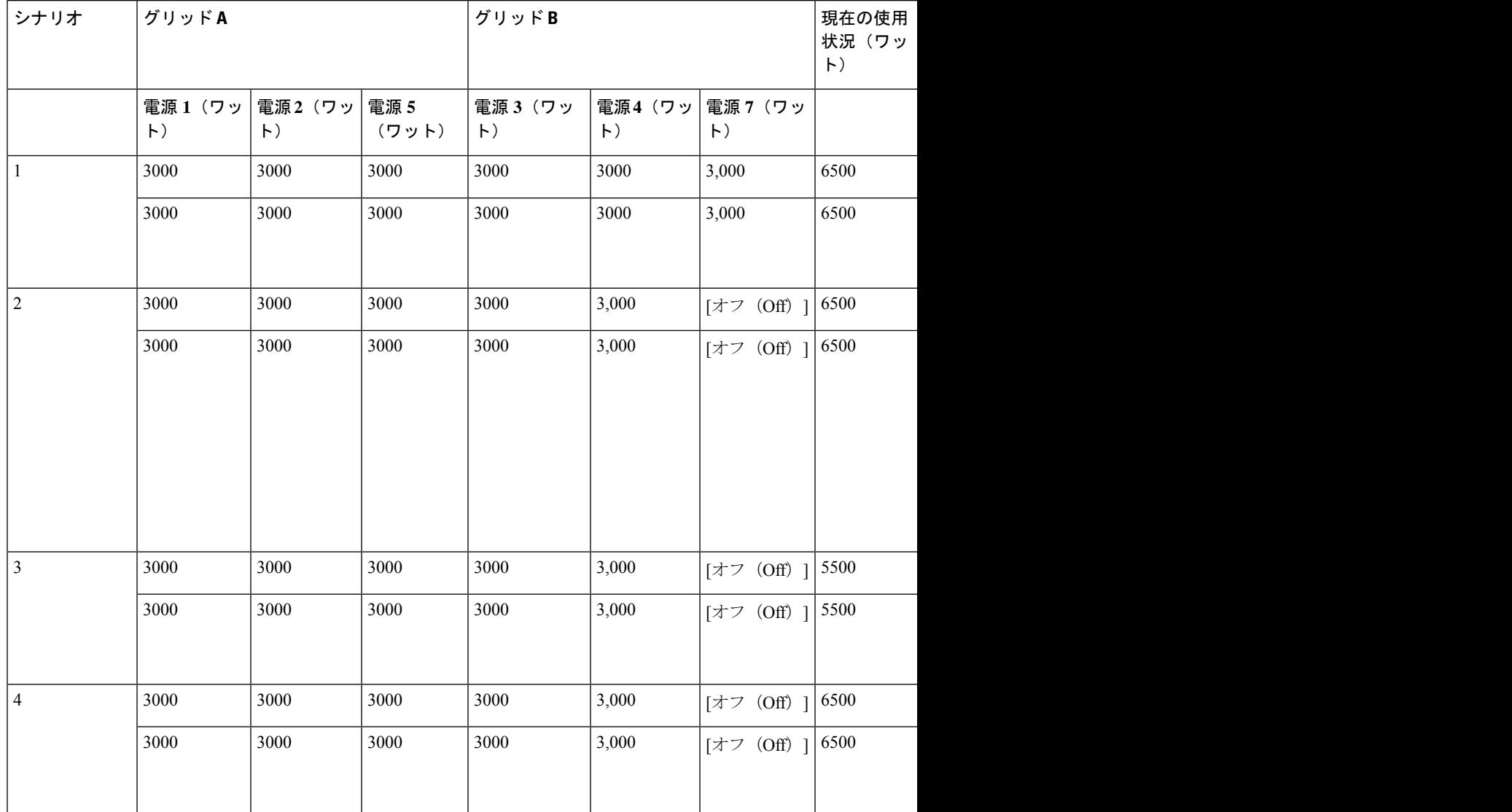

### 表 24:複合(非冗長)モードから他の電源モードへの移行

### 電源モードの設定

電源モードを構成できます。

### 手順の概要

- **1. configure terminal**
- **2. power redundancy-mode** {**combined** | **insrc-redundant** | **ps-redundant** |**redundant**}
- **3.** (任意) **show environment power**
- **4.** (任意) **copy running-config startup-config**

### 手順の詳細

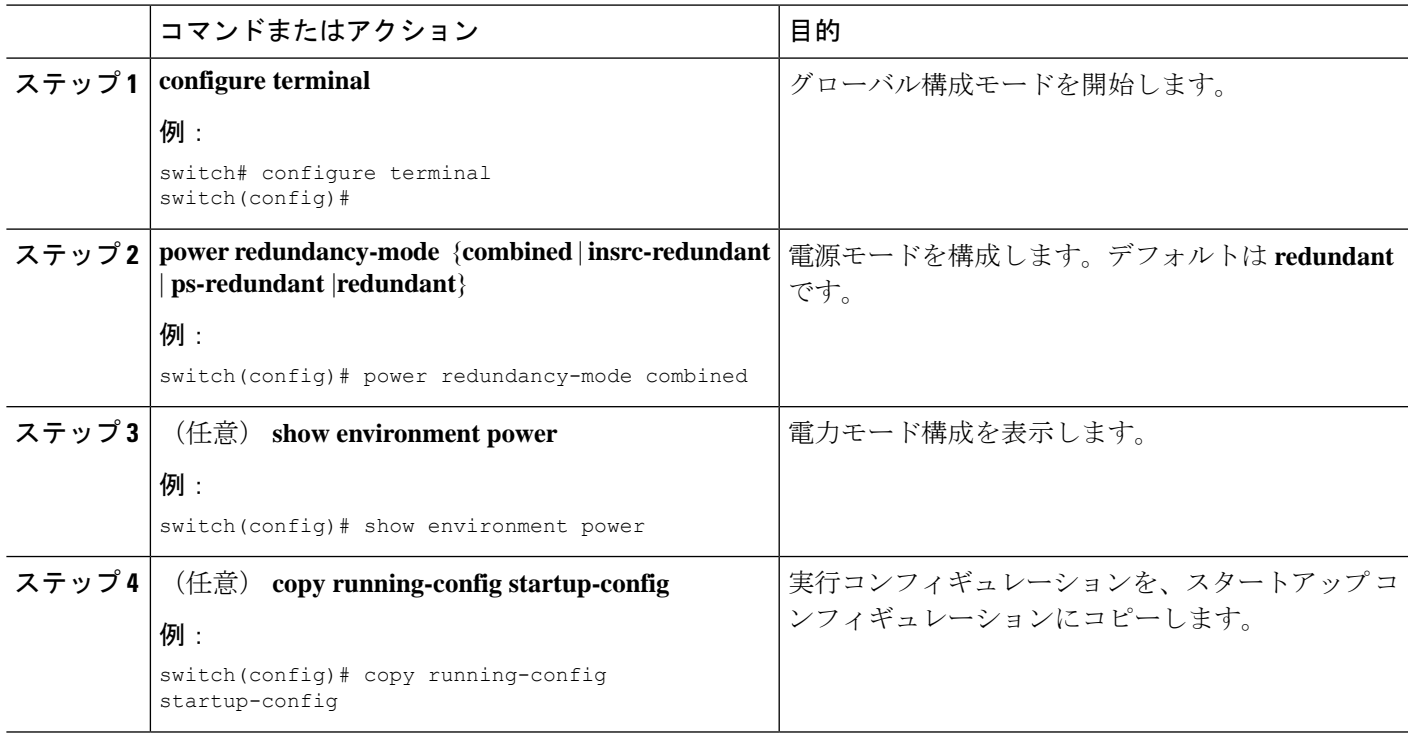

## モジュール温度モニタリングについて

CiscoMDS9000ファミリのすべてのスイッチには、常時スイッチをモニタできる自動センサー が組み込まれています。

各モジュール(スイッチングおよびスーパーバイザ)には 4 つのセンサーがあります: 1(排 気センサー)、2(吸気センサー)と3(オンボードセンサー)。各センサーにはマイナーと メジャーの2つのしきい値(摂氏)があります。

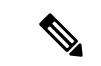

(注) -127 のしきい値は、しきい値が設定されていないか、適用できないことを示します。

- マイナーしきい値:マイナーしきい値を超過すると、マイナーアラームが発生し、すべて の 4 つのセンサーに対して次のアクションが行われます。
	- システム メッセージが表示されます。
	- Call Home アラートが送信されます(設定されている場合)。
	- SNMP 通知が送信されます(設定されている場合)。
- メジャーしきい値:メジャーしきい値を超過すると、メジャーアラームが発生し、次のア クションが行われます。

• センサー1と3(排気およびオンボード センサー)の場合:

システム メッセージが表示されます。

Call Home アラートが送信されます(設定されている場合)。

SNMP 通知が送信されます(設定されている場合)。

• センサー 2(吸気センサー)の場合

スイッチングモジュールのしきい値を超過した場合、モジュールだけがシャットダウ ンします。

HA-standbyまたはstandbyが存在するアクティブスーパーバイザモジュールのしきい 値を超過すると、そのスーパーバイザモジュールだけがシャットダウンし、スタンバ イ スーパーバイザ モジュールが処理を引き継ぎます。

スイッチにスタンバイ スーパーバイザ モジュールが搭載されていない場合は、温度 を下げるために 2 分間のインターバルがおかれます。この 2 分間にソフトウェアは 5 秒ごとに温度をモニタリングし、設定どおりにシステムメッセージを継続して送信し ます。

### $\boldsymbol{\mathcal{L}}$

Cisco MDS9700 シリーズのスイッチでこのような組み込み型の自 動センサーの利点を活かすには、デュアル スーパーバイザ モ ジュールを搭載することを強く推奨します。デュアルスーパーバ イザ モジュールを搭載しないで Cisco MDS 9000 シリーズ スイッ チを使用する場合は、1 つのファンだけが作動していない場合で もすぐにファン モジュールを交換することを推奨します。 ヒント

### モジュール温度の表示

各モジュールの温度センサー **show environment temperature** コマンドを使用します。

この例は、温度情報を表示しています。

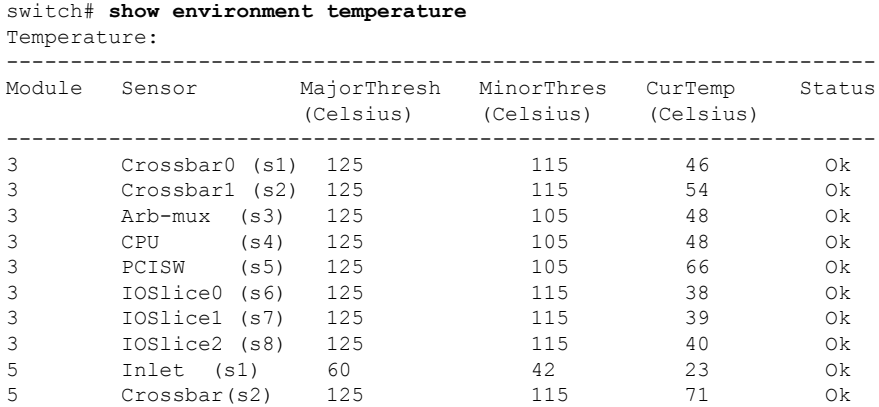

 $\mathbf I$ 

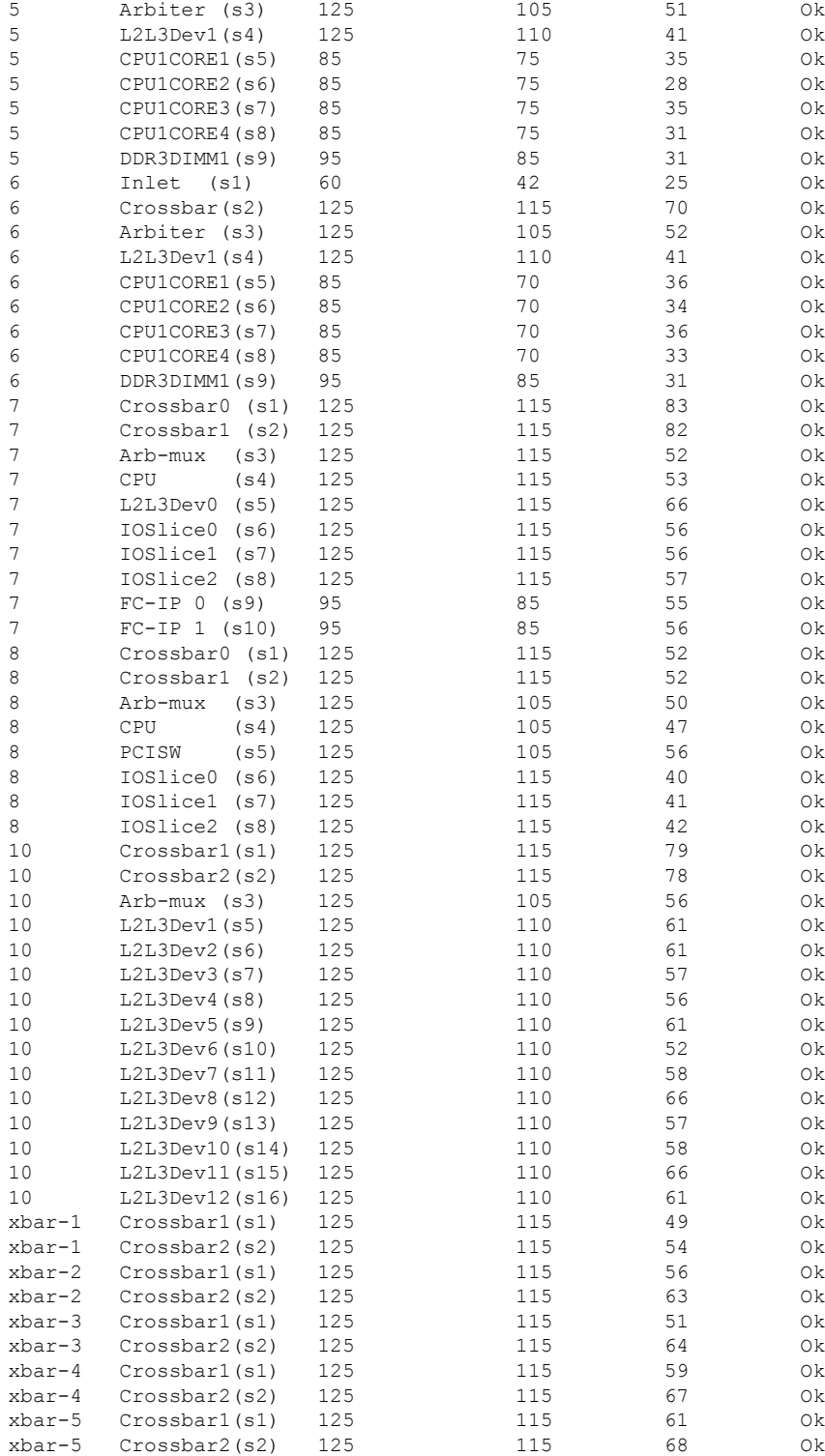

## ファン モジュールの概要

ホットスワップ可能なファン モジュール (ファン トレイ)は、Cisco MDS 9000 シリーズのす べてのスイッチに搭載され、スイッチ全体のエアーフローと冷却を管理します。それぞれの ファンモジュールには、冗長性を提供するために複数のファンが装備されています。次のよう な状況下では、スイッチの機能は停止しません。

- ファン モジュール内の 1 つまたは複数のファンに障害が発生した場合 複数のファンの 障害であっても、Cisco MDS 9000 シリーズ スイッチの機能は停止しません。モジュール 内でファンに障害が発生すると、モジュール内の機能しているファンが加速し、障害が発 生したファンを補います。
- 交換するためにファン モジュールが取り外された場合:ファン モジュールは、システム の稼働中に取り外しおよび交換を行っても電気的事故やシステムの故障を引き起こさない 設計になっています。スイッチの稼働中に障害のあるファンモジュールを交換する場合、 5 分以内に新しいファン モジュールに交換するようにしてください。

ファン モジュール内の 1 つまたは複数のファンに障害が発生すると、ファン ステータス LED がレッドの状態になります。すぐに解消しない場合、ファン障害によって温度アラームが発生 する可能性があります。 (注)

ファンステータスは、CiscoMDSNX-OSソフトウェアによって継続的にモニタされます。ファ ン障害が発生した場合は、次の処理が行われます。

- システム メッセージが表示されます。
- Call Home アラートが送信されます(設定されている場合)。
- SNMP 通知が送信されます(設定されている場合)。

ファン モジュールのステータスを表示するには、**show environment fan** コマンドを使用しま す。

この例は、シャーシ ファン情報を表示しています。

```
switch# show environment fan
Fan:
------------------------------------------------------
Fan Model Hw Status
------------------------------------------------------
Fan1(sys fan1) DS-C9710-FAN 0.2 Ok
Fan2(sys_fan2) DS-C9710-FAN 0.2 Ok
Fan3(sys fan3) DS-C9710-FAN 0.2 Ok
Fan in PS1 -- Ok
Fan in PS2 -- 0k
Fan in PS3 -- Ok
Fan in PS4 -- -- -- -- -- -- Absent
Fan_in_PS5 -- -- -- -- Absent
Fan in PS6 -- -- -- -- -- -- -- Absent
Fan in PS7 -- -- -- -- -- Absent
```
Fan in PS8 -- -- -- -- -- Ok Fan Zone Speed %(Hex): Zone 1: 40.78(0x68)

Cisco MDS 9700 シリーズ スイッチのファン モジュールの有効なステータス フィールド値は次 のとおりです。

- ファン モジュールが正しく動作している場合、ステータスは ok です。
- ファンが物理的にない場合、ステータスは absent です。
- ファンは物理的に存在しても、正しく動作していない場合、ステータスは failure です。

## 環境情報の表示

すべての環境に関連するスイッチ情報を表示するには、**show environment**コマンドを使用しま す。

switch# **show environment**

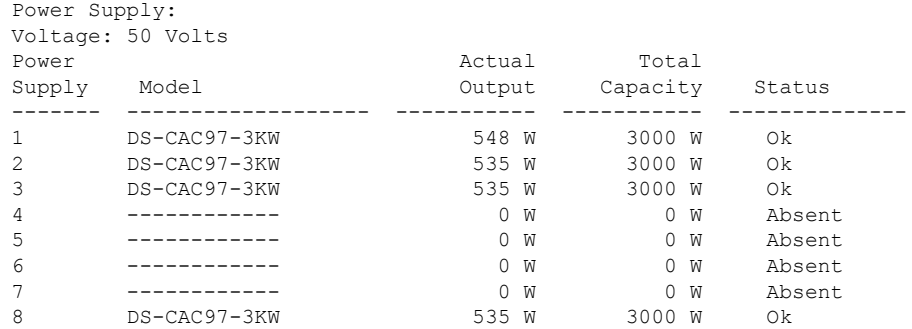

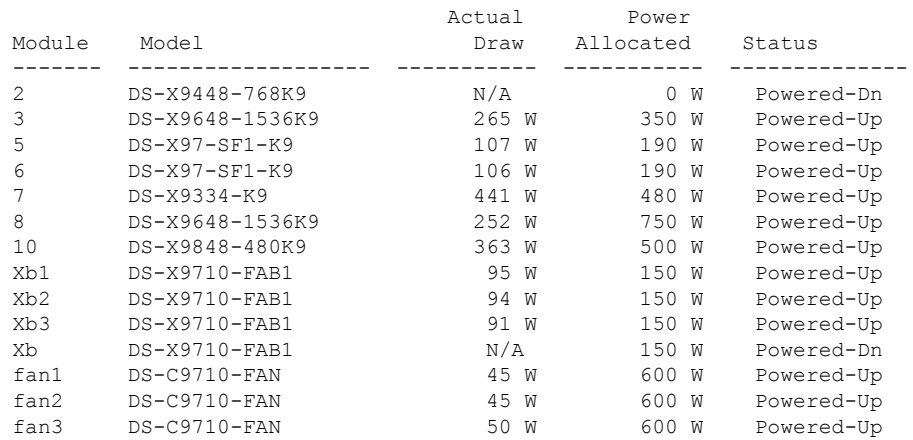

N/A - Per module power not available

Power Usage Summary: -------------------- Power Supply redundancy mode (configured) Redundant

I

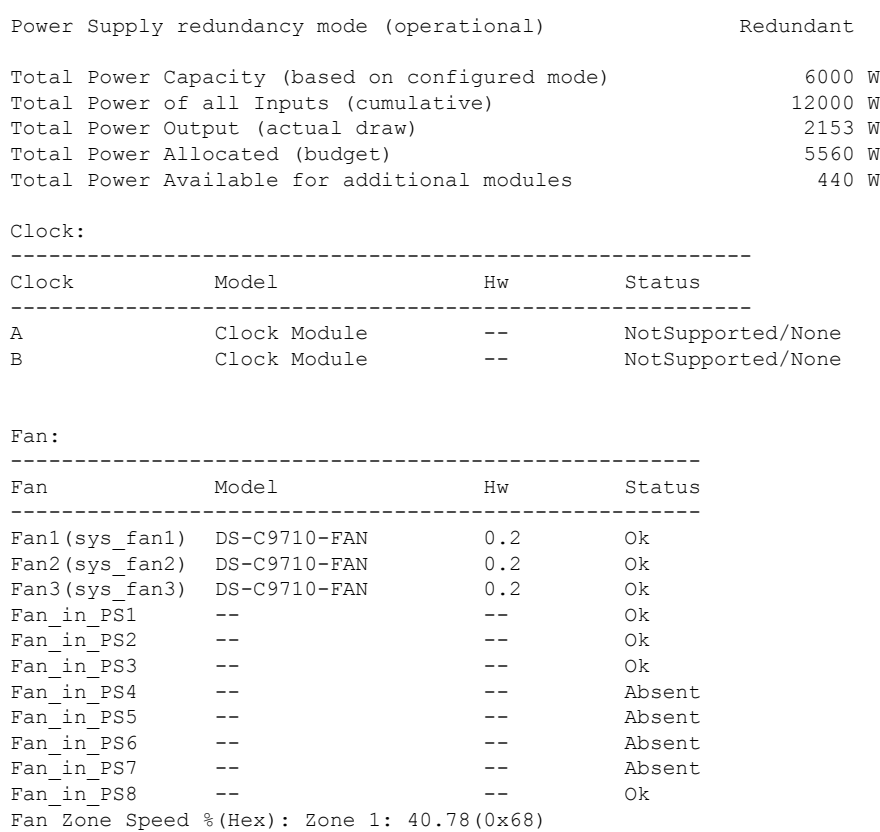

```
Temperature:
```
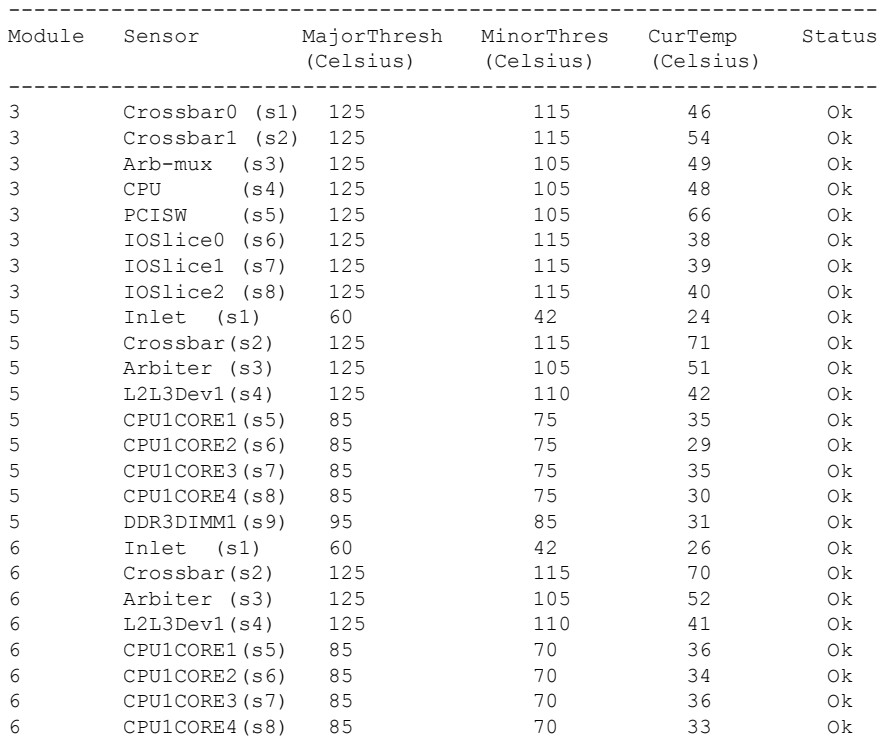

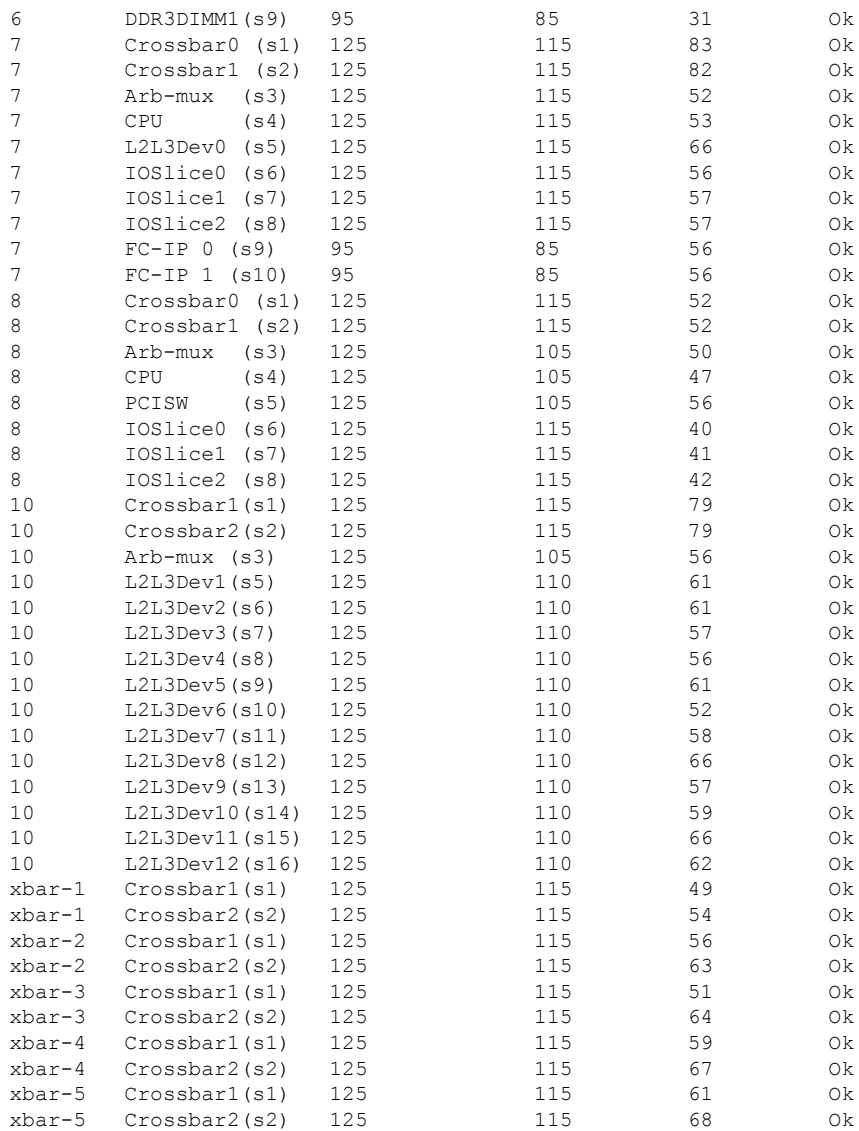

# デフォルト設定

この表はデフォルト ハードウェア設定を表示します。

表 **25 :** デフォルトのハードウェア パラメータ設定

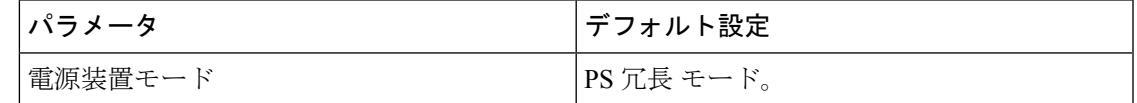

I

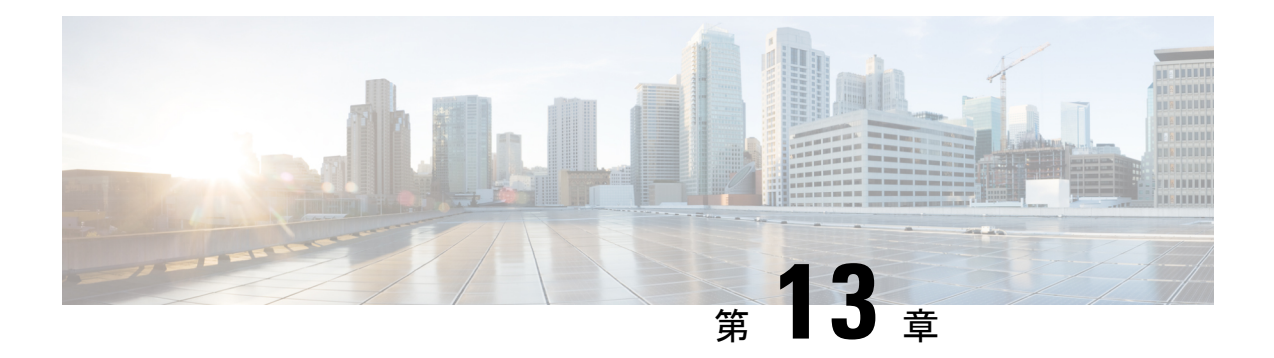

## モジュールの管理

この章では、スイッチング モジュールおよびサービス モジュール(別名、ラインカード)の 管理方法について説明し、モジュール ステートのモニタリングについても解説します。

- モジュールの概要 (186 ページ)
- スーパーバイザ モジュールのメンテナンス (189 ページ)
- モジュールのステータスの確認 (191 ページ)
- モジュール状態のチェック (192 ページ)
- モジュールへの接続 (193 ページ)
- モジュールのリロード (193 ページ)
- モジュール設定の保存 (195 ページ)
- モジュール設定の消去 (196 ページ)
- スイッチング モジュール電源の切断 (197 ページ)
- モジュール LED の識別 (198 ページ)
- EPLD イメージ (205 ページ)
- SSI ブート イメージ (211 ページ)
- SSM およびスーパーバイザ モジュールの管理 (211 ページ)
- デフォルト設定 (216 ページ)

## モジュールの概要

この表 に、Cisco MDS9000 ファミリ スイッチのスーパーバイザ モジュール オプションを示し ます。

表 **26 :** スーパーバイザ モジュール オプション

| 製品             | スーパーバイザ モ<br>ジュール数 | スーパーバイザ モ<br>ジュールのスロット番 モジュール機能<br>号 | スイッチング/サービス                                                                               |
|----------------|--------------------|--------------------------------------|-------------------------------------------------------------------------------------------|
| Cisco MDS 9513 | モジュール×2            | 7および8                                | シャーシの13個のス<br>ロットのうち、他の11<br>個のスロットに任意の<br>スイッチングモジュー<br>ルまたはサービスモ<br>ジュールを搭載できま<br>す。    |
| Cisco MDS 9509 | モジュール×2            | 5および6                                | シャーシの9個のス<br>ロットのうち、他の7<br>個のスロットに任意の<br>スイッチングモジュー<br>ルまたはサービスモ<br>ジュールを搭載できま<br>す。      |
| Cisco MDS 9506 | モジュール×2            | 5および6                                | シャーシの6個のス<br>ロットのうち、他の4<br>個のスロットに任意の<br>スイッチングモジュー<br>ルまたはサービスモ<br>ジュールを搭載できま<br>す。      |
| Cisco MDS 9216 | 1つのモジュール           | 1                                    | シャーシの2個のス<br>ロットのうち、もう一<br>方のスロットにオプ<br>ションのスイッチング<br>モジュールまたはサー<br>ビスモジュールを1つ<br>搭載できます。 |

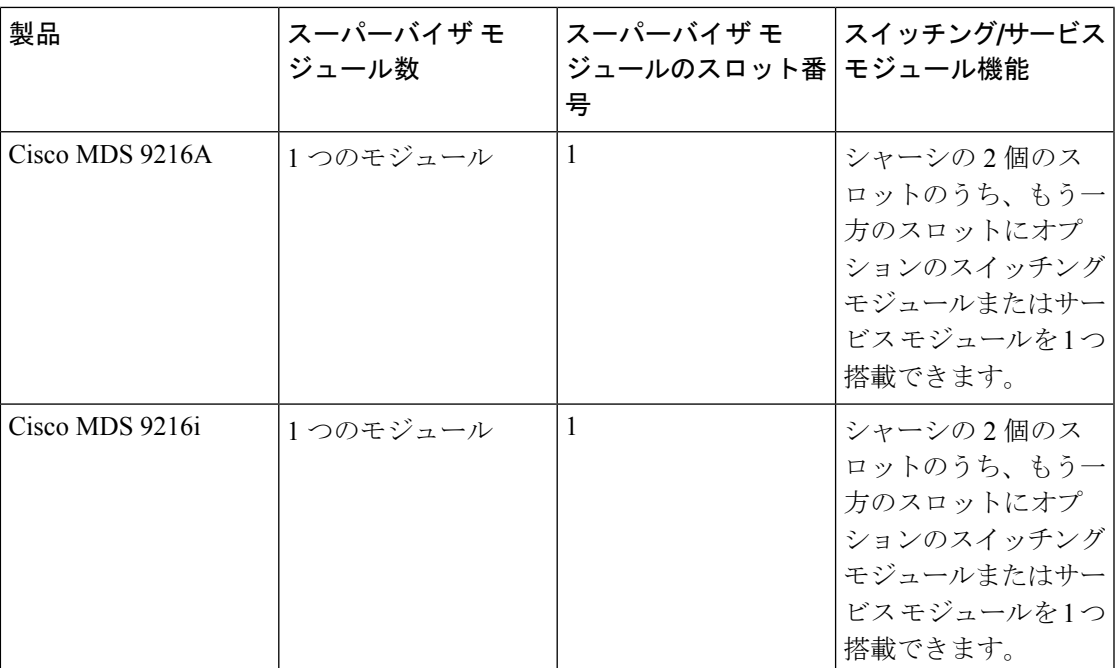

### スーパーバイザモジュール

スーパーバイザ モジュールの電源はスイッチで自動的に入り、スーパーバイザ モジュールは 起動されます。Cisco MDS ファミリ スイッチには、次のスーパーバイザ モジュール構成があ ります。

- CiscoMDS9513ディレクタ—2つのスーパーバイザモジュールがあります。一方がスロッ ト7 (sup-1) に、もう一方がスロット8 (sup-2) に搭載されます。スイッチに電源が投入 されると、同時に2つのスーパーバイザモジュールが起動します。最初に起動するのはア クティブ モジュールです。スタンバイ モジュールは、常にアクティブ モジュールを監視 します。アクティブ モジュールに障害が発生すると、ユーザ トラフィックに影響を与え ることなくスタンバイ モジュールに切り替わります。
- Cisco MDS 9506 および Cisco MDS 9509 ディレクタ 2 つのスーパーバイザ モジュールが あります。一方がスロット 5 (sup-1) に、もう一方がスロット 6 (sup-2) に搭載されま す。スイッチに電源が投入されると、同時に2つのスーパーバイザモジュールが起動しま す。最初に起動するのはアクティブ モジュールです。スタンバイ モジュールは、常にア クティブ モジュールを監視します。アクティブ モジュールに障害が発生すると、ユーザ トラフィックに影響を与えることなくスタンバイ モジュールに切り替わります。
- Cisco MDS 9216i スイッチ 14 のファイバ チャネル ポートおよび 2 つのギガビット イー サネット ポートを備えた一体型スイッチング モジュールを含むスーパーバイザ モジュー ルが 1 つ搭載されています。

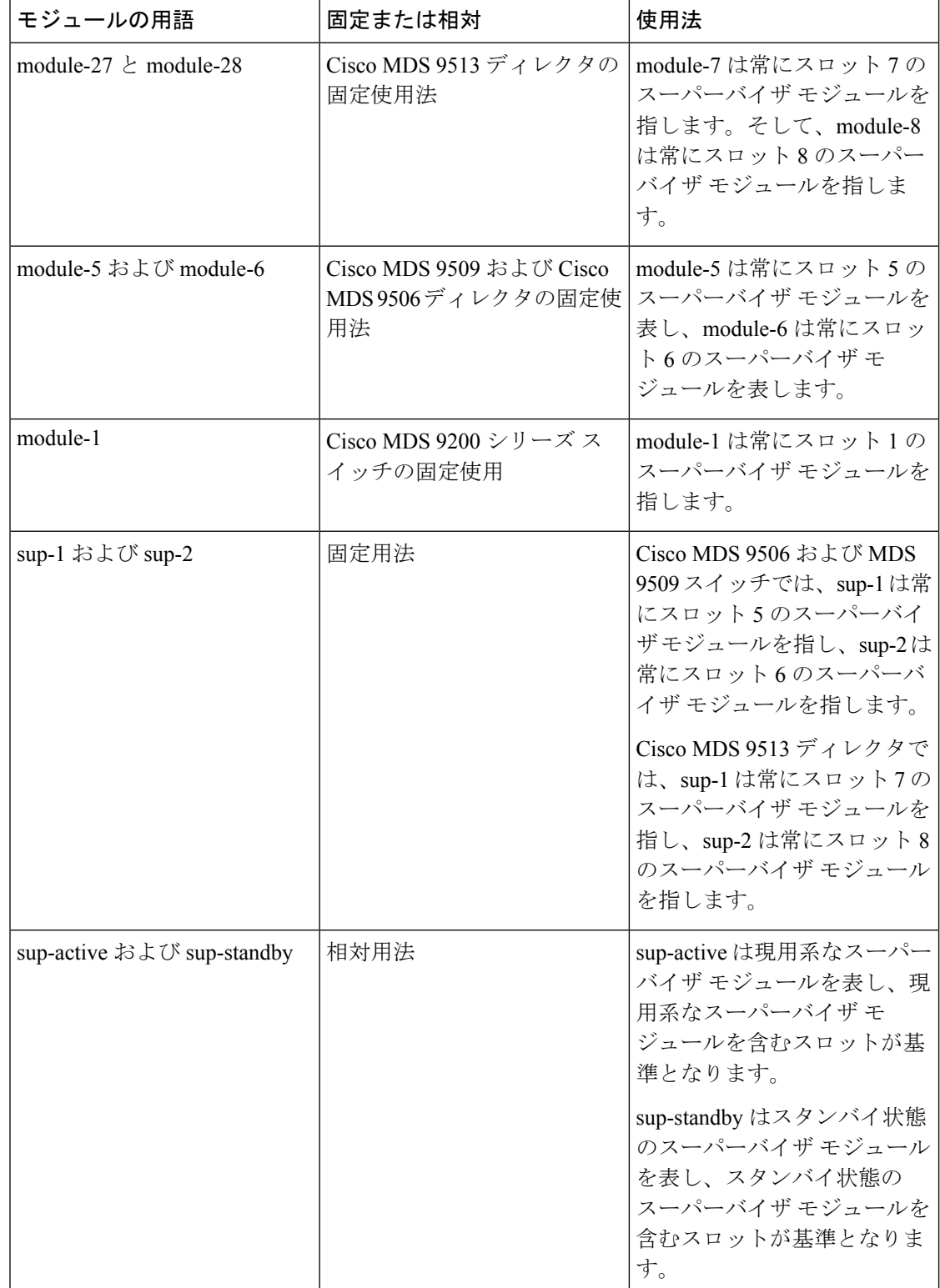

• Cisco MDS9200シリーズスイッチ—一体型16ポートスイッチングモジュールを含むスー パーバイザ モジュールが 1 つ搭載されています。

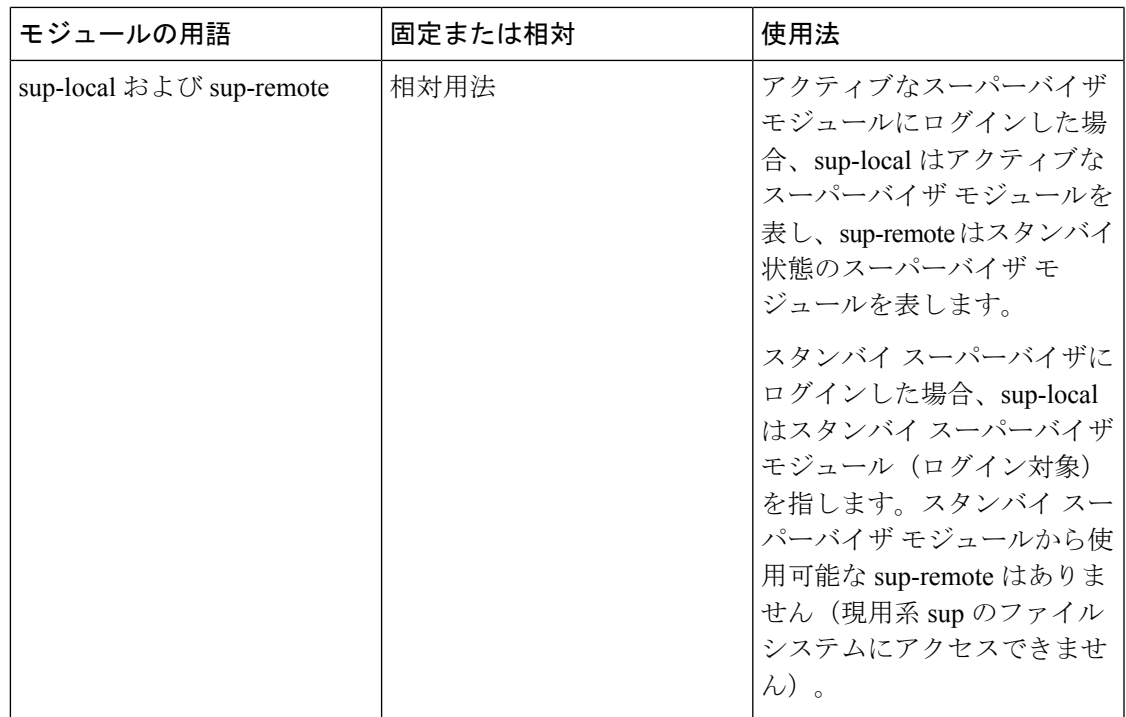

### スイッチングモジュール

Cisco MDS 9000 ファミリ スイッチは、スーパーバイザ以外のスロットにある任意のスイッチ ング モジュールをサポートします。これらのモジュールは、スーパーバイザ モジュールから イメージを取得します。

### サービス モジュール

Cisco MDS 9000 ファミリ スイッチは、スーパーバイザ以外のスロットにある任意のサービス モジュールをサポートします。

Cisco MDS 9000 キャッシュ サービス モジュール(CSM)の詳細については、*[Cisco](http://www.cisco.com/en/US/docs/storage/san_switches/mds9000/sw/svc/configuration/guide/svc_conf.html) MDS 9000* シリーズ *SAN* ボリューム [コントローラ構成ガイド](http://www.cisco.com/en/US/docs/storage/san_switches/mds9000/sw/svc/configuration/guide/svc_conf.html) を参照してください。

## スーパーバイザ モジュールのメンテナンス

ここでは、スーパーバイザモジュールの効率的な交換方法および使用方法に関する概要を説明 します。

### スーパーバイザ モジュールの交換

Cisco MDS 9500 シリーズ ディレクタからスーパーバイザ モジュールを取り外す際のパケット ロスを防ぐには、スーパーバイザ モジュールを取り外す前にスーパーバイザ モジュールをア ウトオブサービスにします。

スーパーバイザ モジュールを取り外す前に、**out-of-service** コマンドを使用します。

#### **out-of-service module** *slot*

*slot* は、スーパーバイザ モジュールが装着されているシャーシ スロット番号です。

スーパーバイザモジュールを取り外して再挿入または交換して、使用可能にする必要がありま す。 (注)

### スタンバイ スーパーバイザ モジュールのブート変数バージョン

スタンバイ スーパーバイザ モジュールのブート変数イメージが、アクティブ スーパーバイザ モジュールで稼働するイメージと同一のバージョンでない場合、ソフトウェアでは、スタンバ イ スーパーバイザ モジュールがアクティブ スーパーバイザ モジュールと同一のバージョンを 実行するように強制します。

スタンバイ スーパーバイザ モジュールのブート変数を別のバージョンに特別に設定して、ス タンバイ スーパーバイザ モジュールを再起動する場合、同一のバージョンがアクティブ スー パーバイザ モジュールで稼働していると、スタンバイ スーパーバイザ モジュールは指定され たブート変数だけをロードします。この時点で、スタンバイ スーパーバイザ モジュールは、 ブート変数に設定されたイメージを稼働していません。

## スタンバイ スーパーバイザ モジュールのブートフラッシュ メモリ

スタンバイ スーパーバイザ モジュールのソフトウェア イメージを更新する場合は、**dir bootflash://sup-standby/**コマンドを使用してイメージ用に十分な領域があることを確認します。 古いバージョンの Cisco MDS NX-OS イメージおよびキックスタート イメージは削除します。

### スタンバイ スーパーバイザ モジュールのブート アラート

スタンバイ スーパーバイザ モジュールが起動に失敗する場合、アクティブ スーパーバイザ モ ジュールがその状態を検出してCall Homeイベントおよびシステムメッセージを生成し、スタ ンバイ スーパーバイザ モジュールが loader> プロンプトに移動した約 3 ~ 6 分後にスタンバイ スーパーバイザ モジュールを再起動します。

次のシステム メッセージが発行されます。

%DAEMON-2-SYSTEM\_MSG:Standby supervisor failed to boot up.

このエラー メッセージは、次の状況のいずれかに該当する場合も生成されます。

- 長期間 loader> プロンプトに留まる場合。
- 適切にブート変数を設定していません。

## モジュールのステータスの確認

スイッチの設定を始める前に、シャーシのモジュールが設計どおりに機能していることを確認 する必要があります。任意の時間にモジュールのステータスを確認するには、**show module**コ マンドを発行します。各モジュールのインターフェイスは、**show module**コマンドの出力でok ステータスが表示されたときに設定できます。**show module** コマンドのスクリーンショット出 力例を次に示します:

#### switch# **show module**

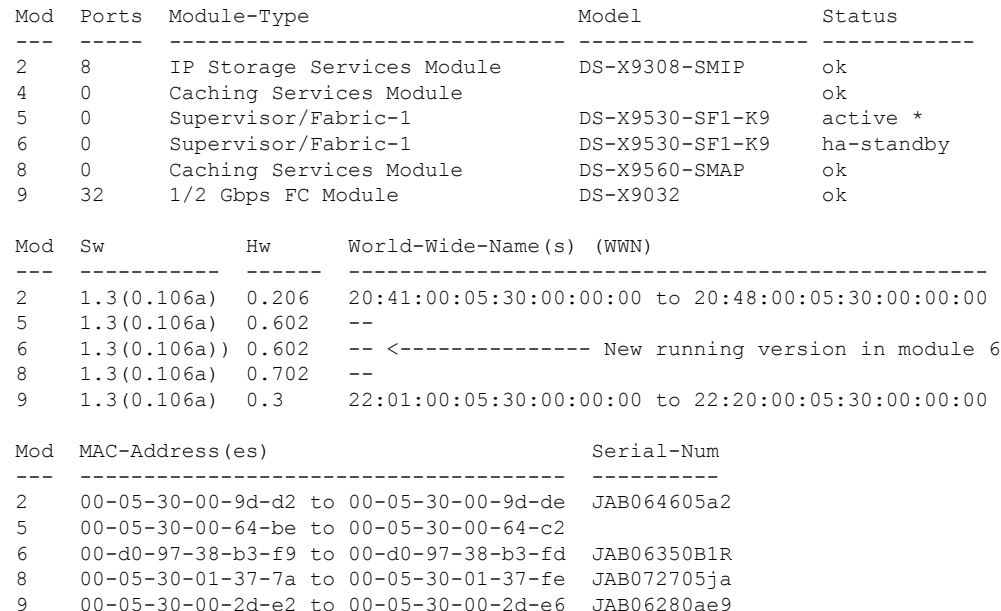

\* this terminal session

出力の Status カラムは、スイッチング モジュールで ok ステータス、スーパーバイザ モジュー ルで active か standby (または HA-standby) になっている必要があります。ステータスが ok か active である場合は、設定を続けることができます。

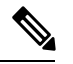

(注)

ハイアベイラビリティ (HA) スイッチオーバーメカニズムがイネーブルである場合、スタン バイ状態のスーパーバイザ モジュールは HA-standby ステータスになります。ウォーム スイッ チオーバー メカニズムがイネーブルである場合、スタンバイ状態のスーパーバイザ モジュー ルは standby ステータスになります。

## モジュール状態のチェック

シャーシ内のモジュールは、**show module** コマンドを使用して表示できるさまざまな状態にす ることができます。モジュールがブート シーケンスを実行すると、状態が更新されます。 「OK」状態になると、操作の準備が整います。ブートアップまたは操作中に障害が検出され た場合、状態が更新されてエラーのタイプが示されます。

この表は、**show module** コマンドの出力に表示されるモジュールの状態について説明していま す。

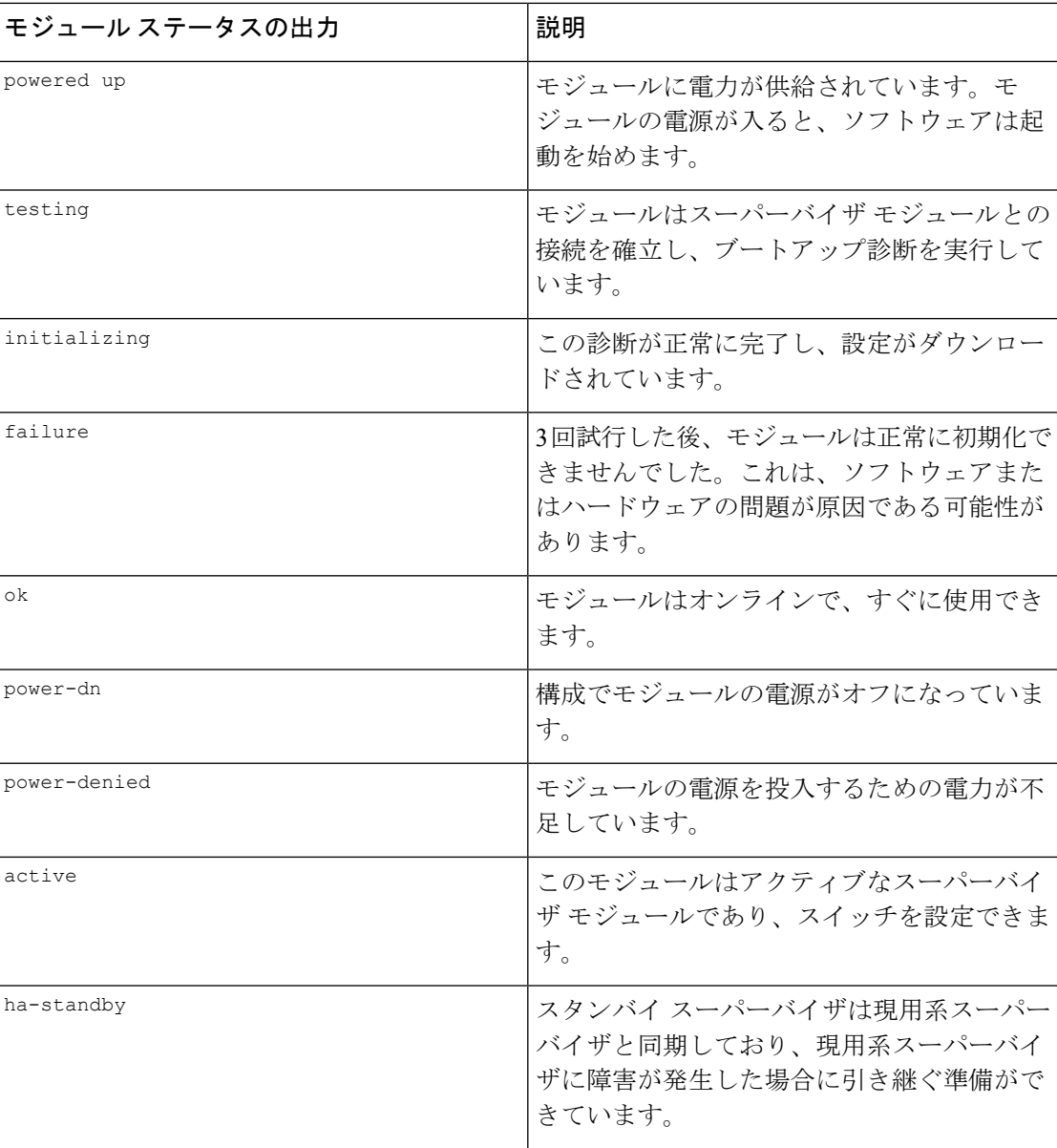

#### 表 **27 :** モジュールの状態

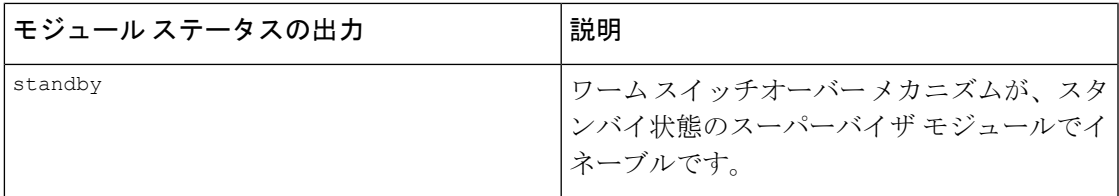

## モジュールへの接続

**attach module** コマンドを使用し、任意のモジュールにいつでも接続できます。モジュールの プロンプトが表示されたら、モジュール固有のコマンドを使用してモジュールの詳細を取得で きます。

次のように **attach module** コマンドを使用することもできます。

- スタンバイ スーパーバイザ モジュールの情報を表示します。このコマンドを使用してス タンバイ スーパーバイザ モジュールを設定することはできません。
- スロット 1 にある Cisco MDS9200 シリーズ スーパーバイザ モジュールのスイッチング モ ジュール部分を表示します。

#### 手順の概要

- **1. attach module** *slot*
- **2. exit**

#### 手順の詳細

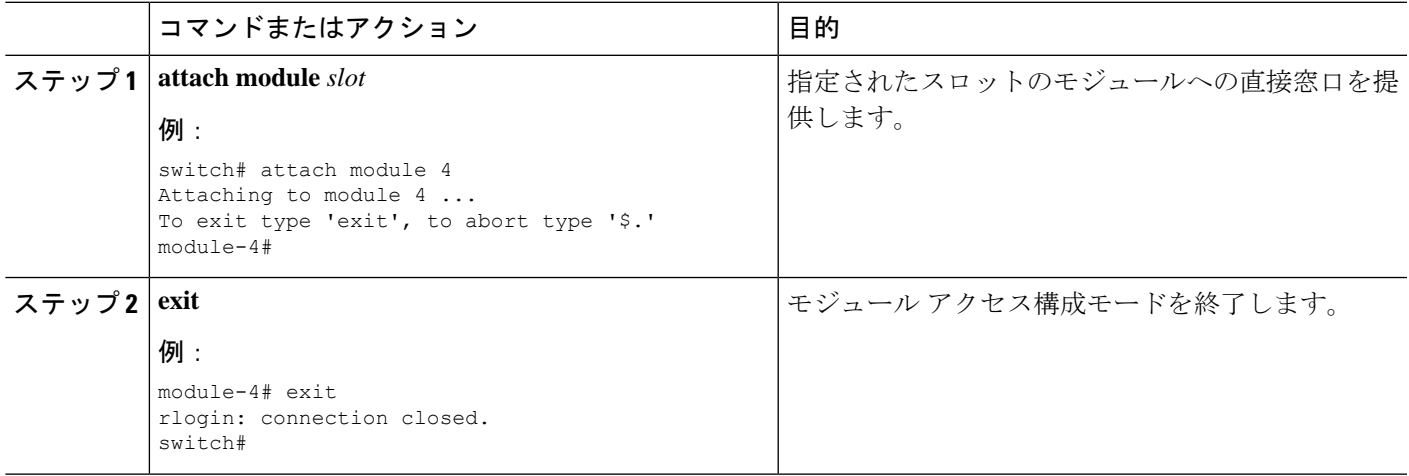

## モジュールのリロード

スイッチ全体をリロードしたり、スイッチの特定モジュールをリセットしたり、スイッチの特 定モジュールにイメージをリロードしたりすることができます。

### スイッチのリロード

スイッチをリロードするには、オプションを指定せずに**reload**コマンドを発行します。このコ マンドを発行すると、スイッチはリブートします( 『*Cisco MDS 9000 NX-OS [Release](http://www.cisco.com/en/US/docs/switches/datacenter/mds9000/sw/4_1/upgrade/guide/upgrade.html) 4.1(x)*』お よび『*SAN-OS 3(x) Software Upgrade and [Downgrade](http://www.cisco.com/en/US/docs/switches/datacenter/mds9000/sw/4_1/upgrade/guide/upgrade.html) Guide*』 を参考します。

## モジュールの電源オフ**/**オン

シャーシ内の任意のモジュールの電源周期をすることができます。電源周期をすると、モジュー ルが再初期化されます。

### 手順の概要

- **1.** リセットの必要があるモジュールを識別します。
- **2.** 識別したモジュールをリセットするには、**reloadmodule**コマンドを発行します。このコマ ンドでは、選択したモジュールの電源が再投入されます。

#### 手順の詳細

- ステップ **1** リセットの必要があるモジュールを識別します。
- ステップ **2** 識別したモジュールをリセットするには、**reload module**コマンドを発行します。このコマンドでは、選択 したモジュールの電源が再投入されます。

#### **reload module** *number*

*number* は、識別したモジュールが存在するスロットを示します。

switch# **reload module 2**

注意 モジュールをリロードすると、モジュールを通過するトラフィックが中断されます。

### スイッチング モジュールのリロード

スイッチング モジュールは、スーパーバイザ モジュールからイメージを自動的にダウンロー ドするため、強制的にダウンロードする必要はありません。この手順は、新しいイメージが必 要な場合の参照用に提供されています。

### 手順の概要

- **1.** 新しいイメージを必要とするスイッチング モジュールを特定します。
- **2. reload module** コマンドを発行して、スイッチング モジュールのイメージを更新します。

#### 手順の詳細

ステップ **1** 新しいイメージを必要とするスイッチング モジュールを特定します。

ステップ **2 reload module** コマンドを発行して、スイッチング モジュールのイメージを更新します。

#### **reload module** *number* **force-dnld**

*number* は、識別したモジュールが存在するスロットを示します。この例では、識別したモジュールはス ロット 9 に取り付けられています。

switch# **reload module 9 force-dnld** Jan 1 00:00:46 switch %LC-2-MSG:SLOT9 LOG\_LC-2-IMG\_DNLD\_COMPLETE: COMPLETED downloading of linecard image. Download successful...

## モジュール設定の保存

不揮発性ストレージに新しい構成を保存するには、**copy running-config startup-config**コマンド を発行します。このコマンドを発行すると、実行中および起動時の設定が同一の内容になりま す。

この表に、モジュールの構成が保存されるか、失われるさまざまなシナリオを表示します。

表 **28 :** スイッチング モジュールの設定のステータス

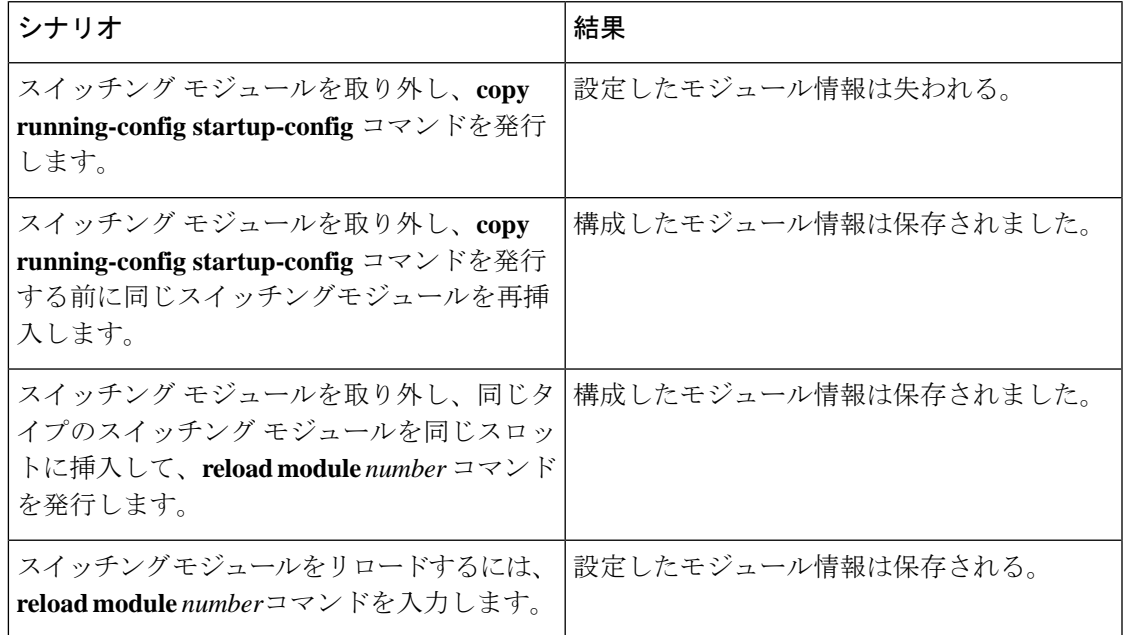

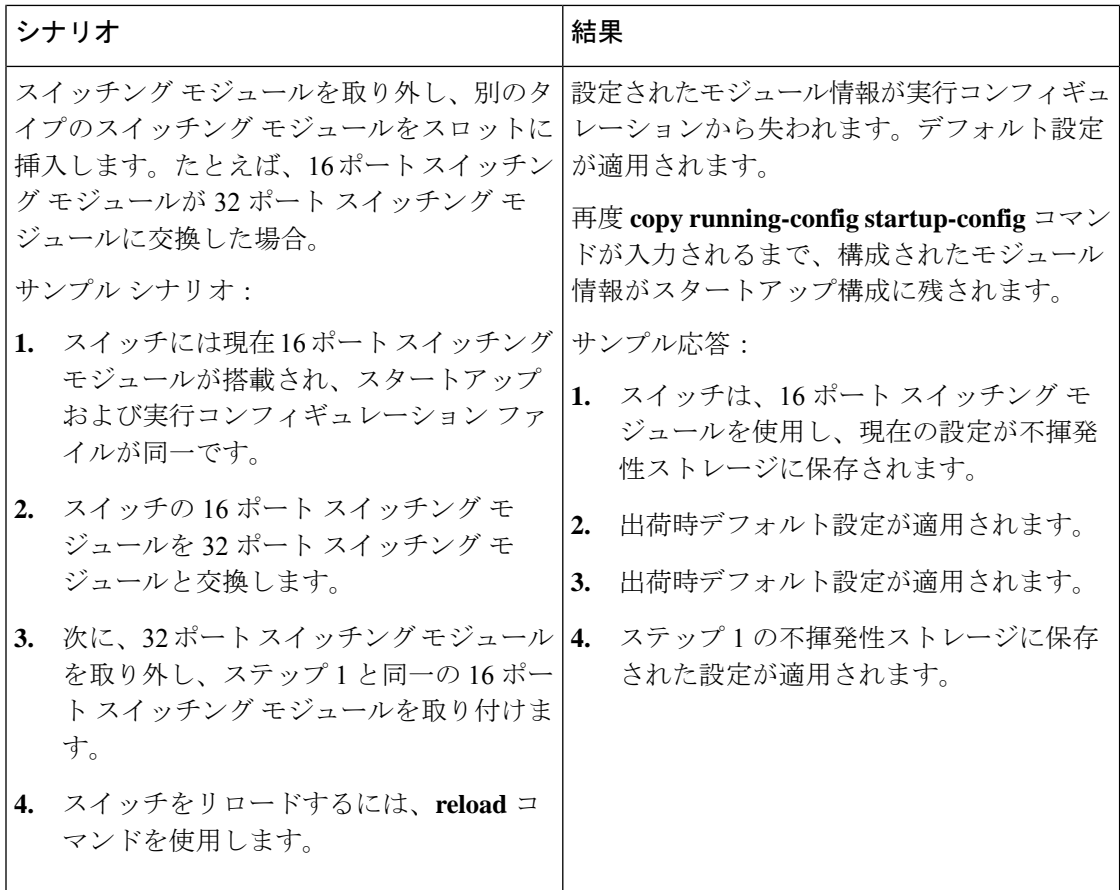

## モジュール設定の消去

特定のモジュールの構成を削除するには、 **purge module** *slot* **running-config** コマンドを入力し ます。このコマンドの入力後、Cisco NX-OS ソフトウェアが指定スロットの実行構成をクリア されます。このコマンドは、スーパーバイザモジュールまたはモジュールのあるスロットで動 作しません。このコマンドは、空のスロット(指定モジュールが常駐していたスロット)だけ で動作します。

**purgemodule**コマンドでは、スロットに以前存在していて取り外されたモジュールの構成がク リアされます。そのスロットにモジュールがあるとき、実行構成から構成をクリアしないと、 一部の構成(IPアドレスなど)が実行構成に保存されていて再利用できないことがあります。

たとえば、スイッチ A のスロット 3 において、IPS モジュールで IP ストレージ構成を作成し たとします。このモジュールでは IP アドレス 10.1.5.500 を使用します。この IPS モジュールは 取り外してスイッチ B に移動することにしたので IP アドレス 10.1.5.500 が必要なくなったと します。この未使用 IP アドレスを設定しようとすると、設定を阻止するエラー メッセージが 表示されます。この場合は **purge module 3 running-config** コマンドを入力してスイッチ A の古 い構成をクリアしてから、この IP アドレスの使用に進む必要があります。
## スイッチング モジュール電源の切断

コマンドラインインターフェイス (CLI)からスイッチングモジュールの電源を切ることがで きます。デフォルトでは、シャーシがロードされたとき、またはモジュールがシャーシに挿入 されたとき、すべてのスイッチング モジュールは電源投入状態になります。

#### 手順の概要

- **1. configure terminal**
- **2.** [**no**] **poweroff module** *slot*

#### 手順の詳細

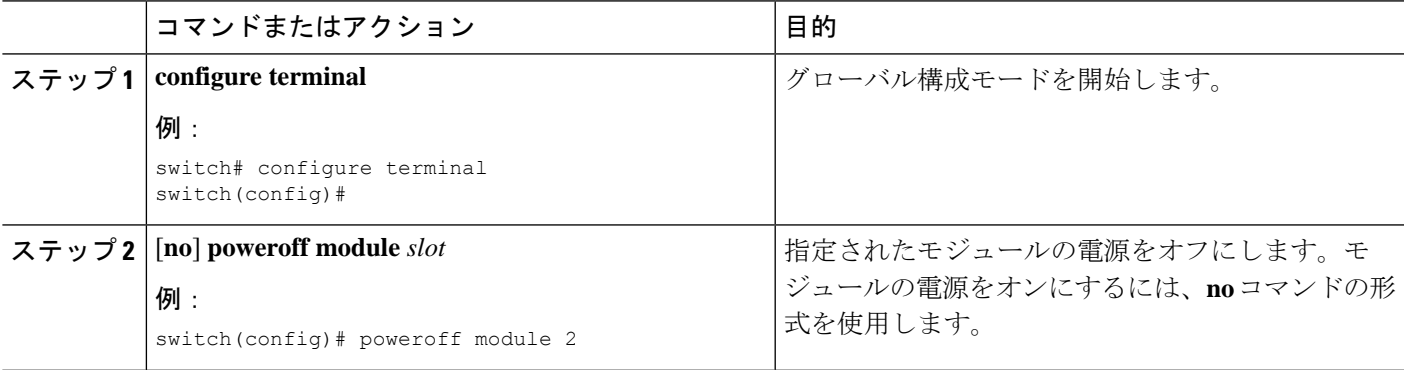

## モジュール **LED** の識別

この表に、Cisco MDS 9200 シリーズ一体型スーパーバイザ モジュールの LED を表示します。

表 **29 : Cisco MDS 9200** シリーズ スーパーバイザ モジュールの **LED**

| <b>LED</b>    | ステータス | 説明                                                                                                    |
|---------------|-------|----------------------------------------------------------------------------------------------------|
| <b>Status</b> | 緑     | すべての診断テストに合格し<br>ています。モジュールは動作<br>可能です(通常の初期化シー<br>ケンス)。                                                                             |
|               | オレンジ  | モジュールはブート中、また<br>は診断テストを実行中です<br>(標準初期化シーケンス)。                                                                                       |
|               |       | または<br>システムの吸気口の温度が、<br>システム動作上の最大許容温<br>度を超えました(マイナー環<br>境警告)。製品寿命を最大限<br>に延ばすために、すぐに環境<br>温度を適温に調節し、システ<br>ムを正常な動作に戻してくだ<br>さい。    |
|               | 赤     | 診断テストに失敗しました。<br>初期化シーケンス中に障害が<br>発生したため、モジュールは<br>正常に動作していません。                                                                      |
|               |       | または                                                                                                    |
|               |       | システムの吸気温度がカード<br>の安全動作温度の制限を超え<br>ています(メジャーな環境警<br>告)。カードは、致命的な損<br>傷を防ぐためにシャットダウ<br>ンされます。この状態を解決<br>しない場合、システムは2分<br>後にシャットダウンします。 |

 $\overline{\phantom{a}}$ 

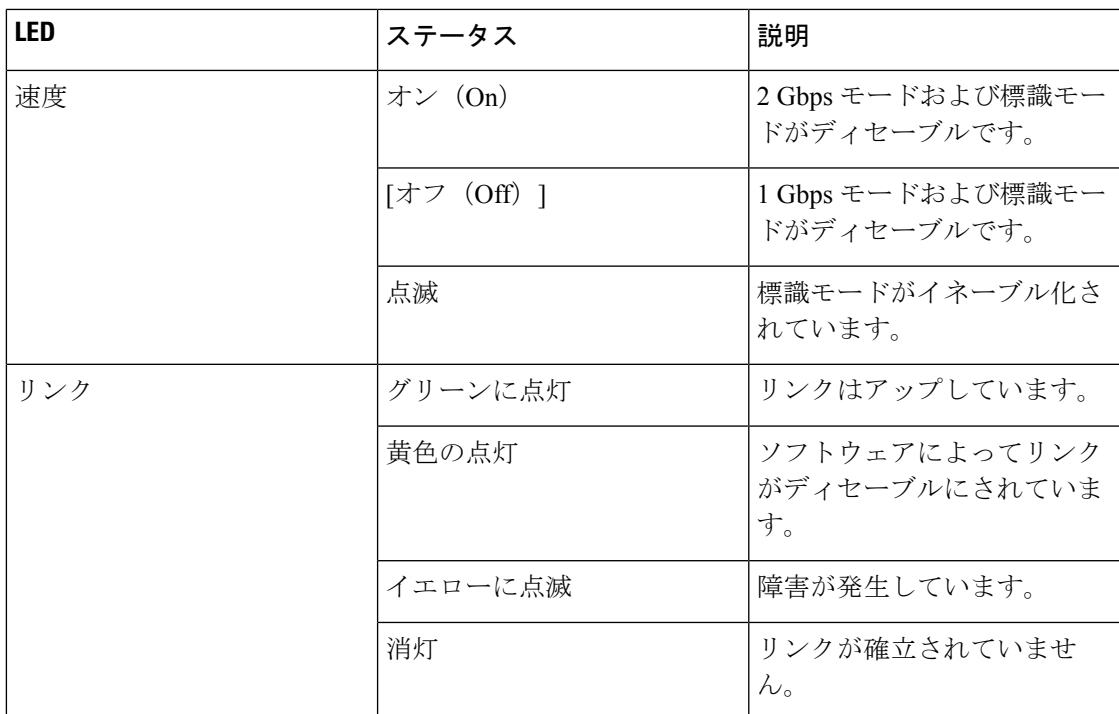

この表に、Cisco MDS 9200 シリーズ インターフェイス モジュールの LED を示します。

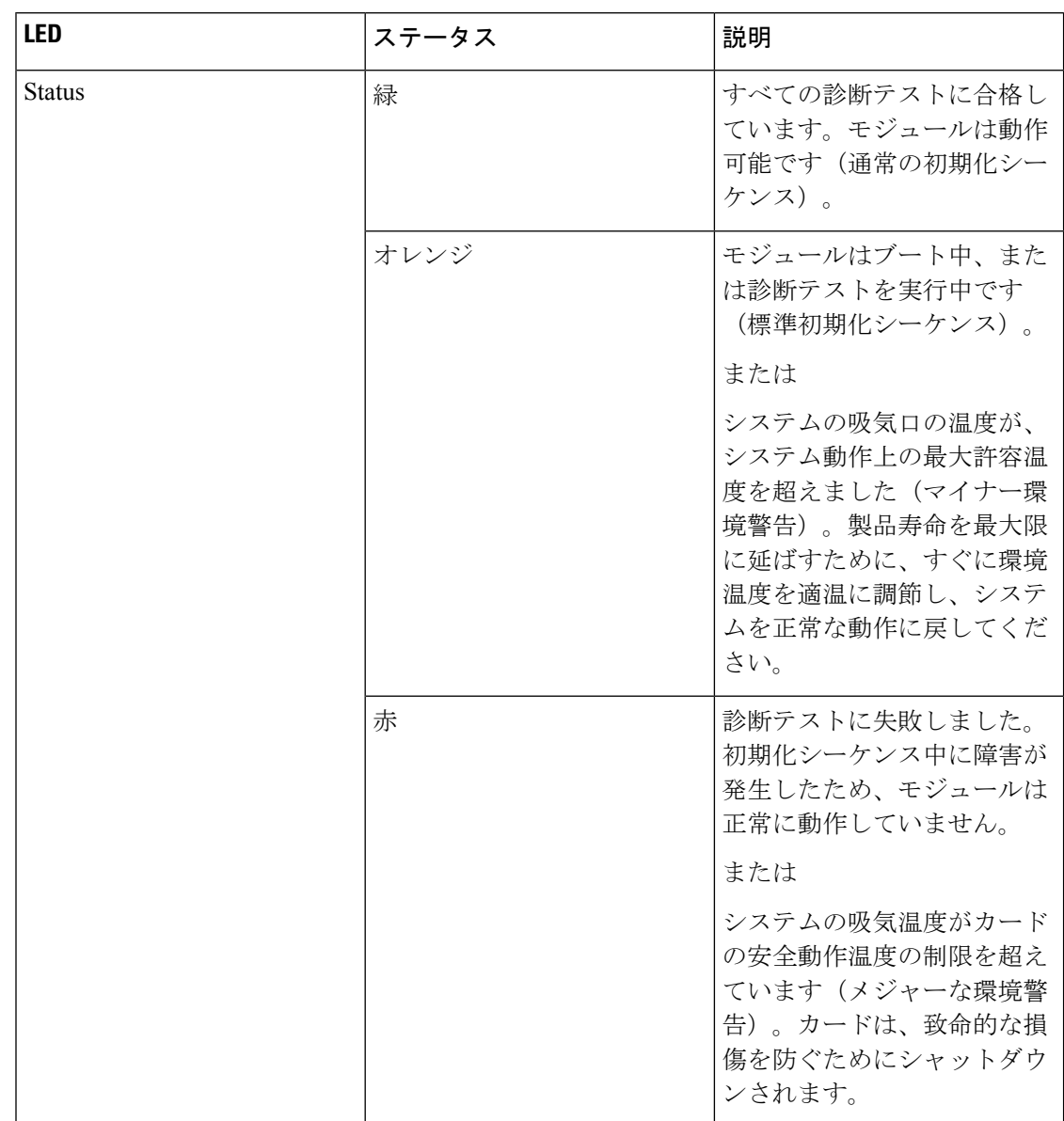

#### 表 **30 : Cisco MDS 9200** シリーズ インターフェイス モジュールの **LED**

 $\mathbf I$ 

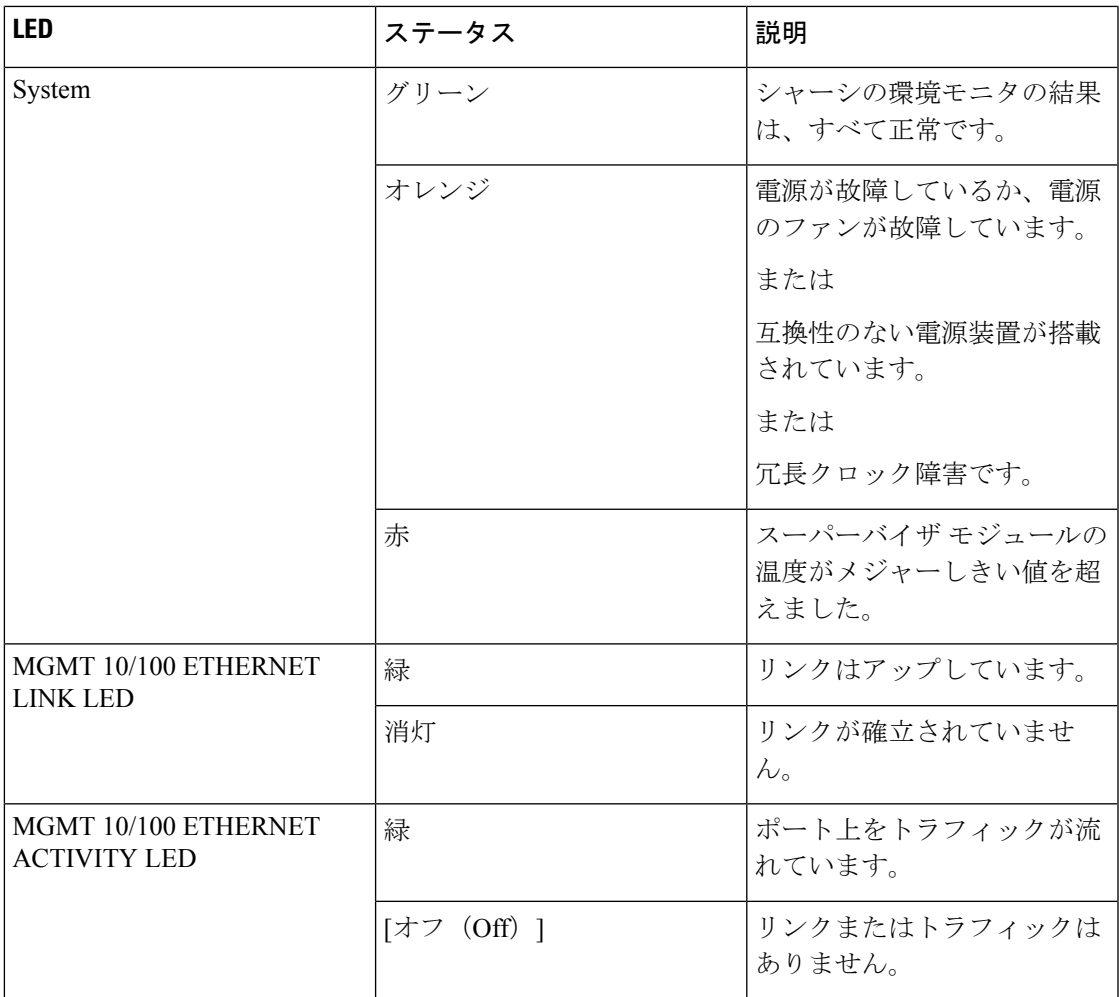

この表に、16ポートおよび32ポートスイッチングモジュール、4ポート、12ポート、24ポー ト、および 48 ポート ジェネレーション 2 スイッチング モジュールの LED を示します。

| <b>LED</b>    | ステータス       | 説明                                                                                                    |
|---------------|-------------|----------------------------------------------------------------------------------------------------|
| <b>Status</b> | 緑           | すべての診断テストに合格し<br>ています。モジュールは動作<br>可能です(通常の初期化シー<br>ケンス)。                                                                          |
|               | 赤           | モジュールはブート中、また<br>は診断テストを実行中です<br>(標準初期化シーケンス)。                                                                                    |
|               |             | または<br>システムの吸気口の温度が、<br>システム動作上の最大許容温<br>度を超えました(マイナー環<br>境警告)。製品寿命を最大限<br>に延ばすために、すぐに環境<br>温度を適温に調節し、システ<br>ムを正常な動作に戻してくだ<br>さい。 |
|               | オレンジ        | 診断テストに失敗しました。<br>初期化シーケンス中に障害が<br>発生したため、モジュールは<br>正常に動作していません。                                                                   |
|               |             | または<br>システムの吸気温度がカード<br>の安全動作温度の制限を超え<br>ています (メジャーな環境警<br>告)。カードは、致命的な損<br>傷を防ぐためにシャットダウ<br>ンされます。                               |
| 速度            | オン (On)     | 2 Gbps モード                                                                                                    |
|               | [オフ (Off) ] | 1 Gbps モード                                                                                                    |

表 **31 : Cisco MDS 9000** ファミリ ファイバ チャネル スイッチング モジュールの **LED**

 $\overline{\phantom{a}}$ 

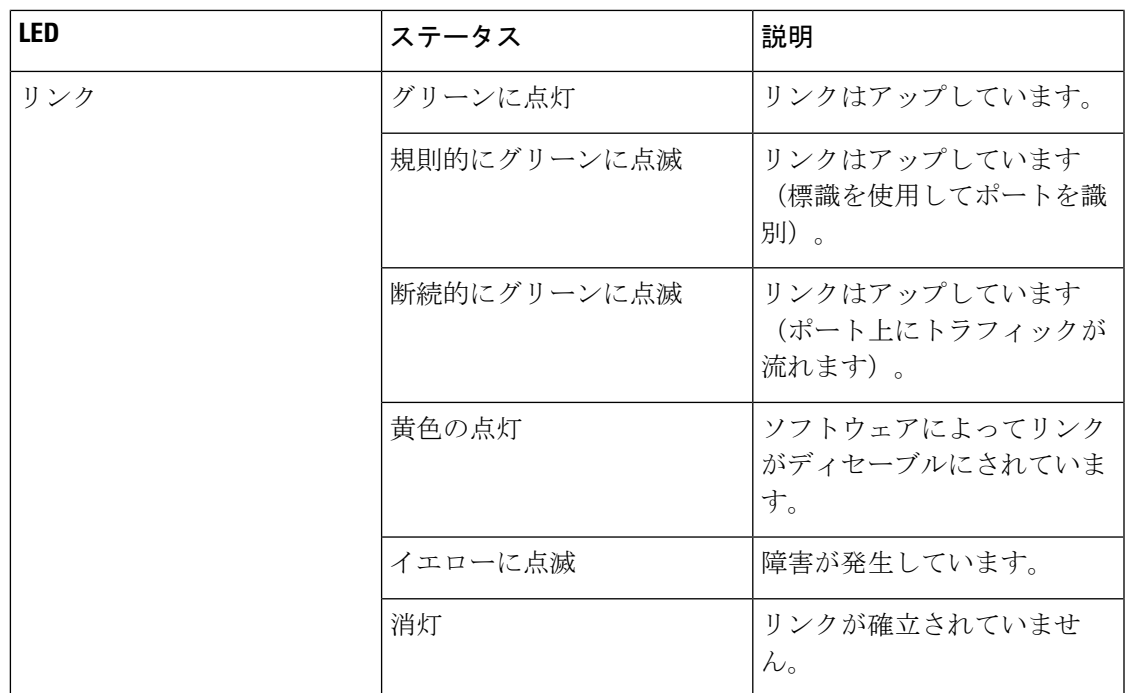

スーパーバイザモジュール上のLEDは、スーパーバイザモジュール、電源、およびファンモ ジュールのステータスを示します。

この表に、このような LED の詳細を示します。

#### 表 **32 : Cisco MDS 9500** シリーズ スーパーバイザ モジュールの **LED**

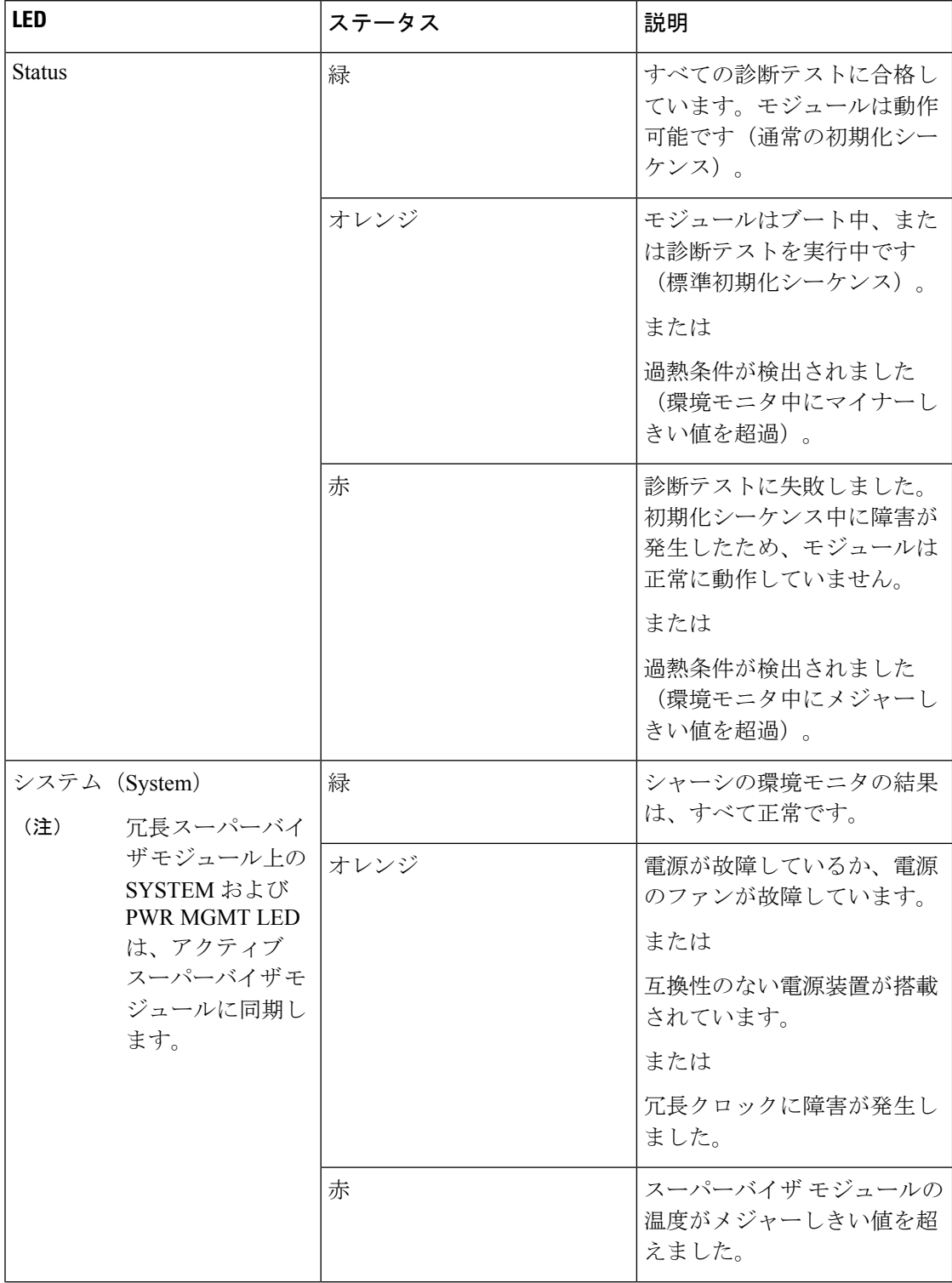

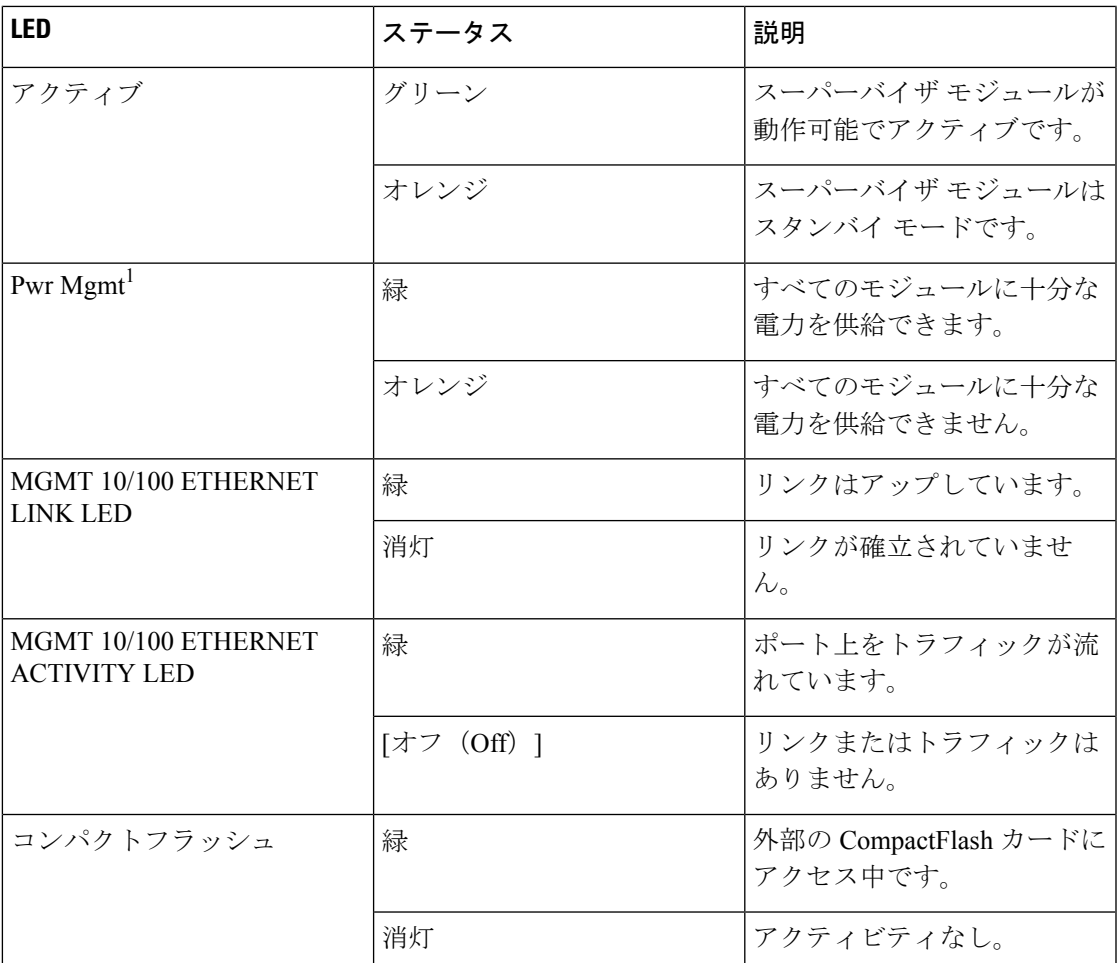

## **EPLD** イメージ

Cisco MDS 9000 ファミリ内のスイッチとディレクタには複数の Electrical Programmable Logical Device (EPLDs) が含まれているので、すべてのモジュールでハードウェア機能を使用できま す。EPLDイメージアップグレードは、拡張されたハードウェア機能を組み込むもしくは、既 知の問題を解決するために定期的に提供されます。

#### $\boldsymbol{\mathcal{Q}}$

使用している Cisco NX-OS イメージ バージョン向けの EPLD が変更されたかどうかを確認す るには、Cisco MDS NX-OS リリース ノートを参照してください。 ヒント

## **EPLD** イメージのアップグレード

モジュールの EPLD イメージをアップグレードできます。

モジュールの EPLD イメージをアップグレードする場合と同じ手順を使用して、EPLD イメー ジをダウングレードできます。 (注)

#### 手順の概要

- **1.** コンソール ポート、SSH セッション、Telnet セッションのうちいずれかでスイッチにログ インします。
- **2. show version** コマンドを入力して、MDS スイッチで実行されている Cisco MDS NX-OS ソ フトウェア リリースを確認します。
- **3.** 必要に応じて、スイッチで実行されているCiscoMDSNX-OSソフトウェアをアップグレー ドします( 『*Cisco MDS 9000 NX-OS Release 4.1(x)*[』および『](http://www.cisco.com/en/US/docs/switches/datacenter/mds9000/sw/4_1/upgrade/guide/upgrade.html)*SAN-OS 3(x) Software Upgrade and [Downgrade](http://www.cisco.com/en/US/docs/switches/datacenter/mds9000/sw/4_1/upgrade/guide/upgrade.html) Guide*』を参照)。
- **4. dir bootflash:** または **dir slot0:** コマンドを発行して、Cisco MDS NX-OS リリースに対応す る EPLD ソフトウェア イメージ ファイルが現用系スーパーバイザ モジュールに存在する ことを確認します。たとえば、スイッチが Cisco MDS SAN-OS リリース 2.1(2)を実行し ている場合、現用系スーパーバイザ モジュールの bootflash: または slot0: に m9000-epld-2.1.2.img が必要です。
- **5.** 適切な EPLD ソフトウェア イメージ ファイルを取得する必要がある場合は、次の手順に 従います。
- **6.** モジュールのEPLDイメージをアップグレードするには、現用系スーパーバイザモジュー ルで **install module** *number* **epld** *url* コマンドを使用します。

#### 手順の詳細

- ステップ **1** コンソール ポート、SSH セッション、Telnet セッションのうちいずれかでスイッチにログインします。
- ステップ **2 show version**コマンドを入力して、MDSスイッチで実行されているCisco MDS NX-OSソフトウェアリリー スを確認します。

```
switch# show version
Cisco Nexus Operating System (NX-OS) Software
TAC support: http://www.cisco.com/tac
Copyright (c) 2002-2006, Cisco Systems, Inc. All rights reserved.
The copyrights to certain works contained herein are owned by
other third parties and are used and distributed under license.
Some parts of this software may be covered under the GNU Public
License or the GNU Lesser General Public License. A copy of
each such license is available at
http://www.gnu.org/licenses/gpl.html and
http://www.gnu.org/licenses/lgpl.html
Software
  BIOS: version 1.0.8
```

```
loader: version unavailable [last: 1.0(0.267c)]
kickstart: version 2.1(2) [build 2.1(2.47)] [gdb]
system: version 2.1(2) [build 2.1(2.47)] [gdb]
```
...

- ステップ **3** 必要に応じて、スイッチで実行されている Cisco MDS NX-OS ソフトウェアをアップグレードします( 『*Cisco MDS 9000 NX-OS Release 4.1(x)*』および『*SAN-OS 3(x) Software Upgrade and [Downgrade](http://www.cisco.com/en/US/docs/switches/datacenter/mds9000/sw/4_1/upgrade/guide/upgrade.html) Guide*』を参 照)。
- ステップ **4 dir bootflash:** または **dir slot0:** コマンドを発行して、Cisco MDS NX-OS リリースに対応する EPLD ソフト ウェア イメージ ファイルが現用系スーパーバイザ モジュールに存在することを確認します。たとえば、 スイッチが Cisco MDS SAN-OS リリース 2.1(2)を実行している場合、現用系スーパーバイザ モジュール の bootflash: または slot0: に m9000-epld-2.1.2.img が必要です。

switch# d**ir bootflash:** 12288 Jan 01 00:01:07 1980 lost+found/ 2337571 May 31 13:43:02 2005 m9000-epld-2.1.2.img ...

EPLD イメージは、次の URL で見つけることができます:

<http://www.cisco.com/pcgi-bin/tablebuild.pl/mds-epld>

- ステップ **5** 適切な EPLD ソフトウェア イメージ ファイルを取得する必要がある場合は、次の手順に従います。
	- **1.** EPLD ソフトウェア イメージ ファイルを Cisco.com から FTP サーバーにダウンロードしてください。
	- 2. 使用する予定の現用系とスタンバイ スーパーバイザ メモリ デバイス (bootflash: または slot0:) に十分 な空き領域があることを確認します。Cisco.com のダウンロード サイトは EPLD イメージ ファイルの サイズをバイト単位で示します。

次の例は、bootflash: デバイスの現用系およびスタンバイ スーパーバイザの使用可能なメモリを表示す る方法を表示しています:

switch# **dir bootflash:** Jan 01 00:01:06 1980 lost+found/ Mar 21 15:35:06 2005 m9500-sf1ek9-kickstart-mz.2.1.1.bin Apr 06 16:46:04 2005 m9500-sf1ek9-kickstart-mz.2.1.1a.bin Mar 21 15:34:46 2005 m9500-sf1ek9-mz.2.1.1.bin Apr 06 16:45:41 2005 m9500-sf1ek9-mz.2.1.1a.bin

Usage for bootflash://sup-local bytes used bytes free bytes total

switch# **show module** Mod Ports Module-Type and Model Status --- ----- -------------------------------- ------------------ ------------ 2 32 Storage Services Module DS-X9032-SSM ok 5 0 Supervisor/Fabric-1 DS-X9530-SF1-K9 active \* 6 0 Supervisor/Fabric-1 DS-X9530-SF1-K9 ha-standby ...

**show module** コマンド出力はスタンドバイ スーパーバイザ出力がスロット 6 の中にあることを表示し ます。スーパーバイザ モジュールをアクセスするには、**attach** コマンドを使用します。

switch# **attach module 6**

...

switch(standby)# **dir bootflash:** Jan 01 00:01:06 1980 lost+found/ Mar 21 15:35:06 2005 m9500-sf1ek9-kickstart-mz.2.1.1.bin Apr 06 16:46:04 2005 m9500-sf1ek9-kickstart-mz.2.1.1a.bin Mar 21 15:34:46 2005 m9500-sf1ek9-mz.2.1.1.bin Apr 06 16:45:41 2005 m9500-sf1ek9-mz.2.1.1a.bin Usage for bootflash://sup-local bytes used bytes free bytes total switch(standby)# **exit** switch# 次の例は、slot0:デバイスの現用系およびスタンバイスーパーバイザの使用可能なメモリを表示する方 法を表示しています: switch# **dir slot0:** Jan 01 00:01:06 1980 lost+found/ Mar 21 15:35:06 2005 m9500-sf1ek9-kickstart-mz.2.1.1.bin Apr 06 16:46:04 2005 m9500-sf1ek9-kickstart-mz.2.1.1a.bin Mar 21 15:34:46 2005 m9500-sf1ek9-mz.2.1.1.bin Apr 06 16:45:41 2005 m9500-sf1ek9-mz.2.1.1a.bin Usage for slot: bytes used **bytes free** bytes total switch# **show module** Mod Ports Module-Type Model Status --- ----- -------------------------------- ------------------ ------------ 32 Storage Services Module DS-X9032-SSM ok 0 Supervisor/Fabric-1 DS-X9530-SF1-K9 active \* **0 Supervisor/Fabric-1 DS-X9530-SF1-K9 ha-standby** ...

**show module** コマンド出力はスタンドバイ スーパーバイザ出力がスロット 6 の中にあることを表示し ます。スーパーバイザ モジュールをアクセスするには、**attach** コマンドを使用します。

```
switch# attach module 6
...
switch(standby)# dir slot0:
  12288 Jan 01 00:01:06 1980 lost+found/
14765056 Mar 21 15:35:06 2005 m9500-sf1ek9-kickstart-mz.2.1.1.bin
15944704 Apr 06 16:46:04 2005 m9500-sf1ek9-kickstart-mz.2.1.1a.bin
48063243 Mar 21 15:34:46 2005 m9500-sf1ek9-mz.2.1.1.bin
48036239 Apr 06 16:45:41 2005 m9500-sf1ek9-mz.2.1.1a.bin
Usage for slot0:
141066240 bytes used
43493376 bytes free
184559616 bytes total
switch(standby)# exit
switch#
```
**3.** 領域が足りなければ、必要ではないファイルを削除します。

switch# **delete bootflash:m9500-sf1ek9-kickstart-mz.2.1.1.bin**

**show module** コマンド出力はスタンドバイ スーパーバイザ出力がスロット 6 の中にあることを表示し ます。スーパーバイザ モジュールをアクセスするには、**attach** コマンドを使用します。

```
switch# attach module 6
switch(standby)# delete bootflash:m9500-sf1ek9-kickstart-mz.2.1.1.bin
switch(standby)# exit
switch#
```
**4.** FTP サーバーから現用系なスーパーバイザ モジュールのブートフラッシュ メモリまたは slot0: デバイ スに EPLD イメージ ファイルをコピーします。次の例は、ブートフラッシュにコピーする方法を表示 しています:

switch# **copy ftp://10.1.7.2/m9000-epld-2.1.2.img bootflash:m9000-epld-2.1.2.img**

システムは、自動コピーをイネーブル化すると ELPD イメージをスタンバイ スーパーバイ ザに自動的に同期します。 (注)

> switch# **configure terminal** switch(config)# **boot auto-copy**

ステップ **6** モジュールのEPLDイメージをアップグレードするには、現用系スーパーバイザモジュールで**installmodule** *number* **epld** *url* コマンドを使用します。

switch# **install module 2 epld bootflash:m9000-epld-2.1.2.img**

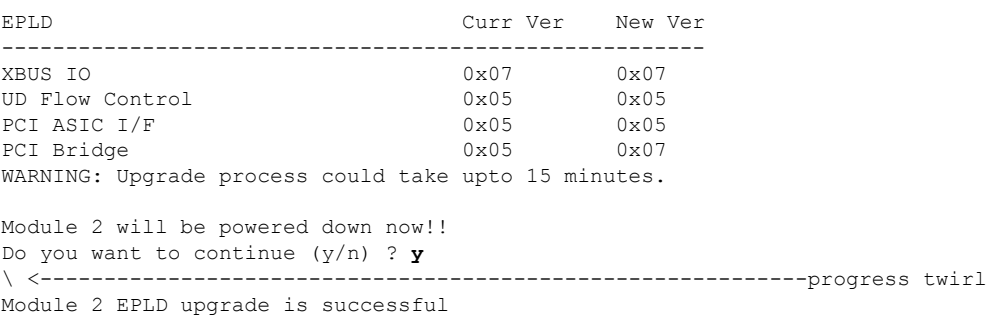

オンラインでないモジュールを強制的にアップグレードすると、すべての EPLD が強制的にアップグレー ドされます。モジュールがスイッチに存在しない場合、エラーが返されます。モジュールが存在する場合、 コマンドプロセスは続行されます。オンラインではないがシャーシに存在するモジュールをアップグレー ドするには、同じコマンドを使用します。スイッチソフトウェアは、モジュールの状態を報告した後、続 行するように求めます。続行する意思を確認すると、アップグレードが続行されます。

switch# **install module 2 epld bootflash:m9000-epld-2.1.2.img**

\ <------------------------------------------------------------progress twirl Module 2 EPLD upgrade is successful

Cisco MDS9100 シリーズ スイッチの EPLD モジュールをアップグレードすると、次のメッセー ジが表示されます。 (注)

Data traffic on the switch will stop now!! Do you want to continue (y/n) ?

## **EPLD** イメージ バージョンの表示

指定したモジュールの現在の EPLD バージョンをすべて表示するには、**show version module** *number* **epld**コマンドを使用します。

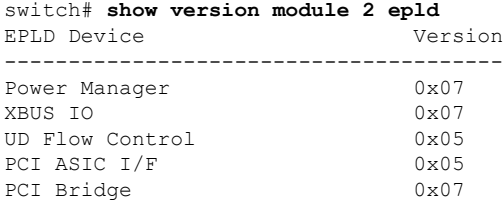

**show version module epld***url*コマンドを使用して、使用可能なEPLDバージョンを表示します。

switch# **show version epld bootflash:m9000-epld-2.1.1a.img** MDS series EPLD image, built on Wed May 4 09:52:37 2005

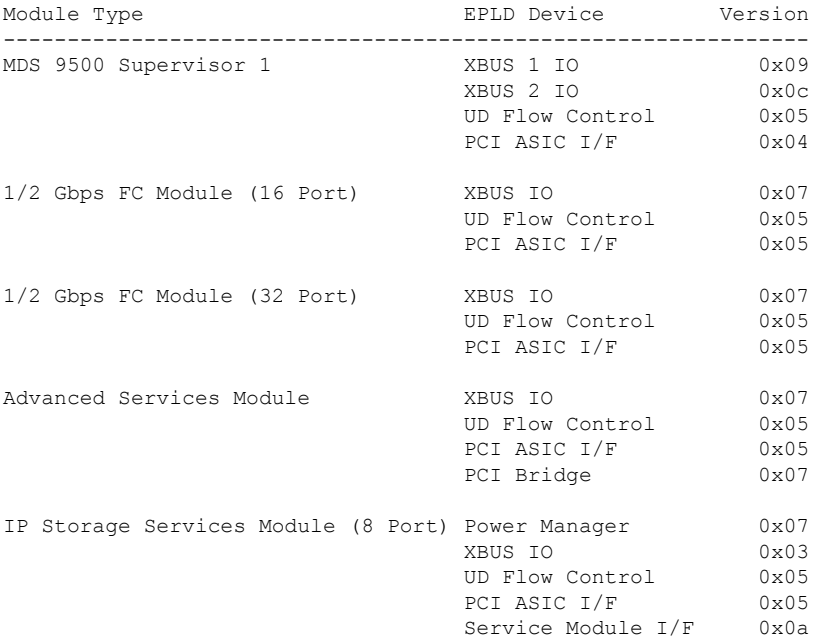

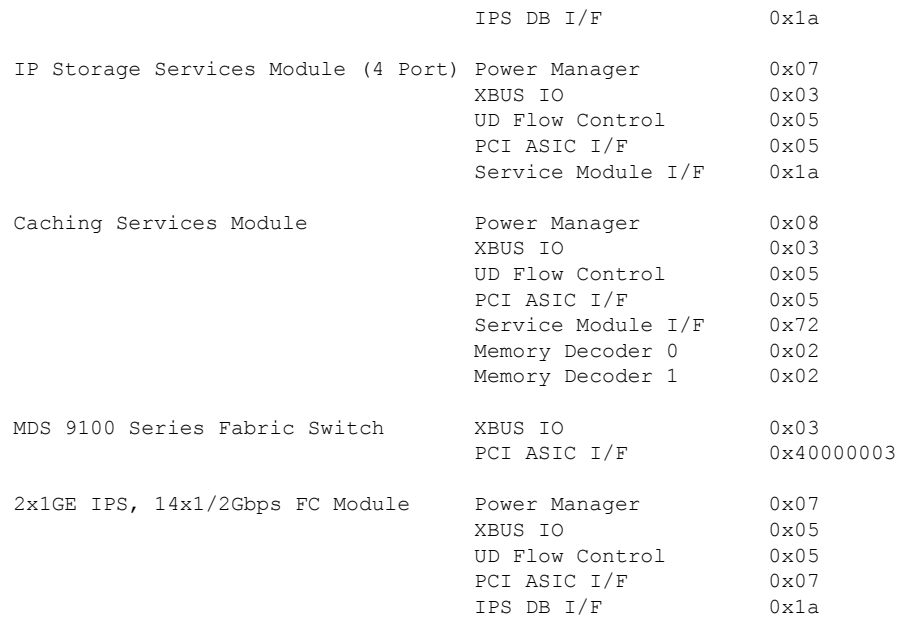

**SSI** ブート イメージ

Cisco MDS NX-OS リリース 8.1 (1) 以降のリリースから、SSI イメージはサポートされなくな りました。ブート コマンドでインストールされた SSI イメージは、**no boot ssi**コマンドを使用 して削除し、モジュールをリロードしてから、Cisco MDS NX-OS リリース 8.1 (1) 以降のリ リースにアップグレードする必要があります。

## **SSM** およびスーパーバイザ モジュールの管理

ここでは、SSMおよびスーパーバイザモジュールの交換と、CiscoMDS NX-OSおよびSAN-OS リリースのアップグレードとダウングレードに関するガイドラインについて説明します。

## **SSM** および **MSM** のグローバル アップグレード遅延の構成

同じシャーシに複数のSSMまたはMSMがある場合、ローリングSSIアップグレードでのSSM または MSM のアップグレード間の遅延時間を設定できます。

手順の概要

- **1. configure terminal**
- **2.** [**no**] **ssm upgrade delay** *seconds*
- **3.** (任意) **copy running-config startup-config**

#### 手順の詳細

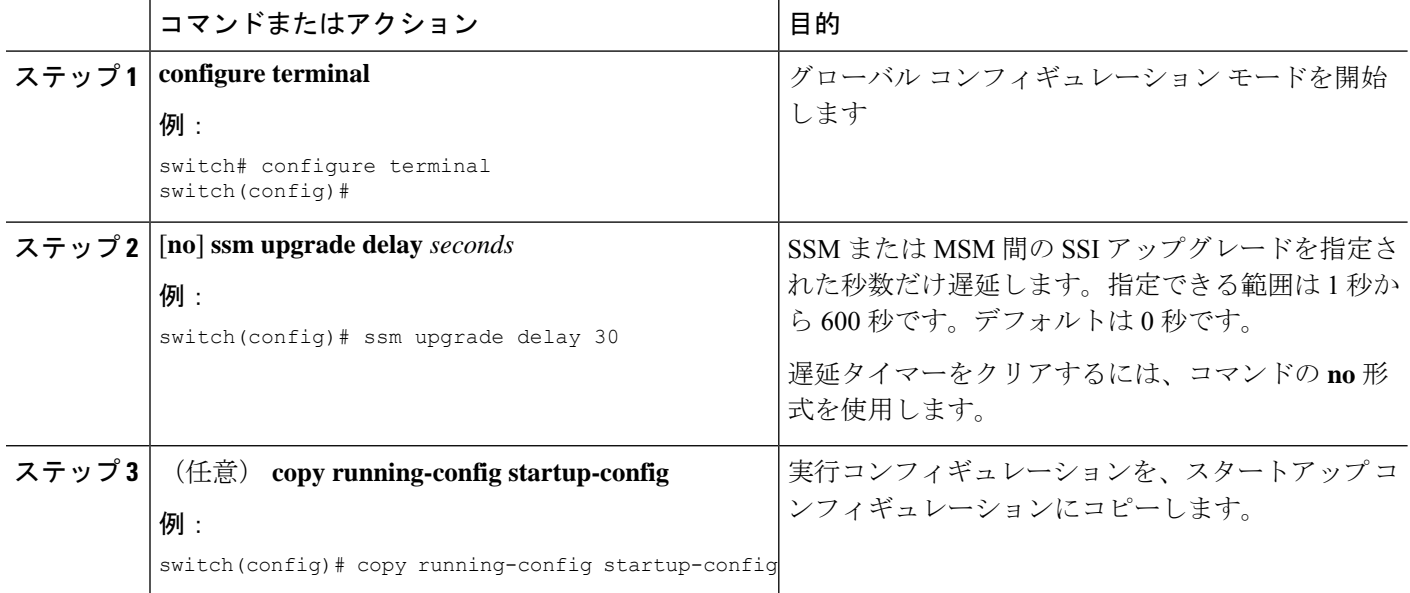

## **SSM** およびスーパーバイザ モジュールの交換に関するガイドライン

SSM またはスーパーバイザ モジュールを交換する場合は、次のガイドラインに注意する必要 があります。

- SSM を別の SSM に交換し、ブート イメージが bootflash: 上にある場合、SSM ブート イ メージをアクティブ スーパーバイザ モジュール上にインストールしたままにしておくこ とができます。
- SSM を別の SSM に交換し、SSI ブート イメージが modflash:上にある場合、SSM は初期 化されないことがあります。
- SSM を他のタイプのモジュールと交換する場合、アクティブ スーパーバイザ モジュール にインストールされた SSM ブート イメージをそのままにしておくか、削除できます。ア クティブ スーパーバイザ モジュールはモジュール タイプを検出し、モジュールを適切に 起動します。
- スイッチのスーパーバイザ モジュールをアクティブおよびスタンバイのスーパーバイザ モジュールに交換する場合、ブート イメージは自動的に新しいスーパーバイザ モジュー ルに同期するため、特に何かする必要はありません。
- スイッチのスーパーバイザ モジュールを交換してスタンバイ スーパーバイザ モジュール がなくなる場合、新しいスーパーバイザモジュールで設定を最実装する必要があります。

### 破損したコンパクトフラッシュ メモリを交換した後の **SSM** の回復

Cisco MDS NX-OS リリース 4.1 (1a) および SAN-OS リリース 2.1 (2) では、SSM でコンパク トフラッシュ メモリ(modflash:)を使用して SSI イメージを保存できます。SSM の modflash: を交換すると、SSM が初期化されないことがあります。

#### 手順の概要

- **1.** コンソール ポート、SSH セッション、Telnet セッションのうちいずれかでスイッチにログ インします。
- **2.** 各モジュールの SSI イメージ ブート変数に割り当てられた値を表示し、後で参照できるよ うに値を書き留めます。
- **3.** SSI イメージ ブート変数に割り当てられた値をクリアします。
- **4.** SSM をリロードして、ファイバ チャネル スイッチング モードで初期化します。
- **5.** SSM が初期化されたら、SSI ブート イメージをアップグレードします。
- **6.** 手順 3 でクリアした SSI ブート変数を再割り当てします。

#### 手順の詳細

- ステップ **1** コンソール ポート、SSH セッション、Telnet セッションのうちいずれかでスイッチにログインします。
- ステップ **2** 各モジュールの SSI イメージ ブート変数に割り当てられた値を表示し、後で参照できるように値を書き留 めます。

```
switch# show boot module
Module 2
ssi variable = modflash://2-1/m9000-ek9-ssi-mz.2.1.2.bin
Module 4
ssi variable = modflash://4-1/m9000-ek9-ssi-mz.2.1.2.bin
```
ステップ **3** SSI イメージ ブート変数に割り当てられた値をクリアします。

switch# **configure terminal** switch(config)# **no boot ssi**

ステップ **4** SSM をリロードして、ファイバ チャネル スイッチング モードで初期化します。

switch# **reload module 4** reloading module 4 ...

ステップ **5** SSM が初期化されたら、SSI ブート イメージをアップグレードします。 ステップ **6** 手順 3 でクリアした SSI ブート変数を再割り当てします。

switch# **configure terminal**

switch(config)# **boot ssi modflash://2-1/m9000-ek9-ssi-mz.2.1.2.bin module 2**

## **Cisco MDS NX-OS** リリースのアップグレードおよびダウングレードの ガイドライン

SSM を含むスイッチで Cisco MDS NX-OS ソフトウェアをアップグレードおよびダウングレー ドする場合は、次のガイドラインを考慮してください:

- SSIイメージのブート変数を設定すると、ブートイメージをサポートするCiscoMDSNX-OS リリースへのアップグレードまたはダウングレードのためにその変数をリセットする必要 はありません。**install all** コマンドまたは Fabric Manager GUI を使用して、インストールし た SSM をアップグレードできます。
- SSM をサポートしていない Cisco MDS NX-OS リリースにダウングレードする場合は、モ ジュールの電源を切る必要があります。モジュールのブート変数は失われます。
- SSMは、SSIとVSFNなどのモジュール上の他のサードパーティソフトウェアの両方に設 定することはできません。

次に、SSI イメージ アップグレードを含む **install all** コマンドの成功例を示します。

- (注)
- SSI ブート変数設定は **install all** 出力に含まれています。また、SSI ブート イメージが bootflash: にある場合、**install all** コマンドは SSI ブート イメージを SSM の modflash: にコピーします。

Switch# **install all system bootflash:isan-2-1-1a kickstart bootflash:boot-2-1-1a ssi bootflash:ssi-2.1.1a**

Copying image from bootflash:ssi-2.1.1a to modflash://2-1/ssi-2.1.1a. [####################] 100% -- SUCCESS

Verifying image bootflash:/ssi-2.1.1a [####################] 100% -- SUCCESS

Verifying image bootflash:/boot-2-1-1a [####################] 100% -- SUCCESS

Verifying image bootflash:/isan-2-1-1a [####################] 100% -- SUCCESS

Extracting "slc" version from image bootflash:/isan-2-1-1a. [####################] 100% -- SUCCESS

Extracting "ips4" version from image bootflash:/isan-2-1-1a. [####################] 100% -- SUCCESS

Extracting "system" version from image bootflash:/isan-2-1-1a. [####################] 100% -- SUCCESS

Extracting "kickstart" version from image bootflash:/boot-2-1-1a.

[####################] 100% -- SUCCESS

Extracting "loader" version from image bootflash:/boot-2-1-1a. [####################] 100% -- SUCCESS

Compatibility check is done:

Module bootable Impact Install-type Reason ------ -------- -------------- ------------ ------ yes non-disruptive rolling yes disruptive rolling Hitless upgrade is not supported yes disruptive rolling Hitless upgrade is not supported yes non-disruptive reset

Images will be upgraded according to following table:

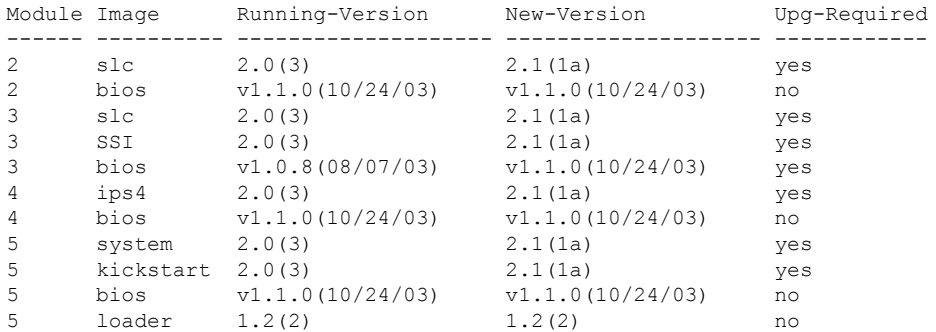

Do you want to continue with the installation (y/n)? [n] **y**

Install is in progress, please wait.

Module 6:Force downloading. -- SUCCESS

**Syncing image bootflash:/SSI-2.1.1a to standby.** [####################] 100% -- SUCCESS

Syncing image bootflash:/boot-2-1-1a to standby. [####################] 100% -- SUCCESS

Syncing image bootflash:/isan-2-1-1a to standby. [####################] 100% -- SUCCESS

Setting boot variables. [####################] 100% -- SUCCESS

Performing configuration copy. [####################] 100% -- SUCCESS

Module 3:Upgrading Bios/loader/bootrom. [####################] 100% -- SUCCESS

Module 6:Waiting for module online. -- SUCCESS

"Switching over onto standby".

-----------------------------

## デフォルト設定

この表に、スーパーバイザ モジュールのデフォルト設定値を示します。

表 **33 :** スーパーバイザ モジュールのデフォルト設定値

| パラメータ               | デフォルト                                                                                     |
|---------------------|-------------------------------------------------------------------------------------------|
| 管理用接続               | シリアル接続                                                                                    |
| グローバル スイッチ情報        | ・システム名には値が設定されていません。<br>•システム コンタクトには値が設定されて<br>いません。<br>•ロケーションには値が設定されていませ<br>$\lambda$ |
| システム クロック           | システム クロック タイムには値が設定されて<br>いません。                                                           |
| 帯域内(VSAN 1)インターフェイス | VSAN に割り当てられた IP アドレス、サブ<br>ネットマスク、およびブロードキャストアド<br>レスは0.0.0.0に設定されています。                  |

このテーブル に、SSM のデフォルト設定値を示します。

#### 表 **34 :** スーパーバイザ モジュールのデフォルト設定値

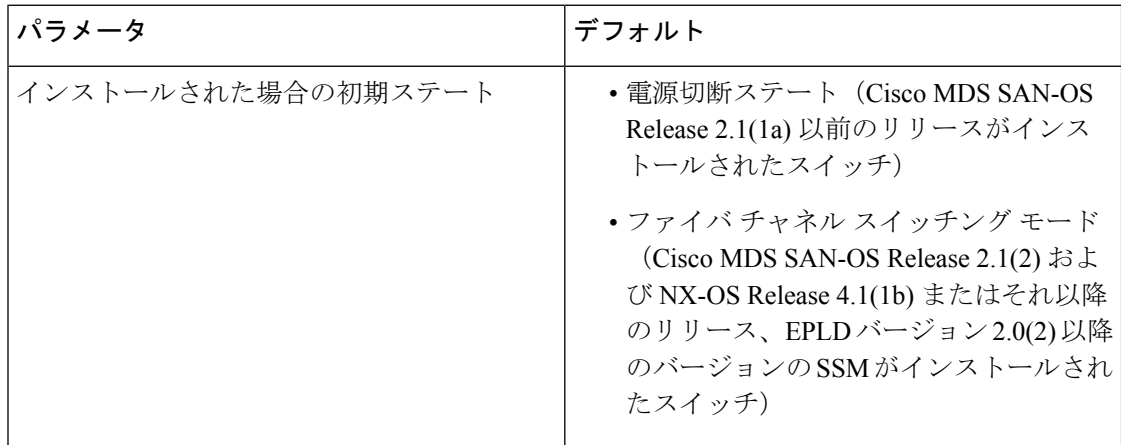

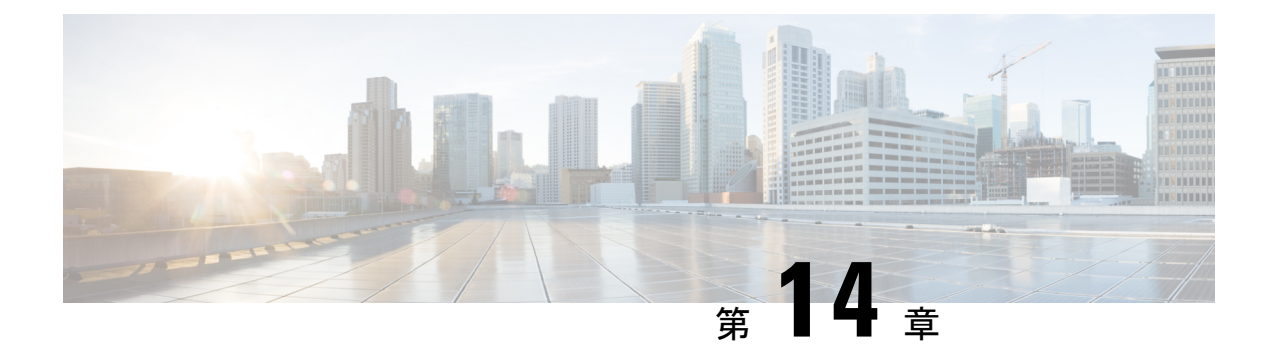

# **tcl** によるスクリプティング

この章では、Cisco NX-OS デバイスで tcl をインタラクティブにスクリプトで実行する方法に ついて説明します。

- 機能情報の確認 (217 ページ)
- ガイドラインと制約事項 (217 ページ)
- tcl に関する情報 (220 ページ)

## 機能情報の確認

ご使用のソフトウェアリリースで、このモジュールで説明されるすべての機能がサポートされ ているとは限りません。最新の警告および機能情報については、<https://tools.cisco.com/bugsearch/> の Bug Search Tool およびご使用のソフトウェア リリースのリリース ノートを参照してくださ い。このモジュールに記載されている機能の詳細、および各機能がサポートされているリリー スのリストについては、「新機能および変更された機能に関する情報」の項または「機能の履 歴」表を参照してください。

## ガイドラインと制約事項

Tcl 構成時の注意事項と制約事項は次のとおりです。

## **tclsh** コマンドのヘルプ

tcl コマンドでは、コマンドのヘルプは使用できません。インタラクティブ tcl シェル内から Cisco NX-OS コマンドのヘルプ機能に引き続きアクセスできます。

次に、インタラクティブ tcl シェルで tcl コマンドのヘルプがない場合の例を示します。

```
switch# tclsh
switch-tcl# set x 1
switch-tcl# puts ?
           \hat{ }% Invalid command at '^' marker.
switch-tcl# configure ?
  <CR>
```

```
session Configure the system in a session
    terminal Configure the system from terminal input
  switch-tcl#
(注)
```
上の例では、Cisco NX-OS コマンドのヘルプ機能が引き続き使用できますが、tcl の **puts** コマ ンドはヘルプ機能からのエラーを返します。

### **tclsh** コマンドの履歴

端末で矢印キーを使用して、以前にインタラクティブ tcl シェルで入力したコマンドにアクセ スできます。

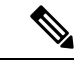

(注) インタラクティブ tcl シェルを終了すると、 **tclsh** コマンドの履歴は保存されません。

## **tclsh** のタブ補完

インタラクティブ tcl シェルを実行している場合は、Cisco NX-OS コマンドのタブ補完を使用 できます。tcl コマンドでは、タブ補完は使用できません。

### **tclsh** の **CLI** コマンド

インタラクティブ tcl シェル内から直接 Cisco NX-OS コマンドにアクセスできますが、 tcl **cli**コ マンドにより付加される場合のみ tcl スクリプト内で Cisco NX-OS コマンドを実行できます。

双方向性 tcl シェルでは、次のコマンドは同じであり、正しく実行されます。

switch-tcl# **cli show module 1 | incl Mod** switch-tcl# **cli "show module 1 | incl Mod"** switch-tcl# **show module 1 | incl Mod**

tcl スクリプトで、この例のように、Cisco NX-OS コマンドに tcl **cli**コマンドを付加する必要が あります。

set x 1 cli show module \$x | incl Mod cli "show module \$x | incl Mod"

スクリプトで次のコマンドを使用すると、そのスクリプトは失敗し、tclシェルにエラーが表示 されます。

show module \$x | incl Mod "show module \$x | incl Mod"

## **tclsh** コマンドの区切り

セミコロン(;)は、Cisco NX-OS と tcl の両方でのコマンド区切りです。tcl コマンドで複数の Cisco NX-OS コマンドを実行するには、各 Cisco NX-OS コマンドを引用符 ("") で囲む必要が あります。

双方向性 tcl シェルでは、次のコマンドは同じであり、正しく実行されます。

switch-tcl# **cli "configure terminal ; interface loopback 10 ; description loop10"** switch-tcl# **cli configure terminal ; cli interface loopback 10 ; cli description loop10** switch-tcl# **cli configure terminal** Enter configuration commands, one per line. End with CNTL/Z.

switch(config-tcl)# **cli interface loopback 10** switch(config-if-tcl)# **cli description loop10** switch(config-if-tcl)#

インタラクティブ tcl シェルでは、tcl の **cli**コマンドを付加せずに、直接 Cisco NX-OS コマンド を実行することもできます:

switch-tcl# **configure terminal** Enter configuration commands, one per line. End with CNTL/Z.

switch(config-tcl)# **interface loopback 10** switch(config-if-tcl)# **description loop10** switch(config-if-tcl)#

## **tcl** 変数

tcl 変数を Cisco NX-OS コマンドへの引数として使用できます。また、tcl スクリプトに引数を 渡すこともできます。tcl 変数は永続的ではありません。

次の例では、tcl 変数を Cisco NX-OS コマンドへの引数として使用する方法を示します。

switch# **tclsh** switch-tcl# **set x loop10** switch-tcl# **cli "configure terminal ; interface loopback 10 ; description \$x"** switch(config-if-tcl)#

### **tclquit**

**tclquit** コマンドは、どの Cisco NX-OS コマンド モードが現在現用系であるかには関係なく tcl シェルを終了します。また、**Ctrl+C** を押して tcl シェルを終了することもできます。**exit** コマ ンドと **end** コマンドは、Cisco NX-OS コマンド モードを変更します。 **exit** コマンドは、EXEC コマンド モードからのみ tcl シェルを終了します。

## **Tclsh** セキュリティ

tclシェルは、CiscoNX-OSシステムの特定の部分への不正アクセスを防止するために、サンド ボックスで実行されます。システムは、無限ループや過剰なメモリ使用率などのイベントを検 出するために、tcl シェルによって使用されている CPU、メモリ、ファイルなどのシステム リ ソースをモニタリングします。

初期の tcl 環境は、**scripting tcl init** *init-file* コマンドで設定します。

**scripting tcl recursion-limit** *iterations* コマンドを使用して、tcl 環境のループ制限を定義できま す。デフォルトの反復は 1000 回の繰り返しです。

## **tcl** に関する情報

([Tcl](http://www.tcl.tk/))Tool Command Language は、カリフォルニア大学バークレー校の John Ousterhout が作成 したスクリプト言語です。Tcl 8.5 は、スクリプト作成機能を提供するために、Cisco NX-OS リ リース 5.1(1)に追加されました。tcl を使用すると、デバイスの CLI コマンドをより柔軟に 使用できます。tcl を使用して **show** コマンドの出力の特定の値を抽出したり、スイッチを設定 したり、Cisco NX-OS コマンドをループで実行したり、スクリプトで EEM ポリシーを定義し たりすることができます。

ここでは、Cisco NX-OS デバイスで tcl スクリプトを実行する方法や、tcl を対話的に実行する 方法について説明します。

## **tclsh** コマンドの実行

**tclsh** コマンドを使用すると、スクリプトまたはコマンド ラインから tcl コマンドを実行できま す。

- - CLI プロンプトの状態で tcl スクリプト ファイルを作成することはできません。スクリプト ファイルをリモート デバイスで作成して、Cisco NX-OS デバイスの bootflash: ディレクトリに コピーすることができます。 (注)

#### 手順の概要

**1. tclsh** [**bootflash:***filename* [*argument* ... ]]

#### 手順の詳細

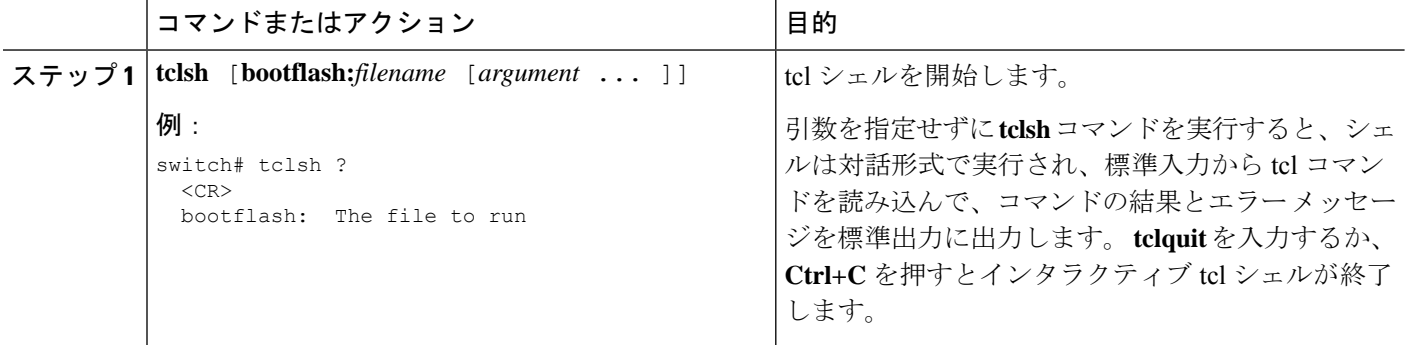

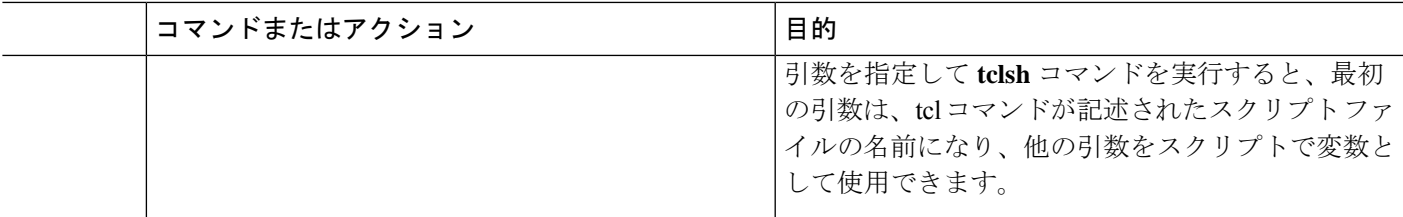

#### 例

次に、インタラクティブ tcl シェルの例を示します。

```
switch# tclsh
switch-tcl# set x 1
switch-tcl# cli show module $x | incl Mod
Mod Ports Module-Type Model Status
1 32 1/10 Gbps Ethernet Module N7K-F132XP-15 ok
Mod Sw Hw
Mod MAC-Address(es) Serial-Num
Mod Online Diag Status
Left ejector CLOSE, Right ejector CLOSE, Module HW does support ejector based shutdown.
switch-tcl# exit
switch#
```
次の例は、tcl スクリプトの実行方法を示しています。

```
switch# show file bootflash:showmodule.tcl
set x 1
while \{\$x < 19\} {
cli show module $x | incl Mod
set x [expr {$x + 1}]
}
switch# tclsh bootflash:showmodule.tcl
Mod Ports Module-Type Model Model Status
1 32 1/10 Gbps Ethernet Module N7K-F132XP-15 ok
Mod Sw Hw
Mod MAC-Address(es) Serial-Num
Mod Online Diag Status
Left ejector CLOSE, Right ejector CLOSE, Module HW does support ejector based shutdown.
switch#
```
## **tclsh** のコマンドによる **Cisco NX-OS** のモードの制御

インタラクティブ tcl シェルの実行中に Cisco NX-OS のモードを変更できます。

#### 手順の概要

- **1. tclsh**
- **2. configure terminal**
- **3. tclquit**

#### 手順の詳細

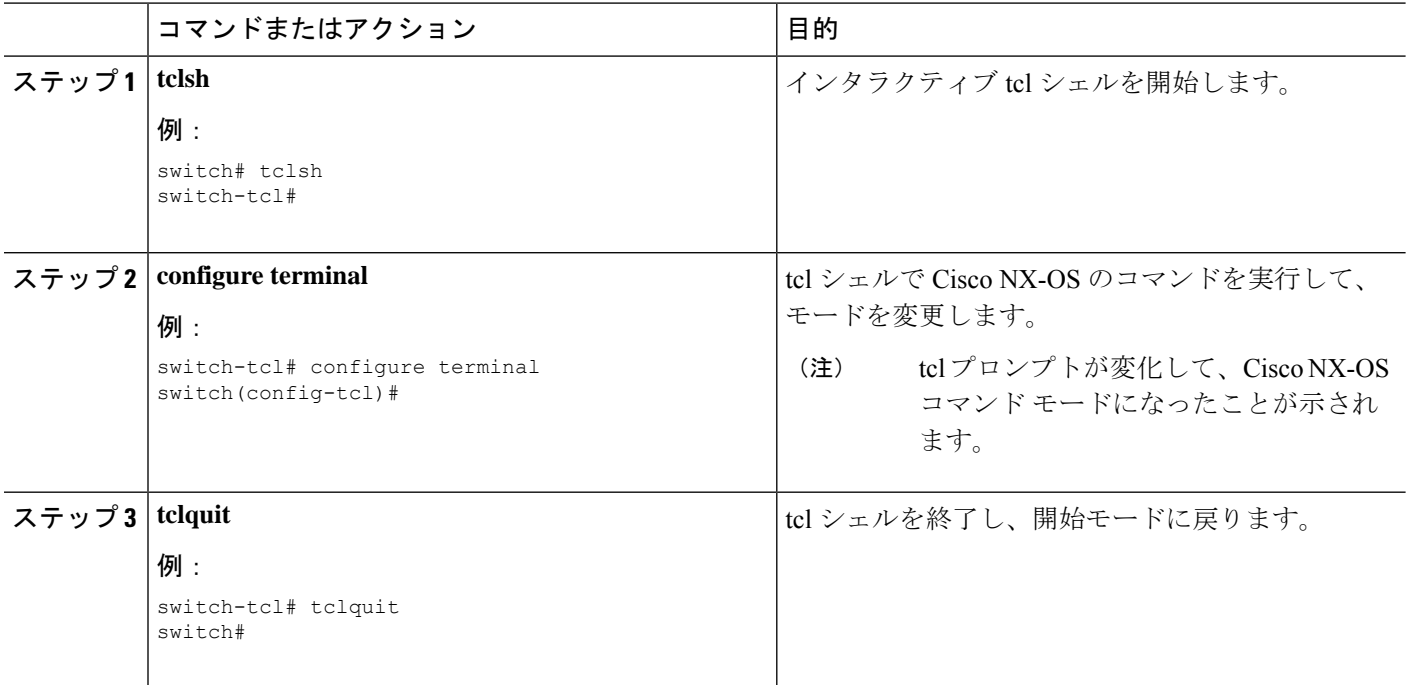

#### 例

switch#

次に、インタラクティブ tcl シェルから Cisco NX-OS のモードを変更する例を示しま す:

```
switch# tclsh
switch-tcl# configure terminal
Enter configuration commands, one per line. End with CNTL/Z.
switch(config-tcl)# interface loopback 10
switch(config-if-tcl)# ?
 description Enter description of maximum 80 characters
 inherit Inherit a port-profile
 ip Configure IP features
 ipv6 Configure IPv6 features
 logging Configure logging for interface
 no Negate a command or set its defaults
 rate-limit Set packet per second rate limit
 shutdown Enable/disable an interface
 this Shows info about current object (mode's instance)
 vrf Configure VRF parameters
 end Go to exec mode
 exit Exit from command interpreter
 pop Pop mode from stack or restore from name
 push Push current mode to stack or save it under name
 where Shows the cli context you are in
switch(config-if-tcl)# description loop10
switch(config-if-tcl)# tclquit
Exiting Tcl
```
## **tcl** の参照

次のタイトルは、参照のために示されています。

- Mark Harrison (ed)、『*Tcl/Tk Tools*』、O'Reilly Media、ISBN 1-56592-218-2、1997 年
- Mark Harrison および Michael McLennan、『*EffectiveTcl/Tk Programming*』、Addison-Wesley、 Reading、MA、USA、ISBN 0-201-63474-0、1998 年
- Brent B. Ousterhout、『*Tcl and theTkToolkit*』、Addison-Wesley、Reading、MA、USA、ISBN 0-201-63337-X、1994 年
- Brent B. Welch、『*Practical Programming inTcl andTk*』、Prentice Hall、UpperSaddle River、 NJ、USA、ISBN 0-13-038560-3、2003 年
- J Adrian Zimmer、『*Tcl/Tk for Programmers*』、IEEE Computer Society、John Wiley and Sons により出版、ISBN 0-8186-8515-8、1998 年

I

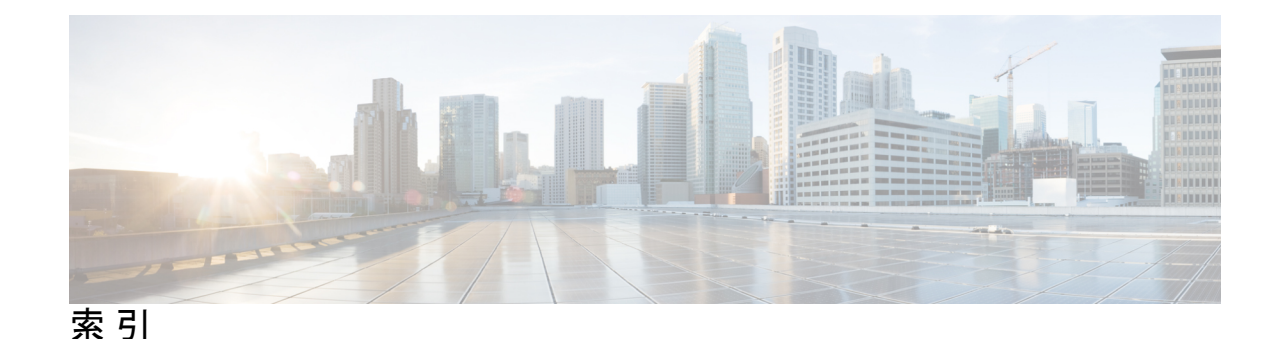

#### 記号

--More-- プロンプト **62** 出力の検索 **62** 出力のフィルタリング **62**

### **B**

BIOS **67** loader> プロンプト **67**

### **C**

Call Home **4** 説明 **4** CDP **131, 134–136** オプションパラメータ **134** カウンタのクリア **135** キャッシュのクリア **135** 設定の確認 **135** 説明 **131** タイマーの構成、例 **135** テーブルの片付け **135** デフォルト設定 **136** 統計情報のクリア **135** Cisco Embedded Event Manager。参照先: 組み込みイベント マ ネージャ(EEM) Cisco MDS 9200 シリーズ インターフェイス モジュール **198** LED 説明 **198** Cisco MDS 9200 シリーズ スイッチング モジュール **198** LED 説明 **198** Cisco MDS 9200 シリーズ スーパーバイザー モジュール **198** LED 説明 **198** CLI **37–38, 45, 63–65, 67** 確認プロンプトのイネーブル化 **65** 確認プロンプトのディセーブル化 **65** 画面の色の設定 **65** コマンド プロンプト **37** コマンド名の補完 **45** コマンド モード **38** コマンド履歴 **63**

CLI *(*続き*)* 編集モードの設定 **64** 例 **67** CLI プロンプト **37** 説明 **37** CLI 変数 **47–48, 68** persistent **48** 参照 **47** システム定義の変数 **68** セッション限定 **48** 説明 **47** 特性 **47** 例 **68** CLI 履歴 **64** コマンドの再呼び出しの制御 **64** COM1 ポート **72, 75, 79, 85** 設定 **72** 設定の指定 **75** デフォルト設定 **85** モデム接続のイネーブル化 **79** CompactFlash **159** テストの実行 **159**

#### **D**

diff ユーティリティ **59** 説明 **59**

### **E**

EDLD イメージ **205** ダウングレード **205** 組み込みイベント マネージャ(EEM) **4** 説明 **4** egrep ユーティリティ **59** show コマンド出力の検索 **59** show コマンド出力のフィルタリング **59** EPLD イメージ **205, 210** アップグレード **205** 説明 **205** バージョンの表示 **210**

EXEC コマンド モード **38** 説明 **38**

#### **G**

grep ユーティリティ **59** show コマンド出力の検索 **59** grep ユーティリティによる show コマンド出力のフィルタリン グ **59**

#### **H**

hostname **87, 90** 設定 **90** 説明 **87**

#### **L**

LED **198** 説明 **198** less ユーティリティ **60** show コマンド出力の検索 **60** show コマンド出力のフィルタリング **60** loader> プロンプト **67** 説明 **67**

#### **M**

message-of-the-day banners。参照先: MOTD banners MOTD バナー **89, 93, 101** 設定 **93** 説明 **89** デフォルト設定 **101** MSMs **211** グローバル遅延タイマーの構成 **211**

#### **N**

#### NTP **6, 132, 137, 139, 146, 149, 153–154**

ガイドライン **139** 高可用性 **132** サーバーの構成、例 **153** 制限事項 **139** セッションのクリア **149** 設定の確認 **149** 説明 **6, 137** 前提条件 **139** デフォルト設定 **154** 統計情報のクリア **146, 149** 統計情報の表示 **146**

NTP 構成流通 **148–149** ファブリック セッション ロックをリリース **149** 変更のコミット **148** 変更の破棄 **148** NTP構成の配布 **147** イネーブル化 **147**

#### **P**

```
POAP 26, 30, 32, 34
  DHCP 検出フェーズ 32
  インストール後のリロード フェーズ 34
  スイッチの設定のための使用 34
  注意事項と制約事項 26
  プロセス 30
PowerOn Auto Provisioning 32–33
  スクリプトの実行フェーズ 33
Power On Auto Provisioning 31
  デバイスのプロビジョニング 31
     POAP 処理 31
        電源投入フェーズ 31
  電源投入フェーズ 31
```
#### **Q**

QoS **8** 説明 **8**

#### **R**

RBAC **5** 説明 **5**

#### **S**

```
sed ユーティリティ 60
  show コマンド出力の検索 60
  show コマンド出力のフィルタリング 60
show コマンド 56
  出力の検索 56
  出力のフィルタリング 56
SNMP 5
  説明 5
sort ユーティリティ 60
  説明 60
SPAN 4
  説明 4
sscp 57, 61, 69
  show コマンド出力のリダイレクト 57, 61
  例 69
```
SSI ブート イメージ **211** 説明 **211** SSM **211–213, 216** グローバル遅延タイマーの構成 **211** ソフトウェア アップグレード、ガイドライン **211** ソフトウェアのダウングレード、ガイドライン **211** 置換、ガイドライン **211–212** デフォルト設定 **216** 破損したコンパクト フラッシュの交換後の回復 **213** switchname **87, 90** 設定 **90**

### **T**

```
tcl 217–220, 223
   cli コマンド 218
   tclquit コマンド 219
   オプション 219
   コマンドの区切り 219
   references 223
   サンドボックス 219
   セキュリティ 219
   対話型ヘルプがない 217
   タブ補完 218
   変数 219
   history 218
Telnet サーバ 90, 98, 101
   接続 90
   接続のイネーブル化 98
   接続のディセーブル化 98
   デフォルト設定 101
Tool Command Language。参照先: tcl
```
#### あ

```
アーカイブ ファイル 113–115
  アーカイブされたファイル名の表示 115
  画面への内容の表示 115
  作成 113
  ファイルの抽出 115
  ファイルの追加 114
アップグレード 214
  ガイドライン 214
```
#### い

インターフェイスコンフィギュレーションコマンドモード **39** 説明 **39** インターフェイス コンフィギュレーション モード **41** summary **41**

### え

aliases。参照先: command aliases

#### お

オンライン診断 **4** 説明 **4**

#### か

```
確認プロンプト 65
  イネーブル化 65
  ディセーブル化 65
仮想端末 72, 77–78, 85
  セッション制限の設定 78
  設定 72, 77
  デフォルト設定 85
簡易ネットワーク管理プロトコル。。参照先: SNMP
管理 18
  インバンド管理の構成 18
管理インターフェイス 91
  設定 91
管理性 5
  説明 5
```
#### き

キーストローク **42** ショートカット **42**

### く

```
グローバル コンフィギュレーション コマンド モード 38
  説明 38
グローバル コンフィギュレーション モード 41
  summary 41
クロック 89, 96, 101
  手動設定 96
  説明 89
  デフォルト設定 101
クロック モジュール 26, 32
  情報の表示 26, 32
  説明 26, 32
```
#### け

検索 **56–57, 59–60, 62** --More-- プロンプト **62** diff ユーティリティ **59**

検索 *(*続き*)* egrep ユーティリティ **59** grep ユーティリティ **59** less ユーティリティ **60** sed ユーティリティ **60** show コマンド出力 **56** キーワード **57**

#### こ

高可用性 **132** CDP **132** NTP **132** 構文チェック。参照先: 状況依存ヘルプ 互換性 **3** ソフトウェア **3** コマンド **44, 46, 63** no 形式 **46** 呼び出し **63** 略語 **44** コマンド エイリアス **49–51, 67** 説明 **49** 定義 **50** 特性 **49** ユーザ セッション専用 **51** 例 **67** コマンド スクリプト **51–53, 69** コマンド アクションの表示 **53** 実行中 **51** 説明 **51** 端末へのテキストのエコー **52** 例 **69** コマンド モード **38–41** EXEC **38** インターフェイス **39** 概要(表) **41** グローバル コンフィギュレーション **38** サブインターフェイス **40** 説明 **38** 復元 **41** 保存 **41** コマンド履歴 **63–64** 説明 **63** 表示 **64** コンソール ポート **72–73, 79, 85** 設定 **72** 設定の指定 **73** デフォルト設定 **85** モデム接続のイネーブル化 **79**

コンフィギュレーション ファイル **117, 119, 122, 125, 127, 129–130** 以前のコンフィギュレーションへのロールバック **125** 外部メモリへのコピー **122** コピーの例 **129** 削除 **127** 説明 **117** タイプ **117** 内部ファイル システムへのコピー **125** バックアップの例 **129** リモート サーバからのコピー **119** ロールバックの例 **130**

#### さ

サービス モジュール **189** 説明 **189** 有用性 **4** 説明 **4** サービス品質(QoS)。参照先: QoS サブインターフェイス コンフィギュレーション コマンド モー ド **40** 説明 **40** サブインターフェイス コンフィギュレーション モード **41** summary **41**

#### し

システム ハードウェア **183** デフォルト設定 **183** 実行コンフィギュレーション **34, 100, 118–119, 123, 125, 127, 129– 130** 以前のコンフィギュレーションへのロールバック **125** 外部メモリ デバイスからのコピー **123** コピーの例 **129** スタートアップ コンフィギュレーションへの保存 **118** 存在しないモジュールのコンフィギュレーションの削除 **127** 内部ファイル システムへのコピー **125** バックアップの例 **129** 表示 **34, 100, 129** リモート サーバからのダウンロード **119** ロールバックの例 **130** 状況依存ヘルプ **53** 構文チェック **53** ショートカット **42** キーストローク **42** シリアル番号 **159** 表示 **159** 診断。。参照先: オンライン診断

### す

スイッチ **194** リロード **194** スイッチド ポート アナライザ。。参照先: SPAN スイッチング モジュール **189, 194, 197** 説明 **189** 電源オフ **197** リロード **194** スーパーバイザ モジュール **187, 211–212, 216** アップグレード、ガイドライン **211** 説明 **187** ダウングレード、ガイドライン **211** 置換、ガイドライン **211–212** デフォルト設定 **216** scripts。参照先: command scripts スタートアップ コンフィギュレーション **34, 100, 118, 121, 124– 125, 127, 129–130** 以前のコンフィギュレーションへのロールバック **125** 外部メモリ デバイスからのコピー **124** コピーの例 **129** 削除 **127** 実行コンフィギュレーションからのコピー **118** 内部ファイル システムへのコピー **125** バックアップの例 **129** 表示 **34, 100, 129** リモート サーバからのダウンロード **121** ロールバックの例 **130** スタンバイ スーパーバイザ モジュール **109, 116** ディレクトリへのアクセス、例 **116** ファイル システムへのアクセス **109** セキュア コピー のストリーミング。参照先: sscp ストレージ **105** デバイス オペレーション **105**

#### せ

正規表現 **55–56** CLI 出力のフィルタリング **55** アンカーリング **56** 特殊文字 **55** 複数文字のパターン **56** 設定 **34, 100, 129** 表示 **34, 100, 129** セットアップ ユーティリティ **9, 11** 説明 **9** 前提条件 **11**

### そ

ソフトウェアの互換性 **3** 説明 **3**

### た

ターミナル セッション **71, 84** クリア **84** 情報の表示 **84** 設定 **71** タイム ゾーン **89, 94** 設定 **94** 説明 **89** ダウングレード **214** ガイドライン **214** 端末 **85** デフォルト設定 **85**

### ち

注意事項と制約事項 **26** POAP **26**

### て

ディレクトリ **105, 107–108** カレント ディレクトリの表示 **107** カレント ディレクトリの変更 **108** 作成 **108** 説明 **105** 操作 **107** 内容の表示 **108** デバイスの設定 **30–34** POAP 処理 **30–34** DHCP フェーズ **32** インストール後のリロード フェーズ **34** スクリプトの実行フェーズ **33** 電源投入フェーズ **31** POAP の使用方法 **34** デバイスのプロビジョニング **30, 32–34** POAP 処理 **30, 32–34** DHCP フェーズ **32** インストール後のリロード フェーズ **34** スクリプトの実行フェーズ **33** デフォルト ゲートウェイ[でふぉるとげーとうぇい] **88** 説明 **88** デフォルト設定 **85, 101, 136, 154, 183** CDP **136** COM1 ポート **85**

デフォルト設定 *(*続き*)* MOTD バナー **101** NTP **154** Telnet サーバ **101** 仮想端末 **85** クロック **101** コンソール ポート **85** システム ハードウェア **183** 端末 **85** モデム **85** power **160** 使用情報の表示 **160** 電源供給モード **162, 176** 設定 **176** 設定時の注意事項 **162** 電源再投入 **194** モジュール **194**

#### と

特殊文字 **42** 説明 **42** 特権 EXEC モード **41** summary **41**

#### な

daylight savings time。参照先: summer time 夏時間 **89, 95** 設定 **95** 説明 **89**

### は

ハードウェア **155** 在庫の表示 **155** banners。参照先: MOTD banners パワー サプル モード **161** 説明 **161**

### ふ

```
ファイル 105, 109–113
  tar ファイル 113
  圧縮 111
  圧縮解除 111
  移動 109
  検索 113
  コピー 110
  コマンド出力のリダイレクト 112
```
ファイル *(*続き*)* 最後の行の表示 **112** 削除 **111** 説明 **105** チェックサムの表示 **111** 内容の表示 **111** 名前の変更 **109** ファイル システム **103, 107–109** カレント ディレクトリの表示 **107** カレント ディレクトリの変更 **108** 指定 **103** スタンバイ スーパーバイザ モジュールへのアクセス **109** 説明 **103** ファン モジュール **180** 説明 **180** フィルタリング **56–57, 59–60, 62** --More-- プロンプト **62** diff ユーティリティ **59** egrep ユーティリティ **59** grep ユーティリティ **59** less ユーティリティ **60** sed ユーティリティ **60** show コマンド出力 **56** キーワード **57** ブート変数 **127** コンフィギュレーションの削除 **127** プロンプト。参照先: 確認プロンプト

#### へ

変数 。参照先: CLI変数

#### も

```
モード。参照先: コマンド モード
文字 42
  特殊 42
モジュール 66, 127, 177, 186–187, 189, 191–196
  CLI での接続 193
  温度のモニタリング 177
  構成の削除 196
  サービス モジュール 189
  状態の確認 192
  スイッチング モジュール 189
  スーパーバイザ モジュール 187
  スーパーバイザ モジュール セッションからのコマンドの
       送信 66
  ステータスの確認 191
  設定の保存 195
  説明 186
```
モジュール *(*続き*)* 電源再投入 **194** 取り外し後のコンフィギュレーションの削除 **127** リロード **193** モジュール温度モニタリング **177** 説明 **177** モデム **73, 79–80, 82–83, 85** 初期化ストリングのダウンロード **80** 接続のイネーブル化 **79** 接続の初期化 **83** 接続の設定 **79** 設定 **73** デフォルト設定 **85** ユーザ指定の初期化ストリングの設定 **82**

#### ゆ

ユーザ **97** 管理 **97** ユーザ セッション **89, 97** 情報の表示 **97**

ユーザ セッション *(*続き*)* 説明 **89** メッセージの送信 **97**

### ら

```
ライセンス 8
 サポート 8
```
#### れ

```
例 116, 129–130
  以前のコンフィギュレーションへのロールバック 130
  コンフィギュレーション ファイルのコピー 129
  コンフィギュレーション ファイルのバックアップ 129
  スタンバイ スーパーバイザ モジュール上のディレクトリ
       へのアクセス 116
```
### ろ

ロールベース アクセス コントロール。。参照先: RBAC

Г

I
翻訳について

このドキュメントは、米国シスコ発行ドキュメントの参考和訳です。リンク情報につきましては 、日本語版掲載時点で、英語版にアップデートがあり、リンク先のページが移動/変更されている 場合がありますことをご了承ください。あくまでも参考和訳となりますので、正式な内容につい ては米国サイトのドキュメントを参照ください。